# **Mục tiêu**

Kết thúc chương, học viên có thể:

- $\triangleright$  Định nghĩa Lập trình hướng Đối tượng (Object-oriented Programming).
- Nhận thức về Trừu tượng hóa Dữ liệu (Data Abstraction).
- > Đinh nghĩa một Lớp (Class).
- > Định nghĩa một Đối tượng (Object).
- > Nhân thức được sự khác biệt giữa Lớp và Đối tượng.
- Nhận thức được sự cần thiết đối với Thiết lập (Construction) và Hủy (Destruction).
- Định nghĩa tính Bền vững (Persistence).
- Hiểu biết về tính Thừa kế (Inheritance).
- Định nghĩa tính Đa hình (Polymorphism).
- Liệt kê những thuận lợi của phương pháp hướng Đối tượng.

#### **1.1 Giới thiệu về Lập trình hướng Đối tượng (Object-oriented Programming)**

Lập trình hướng Đối tượng (OOP) là một phương pháp thiết kế và phát triển phần mềm. Những ngôn ngữ OOP không chỉ bao gồm cú pháp và một trình biên dịch (compiler) mà còn có một môi trường phát triển toàn diện. Môi trường này bao gồm một thư viện được thiết kế tốt, thuận lợi cho việc sử dụng các đối tượng.

Đối với một ngôn ngữ lập trình hỗ trợ OOP thì việc triển khai kỹ thuật lập trình hướng đối tượng sẽ dễ dàng hơn. Kỹ thuật lập trình hướng đối tượng cải tiến việc phát triển các hệ thống phần mềm. Kỹ thuật ấy đề cao nhân tố chức năng (fucntionality) và các mối quan hệ dữ liệu.

OOP là phương thức tư duy mới để giải quyết vấn đề bằng máy tính. Để đạt kết quả, lập trình viên phải nắn vấn đề thành một thực thể quen thuộc với máy tính. Cách tiếp cận hướng đối tượng cung cấp một giải pháp toàn vẹn để giải quyết vấn đề.

Hãy xem xét một tình huống cần được triển khai thành một hệ thống trên máy vi tính: việc mua bán xe hơi. Vấn đề vi tính hóa việc mua bán xe hơi bao gồm những gì?

Những yếu tố rõ ràng nhất liên quan đến việc mua bán xe hơi là:

- 1) Các kiểu xe hơi (model).
- 2) Nhân viên bán hàng.
- 3) Khách hàng.

Những hoạt động liên quan đến việc mua bán:

- 1) Nhân viên bán hàng đưa khách hàng tham quan phòng trưng bày.
- 2) Khách hàng chọn lựa một xe hơi.
- 3) Khách hàng đặt hóa đơn.
- 4) Khách hàng trả tiền.
- 5) Chiếc xe được trao cho khách hàng.

Mỗi vấn đề được chia ra thành nhiều yếu tố, được gọi là các Đối tượng (Objects) hoặc các Thực thể (Entities). Chẳng hạn như ở ví dụ trên, khách hàng, xe hơi và nhân viên bán hàng là những đối tượng hoặc thực thể.

Lập trình viên luôn luôn cố gắng tạo ra những kịch bản (scenarios) thật quen thuộc với những tình huống đời sống thực. Bước thứ nhất trong đường hướng này là làm cho máy tính liên kết với những đối tượng thế giới thực.

Tuy nhiên, máy tính chỉ là một cỗ máy. Nó chỉ thực hiện những công việc được lập trình mà thôi. Vì thế, trách nhiệm của lập trình viên là cung cấp cho máy tính những thông tin theo cách thức mà nó cũng nhận thức được cùng những thực thể như chúng ta nhận thức.

Đó chính là lãnh vực của kỹ thuật hướng đối tượng. Chúng ta sử dụng kỹ thuật hướng đối tượng để ánh xạ những thực thể chúng ta gặp phải trong đời sống thực thành những thực thể tương tự trong máy tính.

Phát triển phần mềm theo kỹ thuật lập trình hướng đối tượng có khả năng giảm thiểu sự lẫn lộn thường xảy ra giữa hệ thống và lãnh vực ứng dụng.

Lập trình hướng đối tượng đề cập đến dữ liệu và thủ tục xử lý dữ liệu theo quan điểm là một đối tượng duy nhất. Lập trình hướng đối tượng xem xét dữ liệu như là một thực thể hay là một đơn vị độc lập, với bản chất riêng và những đặc tính của thực thể ấy. Bây giờ chúng ta hãy khảo sát những hạn từ 'đối tượng' (object), 'dữ liệu' (data) và 'phương thức' (method).

Có nhiều loại đối tượng khác nhau. Chúng ta có thể xem các bộ phận khác nhau trong một cơ quan là các đối tượng. Điển hình là một cơ quan có những bộ phận liên quan đến việc quản trị, đến việc kinh doanh, đến việc kế toán, đến việc tiếp thị … Mỗi bộ phận có nhân sự riêng, các nhân sự được trao cho những trách nhiệm rõ ràng. Mỗi bộ phận cũng có những dữ liệu riêng chẳng hạn như thông tin cá nhân, bảng kiểm kê, những thể thức kinh doanh, hoặc bất kỳ dữ liệu nào liên quan đến chức năng của bộ phận đó. Rõ ràng là một cơ quan được chia thành nhiều bộ phận thì việc quản trị nhân sự và những hoạt động doanh nghiệp dễ dàng hơn. Nhân sự của cơ quan điều khiển và xử lý dữ liệu liên quan đến bộ phận của mình.

Chẳng hạn như bộ phận kế toán chịu trách nhiệm về lương bổng đối với cơ quan. Nếu một người ở đơn vị tiếp thị cần những chi tiết liên quan đến lương bổng của đơn vị mình, người ấy chỉ cần liên hệ với bộ phận kế toán. Một người có thẩm quyền trong bộ phận kế toán sẽ cung cấp thông tin cần biết, nếu như thông tin ấy có thể chia sẻ được. Một người không có thẩm quyền từ một bộ phận khác thì không thể truy cập dữ liệu, hoặc không thể thay đổi làm hư hỏng dữ liệu. Ví dụ này minh chứng các đối tượng là hữu dụng trong việc phân cấp và tổ chức dữ liệu.

Hình 1.1 Minh họa cấu trúc của một cơ quan điển hình.

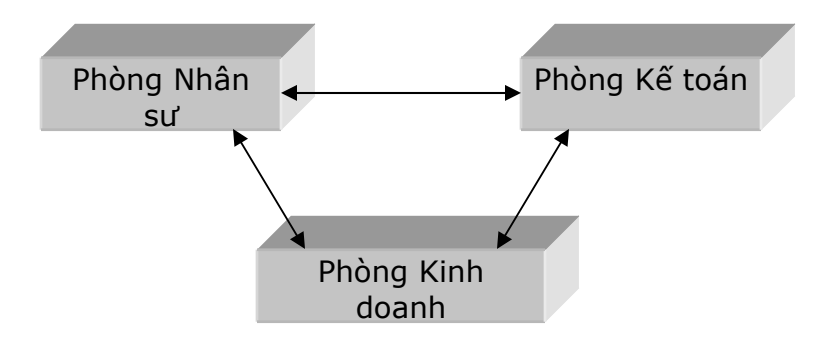

#### **Hình 1.1**

Khái niệm về đối tượng có thể được mở rộng đến hầu hết các lãnh vực đời sống, và hơn nữa, đến thế giới lập trình. Bất kỳ ứng dụng nào đều có thể được định nghĩa theo hạn từ thực thể hoặc đối tượng để tạo ra tiến trình xử lý mô phỏng theo tiến trình xử lý mà con người nghĩ ra.

Phương pháp giải quyết 'top-down' (từ trên xuống) cũng còn được gọi là 'lập trình hướng cấu trúc' (structured programming). Nó xác định những chức năng chính của một chương trình và những chức năng này được phân thành những đơn vị nhỏ hơn cho đến mức độ thấp nhất. Bằng kỹ thuật này, các chương trình được cấu trúc theo hệ thống phân cấp các module. Mỗi một module có một đầu vào riêng và một đầu ra riêng. Trong mỗi module, sự điều khiển có chiều hướng đi xuống theo cấu trúc chứ không có chiều hướng đi lên.

Phương pháp OOP cố gắng quản lý việc thừa kế phức tạp trong những vấn đề đời thực. Để làm được việc này, phương thức OOP che giấu một vài thông tin bên trong các đối tượng. OOP tập trung trước hết trên dữ liệu. Rồi gắn kết các phương thức thao tác trên dữ liệu, việc này được xem như là phần thừa kế của việc định nghĩa dữ liệu. Bảng 1.1 minh họa sự khác biệt giữa hai phương pháp:

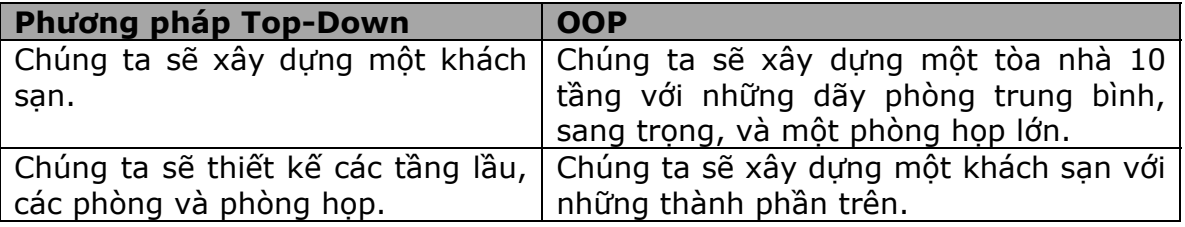

## **Bảng 1.1 Một ví dụ về hai phương pháp giải quyết OOP và Structured**

#### **1.2 Trừu tượng hóa dữ liệu (Data Abstraction)**

Khi một lập trình viên phải phát triển một chương trình ứng dụng thì không có nghĩa là người ấy lập tức viết mã cho ứng dụng ấy. Trước hết, người ấy phải nghiên cứu ứng dụng và xác định những thành phần tạo nên ứng dụng. Kế tiếp, người ấy phải xác định những thông tin cần thiết về mỗi thành phần.

Hãy khảo sát chương trình ứng dụng cho việc mua bán xe hơi nói trên. Chương trình phải xuất hóa đơn cho những xe hơi đã bán cho khách hàng. Để xuất một hóa đơn, chúng ta cần những thông tin chi tiết về khách hàng. Vậy bước thứ nhất là xác định những đặc tính của khách hàng.

Một vài đặc tính gắn kết với khách hàng là:

- $\triangleright$  Tên.
- $\triangleright$  Địa chỉ.
- $\triangleright$  Tuổi.
- Chiều cao.
- Màu tóc.

Từ danh sách kể trên, chúng ta xác định những đặc tính thiết yếu đối với ứng dụng. Bởi vì chúng ta đang đề cập đến những khách hàng mua xe, vì thế những chi tiết thiết yếu là:

- ≻ Tên.
- $\triangleright$  Địa chỉ.

Còn những chi tiết khác (chiều cao, màu tóc …) là không quan trọng đối với ứng dụng. Tuy nhiên, nếu chúng ta phát triển một ứng dụng hỗ trợ cho việc điều tra tội phạm thì những thông tin chẳng hạn như màu tóc là thiết yếu.

Bên cạnh những chi tiết về khách hàng, những thông tin sau cũng cần thiết:

- $\triangleright$  Kiểu xe được bán.
- Nhân viên nào bán xe.

Bên cạnh những đặc tính của khách hàng, xe hơi và nhân viên bán hàng, chúng ta cũng cần liệt kê những hành động được thực hiện.

Công việc xuất hóa đơn đòi hỏi những hành động sau:

- $\triangleright$  Nhập tên của khách hàng.
- > Nhập địa chỉ của khách hàng.
- > Nhập kiểu xe.
- > Nhập tên của nhân viên bán xe.
- ≻ Xuất hóa đơn với định dang đòi hỏi.

Khung thông tin bên dưới cho thấy những thuộc tính và những hành động liên quan đến một hóa đơn:

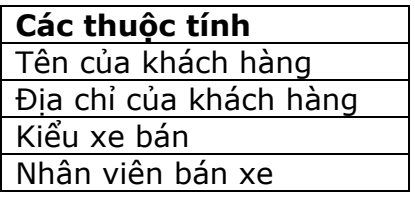

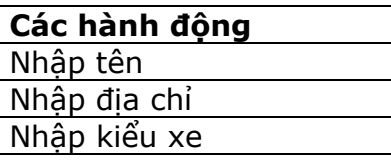

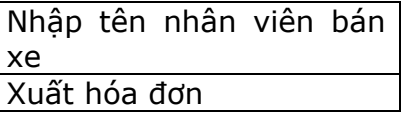

#### **Định nghĩa**

**Sự trừu tượng hóa dữ liệu** là tiến trình xác định và nhóm các thuộc tính và các hành động liên quan đến một thực thể đặc thù, xét trong mối tương quan với ứng dụng đang phát triển.

Tiếp theo, chúng ta muốn ứng dụng tính toán tiền hoa hồng cho nhân viên bán hàng.

Những thuộc tính liên kết với nhân viên bán hàng có tương quan với ứng dụng này là:

- $\triangleright$  Tên.
- > Số lượng xe bán được.
- > Tiền hoa hồng.

Những hành động đòi buộc đối với công việc này là:

- Nhập tên nhân viên bán xe.
- > Nhập số lượng xe bán được.
- Tính tiền hoa hồng kiếm được.

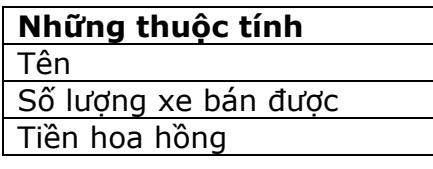

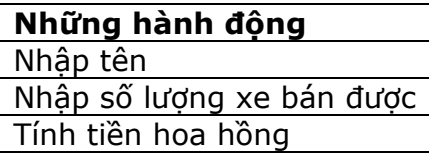

Như thế, việc trừu tượng hóa dữ liệu tra đặt ra câu hỏi 'Đâu là những thuộc tính và những hành đông cần thiết cho một vấn đề đặt ra?'

#### **1.2.1 Những thuận lợi của việc Trừu tượng hóa**

Những thuận lợi của việc Trừu tượng hóa là:

- > Tâp trung vào vấn đề.
- ▶ Xác định những đặc tính thiết yếu và những hành đông đòi hỏi.
- Giảm thiểu những chi tiết không cần thiết.

Việc trừu tượng hóa dữ liệu là cần thiết, bởi vì không thể mô phỏng tất cả các hành động và các thuộc tính của một thực thể. Vấn đề mấu chốt là tập trung đến những hành vi cốt yếu và áp dụng chúng trong ứng dụng.

Chẳng hạn như khách hàng hoặc nhân viên bán hàng cũng có thể thực hiện những hành động sau:

- ▶ Người ấy đi lai.
- > Người ấy nói chuyện.

Tuy nhiên, những hành động này không liên quan đến ứng dụng. Việc trừu tượng hóa dữ liệu sẽ loại bỏ chúng.

# **1.3 Lớp (Class)**

Trong ứng dụng mua bán xe, chúng ta đã xác định các thuộc tính và các hành động cần có để xuất một hóa đơn cho một khách hàng.

Các hành động và các thuộc tính này là chung cho mọi khách hàng mua xe. Ví thể, chúng có thể được nhóm lại trong một thực thể đơn nhất gọi là một 'lớp'.

Hãy khảo sát lớp có tên là 'khách hàng' dưới đây. Lớp này bao gồm mọi thuộc tính và hành động đòi hỏi đối với một khách hàng.

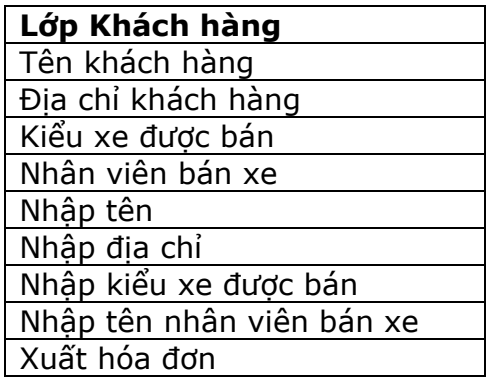

## **Định nghĩa**

Một **lớp** định nghĩa một thực thể theo những thuộc tính và những hành động chung. *Hoặc* Những thuộc tính và những hành động chung của một thực thể được nhóm lại để tạo nên một đơn vị duy nhất gọi là một **lớp**. *Hoặc* Một **lớp** là một sự xác định cấp chủng loại của các thực thể giống nhau.

Một lớp là một mô hình khái niệm về một thực thể. Nó mang tính cách tổng quát chứ không mang tính cách đặc thù.

Khi định nghĩa một lớp, chúng ta muốn phát biểu rằng một lớp sẽ phải có một tập hợp các thuộc tính và các hành động riêng. Chẳng hạn như một định nghĩa lớp dưới đây:

## **Lớp Con người**

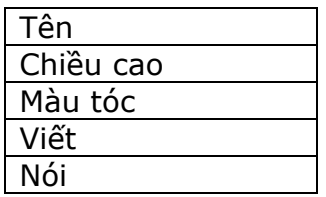

Lớp này định nghĩa thực thể 'Con người'. Mọi thực thể thuộc kiểu 'Con người' sẽ đều có những đặc tính và những hành động như đã được định nghĩa.

Một khi một lớp đã được định nghĩa, chúng ta biết được những thuộc tính và những hành động của những thực thể 'trông giống' như lớp này. Vì thế, tự bản chất một lớp là một nguyên mẫu (prototype).

Một ví dụ khác về một lớp liên quan đến việc mua bán xe hơi như sau:

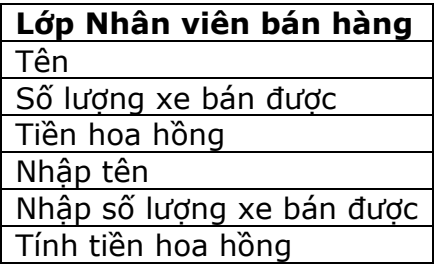

Lớp trên định nghĩa các thuộc tính và các hành động đặc trưng cho mọi nhân viên bán xe hơi.

## **1.4 Đối tượng (Object)**

Một lớp là một nguyên mẫu phác họa những thuộc tính và những hành động khả thể của một thực thể. Để có thể sử dụng thực thể mà lớp định nghĩa, chúng ta phải tạo một 'đối tượng' từ lớp đó.

Lớp là một khái niệm, còn đối tượng là một mẫu thực được định nghĩa bởi lớp.

Hãy khảo sát lớp 'Khách hàng' được định nghĩa trên. Lớp này định nghĩa mọi thuộc tính và hành động gắn liền với một khách hàng.

Khi một người mua một xe hơi ở một cửa hàng, cửa hàng ấy có một khách hàng mới. Vào thời điểm ấy, một đối tượng giống như lớp 'Khách hàng' được tạo ra. Đối tượng này sẽ phải có những giá trị thực đối với các thuộc tính 'Tên', 'Địa chỉ', 'Kiểu xe' …

Chẳng hạn như một khách hàng có tên là 'Mark', sống ở 'London' đã mua một xe kiểu 'Honda Civic' từ nhân viên bán hàng tên là 'Tom'. Như thế, 'Mark' là một đối tượng của kiểu 'Khách hàng'.

#### **Định nghĩa: Một** đối tượng **là một trường hợp của một lớp.**

Một đối tượng là một thực thể cụ thể (thông thường bạn có thể sờ chạm, xem thấy và cảm nhận).

Kể từ lúc một đối tượng hiện hữu, những thuộc tính của nó là những giá trị xác định, và

những hành động được định nghĩa cho đối tượng này được thực thi.

Trong mỗi một đối tượng, các khía cạnh sau đây được xác định rõ:

- $\triangleright$  Tình trạng (state).
- > Thái đô (behavior).
- $\triangleright$  Chân tính (identity).

Hình 1.2 trình bày hai đối tượng đời thực.

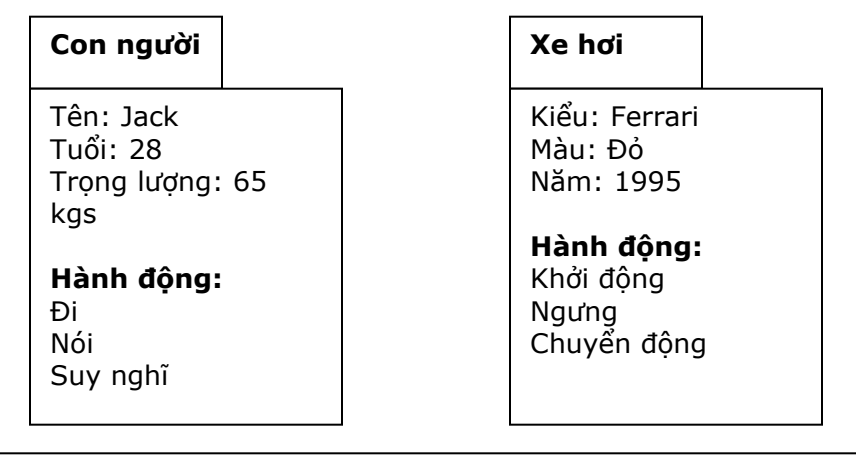

Hình 1.2: Một đối tượng Con người và một đối tượng Xe hơi

Mỗi đối tượng có những đặc tính riêng mô tả đối tượng ấy là gì, hoặc hành động ra sao.

Chẳng hạn như những thuộc tính của một đối tượng 'Con người' sẽ là:

- $\triangleright$  Tên.
- $\triangleright$  Tuổi.
- $\triangleright$  Trong lượng.

Những thuộc tính của một đối tượng 'Xe hơi' sẽ là:

- Màu sắc.
- $\triangleright$  Kiểu xe.
- $\triangleright$  Năm.

Một đối tượng cũng thực hiện một số hành động. Một xe hơi có khả năng thực hiện những hành động sau:

- $\triangleright$  Khởi động.
- $\triangleright$  Ngưng.
- Chuyển động.

Để chuyển đổi giữa các đối tượng lập trình và các đối tượng đời thực, cần phải kết hợp các thuộc tính và các hành động của một đối tượng.

#### **1.4.1 Thuộc tính**

Chúng ta xác định các thuộc tính và các hành động để định nghĩa một lớp.

Một khi các thuộc tính được gán cho các giá trị, chúng mô tả một đối tượng. Hãy khảo sát lớp sau:

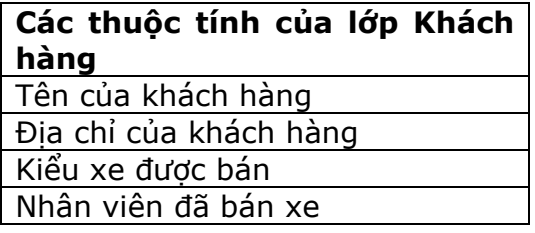

Khi thuộc tính 'Tên' được gán cho giá trị 'Mark' thì nó mô tả một đối tượng xác định được tạo từ lớp 'Khách hàng'.

#### **Định nghĩa**

Một **thuộc tính** là một đặc tính mô tả một đối tượng.

Như thế, các thuộc tính nắm giữ các giá trị dữ liệu trong một đối tượng, chúng định nghĩa một đối tượng đặc thù.

Bởi vì một lớp là một nguyên mẫu cho nên các thuộc tính trong một lớp không thể nắm giữ các giá trị. Một thuộc tính có thể được gán một giá trị chỉ sau khi một đối tượng dựa trên lớp ấy được tao ra.

Để có thể lưu giữ những chi tiết của một khách hàng, một trường hợp (đối tượng) của lớp 'Khách hàng' phải được tạo ra. Các thuộc tính của một đối tượng hiện hữu chỉ khi đối tượng ấy được tạo ra.

Mọi đối tượng của một lớp phải có cùng các thuộc tính.

Khảo sát ví dụ sau:

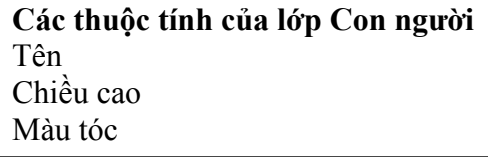

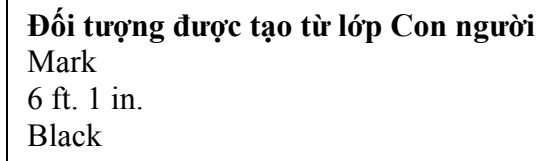

# **1.4.2 Hoạt động (Operation)**

Các hành đông khả thi, như được định nghĩa trong một lớp, được gọi là 'các hoạt đông'.

= = =

#### **Định nghĩa**

Một **hoạt động** là một dịch vụ được đòi hỏi của một đối tượng.

Các hoạt động xác định các hành động được đòi hỏi của một đối tượng được tạo ra từ một lớp. Chẳng hạn như chúng ta không thể đòi hỏi một hoạt động 'Mua một xe hơi khác' của một đối tượng được tạo ra từ lớp 'Khách hàng'.

Một lớp chỉ là một nguyên mẫu. Vì thế, trong một lớp một hoạt động chỉ được định nghĩa. Còn việc áp dụng hoạt động ấy chỉ xảy ra nơi các đối tượng riêng rẽ. Chẳng hạn như hoạt động 'Nhập Tên' mà lớp "Khách hàng' định nghĩa có thể được thực hiện nơi một đối tượng nào đó.

Tập hợp các hoạt động được yêu cầu cho tất cả các đối tượng trong một lớp.

#### **1.4.3 Phương thức (Method)**

Các hoạt động định nghĩa các hành động khả thi có thể được yêu cầu của một đối tượng. Một phương thức là sự thực thi thực tế của một hoạt động.

#### **Định nghĩa**

**Phương thức** là một sự xác định về cách thức một hoạt động được yêu cầu được thực thi.

Các phương thức xác định cách thức thao tác trên các dữ liệu của một đối tượng. Bởi vì phương thức là sự thực thi thực tế một hoạt động, cho nên nó có thể được áp dụng cho một đối tượng. Một phương thức là một thuật toán từng bước (step-by-step) xác định điều gì được thực hiện khi hoạt động ấy được yêu cầu.

Hãy khảo sát những hoạt động chung của một thực thể thuộc loại 'Con người': Đi, Nói. Chỉ khi một đối tượng cụ thể của loại 'Con người' được tạo ra thì các hành động 'Đi', 'Nói' mới được thực thi.

## **1.4.4 Thông điệp (Message)**

Để yêu cầu một hoạt động cụ thể nào đó được thực hiện, một thông điệp được gởi tới đối tượng, thông điệp này định nghĩa hoạt động.

#### **Định nghĩa**

Một **thông điệp** là một lời yêu cầu một hoạt động.

Khi một đối tượng nhận được một thông điệp, nó thực hiện một phương thức tương ứng.

Chẳng hạn, một đối tượng được tạo từ lớp 'Khách hàng' để nhập tên của người sử dụng. Khi đối tượng nhận được thông điệp, nó tìm và thực thi phương thức 'Nhập tên'.

Trong trường hợp một công ty, mỗi bộ phận được coi là một đối tượng. Những thông tin được chuyển tới và được đón nhận từ mỗi bộ phận (hoặc qua thông báo liên bộ phận, hoặc qua những chỉ thị miệng) tạo nên những thông điệp giữa các đối tượng. Những chỉ thị này có thể được chuyển dịch thành những lời gọi hàm trong một chương trình.

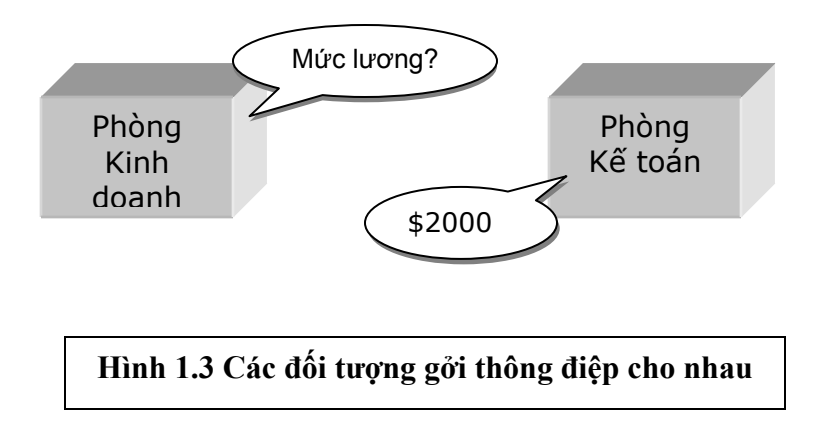

Trong hình 1.3, 'Kinh doanh' và 'Kế toán' là hai bộ phận khác nhau trong một công ty. Hai bộ phận này được coi là hai đối tượng khác nhau. Thông tin được truyền đi và được đón nhận giữa các bộ phận tạo nên các thông điệp giữa các đối tượng.

## **1.4.5 Sự kiện (Event)**

Một sự kiện là một sự việc xảy ra cho một đối tượng tại một thời điểm. Để đáp ứng lại sự kiện ấy, đối tượng sẽ thực hiện một hoặc nhiều phương thức.

Nói cách khác, một sự kiện là một tác nhân mà đối tượng này gây ra cho một đối tượng khác. Chẳng hạn như click chuột trái trên một nút.

Để hiểu rõ hơn các sự kiện, hãy khảo sát ví dụ sau từ đời thực:

'Một người sẽ thét lên khi bị thọc bằng một vật nhọn'.

'Thọc' là sự kiện gây ra sự phản ứng là 'thét lên'.

Trong máy tính, một người sử dụng nhấn một nút trên bàn phím là một sự kiện chung. Sự phản hồi đối với sự kiện này là việc hiển thị ký tự tương ứng trên màn hình.

## **1.5 Lớp và Đối tượng**

Có một sự khác biệt thực sự giữa một lớp và một đối tượng. Cần nhận thức rõ sự khác biệt này.

Một lớp định nghĩa một thực thể, trong khi đó một đối tượng là một trường hợp của thực thể ấy.

Đối tượng là một mô hình thực, trong khi lớp là một mô hình khái niệm - định nghĩa tất cả các thuộc tính và các phương thức được đòi hỏi của một đối tượng.

Tất cả các đối tượng thuộc về cùng một lớp có cùng các thuộc tính và các phương thức.

Một lớp là một nguyên mẫu của một đối tượng. Nó xác định các hành động khả thi và các thuộc tính cần thiết cho một nhóm các đối tượng đặc thù.

# **1.6 Thiết lập (Construction) và Hủy (Destruction)**

## **1.6.1 Thiết lập**

Một lớp chỉ cung cấp những định nghĩa về các thuộc tính và các phương thức khả thi. Các thuộc tính và các phương thức có thể được truy cập chỉ khi một đối tượng dựa trên một lớp được tao ra.

Khi một đối tượng mới được tạo, các thuộc tính của nó trở nên hiện thực và có thể được gán giá trị. Tương tự, các phương thức được định nghĩa cũng được áp dụng.

#### **Định nghĩa**

**Thiết lập** là một tiến trình hiện thực hóa một đối tượng.

Hàm **thiết lập** là một phương thức đặc biệt phải được gọi trước khi sử dụng bất kỳ phương thức nào trong một lớp. Hàm Thiết lập khởi tạo các thuộc tính, và cấp phát bộ nhớ trong máy tính khi cần thiết.

Mỗi một lớp có một hàm thiết lập.

Khảo sát lại trường hợp cửa hàng bán xe hơi. Ngay từ lúc đầu chỉ định nghĩa các lớp. Cho đến khi một khách hàng mua một xe hơi tại cửa hàng thì một đối tượng mới giống như lớp 'Khách hàng' mới được tạo.

Khi đối tượng này được tạo, một số khoảng trống bộ nhớ được cấp phát cho những thuộc tính của nó để lưu trữ các giá trị được gán cho các thuộc tính ấy ('Tên', 'Địa chỉ' …). Hàm thiết lập thực hiện việc cấp phát này. Vào lúc này, mọi thuộc tính và phương thức của đối tượng sẵn sàng để sử dụng.

Tương tự như trường hợp một học sinh nhập học tại một trường học. Khi một học sinh nhập học, một vài hành động được thực hiện để nhận học sinh ấy vào trường. Đó là:

- $\triangleright$  Xếp lớp cho học sinh ấy.
- > Ghi tên học sinh ấy vào danh sách.
- $\triangleright$  Xếp chỗ ngồi.

Đây là những hành động đồng loạt được thực hiện ngay lúc bắt nhập học. Chúng tương tự với những hành động mà hàm thiết lập của một đối tượng thực hiện.

## **1.6.2 Hủy**

Khi một đối tượng không còn cần thiết nữa thì nó sẽ bị hủy bỏ.

Sẽ lãng phí tài nguyên, chẳng hạn như bộ nhớ, nếu như tiếp tục để cho một đối tượng tồn tại một khi nó không còn cần thiết.

#### **Định nghĩa**

Hàm **Hủy** là một phương thức đặc biệt được dùng để hủy bỏ một đối tượng.

Tiến trình **Hủy** tiêu hủy một đối tượng và giải phóng khoảng trống bộ nhớ mà hàm thiết lập đã cấp phát cho nó. Hàm **Hủy** cũng triệt tiêu khả năng truy cập đến đối tượng ấy.

Một khi một đối tượng bị hủy thì các thuộc tính của nó không thể được truy cập, cũng như không một phương thức nào có thể được thực thi.

Chẳng hạn, trong trường hợp bán xe hơi, một khi nhân viên bán hàng bỏ nghề, những chi tiết của người ấy không còn liên hệ. Vì thế, đối tượng tương ứng sẽ bị hủy. Điều này giải phóng bộ nhớ đã cấp phát cho nhân viên bán hàng ấy. Khoảng trống này giờ đây có thể được tái sử dụng.

Hãy xem xét ví dụ về trường học trên đây. Khi một học sinh thôi học, tên của học sinh ấy bị loại ra khỏi danh sách, và khoảng trống được giải phóng có thể được tái cấp phát.

Các hành động đồng loạt này tương tự với công việc của hàm hủy đối với một đối tượng.

#### **1.7 Tính Bền vững (Persistence)**

Hãy khảo sát trường hợp bán xe hơi. Những chi tiết của khách hàng được lưu trữ ngay khi xe hơi đã được phân phối.Việc duy trì dữ liệu vẫn cần thiết cho đến khi dữ liệu được chỉnh sửa hoặc hủy bỏ chính thức.

#### **Định nghĩa**

**Tính Bền vững** là khả năng lưu trữ dữ liệu của một đối tượng ngay cả khi đối tượng ấy không còn tồn tại.

Cửa hàng bán xe lưu trữ chi tiết khách hàng vào một file. Những chi tiết này sẽ tồn tại trong file cho đến khi chúng bị hủy, hoặc bản thân file bị hủy.

Chúng ta đụng chạm tính bền vững mỗi ngày. Hãy xem việc sáng tác một bài thơ. Bài thơ là dữ liệu tồn tại trong tâm trí của nhà thơ. Bao lâu nhà thơ còn tồn tại thì bấy lâu bài thơ còn tồn tại. Nếu bài thơ muốn tồn tại ngay cả sau khi nhà thơ qua đời thì nó phải được viết ra giấy.

Bài thơ được viết ra giấy tạo nên sự bền vững. Bài thơ sẽ tồn tại bao lâu văn bản ấy còn được duy trì. Bài thơ ấy không còn tồn tại khi tờ giấy ấy bị xé rách, hoặc chữ nghĩa bị xóa đi.

#### **1.8 Tính Đóng gói dữ liệu**

Tiến trình trừu tượng hóa dữ liệu hỗ trợ cho việc xác định những thuộc tính và những phương thức thiết yếu.

Thông thường, các đối tượng sử dụng những thuộc tính và những phương thức không được đòi hỏi bởi người sử dụng đối tượng.

Chẳng hạn như trong trường hợp lớp 'Khách hàng'. Lớp ấy có một phương thức xuất hóa đơn. Giả sử rằng khi hóa đơn được xuất, một trong những chi tiết được in ra trên hóa đơn là ngày phân phối. Tuy nhiên chúng ta không biết thuộc tính nào qua đó chúng ta có thể xác định thông tin này.

Ngày phân phối được phát sinh bên trong đối tượng, và được hiển thị trên hóa đơn. Như thế người sử dụng không nhận thức về cách thức mà ngày phân phối được hiển thị.

Ngày phân phối có thể được xử lý theo một trong những cách sau:

- Đó là một giá trị được tính toán Chẳng hạn, 15 ngày kể từ ngày đặt hàng.
- Đó là một giá trị cố định Xe hơi được phân phối vào ngày mùng 2 mỗi tháng.

Đối tượng sử dụng những thuộc tính và những phương thức mang tính nội bộ. Bởi vì những thuộc tính và những phương thức có thể được che khuất khỏi tầm nhìn. Các đối tượng khác và những người sử dụng không nhận thức được các thuộc tính và / hoặc các phương thức như thế có tồn tại hay không. Tiến trình che giấu các thuộc tính, các phương thức, hoặc các chi tiết của việc thi hành được gọi là 'đóng gói' (encapsulation).

#### **Định nghĩa**

**Đóng gói** là tiến trình che giấu việc thực thi những chi tiết của một đối tượng đối với người sử dụng đối tượng ấy.

Việc đóng gói phân tách những khía cạnh có thể truy cập từ bên ngoài với những khía cạnh chỉ được sử dụng trong nội bộ của đối tượng.

Điểm thuận lợi của việc đóng gói là có thể tạo ra bất kỳ thuộc tính hay phương thức cần thiết để đáp ứng đòi hỏi công việc khi xây dựng một lớp. Mặt khác, chỉ những thuộc tính và / hoặc những phương thức có thể được truy cập từ bên ngoài lớp là trông thấy.

Một ví dụ khác về việc đóng gói là lớp 'Nhân viên bán hàng' đã được định nghĩa ở trên. Khi phương thức tính tiền hoa hồng được thực thi, người sử dụng không biết chi tiết của việc tính toán. Tất cả những gì họ biết chỉ là tổng số tiền hoa hồng mà họ phải trả cho nhân viên bán hàng.

Một trường hợp về đóng gói mà chúng ta gặp trong đời sống hằng ngày là việc giao dịch kinh doanh ở một cửa hàng. Khách hàng yêu cầu sản phẩm X. Họ được trao cho sản phẩm X, và họ phải trả tiền cho sản phẩm ấy. Sau khi khách hàng yêu cầu sản phẩm, người bán hàng thực hiện những hành động sau:

Kiểm tra mặt hàng trên kệ hàng.

Giảm số lượng mặt hàng trong bảng kiểm kê sau khi bán.

Tuy nhiên, khách hàng không được biết những chi tiết này.

#### **1.9 Tính thừa kế**

Hãy khảo sát các lớp sau:

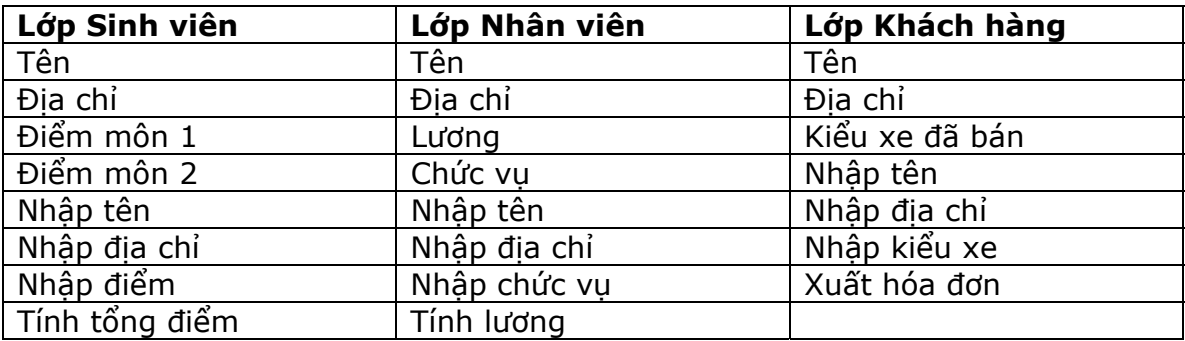

Trong tất cả ba lớp, chúng ta thấy có một vài thuộc tính và hoạt động chung. Chúng ta muốn nhóm những thuộc tính và những hoạt động ấy lại, và định nghĩa chúng trong một lớp 'Người'.

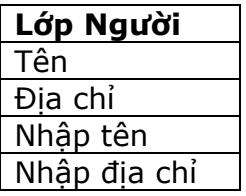

Ba lớp 'Sinh viên', 'Nhân viên' và 'Khách hàng' tạo nên lớp 'Người'. Nói cách khác, ba lớp ấy có tất cả các thuộc tính và các phương thức của lớp 'Người', ngoài ra chúng còn có những thuộc tính và những phương thức riêng.

Chúng ta cần phải định nghĩa lớp 'Người' và sử dụng nó trong khi định nghĩa các lớp 'Sinh viên', 'Nhân viên' và 'Khách hàng'.

Chúng ta xây dựng một lớp 'Người' với những thuộc tính và những hoạt động như đã trình bày ở hình trên. Kế tiếp, chúng ta xây dựng lớp 'Khách hàng' bao gồm lớp 'Người' cộng với những thuộc tính và những phương thức riêng.

Chúng ta có thể định nghĩa các lớp 'Sinh viên' và 'Nhân viên' theo cùng cách thức trên. Như thế, cả ba lớp 'Khách hàng', 'Sinh viên' và 'Nhân viên' đều chia sẻ những thuộc tính và những phương thức mà lớp 'Người' cung cấp.

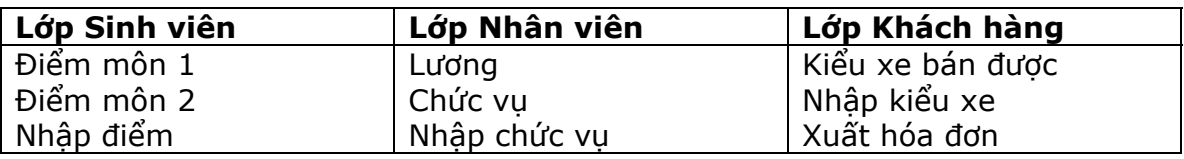

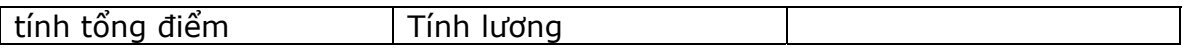

Theo ngôn ngữ hướng đối tượng, lớp 'Khách hàng' được gọi là thừa kế lớp 'Người'.

**Định nghĩa:** Tính thừa kế **cho phép một lớp chia sẻ các thuộc tính và các phương thức được định nghĩa trong một hoặc nhiều lớp khác.**

Có hai khái niệm quan trọng khác liên kết với tính thừa kế. Lớp 'Khách hàng' là lớp 'Người' cộng thêm cái khác. Như thế, lớp 'Khách hàng' có tất cả các thuộc tính và các phương thức được định nghĩa trong lớp 'Người' cộng với các thuộc tính và các hoạt động của riêng nó.

Trong ví dụ này, lớp 'Khách hàng' được gọi là 'lớp con' (subclass).

#### **Định nghĩa: Lớp thừa hưởng từ một lớp khác được gọi là** Subclass**.**

Trong ví dụ trên, lớp 'Người' được coi là 'lớp trên' (superclass).

Đinh nghĩa: Một Superclass là một lớp mà các đặc tính của nó được một lớp khác **thừa hưởng.** 

Hãy xem xét ví dụ về lớp 'Các động vật' ở hình 1.4. 'Các động vật' là lớp trên cùng mà các lớp khác kế thừa. Chúng ta có một dãy các lớp trung gian – 'Côn trùng', 'Hữu nhũ', 'Bò sát', 'Lưỡng cư' - mà dãy các lớp dưới kế thừa.

Các lớp 'Côn trùng', 'Hữu nhũ', 'Bò sát', 'Lưỡng cư' là những lớp con của lớp trên 'Các động vật'. Như thế, những lớp này có tất cả những thuộc tính và các hoạt động của lớp 'Các động vật', cộng thêm những thuộc tính và những phương thức của riêng chúng.

Lớp 'Hữu nhũ' là lớp mà các lớp 'Con người' và 'Khác con người' thừa kế. Như thế, các lớp 'Con người' và 'Khác con người' là các lớp con của lớp trên 'Hữu nhũ'.

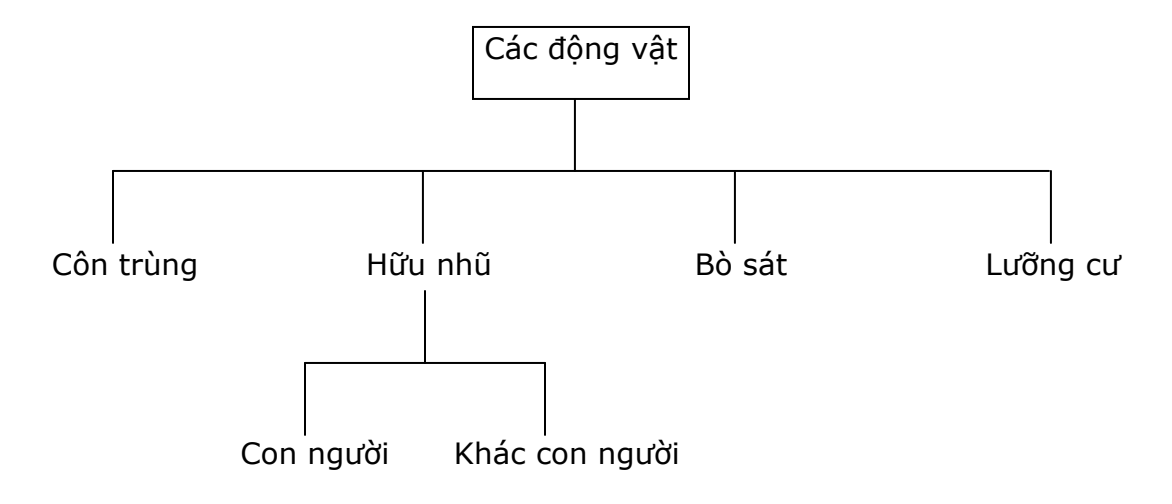

#### **Hình 1.4 Tính thừa kế**

## **1.9.1 Tính Đa Thừa kế**

Trong tất cả các ví dụ trên, một lớp thừa kế chỉ từ một lớp. Ngay cả trong ví dụ thừa kế về các loại phương tiện di chuyển, mỗi lớp con chỉ có một lớp cha. Trường hợp như thế gọi là 'thừa kế đơn' (single inheritance).

Trong 'đa thừa kế', một lớp con thừa kế từ hai hay nhiều lớp cha.

Hãy khảo sát ví dụ sau:

**Lớp Đường thẳng**  Khởi điểm Điểm tận cùng Vẽ đường thẳng

**Lớp Đường tròn**  Bán kính Tâm điểm Vẽ đường tròn

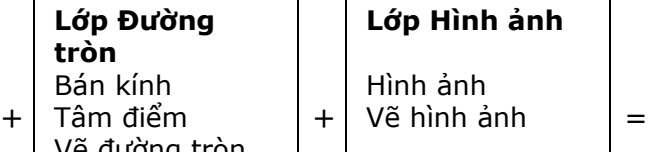

**Lớp Vẽ một hình**  Nhận hình vẽ Vẽ hình

Trong hình trên, chúng ta đã xây dụng một lớp 'Vẽ một hình', lớp này thừa hưởng ba lớp: 'Đường thẳng', 'Đường tròn', 'Hình ảnh'. Như thế lớp 'Vẽ một hình' kết hợp chức năng của ba lớp trên thêm vào chức năng được định nghĩa bên trong nó.

Lớp 'Vẽ một hình' là một ví dụ về tính đa thừa kế.

Có thể sử dụng tính đa thừa kế để xây dựng một lớp mới, lớp này dẫn xuất chức năng của nó từ một vài lớp khác. Như thế, xét theo góc cạnh của người sử dụng lớp mới này, chỉ cần một lớp mà cung cấp tất cả các chức năng. Như vậy, họ không cần phải sử dụng nhiều đối tượng khác nhau.

Sự thuận lợi quan trọng nhất của tính thừa kế là nó thúc đẩy việc tái sử dụng mã chương trình.

Trong ví dụ trên, chúng ta có ba lớp 'Đường thẳng', 'Đường tròn' và 'Hình ảnh'. Giả thiết rằng ba người khác nhau xây dựng ba lớp này riêng biệt. Bây giờ, người sử dụng cần xây dựng một lớp để vẽ đường thẳng, vẽ đường tròn cũng như hiển thị hình ảnh. Vì thế họ tìm kiếm xem có lớp nào đáp ứng một hoặc tất cả các yêu cầu đó. Nếu có những lớp cung cấp chức năng thỏa yêu cầu thì người sử dụng sẽ thừa kế những lớp đó để tạo một lớp mới.

Giờ đây người sử dụng chỉ còn phải viết mã chương trình cho những đặc tính chưa có sau tiến trình thừa kế. Người sử dụng có thể sử dụng chính ba lớp trên. Tuy nhiên, sự thừa kế cung cấp một bó những chức năng hỗn độn trong một lớp.

## **1.10 Tính Đa hình**

Trong một chương trình có cấu trúc (a structured program), một phương thức chỉ ứng dụng cho một đối tượng. Chẳng hạn xét toán tử 'Cộng'. Toán tử này chỉ tính tổng của hai số nguyên. Khi truyền hai giá trị 2 và 3 thì nó hiển thị 5. Chúng ta không thể có một loại toán tử 'Cộng' để tính tổng của hai giá trị văn bản (text) 'Hello!' và 'How are you?' để có

được chuỗi văn bản kết quả 'Hello! How are you?'

Trong hệ thống hướng đối tượng thì tình huống mô tả trên là khả thể.

#### **Định nghĩa**

**Tính đa hình** cho phép một phương thức có các tác động khác nhau trên nhiều loại đối tượng khác nhau.

Với tính đa hình, nếu cùng một phương thức ứng dụng cho các đối tượng thuộc các lớp khác nhau thì nó đưa đến những kết quả khác nhau. Bản chất của sự việc chính là phương thức này bao gồm cùng một số lượng các tham số.

Tính đa hình là một trong những đặc tính quan trọng nhất của hệ thống hướng đối tượng.

Một ví dụ khác là phương thức hiển thị. Tùy thuộc vào đối tượng tác động, phương thức ấy có thể hiển thị một chuỗi, hoặc vẽ một đường thẳng, hoặc hiển thị một hình ảnh. Hãy khảo sát hình sau:

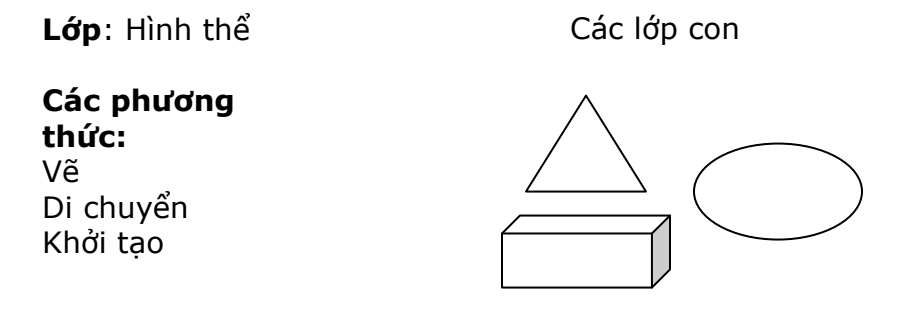

**Hình 1.5: Lớp 'Hình thể' và các lớp con**

Hình trên cho thấy rằng 'Vẽ' là một phương thức được chia sẻ giữa các lớp con của lớp 'Hình thể'. Tuy nhiên, phương thức Vẽ được ứng dụng cho hình hộp sẽ khác với hình êlip.

Tính đa hình hỗ trợ tính đóng gói.

Xét trên mức độ người sử dụng, họ chỉ cần một phương thức 'Vẽ' của lớp 'Hình thể'. Còn cách thức mà phương thức 'Vẽ' được thực thi cho các trường hợp khác nhau thì họ không cần biết.

## **1.11 Những thuận lợi của Phương pháp hướng Đối tượng**

Lập trình hướng đối tượng đòi hỏi một sự chuyển hướng quan trọng trong tư duy của các lập trình viên. Phương pháp này làm cho tốc độ phát triển các chương trình mới nhanh hơn, và nếu được sử dụng cách đúng đắn phương pháp này sẽ cải tiến việc duy trì, việc tái sử dụng và việc đánh giá phần mềm.

Những điểm thuận lợi của phương pháp hướng đối tượng là:

- Phương pháp này tiến hành tiến trình phân tích, thiết kế và phát triển một vấn đề trong khuôn khổ những khái niệm và thuật ngữ thuộc lãnh vực ứng dụng. Vì thế, có một sự tương hợp cao nhất giữa việc phát triển ứng dụng và vấn đề thực tế.
- Chẳng hạn như trong trường hợp bán xe hơi, ở mọi giai đoạn của việc phân tích, thiết kế và phát triển ứng dụng, luôn luôn có tiếng nói của khách hàng, của nhân viên bán hàng …
- $\triangleright$  Phương pháp này hỗ trơ việc chia sẻ bên trong một ứng dụng.
- Phương pháp này hỗ trợ việc tái sử dụng các đối tượng khi các ứng dụng mới được phát triển. Đây là sự thuận lợi rất quan trọng xét trong khía cạnh giảm thiểu chi phí có ý nghĩa lâu dài.
- Chẳng hạn như hành vi của khách hàng một khi được mô hình hóa trong một ứng dụng thì có thể được sử dụng lại cho những ứng dụng liên hệ có bao gồm mô hình khách hàng.
- Phương pháp này giảm thiểu các lỗi và những vấn đề liên quan đến việc bảo trì ứng dụng do khả năng tái sử dụng các đối tượng.
- Phương pháp này tăng tốc tiến trình thiết kế và phát triển, một lần nữa đây là kết quả của việc tái sử dụng các đối tượng.

# **Tóm tắt bài học**

- Lập trình hướng Đối tượng là một cách tư duy mới để giải quyết vấn đề với máy vi tính. Thay vì nỗ lực đưa vấn đề vào trong khuôn khổ quen thuộc với máy vi tính, phương pháp hướng đối tượng tìm kiếm một giải pháp toàn vẹn cho một vấn đề.
- Sự trừu tượng hóa dữ liệu là tiến trình xác định và nhóm các thuộc tính và các phương thức liên quan đến một thực thể đặc thù, trong tương quan với một ứng dung.
- Một lớp định nghĩa một thực thể theo những thuộc tính và những phương thức chung.
- > Một đối tượng là một trường hợp của một lớp.
- $\triangleright$  Một lớp định nghĩa một thực thể, còn đối tượng là thực thể hiện thực.
- Tiến trình hiện thực hóa một đối tượng được gọi là Thiết lập (Construction).
- > Tiến trình hủy bỏ một đối tượng được gọi là Hủy (Destruction).
- Tính bền vững là khả năng lưu trữ dữ liệu của một đối tượng vượt quá thời gian tồn tại của đối tượng đó.
- Việc đóng gói là tiến trình che giấu việc thực thi chi tiết của một đối tượng đối với người sử dụng đối tượng ấy.
- Tính thừa kế là cơ chế cho phép một lớp chis sẻ các thuộc tính và các phương thức được định nghĩa trong một hoặc nhiều lớp khác.
- Tính đa hình là một thuộc tính cho phép một phương thức có các tác động khác nhau trên nhiều đối tượng khác nhau.
- Phương pháp hướng đối tượng đưa ra tiến trình phân tích, thiết kế và phát triển ứng dụng trong khuôn khổ các khái niệm và các thuật ngữ thuộc lãnh vực ứng dụng.

# **Kiểm tra sự tiến bộ**

- 1. Sự trừu tượng hóa dữ liệu đồng nghĩa với sự che giấu dữ liệu. **Đúng/Sai**
- 2. Định nghĩa sự Trừu tượng hóa dữ liệu.
- 3. Việc đóng gói dữ liệu che giấu những chi tiết thực thi đối với những đối tượng khác.
- **Đúng/Sai** 4. Tính đa hình cho phép chúng ta tạo những đối tượng khác với cùng một tên. **Đúng/Sai**
- 5. Mỗi một đối tượng có một \_\_\_\_\_\_\_\_\_\_\_\_\_ và \_\_\_\_\_\_\_\_\_\_\_\_ được xác định rõ. 6. Tất cả các đối tượng của một lớp đều có cùng một tập hợp các thuộc tính.
- **Đúng/Sai 7.** Một đối tượng định nghĩa một thực thể, trong khi một lớp là thực thể cụ thể.

**Đúng/Sai** 

8. Định nghĩa tính Đa hình.

# **Bài tập**

- 1. Thiết kế các thành phần và các hành động khi một khách hàng thực hiện một giao dịch ATM (Automatic Teller Machine).
- 2. Liệt kê những thuộc tính và những phương thức cần có để vẽ một hình đa giác.

# **Mục tiêu**

- > Nắm được các đặc trưng của Java
- Các kiểu chương trình Java
- ≻ Đinh nghĩa về máy ảo Java
- Các nội dung của JDK (Java Development Kit)
- Sơ lược các đặc trưng mới của Java2

# **2.1 Giới thiệu Java**

Java là một ngôn ngữ lập trình được Sun Microsystems giới thiệu vào tháng 6 năm 1995. Từ đó, nó đã trở thành một công cụ lập trình của các lập trình viên chuyên nghiệp. Java được xây dựng trên nền tảng của C và C++. Do vậy nó sử dụng các cú pháp của C và các đặc trưng hướng đối tượng của C++.

Vào năm 1991, một nhóm các kỹ sư của Sun Microsystems có ý định thiết kế một ngôn ngữ lập trình để điều khiển các thiết bị điện tử như Tivi, máy giặt, lò nướng, … Mặc dù C và C++ có khả năng làm việc này nhưng trình biên dịch lại phụ thuộc vào từng loại CPU.

Trình biên dịch thường phải tốn nhiều thời gian để xây dựng nên rất đắt. Vì vậy để mỗi loại CPU có một trình biên dịch riêng là rất tốn kém. Do đó nhu cầu thực tế đòi hỏi một ngôn ngữ chạy nhanh, gọn, hiệu quả và độc lập thiết bị tức là có thể chạy trên nhiều loại CPU khác nhau, dưới các môi trường khác nhau. "Oak" đã ra đời và vào năm 1995 được đổi tên thành Java. Mặc dù mục tiêu ban đầu không phải cho Internet nhưng do đặc trưng không phụ thuộc thiết bị nên Java đã trở thành ngôn ngữ lập trình cho Internet.

## **2.1.1 Java là gì**

Java là ngôn ngữ lập trình hướng đối tượng, do vậy không thể dùng Java để viết một chương trình hướng chức năng. Java có thể giải quyết hầu hết các công việc mà các ngôn ngữ khác có thể làm được.

Java là ngôn ngữ vừa biên dịch vừa thông dịch. Đầu tiên mã nguồn được biên dịch bằng công cụ JAVAC để chuyển thành dạng ByteCode. Sau đó được thực thi trên từng loại máy cụ thể nhờ chương trình thông dịch. Mục tiêu của các nhà thiết kế Java là cho phép người lập trình viết chương trình một lần nhưng có thể chạy trên bất cứ phần cứng cụ thể.

Ngày nay, Java được sử dụng rộng rãi để viết chương trình chạy trên Internet. Nó là ngôn ngữ lập trình hướng đối tượng độc lập thiết bị, không phụ thuộc vào hệ điều hành. Nó không chỉ dùng để viết các ứng dụng chạy đơn lẻ hay trong mạng mà còn để xây dựng các trình điều khiển thiết bị cho điện thoại di động, PDA, …

# **2.2 Các đặc trưng của Java**

- $\triangleright$  Đơn giản
- > Hướng đối tương
- Độc lập phần cứng và hệ điều hành
- $\triangleright$  Manh
- Bảo mật
- $\triangleright$  Phân tán
- Đa luồng
- > Đông

# **2.2.1 Đơn giản**

Những người thiết kế mong muốn phát triển một ngôn ngữ dễ học và quen thuộc với đa số người lập trình. Do vậy Java được loại bỏ các đặc trưng phức tạp của C và C++ như thao tác con trỏ, thao tác nạp đè (overload),… Java không sử dụng lệnh "goto" cũng như file header (.h). Cấu trúc "struct" và "union" cũng được loại bỏ khỏi Java.

## **2.2.2 Hướng đối tượng**

Java được thiết kế xoay quanh mô hình hướng đối tượng. Vì vậy trong Java, tiêu điểm là dữ liệu và các phương pháp thao tác lên dữ liệu đó. Dữ liệu và các phương pháp mô tả trạng thái và cách ứng xử của một đối tượng trong Java.

# **2.2.3 Độc lập phần cứng và hệ điều hành**

Đây là khả năng một chương trình được viết tại một máy nhưng có thể chạy được bất kỳ đâu. Chúng được thể hiện ở mức mã nguồn và mức nhị phân.

Ở mức mã nguồn, người lập trình cần mô tả kiểu cho mỗi biến. Kiểu dữ liệu trong Java nhất quán cho tất cả các hệ điều hành và phần cứng khác nhau. Java có riêng một thư viện các lớp cơ sở. Vì vậy chương trình Java được viết trên một máy có thể dịch và chạy trơn tru trên các loại máy khác mà không cần viết lại.

Ở mức nhị phân, một chương trình đã biên dịch có thể chạy trên nền khác mà không cần dịch lại mã nguồn. Tuy vậy cần có phần mềm máy ảo Java (sẽ đề cập đến ở phần sau) hoạt động như một trình thông dịch tại máy thực thi.

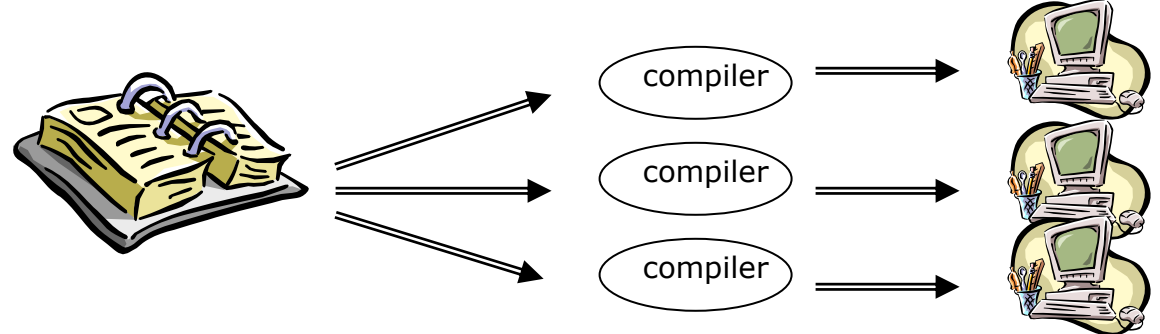

## **H ình 2.1**

Trình biên dịch sẽ chuyển các chương trình viết bằng C, C++ hay ngôn ngữ khác thành mã máy nhưng phụ thuộc vào CPU. Nên khi muốn chạy trên loại CPU khác, chúng ta phải biên dịch lại chương trình.

## Hình 2.2

Môi trường phát triển của Java được chia làm hai phần: Trình biên dịch và trình thông dịch. Không như C hay C++, trình biên dịch của Java chuyển mã nguồn thành dạng bytecode độc lập với phần cứng mà có thể chạy trên bất kỳ CPU nào.

Nhưng để thực thi chương trình dưới dạng bytecode, tại mỗi máy cần phải có trình thông

dịch của Java hay còn gọi là máy ảo Java. Máy ảo Java chuyển bytecode thành mã lệnh mà CPU thực thi được.

#### **2.2.4 Mạnh mẽ**

Java yêu cầu chặt chẽ về kiểu dữ liệu và phải mô tả rõ ràng khi viết chương trình. Chúng sẽ kiểm tra lúc biên dịch và cả trong thời gian thông dịch vì vậy Java loại bỏ các kiểu dữ liệu dễ gây ra lỗi.

# **2.2.5 Bảo mật**

Java cung cấp một số lớp để kiểm tra bảo mật.

Ở lớp đầu tiên, dữ liệu và các phương pháp được đóng gói bên trong lớp. Chúng chỉ được truy xuất thông qua các giao diện mà lớp cung cấp. Java không hỗ trợ con trỏ vì vậy không cho phép truy xuất bộ nhớ trực tiếp. Nó cũng ngăn chặn không cho truy xuất thông tin bên ngoài của mảng bằng kỹ thuật tràn và cũng cung cấp kỹ thuật dọn rác trong bộ nhớ. Các đặc trưng này tạo cho Java an toàn và có khả năng cơ động cao.

Trong lớp thứ hai, trình biên dịch kiểm soát để đảm bảo mã an toàn. Lớp thứ ba được đảm bảo bởi trình thông dịch. Chúng kiểm tra xem bytecode có đảm bảo các qui tắc an toàn trước khi thực thi. Lớp thứ tư kiểm soát việc nạp các lớp lên bộ nhớ để giám sát việc vi phạm giới hạn truy xuất trước khi nạp vào hệ thống.

#### **2.2.6 Phân tán**

Java có thể dùng để xây dựng các ứng dụng có thể làm việc trên nhiều phần cứng, hệ điều hành và giao diện đồ họa. Java được thiết kế cho các ứng dụng chạy trên mạng. Vì vậy chúng được sử dụng rộng rãi trên Internet, nơi sử dụng nhiều nền tảng khác nhau.

#### **2.2.7 Đa luồng**

Chương trình Java sử dụng kỹ thuật đa tiến trình (Multithread) để thực thi các công việc đồng thời. Chúng cũng cung cấp giải pháp đồng bộ giữa các tiến trình. Đặc tính hỗ trợ đa tiến trình này cho phép xây dưng các ứng dung trên mang chay uyển chuyển.

## **2.2.8 Động**

Java được thiết kế như một ngôn ngữ động để đáp ứng cho những môi trường mở. Các chương trình Java bổ xung các thông tin cho các đối tượng tại thời gian thực thi. Điều này cho phép khả năng liên kết động các mã.

# **2.3 Các kiểu chương trình Java**

Chúng ta có thể xây dựng các loại chương trình Java như sau:

#### **2.3.1 Applets**

Đây là chương trình chạy trên Internet thông qua các trình duyệt hỗ trợ Java như IE hay Netscape. Bạn có thể dùng các công cụ của Java để xây dựng Applet. Applet được nhúng bên trong trang Web hoặc file HTML. Khi trang Web hiển thị trong trình duyệt, Applet sẽ được nạp và thực thi.

#### **2.3.2 Ứng dụng thực thi qua dòng lệnh**

Các chương trình này chạy từ dấu nhắc lệnh và không sử dụng giao diện đồ họa. Các

thông tin nhập xuất được thể hiện tại dấu nhắc lệnh.

# **2.3.3 Ứng dụng đồ họa**

Đây là các chương trình Java chạy độc lập cho phép người dùng tương tác qua giao diện đồ hoa.

# **2.3.4 Servlet**

Java thích hợp để phát triển ứng dụng nhiều lớp. Applet là chương trình đồ họa chạy trên trình duyệt tại máy trạm. Ở các ứng dụng Web, máy trạm gửi yêu cầu tới máy chủ. Máy chủ xử lý và gửi ngược kết quả trở lại máy trạm. Các chương trình Java API chạy trên máy chủ giám sát các quá trình tại máy chủ và trả lời các yêu cầu của máy trạm. Các chương trình Java API chạy trên máy chủ này mở rộng khả năng của các ứng dụng Java API chuẩn. Các ứng dụng trên máy chủ này được gọi là các Servlet. hoặc Applet tại máy chủ. Các xử lý trên Form của HTML là cách sử dụng đơn giản nhất của Servlet. Chúng còn có thể được dùng để xử lý dữ liệu, thực thi các transaction và thường được thực thi qua máy chủ Web.

# **2.3.5 Ứng dụng cơ sở dữ liệu**

Các ứng dụng này sử dụng JDBC API để kết nối tới cơ sở dữ liệu. Chúng có thể là Applet hay ứng dụng, nhưng Applet bị giới hạn bởi tính bảo mật.

# **2.4 Máy ảo Java (JVM-Java Virtual Machine)**

Máy ảo Java là trái tim của ngôn ngữ Java. Môi trường Java bao gồm năm phần tử sau:

- Ngôn ngữ
- > Đinh nghĩa Bytecode
- Các thư viện lớp Java/Sun
- > Máy ảo Java (JVM)
- Cấu trúc của file .class

Các phần tử tạo cho Java thành công là

- $\triangleright$  Định nghĩa Bytecode
- Cấu trúc của file .class
- > Máy ảo Java (JVM)

Khả năng cơ động của file .class cho phép các chương trình Java viết một lần nhưng chạy ở bất kỳ đâu. Khả năng này có được nhờ sự giúp đỡ của máy ảo Java.

# **2.4.1 Máy ảo Java là gì ?**

Máy ảo là một phần mềm dựa trên cơ sở máy tính ảo. Nó có tập hợp các lệnh logic để xác định các hoạt động của máy tính. Người ta có thể xem nó như một hệ điều hành thu nhỏ. Nó thiết lập các lớp trừu tượng cho: Phần cứng bên dưới, hệ điều hành, mã đã biên dịch. Trình biên dịch chuyển mã nguồn thành tập các lệnh của máy ảo mà không phụ thuộc vào phần cứng cụ thể. Trình thông dịch trên mỗi máy sẽ chuyển tập lệnh này thành chương trình thực thi. Máy ảo tạo ra một môi trường bên trong để thực thi các lệnh bằng cách:

- $\triangleright$  Nap các file .class
- $\triangleright$  Quản lý bộ nhớ
- Don "rác"

Việc không nhất quán của phần cứng làm cho máy ảo phải sử dụng ngăn xếp để lưu trữ các thông tin sau:

- Các "Frame" chứa các trạng thái của các phương pháp.
- > Các toán hạng của mã bytecode.
- Các tham số truyền cho phương pháp.
- $\triangleright$  Các biến cục bộ.

Khi JVM thực thi mã, một thanh ghi cục bộ có tên "**Program Counter**" được sử dụng. Thanh ghi này trỏ tới lệnh đang thực hiện. Khi cần thiết, có thể thay đổi nội dung thanh ghi để đổi hướng thực thi của chương trình. Trong trường hợp thông thường thì từng lệnh một nối tiếp nhau sẽ được thực thi.

Một khái niệm thông dụng khác trong Java là trình biên dịch "**Just In Time**-JIT". Các trình duyệt thông dụng như Netscape hay IE đều có JIT bên trong để tăng tốc độ thực thi chương trình Java. Mục đích chính của JIT là chuyển tập lệnh bytecode thành mã máy cụ thể cho từng loại CPU. Các lệnh này sẽ được lưu trữ và sử dụng mỗi khi gọi đến.

## **2.4.2 Quản lý bộ nhớ và dọn rác**

Trong C, C++ hay Pascal người lập trình sử dụng phương pháp nguyên thủy để cấp phát và thu hồi bộ nhớ ở vùng "Heap". Heap là vùng bộ nhớ lớn được phân chia cho tất cả các thread.

Để quản lý Heap, bộ nhớ được theo dõi qua các danh sách sau:

Danh sách các vùng nhớ rảnh chưa cấp phát.

Danh sách các vùng đã cấp.

Khi có một yêu cầu về cấp phát bộ nhớ, hệ thống xem xét trong danh sách chưa cấp phát để lấy ra khối bộ nhớ đầu tiên có kích cỡ sát nhất. Chiến thuật cấp phát này giảm tối thiểu việc phân mảnh của heap.

"**Coalescing**" là kỹ thuật khác cũng giảm thiểu việc phân mảnh của heap bằ ng cách gom lại các vùng nhớ chưa dùng liền nhau. Còn kỹ thuậ t sắp xếp lại các phần đã dùng để tạo vùng nhớ rảnh lớn hơn gọi là "**Compaction**".

Java sử dụng hai heap riêng biệt cho cấp phát vùng nhớ tĩnh và vùng nhớ động. Một heap (heap tĩnh) chứa các định nghĩa về lớp, các hằng và danh sách các phương pháp. Heap còn lại (heap động) được chia làm hai phần được cấp phát theo hai chiều ngược nhau. Một bên chứa đối tượng còn một bên chứa con trỏ trỏ đến đối tượng đó.

"**Handle**" là cấu trúc bao gồm hai con trỏ. Một trỏ đến bảng phương pháp của đối tượng, con trỏ thứ hai trỏ đến chính đối tượng đó. Chú ý rằng khi "compaction" cần cập nhật lại giá trị con trỏ của cấu trúc "handle".

Thuật toán dọn rác có thể áp dụng cho các đối tượng đặt trong heap động. Khi có yêu cầu về bộ nhớ, trình quản lý heap trước tiên kiểm tra danh sách bộ nhớ chưa cấp phát. Nếu không tìm thấy khối bộ nhớ nào phù hợp (về kích cỡ) thì trình dọn rác sẽ được kích hoạt khi hệ thống rảnh. Nhưng khi đòi hỏi bộ nhớ cấp bách thì trình dọn rác sẽ được kích hoạt ngay.

Trình dọn rác gọi hàm Finalize trước khi dọn dẹp đối tượng. Hàm này sẽ dọn dẹp các tài nguyên bên ngoài như các file đang mở. Công việc này không được trình dọn rác thực thi.

## **2.4.3 Quá trình kiểm tra file .class**

Việc kiểm tra được áp dụng cho tất cả các file .class sắp được nạp lên bộ nhớ để đảm bảo tính an toàn. Trình "Class Loader" sẽ kiểm tra tất cả các file .class không thuộc hệ điều hành với mục đích giám sát sự tuân thủ các nghi thức để phát hiện các file .class có nguy cơ gây hư hỏng đến bộ nhớ, hệ thống file cục bộ, mạng hoặc hệ điều hành. Quá trình kiểm tra sẽ xem xét đến tính toàn vẹn toàn cục của lớp.

File .class bao gồm ba phần logic là:

#### $\triangleright$  Bytecode

 Thông tin về Class như phương pháp, giao diện và các giá trị được tập hợp trong quá trình biên dịch.

Các thuộc tính về lớp.

Các thông tin của file .class được xem xét riêng rẽ trong các bảng sau:

- Bảng Field chứa các thuộc tính
- Bảng Method chứa các hàm của class
- Bảng Interface chứa các giao diện và các hằng số

Quá trình kiểm tra file .class được thực hiện ở bốn mức:

 Mức đầu tiên thực hiện việc kiểm tra cú pháp để đảm bảo tính cấu trúc và tính toàn vẹn cú pháp của file .class được nạp.

 Mức thứ hai sẽ xem xét file .class để đảm bảo các file này không vi phạm các nguyên tắc về sự nhất quán ngữ nghĩa.

 Mức thứ ba sẽ kiểm tra bytecode. Trong bước này các thông tin so sánh sẽ là số thông số truyền của hàm, khả năng truy xuất sai chỉ số của mảng, chuỗi, biểu thức.

 Mức thứ tư sẽ kiểm tra trong thời gian thực thi để giám sát các việc còn lại mà ba bước trên chưa làm. Ví dụ như liên kết tới các lớp khác trong khi thực thi, hay kiểm tra quyền truy xuất. Nếu mọi điều thỏa mãn, lớp sẽ được khởi tạo.

# **2.5 Bộ công cụ phát triển JDK (Java Development Kit)**

Sun Microsystem đưa ra ngôn ngữ lập trình Java qua sản phẩm có tên là Java Development Kit (JDK). Ba phiên bản chính là:

Java 1.0 - Sử dụng lần đầu vào năm 1995

Java 1.1 – Ðưa ra năm 1997 vớI nhiều ưu điểm hơn phiên bản trước.

Java 2 – Phiên bản mới nhất

JDK bao gồm Java Plug-In, chúng cho phép chạy trực tiếp Java Applet hay JavaBean bằng cách dùng JRE thay cho sử dụng môi trường thực thi mặ c định của trình duyệt. JDK chứa các công cụ sau:

## **2.5.1 Trình biên dịch, 'javac'**

Cú pháp: javac [options] sourcecodename.java

#### **2.5.2 Trình thông dịch, 'java'**

Cú pháp: java [options] classname

## **2.5.3 Trình dịch ngược, 'javap'**

Cú pháp: javap [options] classname

## **2.5.4 Công cụ sinh tài liệu, 'javadoc'**

Cú pháp: javadoc [options] sourcecodename.java

# **2.5.5 Chương trình tìm lỗi - Debug, 'jdb'**

Cú pháp: jdb [options] sourcecodename.java OR jdb -host -password [options] sourcecodename.java

# **2.5.6 Chương trình xem Applet , 'appletviewer'**

Cú pháp: appletviewer [options] sourcecodename.java / url

# **2.6 Java Core API**

Nhân Java API được đưa ra qua phiên bản JFC 1.1. Một số package thường dùng được liệt kê như sau:

# **2.6.1 java.lang**

Chứa các lớp quan trọng nhất của ngôn ngữ Java. Chúng bao gồm các kiểu dữ liệu cơ bản như Character, Integer,… Chúng cũng chứa các lớp làm nhiệm vụ xử lý lỗi và các lớp nhập xuất chuẩn. Một vài lớp quan trọng khác như String hay StringBuffer.

#### **2.6.2 java.applet**

Đây là package nhỏ nhất chứa một mình lớp Applet. Các lớp Applet nhúng trong trang Web đều dẫn xuất từ lớp này.

#### **2.6.3 java.awt**

Package này đươợc gọi là Abstract Window Toolkit (AWT). Chúng chứa các tài nguyên dùng để tạo giao diện đồ họa. Một số lớp bên trong là: Button, GridBagLayout, Graphics.

#### **2.6.4 java.io**

Cung cấp thư viện nhập xuất chuẩn của ngôn ngữ. Chúng cho phép tạo và quản lý dòng dữ liệu theo một vài cách.

## **2.6.5 java.util**

Package này cung cấp một số công cụ hữu ích. Một vài lớp của package này là: Date, Hashtable, Stack, Vector và StringTokenizer.

## **2.6.6 java.net**

Cung cấp khả năng giao tiếp với máy từ xa. Cho phép tạo và kết nối với Socket hoặc URL.

## **2.6.7 java.awt.event**

Chứa các lớp dùng để xử lý các sự kiện trong chương trình như chuột, bàn phím.

#### **2.6.8 java.rmi**

Công cụ để gọi hàm từ xa. Chúng cho phép tạo đối tượng trên máy khác và sử dụng các đối tượng đó trên máy cục bộ.

#### **2.6.9 java.security**

Cung cấp các công cụ cần thiết để mã hóa và đảm bảo tính an toàn của dữ liệu truyền giữa máy trạm và máy chủ.

## **2.6.10 java.sql**

Package này chứa Java DataBase Connectivity (JDBC), dùng để truy xuất cơ sở dữ liệu quan hệ như Oracle, SQL Server.

# **2.7 Các đặc trưng mới của Java 2**

Các phiên bản trước của Java chỉ thích hợp để viết các ứng dụng nhỏ trên Web hơn là xây dựng các ứng dụng chạy trên mạng để đảm nhiệm toàn bộ các công việc của của một công ty hoặc hệ thống phân tán. Java 2 đáp ứng yêu cầu này. Một vài đặc trưng của chúng là:

# - **Swing**

Đây là một tập các lớp và giao diện mới dùng để tạo giai diện ứng dụng đồ họa bằng thiết kế "Nhìn và cản giác" (Look and Feel)

# - **Kéo và thả**

Đây là khả năng di chuyển thông tin giữa các ứng dụng hay các phần khác nhau của chương trình.

## - **Java 2D API**

Chứa các tập hợp các lớp hỗ trợ cho ảnh và đồ họa hai chiều.

## - **Âm thanh**

Tập hợp các đặc trưng âm thanh hoàn toàn mới cho Java.

## - **RMI**

RMI (Remote Method Invocation) cho phép các ứng dụng gọi các phương pháp của đối tượng tại máy từ xa và cho phép giao tiếp với chúng.

# **Tóm tắt**

- > Java là ngôn ngữ biên dịch và thông dịch
- Các đặc trưng của Java Đơn giản Hướng đối tượng Độc lập phần cứng Mạnh Bảo mật Phân tán Đa luồng Động Máy ảo Java
- > Java Development Kit
- Các đặc trưng mới của Java 2

# **Bài tập**

Cài đặt Java 2 Gõ các lệnh sau tại dấu nhắc và liệt kê các tham số khác nhau của chúng: javac java

# **Chương 3**

#### *Mục tiêu của bài:*

Kết thúc chương này bạn có thể :

- Đọc hiểu một chương trình viết bằng Java
- Nắm bắt những khái niệm cơ bản về ngôn ngữ Java
- > Nhân dạng các kiểu dữ liệu
- $\triangleright$  Nhân dang các toán tử
- $\triangleright$  Định dạng kết quả xuất liệu (output) sử dụng các chuỗi thoát (escape sequence)
- > Nhân biết các cấu trúc lập trình cơ bản

# **3.1 Cấu trúc một chương trình Java**

Phần đầu của một chương trình Java xác định thông tin môi trường. Để làm được việc này, chương trình được chia thành các lớp hoặc các gói riêng biệt. Những gói này sẽ được chỉ dẫn trong chương trình. Thông tin này được chỉ ra với sự trợ giúp của phát biểu nhập "import". Mỗi chương trình có thể có nhiều hơn một phát biểu nhập. Dưới đây là một ví dụ về phát biểu nhập:

#### *import java. awt.\*;*

Phát biểu này nhập gói 'awt'. Gói này dùng để tạo một đối tượng GUI. Ở đây java là tên của thư mục chứa tất cả các gói 'awt'. Ký hiêu "\*" chỉ tất cả các lớp thuộc gói này.

Trong **java**, tất cả các mã,bao gồm các biến, và cách khai báo nên được thực hiện trong phạm vi một lớp. Bởi vậy, từng khai báo lớp được tiến hành sau một phát biểu nhập. Một chương trình đơn giản có thể chỉ có một vài lớp. Những lớp này có thể mở rộng thành các lớp khác. Mỗi phát biểu đều được kết thúc bởi dấu chấm phảy ";". Chương trình còn có thể bao gồm các ghi chú, chỉ dẫn. Khi dịch, chương trình dịch sẽ tự loại bỏ các ghi chú này.

#### *Dạng cơ bản của một lớp được xác định như sau :*

*Class classname* 

```
{
```
*/\* Đây là dòng ghi chú\*/* 

*int num1,num2; // Khai báo biến với các dấu phảy giữa các biến* 

 *Show()* 

 *{* 

*// Method body* 

*statement (s); // Kết thúc bởi dấu chấm phảy* 

*}* 

 *}* 

"Token" là đơn vị riêng lẻ, nhỏ nhất, có ý nghĩa đối với trình biên dịch của một chương trình Java. Một chương trình java là tập hợp của các "token"

Các "token" được chia thành năm loại:

- > Định danh (identifiers): Dùng để thể hiện tên biến, phương thức, hoặc các lớp. Chương trình biên dịch sẽ xác định các tên này là duy nhất trong chương trình. Khi khai báo định danh cần lưu ý các điểm sau đây:
	- Mỗi định danh được bắt đầu bằng một chữ cái, một ký tự gạch dưới hay dấu đôla (\$). Các ký tự tiếp theo có thể là chữ cái, chữ số, dấu \$ hoặc một ký tự được gạch dưới.
	- Mỗi định danh chỉ được chứa hai ký tự đặc biệt, tức là chỉ được chứa một ký tự gạch dưới và một ký tự dấu \$. Ngoài ra không được phép sử dụng bất kỳ ký tự đặc biệt nào khác.
	- Các định danh không được sử dụng dấu cách " " (space).
- Từ khoá/từ dự phòng (Keyword/Reserve Words): Một số định danh đã được Java xác định trước. Người lập trình không được phép sử dụng chúng như một định danh. Ví dụ 'class', 'import' là những từ khoá.
- Ký tự phân cách (separator): Thông báo cho trình biên dịch việc phân nhóm các phần tử của chương trình. Một vài ký tự phân cách của java được chỉ ra dưới đây:
	- $\{ \}$ ;,
- Nguyên dạng (literals): Là các giá trị không đổi trong chương trình. Nguyên dạng có thể là các số, chuỗi, các ký tự hoặc các giá trị Boolean. Ví dụ 21, 'A', 31.2, "This is a sentence" là những nguyên dang.
- Các toán tử: Các quá trình xác định, tính toán được hình thành bởi dữ liệu và các đối tượng. Java có một tập lớn các toán tử. Chúng ta sẽ thảo luận chi tiết ở chương này.

# **3.2 Chương trình JAVA đầu tiên**

Chúng ta hãy bắt đầu từ chương trình Java cổ điển nhất với một ứng dụng đơn giản. Chương trình sau đây cho phép hiển thị một thông điệp:

## *Chương trình 3.1*

```
// This is a simple program called "First.java"
```

```
class First 
{ 
        public static void main(String args[]) 
        { 
              System.out.println("My first program in Java"); 
       } 
}
```
Tên file đóng vai trò rất quan trọng trong Java. Chương trình biên dịch Java chấp nhận phần mở rộng **.java.** Trong Java các mã cần phải gom thành các lớp. Bởi vậy tên lớp và tên file có thể trùng nhau. Do đó Java phân biệt rạch ròi chữ in hoa và chữ in thường (case-sensitive). Nói chung tên lớp và tên file nên khác nhau. Ví dụ tên file 'First' và 'first' là hai file khác nhau.

Để biên dịch mã nguồn, ta xử dụng trình biên dịch **java**. Trình biên dịch xác định tên của file nguồn tại dòng lệnh như mô tả dưới đây:

#### *C:\jdk1,2,1\bin>javac First.Java*

Trình dịch java tạo ra file First.class chứa các mã "bytecodes". Những mã này chưa thể thực thi được. Để chương trình thực thi được ta cần dùng trình thông dịch "**java interpreter"** 

Lệnh được thực hiện như sau:

#### *C:\jdk1,1,1\bin>java First*

Kết quả sẽ hiển thị trên màn hình như sau:

#### **My first program in Java**

# **3.2.1** Phân tích chương trình đầu tiên

#### **// This is a simple program called "First.java"**

Ký hiệu "// " dùng để thuyết minh dòng lệnh. Trình biên dịch sẽ bỏ qua dòng thuyết minh này. Java còn hỗ trợ thuyết minh nhiều dòng. Loại thuyết minh này có thể bắt đầu với /\* và kết thúc với \***/**

**/\*This is a comment that extends to two lines\*/ / \*This is a multi line comment \*/** 

Dòng kế tiếp khai báo lớp có tên 'First'. Để tạo một lớp thêm ta bắt đầu với từ khoá 'class', kế đến là tên lớp (và cũng chính là tên file).

#### **class First**

Tên lớp nói chung nên bắt đầu bằng chữ in hoa.

Từ khoá 'class' khai báo định nghĩa lớp. 'First' là định danh cho tên của lớp. Một định nghĩa lớp trọn vẹn không nằm giữa hai ngoặc móc (curly braces) đóng và mở. Các ngoặc này đánh dấu bắt đầu và kết thúc một khối các lớp được định nghiã.

#### **public static void main(String args[ ])**

Đây là phương thức chính, từ đây chương trình bắt đầu việc thực thi của mình. Tất cả các ứng dụng java đều sử dụng một phương pháp "**main"** này. Chúng ta sẽ tìm hiểu từng từ trong phát biểu này.

Từ khoá 'public' là một chỉ định truy xuất. Nó cho biết thành viên của lớp có thể được truy xuất từ bất cứ đâu trong chương trình. Trong trường hợp này, phương thức **"main"** được khai báo 'public', bởi vậy JVM có thể truy xuất phương thức này.

Từ khoá **'static'** cho phép **main** được gọi tới mà không cần tạo ra một thể hiện (instance) của lớp. Nhưng trong trường hợp này, bản copy của phương thức **main** được phép tồn tại trên bộ nhớ, thậm chí nếu không có một thể hiện của lớp đó được tạo ra. Điều này rất quan trọng vì JVM trước tiên gọi phương thức **main** để thực thi chương trình. Vì lý do này phương thức **main** cần phải là tĩnh (static). Nó không phụ thuộc vào các thể hiện của lớp được tạo ra.

Từ khoá **'void'** thông báo cho máy tính biết rằng phương thức sẽ không trả lại bất cứ giá trị nào khi thực thi chương trình.

Phương thức **'main()'** sẽ thực hiện một số tác vụ nào đó, nó là điểm mốc mà từ đó tất cả các ứng dụng Java được khởi đông.

**'String args[]'** là tham số dùng trong phương thức **'main'**. Các biến số trong dấu ngoặc đơn nhận từng thông tin được chuyển vào **'main'**. Những biến này là các tham số của phương thức. Thậm chí ngay khi không có một thông tin nào được chuyển vào **'main',**  phương thức vẫn được thực hiện với các dữ liệu rỗng – không có gì trong dấu ngoặc đơn.

**'args[]'** là một mảng kiểu "String". Các đối số (arguments) từ các dòng lệnh được lưu vào mảng. Mã nằm giữa dấu ngoặc móc của **'main'** được goi là **'method block'**. Các phát biểu được thực thi trong **'main'** cần được chỉ rõ trong khối này.

# *System.out.println("My first program in Java");*

Dòng lệnh này hiển thị chuỗi "My first program in Java" trên màn hình. Phát biểu **'println()'** tạo ra một cổng xuất (output). Phương thức này cho phép hiển thị một chuỗi nếu chuỗi đó được đưa vào với sự trợ giúp của 'System.out'. Ở đây 'System' là một lớp đã định trước, nó cho phép truy nhập vào hệ thống và 'out' là một chuỗi xuất được kết nối với dấu nhắc (console).

# **3.2.2** Truyền đối số trong dòng lệnh

Các mã sau đây cho ta thấy các tham số (argument) của các dòng lệnh được tiếp nhận như thế nào trong phương thức **'main'.** 

# *Program 3.2*

```
class Pass{
```

```
public static void main(String parameters[])
```

```
{
```
*System.out.println("This is what the main method received");* 

```
System.out.println(parameters [0 ]);
```

```
System.out.println(parameters [1 ]);
```

```
System.out.println(parameters [2 ]);
```

```
}
```

```
}
```
Hình vẽ sau đây mô tả các đối tượng được thực hiện tại các dòng lệnh như thế nào

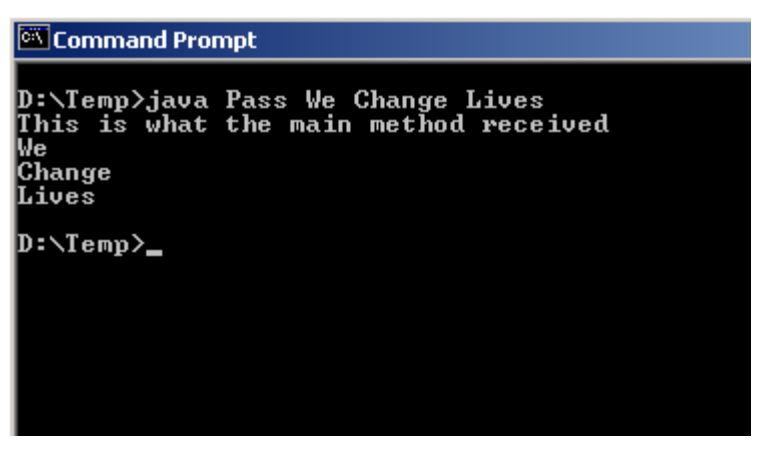

#### **Hình 3.1 Passing command line arguments**

Khi gặp một dấu trắng (space), có thể hiểu một chuỗi được kết thúc. Nhưng thông thường một chuỗi được kết thúc khi gặp dấu nháy kép. Hình vẽ dưới đây sẽ mô tả đìều này.

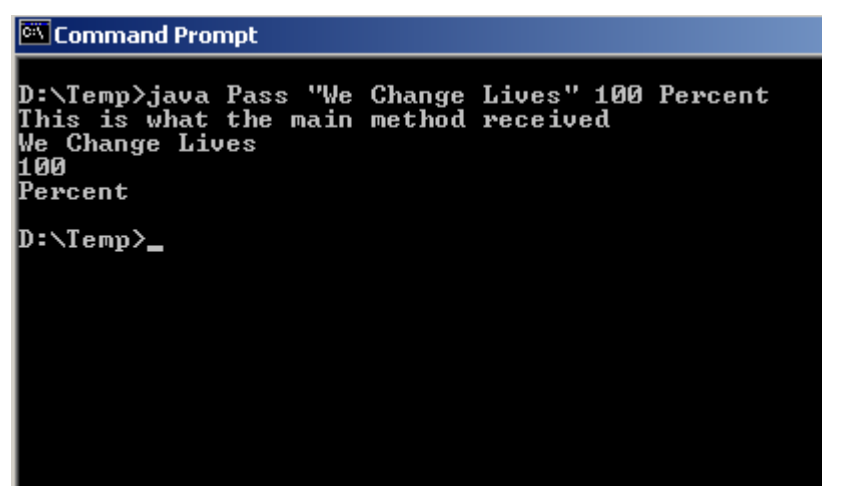

**Hình 3.2 Passing a string argument** 

# **3.3 Cơ bản về ngôn ngữ Java**

Chương trình là tập hợp những hành động được sắp xếp theo một trật tự nhất định để máy tính có thể thực hiện được. Chương trình có thể được coi như một tài liệu hướng dẫn có chứa các thành phần được gọi là các biến và danh sách các hướng dẫn được gọi là phát biểu. Các phát biểu nói cho máy tính biết cần phải làm gì với các biến.

Biến là các giá trị có thể được thay đổi phụ thuộc vào điều kiện hoặc thông tin được nhập vào máy tính. Các biến được xác định nhờ các kiểu dữ liệu. Kiểu dữ liệu là một tập các dữ liệu với các giá trị có các đặc tính đã được xác định trước.

Các phát biểu dạng điều khiển quyết định việc thực thi từng phần trong chương trình. Chúng còn quyết định trật tự việc thực thi chương trình và số lần chương trình cần thực hiện. Giá trị nạp vào biến có thể định hướng cho chương trình hoạt động.

Chúng ta hãy bắt đầu với những khái niệm nền tảng của ngôn ngữ Java như lớp và phương thức, kiểu dữ liệu, biến, toán tử và cấu trúc điều khiển.

# **3.4 Các lớp đối tượng trong Java**

Trong ngôn ngữ Java, lớp là một đơn vị mẫu có chứa các số liệu và các mã liên quan đến một thực thể nào đó. Chúng hình thành nền tảng của toàn bộ ngôn ngữ Java. Dữ liệu hoặc mã nguồn được viết ra luôn đặt bên trong một lớp. Khi xác định một lớp, bạn thực chất xác định một kiểu dữ liệu. Loại dữ liệu mới này được sử dụng để xác định các biến mà ta thương gọi là "đối tượng". Đối tượng là các thể hiện (instance) của lớp. Tất cả các đối tượng đều thuộc về một lớp có chung đặc tính và hành vi. Mỗi lớp xác định một thực thể, trong khi đó mỗi đối tượng là một thể hiện thực sự.

Bạn còn có thể định nghĩa một lớp bên trong. Đây là một lớp kiểu xếp lồng vào nhau, các thể hiện (instance) của lớp này tồn tại bên trong thể hiện của một lớp che phủ chúng. Nó chi phối việc truy nhập đến các thể hiện thành phần của thể hiện bao phủ chúng.

# **3.4.1** Khai báo lớp

Khi ban khai báo một lớp, bạn cần xác định dữ liệu và các phương thức xây dựng nên lớp đó.

# *Cú pháp:*

```
class name 
{ var_datatype variablename; 
: 
met_datatype methodname(parameter_list) 
: 
} 
Trong đó: 
class - Từ khoá xác định lớp 
classname - Tên của lớp 
var_datatype - kiểu dữ liệu của biến 
variablename - Tên của biến 
met_datatype - Kiểu dữ liệu trả về của phương thức 
methodname - Tên của phương thức 
parameter_lits – Các tham số được dùng trong phương thức
```
Hình 3.3 mô tả bằng hình ảnh lớp "Khách hàng". Những đặc điểm của lớp xác định các khoản mục dữ liệu được lưu cất, và các hành vi xác định các phương thức được tính đến. Đối tượng của lớp này sẽ lưu lạị các chi tiết cá nhân cuả khách hàng.

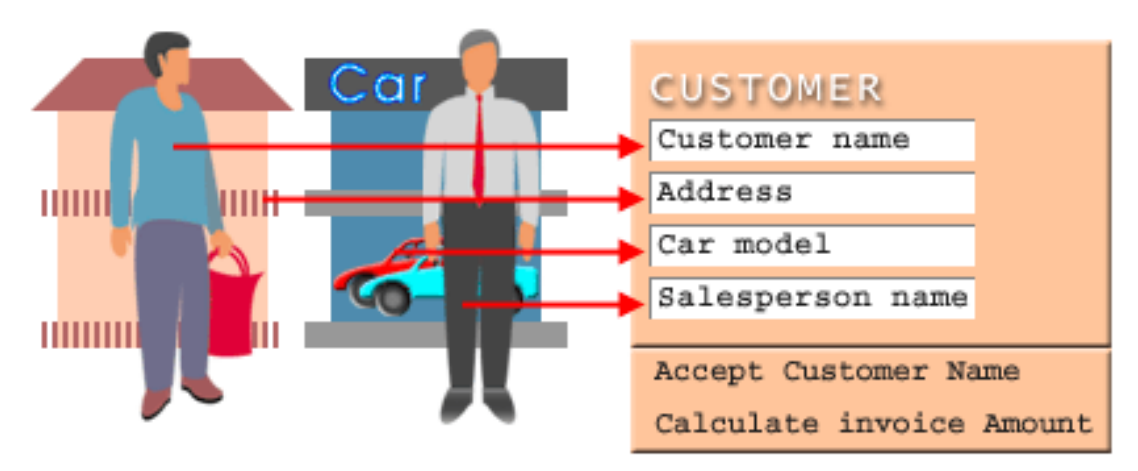

## **Hình 3.3**

Trong lớp "Khách hàng", các khoản mục dữ liệu bao gồm:

- Tên khách hàng
- $\triangleright$  Địa chỉ
- $\triangleright$  Kiểu xe
- Tên người bán hàng

Các phương thức gồm:

- Chấp thuận các chi tiết của khách hàng
- $\geq$  In các hoá đơn

# **3.4.2** Các lớp xếp lồng vào nhau (nested classes)

Việc định nghĩa một lớp bên trong một lớp khác được gọi là lớp lồng (nesting). Lớp lồng chỉ nằm trong phạm vi lớp bao quanh nó.Có hai loại lớp lồng:

Lớp kiểu tĩnh (static)

Lớp kiểu tĩnh được định nghĩa với từ khoá **static.** Lớp tĩnh có thể truy nhập vào các thành viên của lớp phủ nó thông qua một đối tượng. Do vậy lớp tĩnh thường ít được sử dụng.

Lớp kiểu động (non static)

Lớp bên trong (inner) thuộc loại quan trọng nhất của các lớp kiểu lồng. Đó là các lớp nonstatic. Định nghĩa lớp bên trong chỉ có thể xác định được trong phạm vi lớp ngoài cùng. Lớp bên trong có thể truy nhập tất cả các thành viên của lớp bao nó, song không thể ngược lại. Đoạn chương trình sau mô tả lớp được tạo lập ra sao và sử dụng như thế nào:

```
class Outer 
{ 
//Outer class constructor 
class Inner 
{ 
//Inner class constructor
```
```
} 
}
```
Cú pháp sau đây cho phép truy nhập vào lớp bên trong

# *Outer.Inner obj=new Outer().new Inner();*

# **3.5 Kiểu dữ liệu**

Các ứng dụng luôn yêu cầu một cổng xuất (output). Cổng nhập, cổng xuất, và kết quả của các quá trình tính toán tạo ra các dữ liệu. Trong môi trường tính toán, dữ liệu được phân lớp theo các tiêu chí khác nhau phụ thuộc vào bản chất của nó. Ở mỗi tiêu chí, dữ liệu có một tính chất xác định và có một kiểu thể hiện riêng biệt.

Java cung cấp một vài kiểu dữ liệu. Chúng được hỗ trợ trên tất cả các nền. Ví dụ, dữ liệu loại int (integer) của Java được thể hiện bằng 4 bytes trong bộ nhớ của tất cả các loại máy bất luận ở đâu chạy chương trình Java. Bởi vậy các chương trình Java không cần phải thay đổi khi chạy trên các nền khác nhau.

Trong Java kiểu dữ liệu được chia thành hai loại:

- Các kiểu dữ liệu nguyên thủy (primitive)
- Các kiểu dữ liệu tham chiếu (reference)

# **3.5.1** Dữ liệu kiểu nguyên thuỷ

Java cung cấp tám kiểu dữ liệu nguyên thuỷ

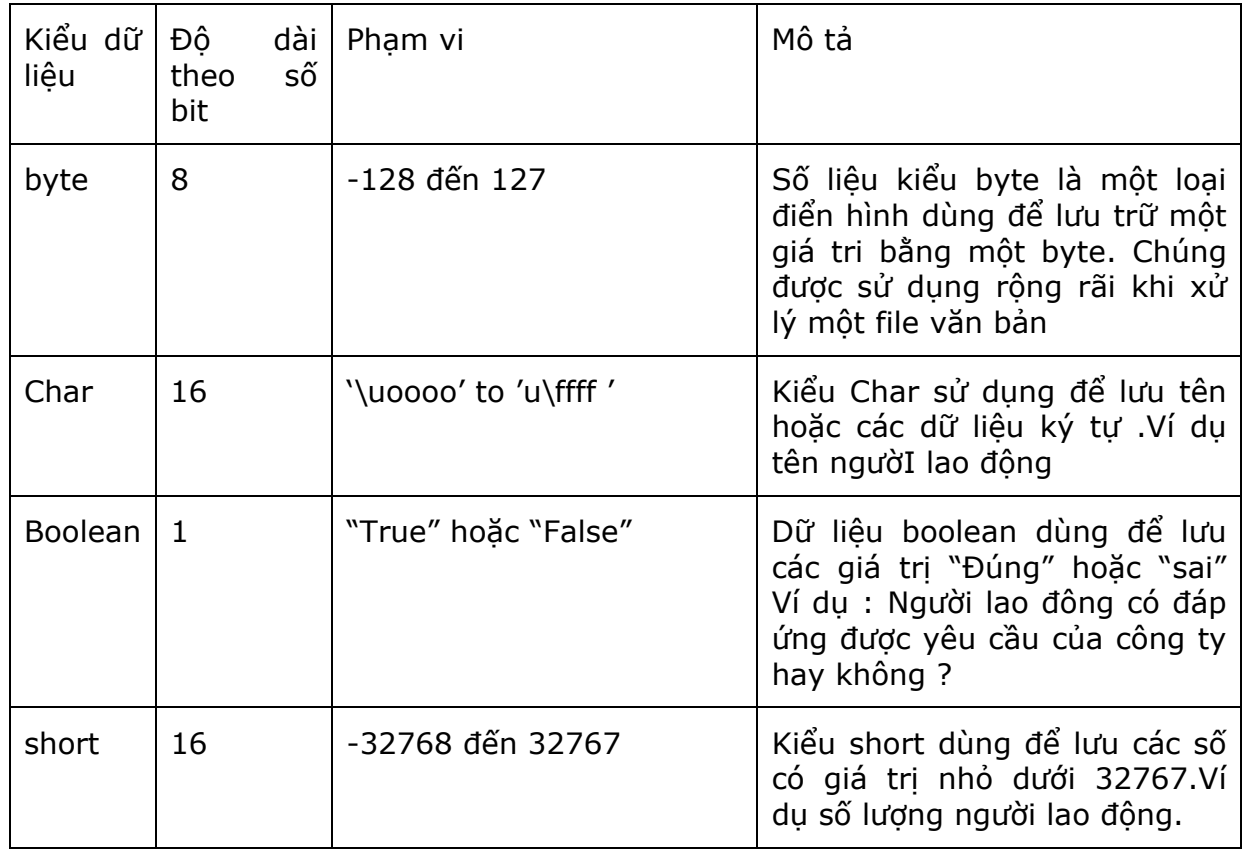

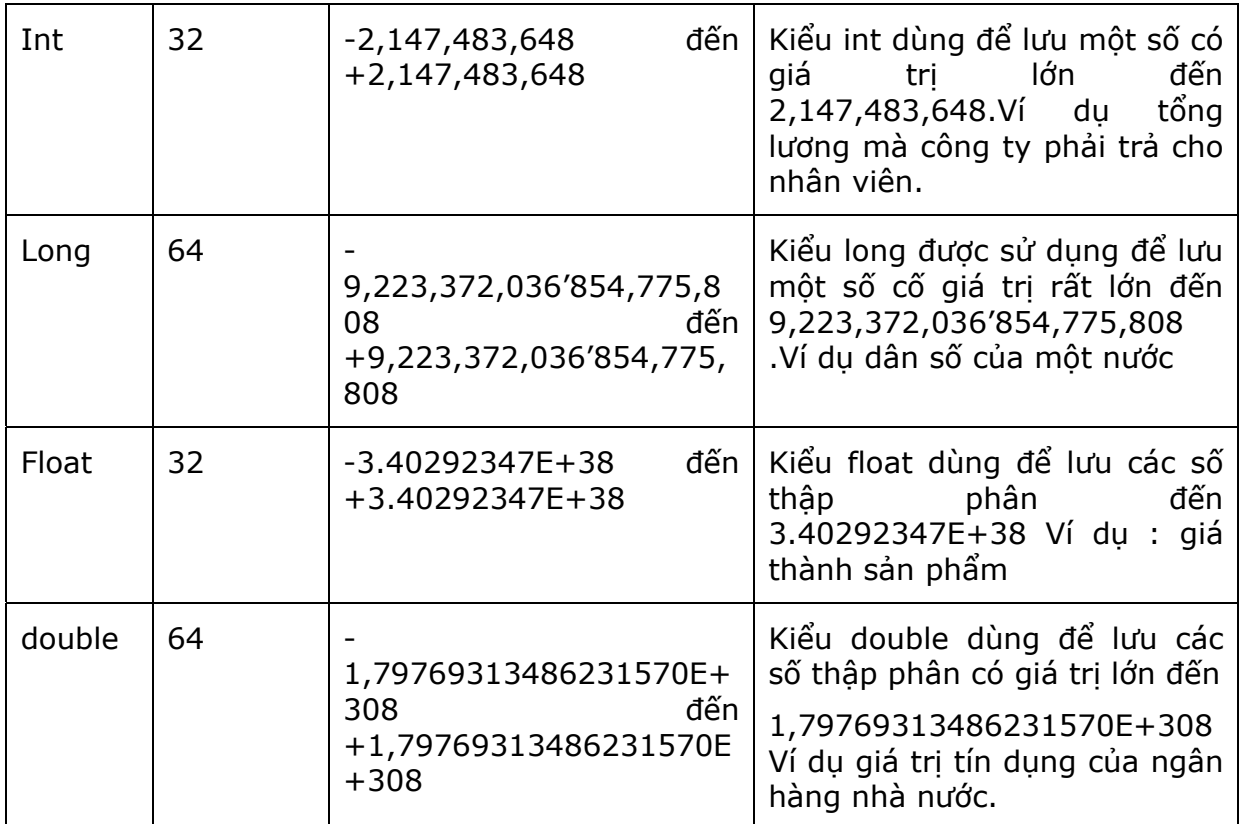

## **Bảng 3.1 Dữ liệu kiểu nguyên thuỷ**

# **3.5.2** Kiểu dữ liệu tham chiếu (reference)

Trong Java có 3 kiểu dữ liệu tham chiếu

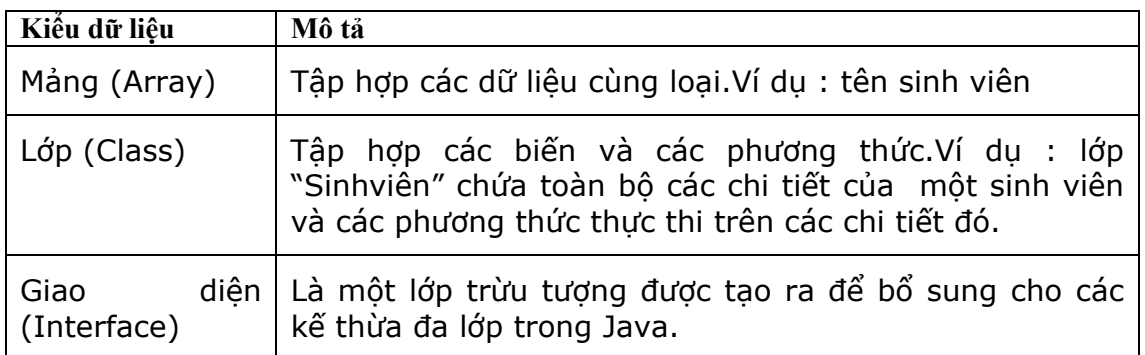

Bảng 3.2 Dữ liệu kiểu tham chiếu

# **3.5.3** Ép kiểu (Type casting)

Có thể bạn sẽ gặp tình huống khi cộng một biến có dạng **integer** với một biến có dạng **float.** Để xử lý tình huống này, Java sử dụng tính năng ép kiểu (type casting) của các

phần mềm trước đó C, C++. Lúc này một kiểu dữ liệu sẽ chuyển đổi sang kiểu khác. Khi sử dụng tính chất này, bạn cần thận trọng vì khi điều chỉnh dữ liệu có thể bị mất.

Đoạn mã sau đây thực hiện phép cộng một giá trị dấu phẩy động (float) với một giá trị nguyên (integer).

*Float c=34.896751F;* 

*Int b = (int)c +10;* 

Đầu tiên giá trị dấu phảy động **c** được đổi thành giá trị nguyên 34. Sau đó nó được cộng với 10 và kết quả là giá trị 44 được lưu vào **b.**

Sự nới rộng (widening) – quá trình làm tròn số theo hướng nới rộng không làm mất thông tin về độ lớn của mỗi giá trị.Biến đổi theo hướng nới rộng chuyển một giá trị sang một dạng khác có độ rộng phù hợp hơn so với nguyên bản.Biến đổi theo hướng lại thu nhỏ lại (narrowwing) làm mất thông tin về độ lớn của giá trị được chuyển đổi.Chúng không được thực hiện khi thực hiện phép gán. Ở ví dụ trên giá trị thập phân sau dấu phảy sẽ bị mất.

# **3.6 Các biến**

Các ứng dụng sử dụng các biến để lưu trữ các dữ liệu cần thiết hoặc các dữ liệu được tạo ra trong quá trình thực thi chương trình. Các biến được xác định bởi một tên biến và có một phạm vi tác động. Phạm vi tác động của biến được xác định một cách rõ ràng trong chương trình. Mỗi biến được khai báo trong một khối chương trình chỉ có tác động trong phạm vi khối đó, không có ý nghĩa và không được phép truy nhập từ bên ngoài khối.

Việc khai báo một biến bao gồm 3 thành phần: kiểu biến, tên của nó và giá trị ban đầu được gán cho biến (không bắt buộc). Để khai báo nhiều biến ta sử dụng dấu phẩy để phân cách các biến, Khi khai báo biến, luôn nhớ rằng Java phân biệt chữ thường và chữ in hoa (case -sensitive).

#### *Cú pháp:*

## *Datatype indentifier [=value] [, indentifier[=value]… ];*

Để khai báo một biến nguyên (int) có tên là **counter** dùng để lưu giá trị ban đầu là 1, ta có thể thực hiện phát biểu sau đây:

#### *int counter = 1;*

Java có những yêu cầu hạn chế đặt tên biến mà bạn có thể gán giá trị vào. Những hạn chế này cũng giống các hạn chế khi đặt tên cho các định danh mà ta đã thảo luận ở các phần trước của chương này.

## **3.6.1** Khai báo mảng

Mảng được dùng để lưu trữ các khoản mục (items) của cùng một kiểu dữ liệu trên những vùng nhớ liên tục.Mỗi lần ta khai báo kích thước của một mảng , nó sẽ không bị thay đổi.Dữ liệu trên mảng có thể là kiểu dữ liệu nguyên thuỷ hoặc đối tượng.Cũng như các biến ,ta có thể gán các giá trị vào mảng tại các phần tử được tạo ra trong mảng.Nếu những giá trị này không tồn tại , Java sẽ gán giá trị mặc định vào tất cả các phần tử của mảng phụ thuộc vào kiểu dữ liệu.Ví dụ : nếu kiểu dữ liệu là nguyên (int) thì giá trị mặc định ban đầu sẽ là "zero".

Mảng có thể được khai báo bằng ba cách :

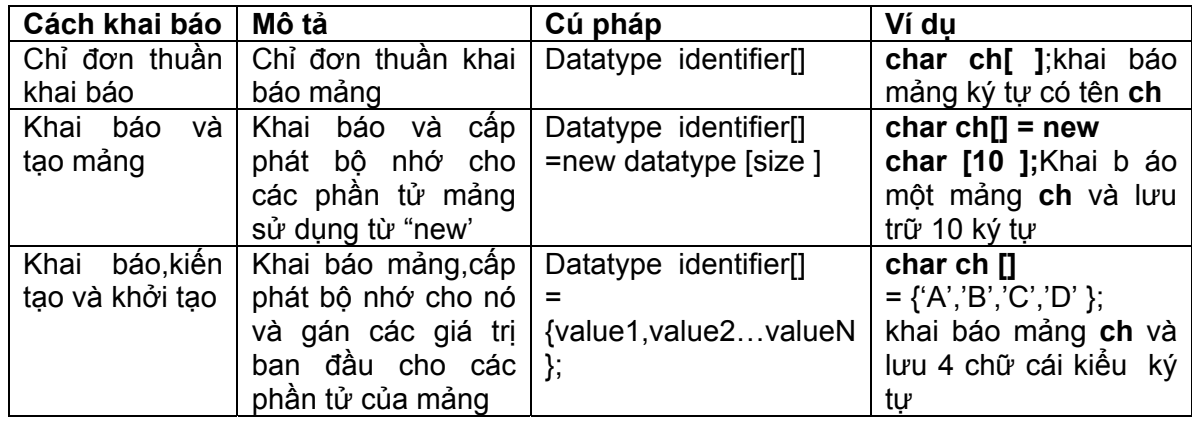

#### **Bảng 3.3 Khai báo mảng**

Để xác định tên và số phần tử của mảng ta cần xem xét các phần tử mảng.Số phần tử bắt đầu với 0 cho phần tử đầu,1 cho phần tử thứ hai và cứ tiếp như vậy.

# **3.7 Phương thức trong một lớp (method)**

Phương thức xác định giao diện cho phần lớn các lớp. Trong khi đó Java cho phép bạn định nghĩa các lớp mà không cần phương thức. Bạn cần định nghĩa phương thức truy cập dữ liệu mà bạn đã lưu trong một lớp.

Phương thức được định nghĩa như một hành động hoặc một tác vụ thật sự của đối tượng. Nó còn được định nghĩa như một hành vi mà trên đó các thao tác cần thiết được thực thi.

#### *Cú pháp*

#### *access\_specifier modifier datatype method\_name(parameter\_list)*

```
{ //body of method
```
*}* 

*Trong đó:* 

*access\_specifier: Chỉ định truy cập vào phương thức.* 

*modifier: Cho phép bạn gán các thuộc tính cho phương thức.* 

datatype: Kiểu dữ liêu mà giá tri của nó được phương thức trả về. Nếu không có *một giá trị nào được trả về, kiểu dữ liệu có thể là void.* 

*method\_name: Tên của phương thức* 

*parameter\_list: Chứa tên của tham số được sử dụng trong phương thức và kiểu dữ liệu. Dấu phẩy được dùng để phân cách các tham số.*

#### **Ví dụ khai báo phương thức trong một lớp**

Đoạn mã sau đây định nghĩa lớp **Temp** chứa một giá trị nguyên (int). Lớp này chứa hai phương thức là: **show()** và **main()**. Cả hai phương thức đều có khả năng truy cập bên ngoài lớp khi chúng được khai báo như **public.** Nếu chúng không trả về một giá trị nào, kiểu dữ liệu trả về được định nghĩa như kiểu **void**.

Phương thức **show()** hiển thị một giá trị của biến **x.** Ở phương thức **main(),** hai thí dụ của đối tượng thuộc lớp **Temp** được khai báo. Đối tượng thứ nhất gồm giá trị mặc định của biến **x.** Nó được hiển thị ngay khi gọi phương thức **show()** lần đầu tiên. Giá trị của **x** được thay đổi dùng cho cho đối tượng thứ hai. Nó được hiển thị khi ta gọi phương thức **show()** lần thứ hai.

## *Chương trình 3.3*

```
Class Temp 
{ static int x=10;//variable 
public static void show()//method 
{ System.out.println(x); 
} 
public static void main(String args[]) 
{ Temp t = new Temp();// object 1 
t.show();//method call 
Temp t1=new Temp();// object 2 
t1x=20; 
t1.show(); 
} 
}
```
# **3.7.1** Các chỉ định truy xuất của phương thức

Các chỉ định truy xuất dùng để giới hạn khả năng truy nhập vào một phương thức. Java cung cấp các chỉ định truy xuất sau đây:

- **Công cộng (Public)**: Phương thức có chỉ định truy xuất public có thể được nhìn thấy từ mọi gói hoặc mọi lớp.
- **Bảo vệ (Protected):** Các lớp mở rộng từ lớp hiện hành trong cùng một gói, hoặc tại các gói khác nhau có thể truy cập các phương thức sử dụng chỉ định truy xuất này.
- **Riêng tư (Private):** Phương thức riêng tư có thể được truy cập nhờ phương thức công cộng trên cùng một lớp.

# **3.7.2** Các bổ nghĩa loại phương thức

Các bổ nghĩa loại phương thức cho phép ta thiết lập các thuộc tính của phương thức. Java cung cấp các bổ nghĩa sau:

- **Tĩnh (static)**: Các trạng thái mà phương thức có thể được thay đổi mà không cần đến đối tượng. Nó chỉ được sử dụng đối với các dữ liệu và các phương thức tĩnh.
- **Trừu tượng (abstract)**: Ngụ ý rằng phương thức không có một mã cụ thể (code) và nó sẽ được bổ sung ở các lớp con (subclass). Loại phương thức này được sử dụng trong các lớp kế thừa.
- **Kết thúc (final)**: Phương thức không thể được thừa kế hoặc ghi đè (Overridden).
- **Tự nhiên (native)**: Chỉ ra rằng phần thân của phương thức được viết trên các ngôn ngữ khác Java ví dụ C, hoặc C++.
- **Đồng bộ (synchronized)**: Sử dụng với phương thức trong quá trình thực thi threads. Nó cho phép chỉ một thread được truy cập vào khối mã vào một thời điểm.
- **Linh hoạt (volatile)**: Được sử dụng với các biến để thông báo rằng giá trị của biến có thể được thay đổi vài lần khi thực thi chương trình và giá trị của nó không được ghi vào thanh ghi.

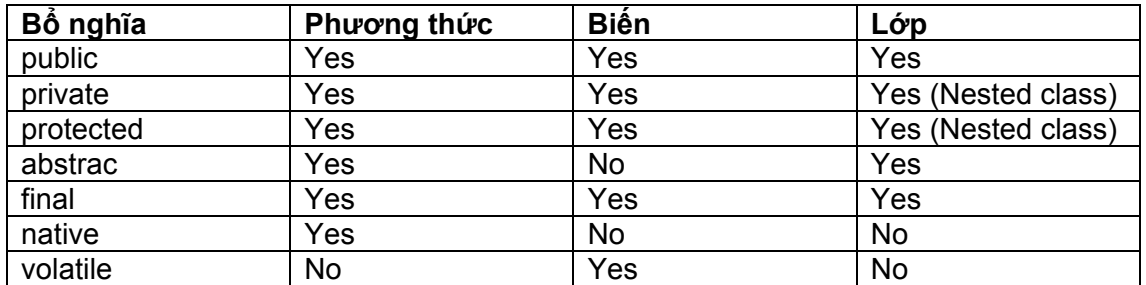

Bảng dưới đây chỉ ra nơi mà các bổ nghĩa được sử dụng:

#### **Bảng 3.4 Sử dụng các bổ nghĩa**

**3.7.3** Nạp chồng (overloading) và Ghi đè (overriding) phương thức

Những phương thức được nạp chồng (**overload)** là những phương thức trong cùng một lớp, có cùng một tên song có danh sách các tham số khác nhau. Sử dụng việc nạp chồng phương thức để thực thi các phương thức giống nhau đối với các kiểu dữ liệu khác nhau.Ví dụ phương thức **swap()** có thể bị nạp chồng (overload) bởi các tham số của kiểu dữ liệu khác như **integer, double** và **float**

Phương thức được ghi đè (**overriden)** là phương thức có mặt ở lớp cha (superclasss) cũng như ở các lớp kế thừa. Phương thức này cho phép một lớp tổng quát chỉ định các phương thức sẽ là phương thức chung trong các lớp con.Ví dụ lớp xác định phương thức tổng quát 'area()'. Phương thức này có thể được hiện thực trong một lớp con để tìm diện tích một hình cụ thể như hình chữ nhật, hình vuông …

Phương thức nạp chồng là một hình thức đa hình (polymorphism) trong quá trình biên dịch (compile). Còn phương thức ghi đè là một hình thức đa hình trong quá trình thực thi (runtime).

Đoạn chương trình sau mô tả nạp chồng phương thức được thực hiện như thế nào

*//defined once* 

*protected void perfomTask(double salary){* 

*……….* 

*System.out.prinln("Salary is : " + salary);* 

*….* 

*}* 

*//overloaded –defined the second time with different parameters protected void performTask(double salary,int bonus){* 

*……* 

```
System.out.println("Total Salary is: " + salary+bonus);
```
*….* 

```
}
```
Phương thức khởi tạo (Contructor) của lớp có thể bị nạp chồng (overload)

Phương thức ghi đè (Overriden) được định nghĩa lại ở các lớp con. Đoạn mã sau đây mô tả phương thức ghi đè**.** 

Ở đây ta dùng từ khoá "this" biểu thị đối tượng hiện hành, trong khi đó 'super' được sử dụng để chỉ đối tượng lớp cha.

Phương thức ghi đè không phải là phương thức tĩnh (static). Nó là loại động (non-static).

Các đoạn mã sau đây mô tả việc thực thi ghi đè phương thức trong Java.

```
class SupperClass // Tạo lớp cơ bản
```

```
{ 
int a; 
Super(Class() // constuctor 
{ 
} 
SuperClass(int b) //overloaded constructor 
{ 
a=b; 
} 
class Subclass Extends SuperClass {// derriving a class 
int a; 
SubClass(int a) {//subclass constructor 
This.a; 
} 
public void message(){ // overiding the base class message() 
System.out.prinln("In the sub class"); 
} 
}
```
Bây giờ chúng ta sẽ tạo ra một đối tượng lớp cha và gán một lớp nhỏ tham chiếu đến nó như sau:

#### **SuperClasss spObj=new Subclass(22);**

Câu lệnh 'spObj.message' thuộc phương thức nhóm con. Ở đây kiểu đối tượng được gán cho 'spObj' sẽ chỉ được xác định khi chương trình thực thi. Điều này được biết dưới khái niệm 'liên kết động' (dinamic binding).

## **3.7.4** Phương thức khởi tạo lớp

Phương thức khởi tạo lớp là một loại phương thức đặc biệt rất khác với các kiểu khởi tạo cơ bản. Nó không có kiểu trả về. Nó có tên trùng với tên của lớp. Hàm khởi tạo lớp thực thi như một phương thức hoặc một chức năng bình thường song nó không trả về bất cứ một giá trị nào. Nói chung chúng được dùng để khởi tạo các biến thành viên của một lớp và nó được gọi bất cứ lúc nào bạn tạo ra đối tượng của lớp đó.

Phương thức khởi tạo lớp có hai loại:

- Tường minh (explicit): Bạn có thể lập trình những phương thức khởi tạo lớp khi định nghĩa lớp. Khi tạo một đối tượng của một lớp, những giá trị mà bạn truyền vào phải khớp với những tham số của phương thức khởi tạo (số lượng, thứ tự và kiểu dữ liệu của các tham số)
- Ngầm định (Implicit): Khi bạn không định nghĩa một hàm khởi tạo cho một lớp, JVM cung cấp một giá trị mặc định hay một phương thức khởi tạo ngầm định.

Bạn có thể định nghĩa nhiều phương thức khởi tạo cho một lớp. Giống như các phương thức khác, phương thức khởi tạo lớp có thể bị nạp chồng (overload)

#### *Ví dụ một phương thức khởi tạo:*

Đoạn mã sau đây định nghĩa một phương thức khởi tạo tường minh (explicit) cho một lớp Employee. Phương thức khởi tạo bao gồm tên và tuổi. Chúng được coi như các tham số và gán các giá trị của chúng vào các biến của lớp. Chú ý rằng từ khoá 'this' được sử dụng để tham chiếu đến đối tượng hiện hành của lớp.

#### *Chương trình 3.4*

```
Class Employee 
{ String name; 
int age; 
Employee (String var name,int varage) 
{ this.name = varname; 
this.age = varage; 
} 
public static void main (String arg[]) 
{ 
Employee e = new Employee ('Allen".30); 
} 
}
```
# **3.7.5** Phương thức khởi tạo của lớp dẫn xuất

Phương thức khởi tạo của một lớp dẫn xuất có tên trùng với tên của lớp dẫn xuất đó. Câu lệnh dùng để gọi phương thức khởi tạo của một lớp dẫn xuất phải là câu lệnh đầu tiên trên phương thức khởi tạo của lớp con đó. Lý do là lớp cha hình thành trước khi có các lớp dẫn xuất.

# **3.8 Các toán tử**

Một chương trình thực tế bao hàm việc tạo ra các biến. Các toán tử kết hợp các giá trị đơn giản hoặc các biểu thức con thành những biểu thức mới, phức tạp hơn và có thể trả về các giá trị. Điều này có hàm ý tạo ra các toán tử luận lý, số học, quan hệ và so sánh trên các biểu thức.

Java cung cấp nhiều dạng toán tử.Chúng bao gồm:

- $\triangleright$  Toán tử số học
- $\triangleright$  Toán tử dạng bit
- > Toán tử quan hê
- Toán tử luận lý
- > Toán tử điều kiên
- Toán tử gán

# **3.8.1** Các toán tử số học

Các toán hạng của các toán tử số học phải ở dạng số. Các toán hạng kiểu Boolean không sử dụng được, song các toán hạng ký tư cho phép sử dụng loại toán tử này. Một vài kiểu toán tử được liệt kê trong bảng dưới đây.

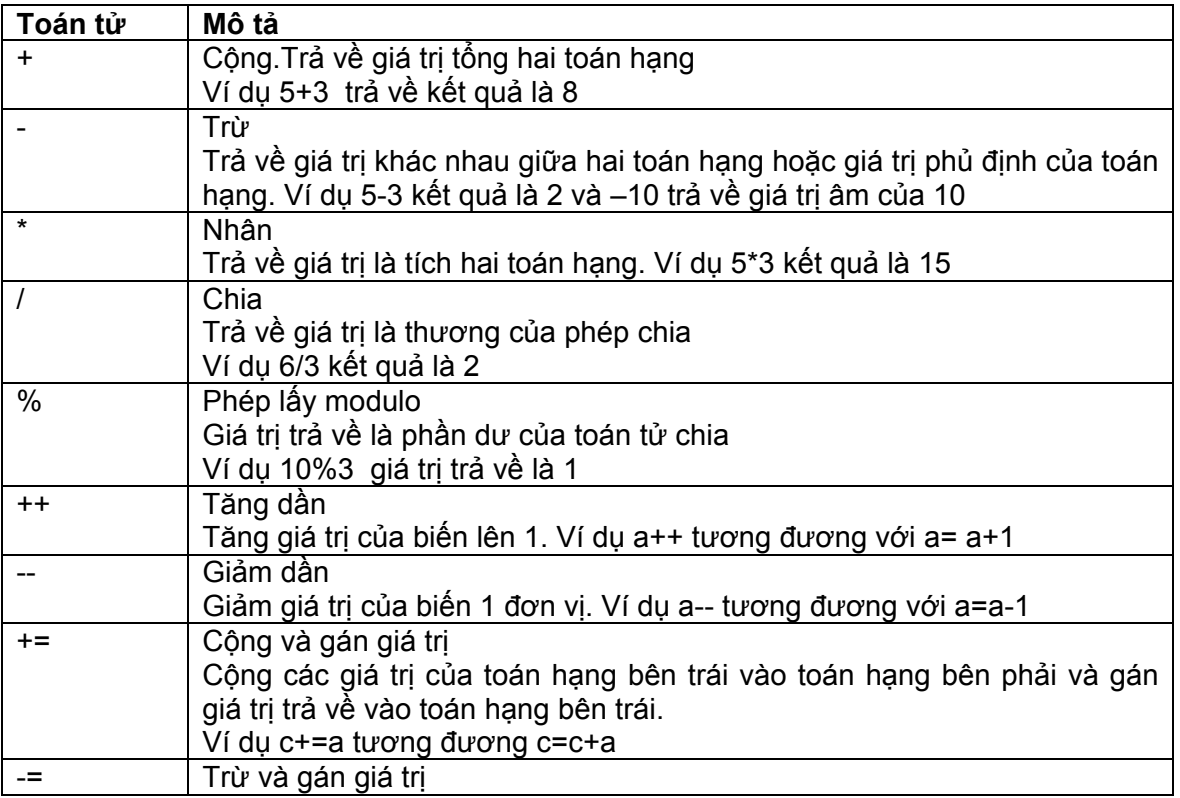

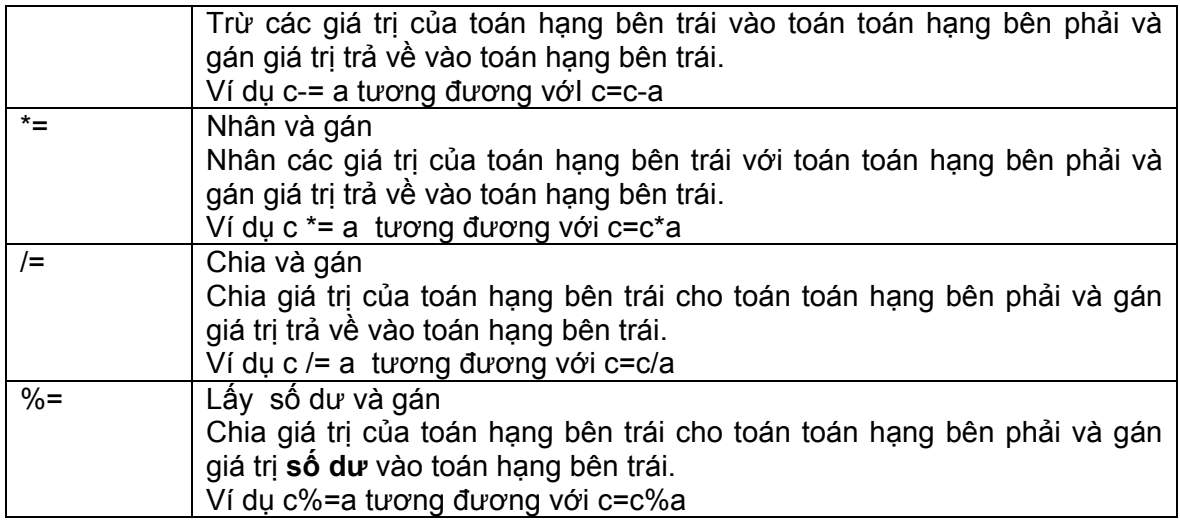

## **Bảng 3.5 Các toán tử số học**

```
Chương trình sau mô tả việc sử dụng toán tử số học 
class ArithmeticOp { 
public static void main(String args[]){ 
int p=5,q=12,r=20,s; 
s=p+q; 
System.out.println("p+q is"+s); 
s=p%q; 
System.out.println("p%q is"+s); 
s*=r; 
System.out.println("s*=r is"+s); 
System.out.println("Value of p before operation is"+p); 
p++; 
System.out.println("Value of p after operation is"+p); 
double x=25.75,y=14.25,z; 
z=x-y; 
System .out.println("x-y is" +z); 
z-=2.50; 
System.out.println("z-=2.50 is "+z); 
System.out.println("Value of z before operation is"+z); 
z--; 
System.out.println("Value of z after operation is"+z); 
Z=x/y;
```
*System .out.println("x/y is" +z);* 

*} }* 

Đầu ra của chương trình là

*p+q is 17* 

*p%q is 5* 

*s\*=r is 100* 

*Value of p before operation is 9.0* 

*Value of z after operation is 8.0* 

*x/y is 1.8070175438596429* 

# **3.8.2** Toán tử Bit

Các toán tử dang Bit cho phép ta tạo những Bit riêng biệt trong các kiểu dữ liệu nguyên thuỷ. Toán tử Bit dựa trên cơ sở đại số Boolean. Nó thực hiện phép tính trên hai đối số là các bit để tạo ra một kết qủa mới. Một vài dạng toán tử kiểu này được liệt kê dưới đây

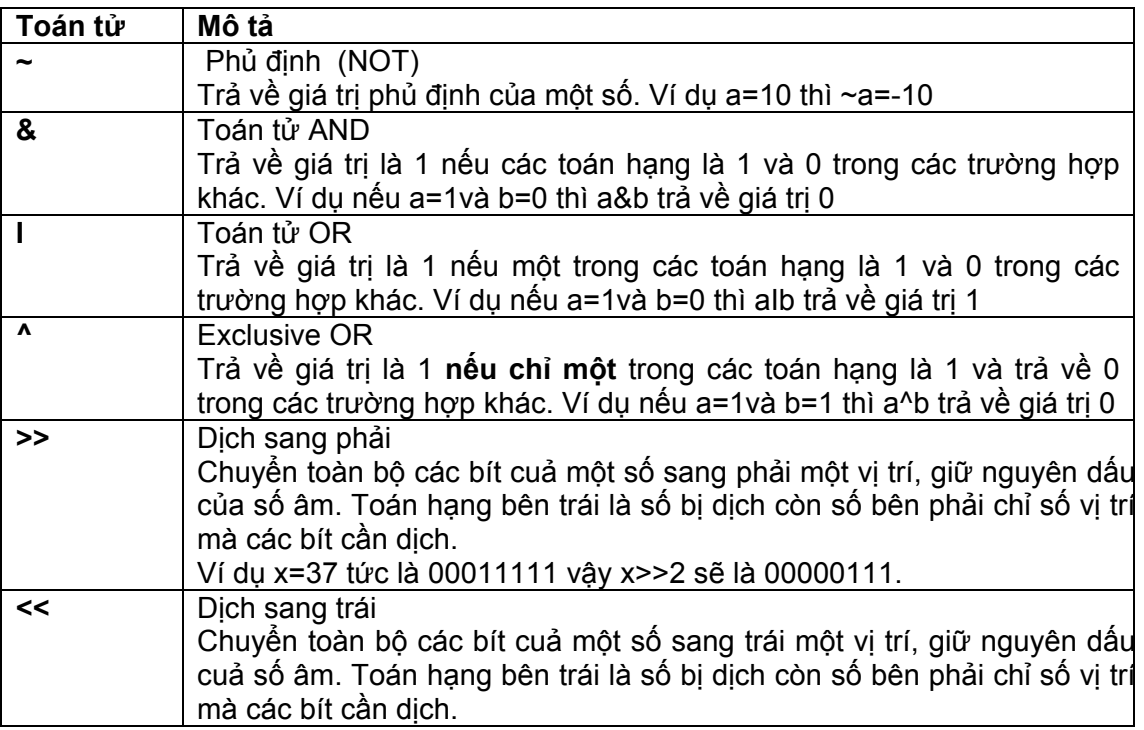

#### **Bảng 3.6 Các toán tử Bit**

# **3.8.3** Các toán tử quan hệ

Các toán tử quan hệ kiểm tra mối quan hệ giữa hai toán hạng. Kết quả của một biểu thức có dùng các toán tử quan hệ là những giá trị Boolean (logic "đúng" hoặc "sai"). Các toán tử quan hệ được sử dụng trong các cấu trúc điều khiển.

#### **Toán tử Mô tả**

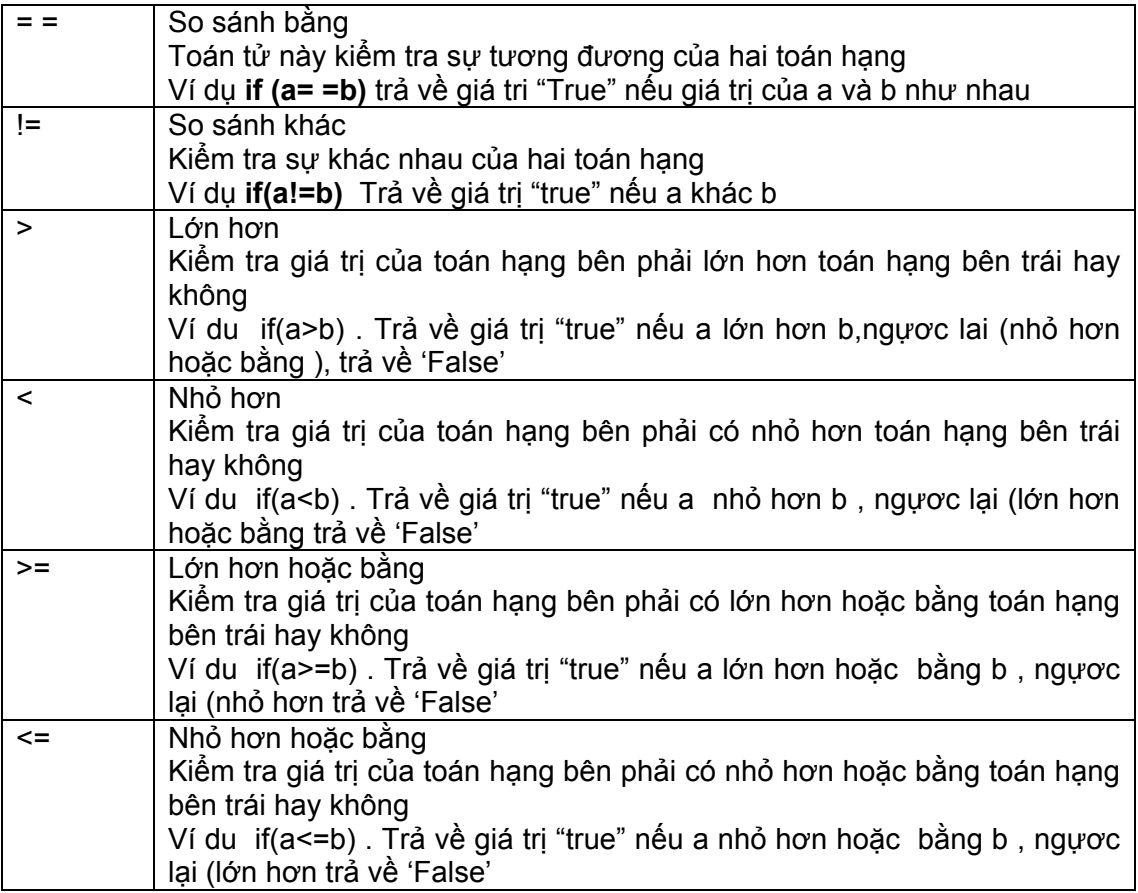

#### **Bảng 3.6 Các toán tử quan hệ**

Đoạn chương trình sau đây mô tả việc sử dụng các toán tử quan hệ

#### *Chương trình 3.6*

```
class RelationalOp {
```

```
public static void main (String args[]){
```
*float a= 10.0F;* 

```
double b=10.0;
```

```
if (a= = b)
```
*System.out.println(a and b are equal");* 

*else* 

*System.out.println("a and b are not equal");* 

*} }*  Kết quả chương trình sẽ hiển thị

#### *a and b are not equal*

Trong chương trình trên cả a và b là những số có dấu phẩy động, dạng dữ liệu có khác nhau, a là kiểu float còn b là kiểu double. Tuy vậy chúng không phải là cùng một kiểu. Bởi vậy khi kiểm tra giá trị của các toán hạng, kiểu dữ liệu cần phải được kiểm tra.

# **3.8.4** Các toán tử logic

Các toán tử logic làm việc với các toán hạng Boolean. Một vài toán tử kiểu này được chỉ ra dưới đây

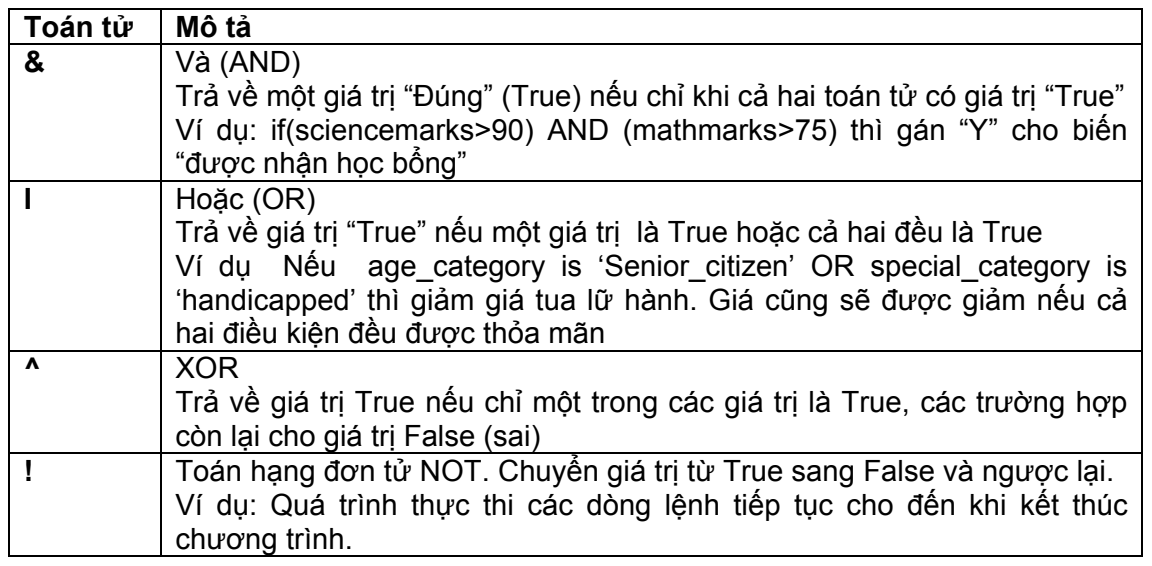

## **Bảng 3.8 Các toán tử logic**

# **3.8.5** Các toán tử điều kiện

Toán tử điều kiện là một loại toán tử đặc biệt vì nó gồm ba thành phần cấu thành biểu thức điều kiện

## *Cú pháp :*

biểu thức 1?biểu thức 2: biểu thức 3;

## **biểu thức 1**

Điều kiện luận lý (Boolean) mà nó trả về giá trị True hoặc False

## **biểu thức 2**

Giá trị trả về nếu biểu thức 1 xác định là True

## **biểu thức 3**

Giá trị trả về nếu biểu thức 1 xác định là False

Câu lệnh sau đây kiểm tra có những người đi làm bằng vé tháng có tuổi lớn hơn 65 không và gán một tiêu chuẩn cho họ. Nếu những người này có tuổi là 55, tiêu chuẩn gán là "Regular"

#### *CommuterCategory=(CommuterAge>65)?"Senior Citizen": "Regular"*

# **3.8.6** Toán tử gán

Toán tử gán (=) dùng để gán một giá trị vào một biến. Bạn nên gán nhiều giá trị đến nhiều biến cùng một lúc.

Ví dụ đoạn lệnh sau gán một giá trị cho biến **num**. Thì giá trị trong biến **num** được gán cho nhiều biến trên một dòng lệnh đơn.

*int num = 20000;* 

*int p,q,r,s;* 

*p=q=r=s=num;* 

Dòng lệnh cuối cùng được thực hiện từ phải qua trái. Đầu tiên giá trị ở biến num được gán cho 's', sau đó giá trị của 's' được gán cho 'r' và cứ tiếp như vậy.

# **3.8.7** Thứ tự ưu tiên của các toán tử

Các biểu thức được viết ra nói chung gồm nhiều toán tử. Thứ tự ưu tiên quyết định trật tự thực hiện các toán tử trên các biểu thức. Bảng dưới đây liệt kê thứ tự thực hiện các toán tử trong Java

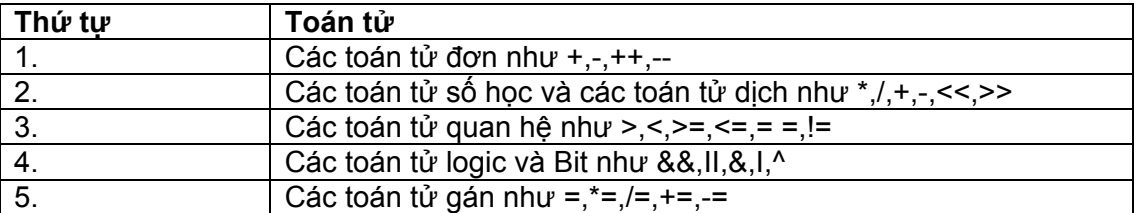

#### **Bảng 3.9 Trật tự ưu tiên**

# **3.8.8** Thay đổi thứ tự ưu tiên

Để thay đổi thứ tự ưu tiên trên một biểu thức, bạn có thể sử dụng dấu ngoặc đơn (). Từng phần của biểu thức được giới hạn trong ngoặc đơn được thực hiện trước tiên. Nếu bạn sử dùng nhiều ngoặc đơn lồng nhau thì toán tử nằm trong ngoặc đơn phía trong sẽ thực thi trước, sau đó đến các vòng phía ngoài. Nhưng trong phạm vi một ngoặc đơn thì quy tắc thứ tự ưu tiên vẫn giữ nguyên tác dụng.

# **3.9 Định dạng dữ liệu xuất dùng chuỗi thoát (Escape sequence)**

Nhiều khi dữ liệu xuất được hiển thị trên màn hình,chúng cần phải được định dạng.Việc định dạng này cần sự trợ giúp của chuỗi thoát (Escape sequences) do Java cung cấp

Chúng ta hãy xem ví dụ dưới đây

#### *System.out.println("Happy\tBirthday");*

Cho ta dữ liệu xuất như sau : **Happy Birthday** 

Bảng dưới đây liệt kê một số chỗi thoát và công dụng của chúng

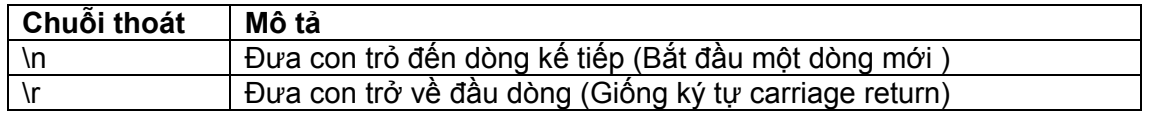

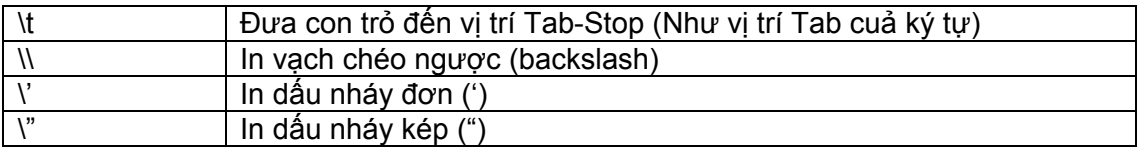

# **Bảng 3.10 Các chuỗi thoát**

# **3.10 Điều khiển luồng**

Tất cả các môi trường phát triển ứng dụng đều cung cấp một quy trình ra quyết định (decision-making) được gọi là điều khiển luồng, nó trực tíếp thực thi các ứng dụng. Điều khiển luồng cho phép người phát triển phần mềm tạo một ứng dụng dùng để kiểm tra sự tồ tại của một điều kiện nào đó và ra quyết định phù hợp với điều kiện đó.

Vòng lặp là một cấu trúc chương trình giúp bạn có thể dùng để thực hiện việc lặp lại các hành động khi thực thi chương trình mà không cần viết lại các đoạn chương trình nhiều lần.

#### **Điều khiển rẽ nhánh**

- > Mênh đề if-else
- > Mênh đề swich-case

## **Vòng lặp (Loops)**

- Vòng lặp while
- Vòng lặp do-while
- Vòng lặp for

# **3.10.1** Câu lệnh if-else

Câu lệnh if-else kiểm tra kết quả của một điều kiện và thực thi một thao tác phù hợp trên cơ sở kết quả đó. Dạng của câu lệnh if-elsse rất đơn giản

# *Cú pháp*

*{ action 1 statements; }* 

*else* 

*{ action 2 statements; }* 

**Condition**: Biểu thức Boolean như toán tử so sánh. Biểu thức này trả về giá trị True hoặc False

**action 1**: Các dòng lệnh được thực thi khi giá trị trả về là True

**else**: Từ khoá xác định các câu lệnh tiếp sau được thực hiện nếu điều kiện trả về giá trị False

**action 2:** Các câu lệnh được thực thi nếu điều kiện trả về giá trị False

Đoạn chương trình sau kiểm tra xem các số là chẵn hay lẻ và hiển thị thông báo phù hợp

#### *Chương trình 3.7*

*Class CheckNumber* 

*If (conditon)* 

*{* 

```
public static void main(String args[]
```
*{* 

*int num =10;* 

*if(num %2 = = 0* 

*System.out.println (num+ "is an even number");* 

*else* 

*System.out.println (num +"is an odd number");* 

*}}* 

Ở đoạn chương trình trên num được gán giá trị nguyên là 10. Trong câu lệnh **if-else** điều kiện **num** %2 trả về giá trị 0 và điều kiện thực hiện là True. Thông báo "10 is an even number" được in ra. Lưu ý rằng cho đến giờ chỉ có một câu lệnh tác động được viết trong đoạn "if" và "else", bởi vậy không cần phải được đưa vào dấu ngoặc móc.

Hình vẽ dưới đây mô tả cách dùng **if-else**

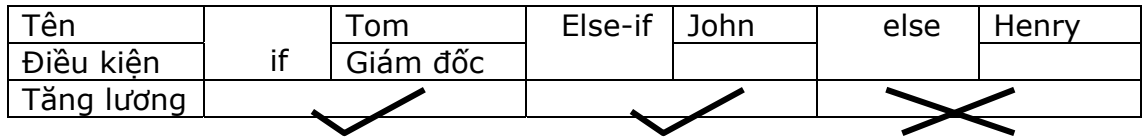

Hình 3.4 If-else

# **3.10.2** Câu lệnh switch-case

Phát biểu switch-case có thể được sử dụng tại câu lệnh if-else. Nó được sử dụng trong tình huống một biểu thức cho ra nhiều kết quả. Việc sử dụng câu lệnh switch-case cho phép việc lập trình dễ dàng và đơn giản hơn.

#### *Cú pháp*

```
swich (expression) 
{ 
case 'value':action 1 statement; 
break; 
case 'value':action 2 statement; 
break; 
: 
: 
case 'valueN': actionN statement (s); 
} 
expession - Biến chứa một giá trị xác định 
value1,value 2,….valueN: Các giá trị hằng số phù hợp với giá trị trên biến
```
#### **expression** .

**action1,action2…actionN**: Các phát biểu được thực thi khi một trường hợp tương ứng có giá trị True

**break:** Từ khoá được sử dụng để bỏ qua tất cả các câu lệnh sau đó và giành quyền điều khiển cho cấu trúc bên ngoài **switch** 

**default**: Từ khóa tuỳ chọn được sử dụng để chỉ rõ các câu lệnh nào được thực hiện chỉ khi tất cả các trường hợp nhận giá trị False

**default - action:** Các câu lệnh được thực hiện chỉ khi tất cả các trường hợp nhận giá trị False

Đoạn chương trình sau xác định giá trị trong một biến nguyên và hiển thị ngày trong tuần được thể hiện dưới dạng chuỗi. Để kiểm tra các giá trị nằm trong khoảng 0 đến 6

chương trình sẽ thông báo lỗi nếu nằm ngoài phạm vi trên.

#### *Chương trình 3.8*

```
Class SwitchDemo 
{ 
public static void main(String agrs[]) 
 { 
int day =4; 
switch(day) 
 { 
case 0 : system.out.println("Sunday"); 
break; 
case 1 : System.out.println("Monday"); 
break; 
case 2 : System.out.println("Tuesday"); 
break; 
case 3 : System.out.println("Wednesday"); 
break; 
case 4 : System.out.println("Thursday"); 
break; 
case 5 :System.out.println("Friday"); 
break; 
case 6 :System.out.println("Satuday"); 
break;
```
*case 7 :System.out.println("Saturday");* 

*break;* 

```
default :System.out.println("Invalid day of week");
```
 *} }* 

*}* 

Nếu giá trị của bíến day là 4 ,chương trình sẽ hiển thị **Thursday**,và cứ tiếp như vậy .

# **3.10.3** Vòng lặp While

Vòng lặp **while** được sử dụng khi vòng lặp được thực hiện mãi cho đến khi điều kiện thực thi vẫn là True. Số lượng vòng lặp không đựơc xác định trước song nó sẽ phụ thuộc vào từng điều kiện.

# *Cú pháp*

```
while(condition)
```

```
{
```
*action statement;* 

*: :* 

*}*

**condition:** Biểu thức Boolean, nó trả về giá trị True hoặc False. Vòng lặp sẽ tiếp tục cho đến khi nào giá trị True được trả về.

**action statement:** Các câu lệnh được thực hiện nếu **condition** nhận giá trị True

Đoạn chương trình sau tính giai thừa của số 5.Giai thừa được tính như tích 5\*4\*3\*2\*1.

## *Chương trình 3.9*

*Class WhileDemo* 

```
{ 
        Public static void main(String args[]) 
     { 
int a = 5,fact = 1; 
while (a.>= 1) 
       { 
        fact *=a; 
a--; 
        }
```
*System.out.println(The Factorial of 5 is "+fact);* 

*}* 

 *}* 

Ở ví dụ trên, vòng lặp được thực thi cho đến khi điều kiện a>=1 là **True**. Biến **a** được khai báo bên ngoài vòng lặp và được gán giá trị là 5. Cuối mỗi vòng lặp, giá tri của **a** giảm đi 1. Sau năm vòng giá trị của **a** bằng 0. Điều kiện trả về giá trị False và vòng lặp kết thúc. Kết quả sẽ được hiển thị **" The factorial of 5 is 120"**

Đoạn chương trình sau hiển thi tổng của 5 số chẵn đầu tiên

## *Chương trình 3.11*

```
Class ForDemo
```
*{* 

*public static viod main(String args[])* 

*{* 

 *int i=1,sum=0;* 

*for (i=1;i<=10;i+=2)* 

*sum+=i;* 

*System.out.println ("sum of first five old numbers is "+sum);* 

*}* 

*}* 

Ở ví dụ trên, i và sum là hai biến được gán các giá trị đầu là 1 và 0 tương ứng. Điều kiện được kiểm tra và khi nó còn nhận giá trị True, câu lệnh tác động trong vòng lặp được thực hiện. Tiếp theo giá trị của i được tăng lên 2 để tạo ra số chẵn tiếp theo. Một lần nữa, điều kiện lại được kiểm tra và câu lệnh tác động lại được thực hiện. Sau năm vòng, i tăng lên 11, điều kiện trả về giá trị False và vòng lặp kết thúc. Thông báo: **Sum of first five odd numbers is 25** được hiển thị.

#### *Tóm tắt bài học*

- Phát biểu **import** được sử dụng trong chương trình để truy cập các gói Java.
- Chương trình Java chứa một tập hợp các gói. Chương trình có thể chứa các dòng giải thích. Trình biên dịch sẽ bỏ qua các dòng giải thích này.
- . "Token" là thành phần nhỏ nhất của chương trình. Có năm loại "token"
	- $\checkmark$  Dinh danh (identifiers)
	- $\checkmark$  Từ khóa (keywords)
	- $\checkmark$  Ký tự phân cách (separators)
	- $\checkmark$  Nguyên dang (Literals)
	- $\checkmark$  Các toán tử
- Java có các kiểu cấu trúc dữ liệu như kiểu nguyên thuỷ mà ta đã biết. Các biến được khai báo cho từng kiểu dữ liệu xác định. Hãy thận trọng khi khai báo tên biến để loại trừ khả năng hỗn loạn.
- Java cung cấp các chỉ định truy xuất sau đây :
	- $\checkmark$  Công công (public)
	- $\overline{\smash{\big)}\ }$  Bảo vệ (protected)
	- $\checkmark$  Riêng tư (private)
- Java cung cấp các bổ nghĩa (modifiers) sau đây:
	- $\checkmark$  Tinh (static)
	- $\checkmark$  Trừu tượng (abstract)
	- $\checkmark$  Final
- Khởi tạo hàm có hai kiểu :
	- $\checkmark$  Tường minh (Explicit)
	- $\checkmark$  Ngầm định (Implicit)
- Java cung cấp nhiều dạng toán tử,chúng gồm :
	- $\checkmark$  Các toán tử số học
	- $\checkmark$  Các toán tử dạng bit
	- $\checkmark$  Các toán tử quan hệ
	- Các toán tử logic
	- Toán tử đìều kiện
	- Toán tử gán
- Ứng dụng Java có một lớp chứa phương thức main. Các tham số có thể được truyền vào phương thức main nhờ các tham số lệnh (command line parameters) .Trong Java cung cấp những cấu trúc chương trình sau đây
	- $\checkmark$  if-else
	- $\checkmark$  switch
	- $\sqrt{6r}$
	- $\checkmark$  while
	- $\checkmark$  do while

#### *Kiểm tra kiến thức của bạn*

1. Trong Java, kiểu dữ liệu dạng byte nằm trong giới hạn từ……….đến…………

- 2. Hãy chỉ các danh định hợp lệ trong :
	- a. Tel\_num
	- b. Emp1
	- c. 8678
	- d. batch.no

```
3. Cái gì là output của đoạn chương trình sau? 
   class me 
   { 
   public static void main(String srgs[ ]) 
    { 
      int sales=820; 
      int profit=200; 
   System.out.println(((sale +profit)/10*5); 
     } 
   }
```
- 4. ……….là sự bổ sung (implementation) cuả các phép toán trên các đối tượng
- 5. Phương thức **public** có thể truy cập phương thức **private** trong cùng một lớp. **True/False**
- 6. **'Static'** hàm ý rằng phương thức không có mã (code) và được bổ xung trong các lớp con **True/False**
- 7. Khi bạn không định nghiã một hàm khởI tạo cho một lớp,JMV sẽ cung cấp một hàm mặc định hoặc một hàm khởi tạo ẩn (implicit). **True/False**
- 8. Vòng lặp while thực thi ít nhất một lần thậm chí nếu điều kiện được xác định là False **True/False**

#### **Bài tập**

- 1. Hãy viết một đoạn chương trình để xuất dòng chữ :" Welcome to the world of Java"
- 2. Hãy viết hai hàm kiến tạo mở (explicit) cho một lớp dùng để tính diện tích hình chữ nhật.Khi một giá trị đơn được truyền vào hàm khởi tạo,nó có thể bị ngộ nhận rằng độ dài và chiều cao giống như biến được truyền vào.Lúc đó, nó sẽ tính một diện tích phù hợp.Khi hai giá trị được truyền vào hàm,nó sẽ tính diện tích hình chữ nhật.
- 3. Viết một chương trình thực hiện những việc sau đây:
	- a. Khai báo và gán giá trị đầu cho các biến m và n là 100 và 200 tương ứng.
	- b. Theo các điều kiện : nếu m bằng 0 , hiển thị kết quả tương ứng.
	- c. Nếu m lớn hơn n , hiển thị kết quả tương ứng.
	- d. Kiểm tra các giá trị n là chẵn hay lẻ.
- 4. Viết một chương trình hiển thị tổng các bội số của 7 nằm giữa 1 và 100.
- 5. Viết chương trình để cộng bảy số hạng của dãy sau:

1!+2!+3!…………….

## **Chương 4:**

# **CÁC GÓI & GIAO DIỆN**

#### *Mục tiêu bài học*

#### *Kết thúc chương này, các bạn học viên có thể:*

- Định nghĩa một giao diện
- > Hiện thực một giao diện
- Sử dụng giao diện như là một kiểu dữ liệu
- Định nghĩa gói
- > Tao và sử dụng các gói
- Vai trò của các gói trong việc điều khiển truy cập
- Những đặc trưng của gói **java.lang**
- Những đặc trưng của gói **java.util**

# **4.1 Giới thiệu**

Gói và giao diện là hai thành phần chính của chương trình Java. Các gói được lưu trữ theo kiểu phân cấp, và được nhập (import) một cách tường minh vào những lớp mới được định nghĩa. Các giao diện có thể được sử dụng để chỉ định một tập các phương thức. Các phương thức này có thể được hiện thực bởi một hay nhiều lớp.

Một tập tin nguồn Java có thể chứa một hoặc tất cả bốn phần nội tại sau đây:

- Một câu lệnh khai báo gói. (package)
- Những câu lệnh nhập thêm các gói hoặc các lớp khác vào chương trình (import)
- Một khai báo lớp công cộng (public) đơn
- Một số các lớp dạng riêng tư (private) của gói.

Một tập tin nguồn Java sẽ có khai báo lớp public đơn. Tất cả những phát biểu khác tuỳ chọn. Chương trình có thể được viết trong một dòng các gói với các lệnh nhập (import), và lớp (class).

# **4.2 Các giao diện**

Giao diện là một trong những khái niệm quan trọng nhất của ngôn ngữ Java. Nó cho phép một lớp có nhiều lớp cha (superclass). Các chương trình Java có thể thừa kế chỉ một lớp tại một thời điểm, nhưng có thể hiện thực hàng loạt giao diện. Giao diện được sử dụng để thay thế một lớp trừu tượng, nơi mà không có một sự thực thi nào được kế thừa. Giao diện tương tự như các lớp trừu tượng. Sự khác nhau ở chỗ một lớp trừu tượng có thể có những hành vi cụ thể, nhưng một giao diện thì không thể có một phương thức cụ thể có hành vi của của riêng mình. Các giao diện cần được hiện thực. Một lớp trừu tượng có thể được mở rộng, nhưng không thể được mô tả bằng một ví dụ minh hoạ cụ thể.

# **Các bước để tạo một giao diện được liệt kê ở dưới đây:**

Định nghĩa giao diện: Một giao diện được định nghĩa như sau:

# *Chương trình 4.1*

*//Giao diện với các phương thức* 

*public interface myinterface* 

*{* 

```
 public void add(int x,int y);
```

```
 public void volume(int x,int y,int z);
```
*}* 

*//Giao diện để định nghĩa các hằng* 

*public interface myconstants* 

*{* 

```
 public static final double price=1450.00;
```
 *public static final int counter=5;* 

*}* 

> Chương trình trên được dịch như sau:

## *javac myinterface.java*

 Một giao diện được hiện thực với từ khoá "implements". Trong trường hợp trên, giao diện cho phép ứng dụng mối quan hệ "is a" . Ví dụ:

## *class demo implements myinterface*

 Nếu nhiều hơn một giao diện được thực thi, các tên sẽ được ngăn cách với nhau bởi một dấu phẩy. Điều này được trình bày như sau:

## *class Demo implements MyCalc, Mycount*

Hãy ghi nhớ các lưu ý sau trong khi tạo một giao diện:

- Tất cả các phương thức trong các giao diện này phải là kiểu public.
- Các phương thức được định nghĩa trong một lớp mà lớp này hiện thực giao diện.

# **4.2.1** Hiện thực giao diện

Các giao diện không thể mở rộng (extend) các lớp, nhưng chúng có thể mở rộng các giao diện khác. Nếu khi bạn hiện thực một giao diện mà làm mở rộng nó, bạn cần ghi đè (**override)** các phương thức trong giao diện mới này một cách hợp lý như trong giao diện cũ. Trong ví dụ trên, các phương thức chỉ được khai báo, mà không được định nghĩa. Các phương thức phải được định nghĩa trong một lớp mà lớp đó hiện thực giao diện này. Nói một cách khác, bạn cần chỉ ra hành vi của phương thức. Tất cả các phương thức trong các giao diện phải là kiểu **public**. Bạn không được sử dụng các bổ ngữ (modifers) chuẩn khác như protected, private…, khi khai báo các phương thức trong một giao diện.

Đoạn mã Chương trình 4.2 biểu diễn một giao diện được thực thi như thế nào:

## *Chương trình 4.2*

```
import java.io.*; 
class Demo implements myinterface 
{ 
 public void add(int x,int y) 
 { 
   System.out.println(" "+(x+y)); 
  //Giả sử phương thức add được khai báo trong giao diện 
 } 
 public void volume(int x,int y,int z) 
 { 
   System.out.println(" "+(x*y*z)); 
  //Giả sử phương thức volume được khai báo trong giao diện 
 } 
 public static void main(String args[]) 
 { 
  Demo d=new Demo(); 
  d.add(10,20); 
  d.volume(10,10,10); 
 } 
}
```
Khi bạn định nghĩa một giao diện mới, có nghĩa là bạn đang định nghĩa một kiểu tham chiếu dữ liệu mới. Bạn có thể sử dụng các tên giao diện ở bất cứ nơi đâu như bất kỳ tên kiểu dữ liệu khác. Chỉ có một thể hiện (instance) của lớp mà lớp đó thực thi giao diện có thể được gán đến một biến tham chiếu. Kiểu của biến tham chiếu đó là tên của giao diện.

# **4.3 Các gói**

Gói được coi như các thư mục, đó là nơi bạn tổ chức các lớp và các giao diện của bạn. Các chương trình Java được tổ chức như những tập của các gói. Mỗi gói gồm có nhiều lớp, và/hoặc các giao diện được coi như là các thành viên của nó. Đó là một phương án thuận lợi để lưu trữ các nhóm của những lớp có liên quan với nhau dưới một cái tên đặc biệt. Khi bạn đang làm việc với một chương trình ứng dụng, bạn tạo ra một số lớp. Các lớp đó cần được tổ chức một cách hợp lý. Điều đó sẽ dễ dàng để tổ chức các tập tin lớp thành các gói khác nhau. Hãy tưởng tượng rằng mỗi gói giống như một thư mục con. Tất cả các điều mà bạn cần làm là đặt các lớp và các giao diện có liên quan với nhau vào các thư mục riêng, với một cái tên phản ánh được mục đích của các lớp.

Nói tóm lại, các gói có ích cho các mục đích sau:

- Chúng cho phép bạn tổ chức các lớp thành các đơn vị nhỏ hơn (như là các thư mục), và làm cho việc xác định vị trí trở nên dễ dàng và sử dụng các tập tin của lớp một cách phù hợp.
- Giúp đỡ để tránh cho việc đặt tên bị xung đột (trùng lặp định danh). Khi bạn làm việc với một số các lớp bạn sẽ cảm thấy khó để quyết định đặt tên cho các lớp và các phương thức. Đôi lúc bạn muốn sử dụng tên giống nhau mà tên đó liên quan đến lớp khác. Các gói giấu các lớp để tránh việc đặt tên bị xung đột.
- $\triangleright$  Các gói cho phép bạn bảo vệ các lớp, dữ liệu và phương thức ở mức rộng hơn trên một nền tảng class-to-class.
- $\triangleright$  Các tên của gói có thể được sử dụng để nhân dang các lớp.

Các gói cũng có thể chứa các gói khác.

Để tạo ra một lớp là thành viên của gói, bạn cần bắt đầu mã nguồn của bạn với một khai báo gói, như sau:

#### *package mypackage;*

Hãy ghi nhớ các điểm sau trong khi tạo gói:

- Đoạn mã phải bắt đầu với một phát biểu "package". Điều này nói lên rằng lớp được định nghĩa trong tập tin là một phần của gói xác định.
- > Mã nguồn phải nằm trong cùng một thư mục, mà thư mục đó lại là tên gói của bạn.
- Quy ước rằng, các tên gói sẽ bắt đầu bằng một chữ thường để phân biệt giữa lớp và gói.
- Các phát biểu khác có thể xuất hiện sau khai báo gói là các câu lệnh nhập, sau chúng bạn có thể bắt đầu định nghĩa lớp của bạn.
- Tương tự tất cả các tập tin khác, mỗi lớp trong một gói cần được biên dịch.
- Để cho chương trình Java của bạn có khả năng sử dụng các gói đó, hãy nhập (import) chúng vào mã nguồn của ban.
- $\triangleright$  Sự khai báo sau đây là hợp lệ và không hợp lệ :

#### *Hợp lệ*

*package mypackage;* 

*import java.io.\*;* 

#### *Không hợp lệ*

*import java.io.\*;* 

*package mypackage;* 

Bạn có các tuỳ chọn sau trong khi nhập vào một gói:

 $\triangleright$  Ban có thể nhập vào một tập tin cu thể từ gói:

#### *import java.mypackage.calculate*

Bạn có thể nhập (import) toàn bộ gói:

#### *import java.mypackage.\*;*

Máy ảo Java (JVM) phải giữ lại một track (rãnh ghi) của tất cả các phần tử hiện hữu trong gói mà được khai báo.

Bạn đã sẵn sàng làm việc với một phát biểu nhập import – java.io.\*. Bản thân Java đã được cài đặt sẵn một tập các gói, bảng dưới đây đề cập đến một vài gói có sẵn của Java:

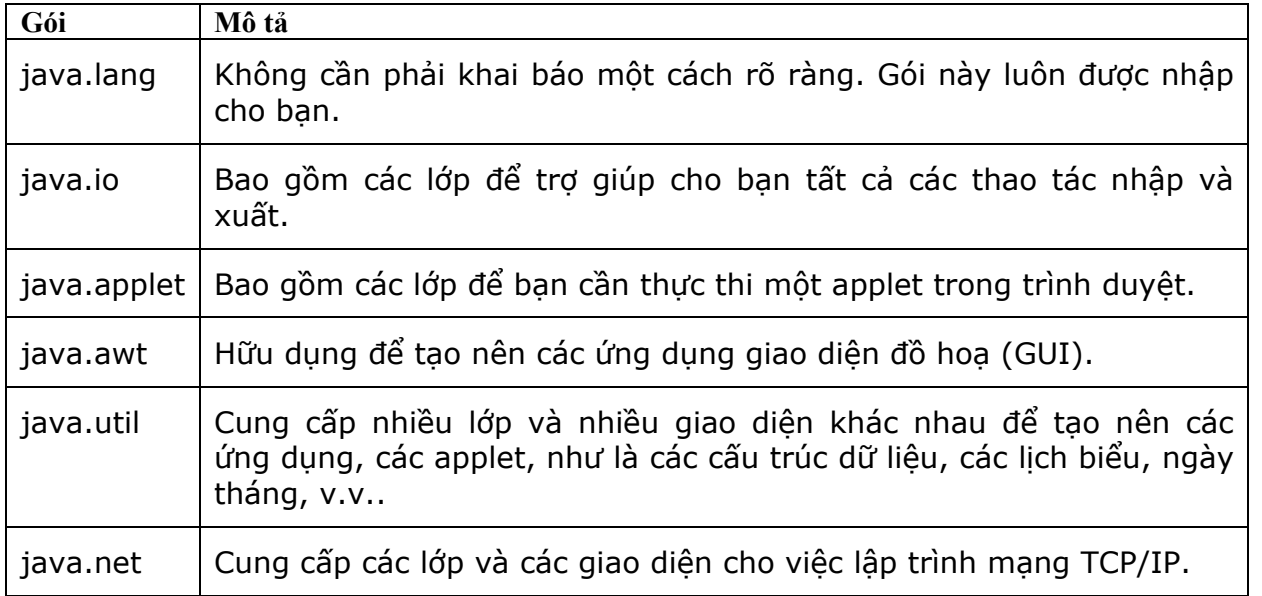

#### **Bảng 4.1 Các gói trong Java.**

Bên cạnh đó, Java còn cung cấp thêm nhiều gói để phát triển các ứng dụng và các applet của bạn. Nếu bạn không khai báo các gói trong đoạn mã của bạn, thì các lớp và các giao diện của bạn sau khi kết thúc sẽ nằm trong một gói mặc định mà không có tên. Thông thường, gói mặc định này chỉ có ý nghĩa cho các ứng dụng nhỏ hoặc các ứng dụng tạm thời, như là các ứng dụng mà bạn vừa mới bắt đầu để phát triển sau này. Khi bạn bắt đầu việc phát triển cho một ứng dụng lớn, bạn có khuynh hướng phát triển một số các lớp. Bạn cần tổ chức các lớp đó trong các thư mục khác nhau để dễ dàng truy cập và vận dụng. Để làm được điều này, bạn phải đặt chúng vào các gói đã đặt tên.

Phần lớn về việc làm với các gói là bạn có đặc quyền để sử dụng các tên lớp giống nhau, nhưng bạn phải đặt chúng vào các gói khác nhau.

# **4.3.1** Tạo một gói

Gói là một phương thức hữu dụng để nhóm các lớp mà tránh được các tên trùng nhau. Các lớp với những tên giống nhau có thể đặt vào các gói khác nhau. Các lớp được định nghĩa bởi người sử dụng cũng có thể được nhó lại trong các gói.

Các bước sau đây cho phép tạo nên một gói do người dùng định nghĩa:

 Khai báo gói bằng cách sử dụng cú pháp thích hợp. Đoạn mã phải bắt đầu với khai báo gói. Điều này chỉ ra rằng lớp được định nghĩa trong tập tin là một phần của gói xác định.

#### *package mypackage;*

 $\triangleright$  Sử dụng phát biểu import để nhập các gói chuẩn theo yêu cầu.

#### *import java.util.\*;*

 Khai báo và định nghĩa các lớp sẽ nằm trong gói đó. Tất cả các thành phần của gói sẽ là public, để có thể được truy cập từ bên ngoài. Máy ảo Java (JVM) giữ lại track (rãnh ghi) của tất cả các phần tử nằm trong gói đó.

*package mypackage; //khai báo gói* 

```
import java.util.*;
```

```
public class Calculate //định nghĩa một lớp
```

```
{ 
        int var; 
        Calculate(int n) 
{ 
 … 
 var = n; 
 //các phương thức 
 //… 
 public class Display //định nghĩa một lớp 
 { 
        …//Các phương thức
```

```
 }
```

```
}
```

```
}
```
 Lưu các định nghĩa trên trong một tập tin với phần mở rộng .java, và dịch các lớp được định nghĩa trong gói. Việc dịch có thể thực hiện với chức năng "-d". Chức năng này tạo một thư mục trùng với tên gói, và đặt tập tin .class vào thư mục được chỉ rõ.

## *javac –d d:\temp Calculate.java*

Nếu khai báo gói không có trong chương trình, lớp hoặc giao diện đó sẽ kết thúc trong một gói mặc định mà không có tên.Nói chung, gói mặc định này thì chỉ có nghĩa cho các ứng dụng nhỏ hoặc tạm thời.

Hãy ghi nhớ các điểm sau đây khi bạn khai thác các gói do người dùng định nghĩa trong các chương trình khác:

- > Mã nguồn của các chương trình đó phải tồn tại trong cùng một thư mục với gói được định nghĩa bởi người sử dụng.
- Để cho các chương trình Java khác sử dụng được các gói đó, hãy khai báo chúng vào đoạn mã nguồn.
- > Để nhập một lớp ta dùng:

#### *import java.mypackage.Calculate;*

Để nhập toàn bộ một gói, ta làm như sau:

# *import java.mypackage.\*;*

> Tạo một tham chiếu đến các thành phần của gói. Ta dùng đoạn mã đơn giản sau: *import java.io.\*;* 

```
import mypackage.Calculate;
```

```
class PackageDemo{
```
 *}* 

```
 public static void main(String args[]){
```

```
 Calculate calc = new Calculate();
```
*}* 

Nếu phát biểu import cho gói đó không được sử dụng, thì tên lớp phải đượcsử dụng với tên gói của nó sao cho phù hợp với phương thức trong lớp đó. Cú pháp như sau:

# *mypackage.Calculate calc = new mypackage.Calculate();*

# **4.3.2** Thiết lập đường dẫn cho lớp (classpath)

Chương trình dịch và chương trình thông dịch tìm kiếm các lớp trong thư mục hiện hành, và tập tin nén (zip) chứa các tập tin class JDK. Điều này có nghĩa các tập tin class JDK và thư mục nguồn tự động thiết lập **classpath** cho bạn.Tuy nhiên, trong một vài trường hợp, bạn cần phải tự thiết lập classpath cho bạn.

**Classpath là một danh sách các thư mục, danh sách này trợ giúp để tìm kiếm các tập tin class tương ứng. Thông thường, ta không nên thiết lập môi trường classpath một thời gian dài. Nó chỉ thích hợp khi thiết lập CLASSPATH để chạy chương trình, như khi ta thiết lập đường dẫn cho việc thực thi hiện thời.** 

## *javac –classpath c:\temp Packagedemo.java*

Thứ tự của các mục trong **classpath thì rất quan trọng**. Khi bạn thực thi đoạn mã của bạn, mày ảo Java sẽ tìm kiếm các mục trong classpath của bạn giống như thứ tự đã đề cập, cho đến khi nó tìm thấy lớp cần tìm.

## *Ví dụ của một gói*

## *Chương trình 4.3*

*Package mypackage;* 

*Public class calculate* 

```
{
```
 *public double volume(double height, double width,double depth)* 

```
{
```

```
 return (height*width*depth);
```

```
}
```
*public int add(int x,int y)* 

```
{ 
 return (x+y); 
} 
public int divide(int x,int y) 
{ 
 return (x/y); 
} 
}
```
Để sử dụng gói này, bạn cần phải:

- $\triangleright$  Khai báo lớp được sử dụng.
- Khai báo toàn bộ gói.
- Đề cập đến các thành phần của gói.

Bạn cần dịch tập tin này. Nó có thể được dịch với tuỳ chọn –d, nhờ đó, nó tạo một thư mục với tên của gói và đặt tập tin .class vào thư mục này.

## *javac –d c:\temp calculate.java*

Chương trình biên dịch tạo một thư mục được gọi là "mypackage" trong thư mục temp, và lưu trữ tập tin calculate.class vào thư mục này.

Ví dụ sau biểu diễn cách sử dụng một gói:

#### *Chương trình 4.4*

```
import java.io.*; 
import mypackage.calculate; 
Class PackageDemo{ 
public static void main(String args[]){ 
Calculate calc = new calculate(); 
int sum = calc.add(10,20); 
double vol = calc.volume(10.3f,13.2f,32.32f); 
int div = calc.divide(20,4); 
System.out.println("The addition is: "+sum); 
System.out.println("The Volume is: "+vol); 
System.out.println("The division is: "+sum); 
}
```
*}* 

Nếu bạn sử dụng một lớp từ một gói khác, mà không sử dụng khai báo import cho gói đó, thì khi đó, bạn cần phải sử dụng tên lớp với tên gói.

*Mypackage.calculate calc = new mypackage.calculate( );* 

# **4.4 Gói và điều khiển truy xuất**

**Các gói chứa các lớp và các gói con. Các lớp chứa dữ liệu và đoạn mã. Java cung cấp nhiều mức độ truy cập thông qua các lớp, các gói và các chỉ định truy cập**. Bảng sau đây sẽ tóm tắt quyền truy cập các thành phần của lớp:

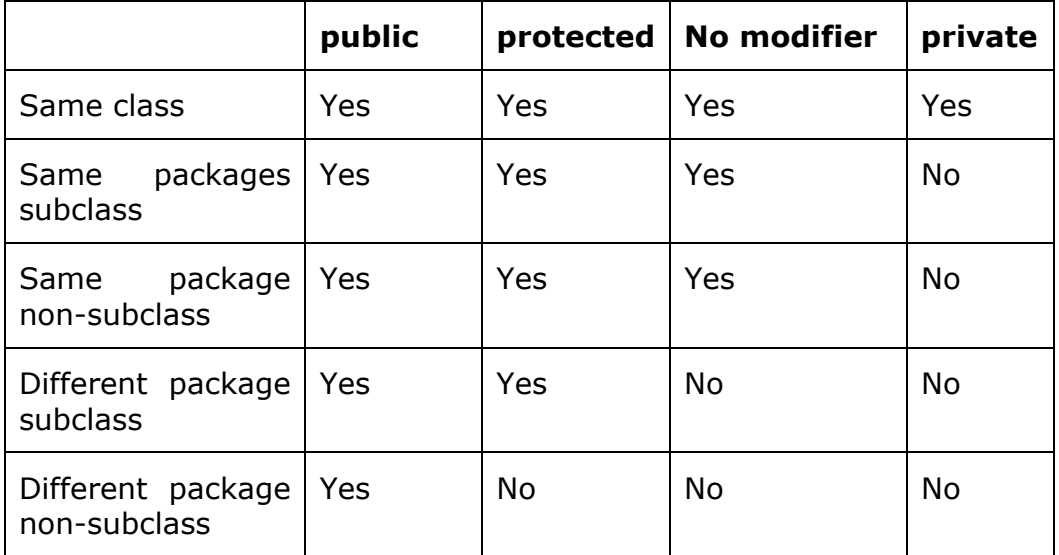

Bảng 4.2: Truy cập đến các thành phần của lớp.

# **4.5 Gói java.lang**

Theo mặc định, mỗi chương trình java đều nhập gói java.lang. Vì thế, không cần phải khai báo một cách rõ ràng gói java.lang này trong chương trình.

#### **Lớp trình bao bọc (wrapper class)**

Các kiểu dữ liệu nguyên thủy thì không phải là các đối tượng. Vì thế, chúng không thể tạo hay truy cập các phương thức. Để tạo hay vận dụng kiểu dữ liệu nguyên thuỷ,ta sử dụng "wrap" tương ứng với "wrapper class". Bảng sau liệt kê các lớp trình bao bọc (wrapper). Các phương thức của mỗi lớp này có trong phần phụ lục.

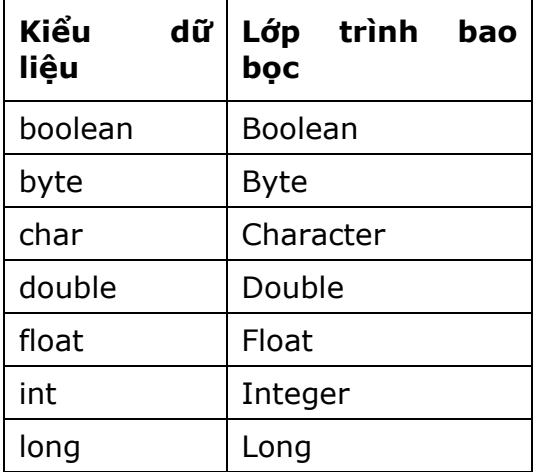

# short Short

# **Bảng 4.3: Các lớp trình bao bọc cho các kiểu dữ liệu nguyên thuỷ.**

Ví dụ một vài phương thức của lớp wrapper:

*Boolean wrapBool = new Boolean("false");* 

*Integer num1 = new Integer("31");* 

*Integer num2 = new Integer("3");* 

*Int sum = num1.intValue()\*num2.intValue();* 

*//intValue() là một hàm của lớp trình bao bọc Integer.* 

Chương trình sau đây minh họa cách sử dụng lớp wrapper cho kiểu dữ liệu int

#### *Chương trình 4.5*

*Class CmdArg* 

*{* 

 *public static void main(String args[])* 

*{* 

```
 int sum = 0;
```

```
for(int i = 0; i < args.length; i++)
```

```
 sum+= Integer.parseInt(args[i]);/*parseInt():chuyen doi kieu du lieu chuoi sang so*/
```

```
 System.out.println("Tổng là: "+sum);
```
*}* 

*}* 

Vòng lặp for được sử dụng để tìm tổng của các số thoả mãn điều kiện (hợp quy cách) tại dòng lệnh. Các số đó được lưu trữ trong mảng String args[]. Đặc tính "length" xác định số các phần tử trong mảng args[]. Mảng args[] là kiểu String. Vì thế, các phần tử phải được đổi sang kiểu dữ liệu int trước khi cộng chúng. Quá trình chuyển đổi được thực hiện với sụ giúp đỡ của lớp trình bao bọc "Integer". Phương thức "parseInt()" trong lớp "Integer" thực hiện quá trình chuyển đổi của kiểu dữ liệu chuỗi sang kiểu dữ liệu số.

Tất cả các lớp trình bao bọc, ngoại trừ lớp "Character" có **một phương thức tĩnh**  "valueOf()" được gọi để tách một chuỗi, và trả về một giá trị số nguyễn được bao **bọc**. Các lớp trình bao bọc của byte, int, long, và short cung cấp các hằng số MIN\_VALUE và MAX VALUE. Các lớp trình bao bọc của double và long cũng cung cấp các hằng POSITIVE\_INFINITY và NEGATIVE\_INFINITY.

# **4.5.1** Lớp String (lớp chuỗi)

Các chuỗi là hàng loạt các ký tự. Lớp String cung cấp hàng loạt các phương thức để thao tác với các chuỗi. Nó cung cấp các phương thức khởi tạo (constructor) khác nhau. Dưới đây là một vài phương thức đã được cho:

#### **String str1 = new String( );**

//str1 chứa một dòng trống.

**String str2 = new String("Hello World");** 

//str2 chứa dòng "Hello World"

char ch $[] = {^cA}$ ;  $B$ ;  $C$ ;  $D$ ;  $E$ <sup>3</sup>; **String str3 = new String(ch);** 

//str3 chứa "ABCDE"

**String str4 = new String(ch,0,2);** 

//str4 chứa "AB" vì 0- tính từ ký tự bắt đầu, 2- là số lượng ký tự kể từ ký tự bắt đầu.

Toán tử "+" được cung cấp để công chuỗi khác đến một chuỗi đang tồn tại. Toán tử "+" này được gọi như là "thao tác nối chuỗi". Ở đây, nối chuỗi được thực hiện thông qua lớp "StringBuffer". Chúng ta sẽ thảo luận tiến trình này ngay sau đó trong chương này. Phương thức "concat( )" của lớp String cũng có thể thực hiện việc nối chuỗi. Không giống như toán tử "+", phương thức này không thường xuyên nối hai chuỗi tại vị trí cuối cùng của chuỗi đầu tiên. Thay vào đó, phương thức này trả về một chuỗi mới, chuỗi mới đó sẽ chứa giá trị của cả hai chuỗi ban đầu. Điều này có thể được gán cho chuỗi đang tồn tại. Ví dụ:

*String strFirst, strSecond, strFinal;* 

*StrFirst = "Charlie";* 

*StrSecond = "Chaplin";* 

//....bằng cách sử dụng phương thức concat() để gán với một chuỗi đang tồn tại.

*StrFinal = strFirst.concat(strSecond);* 

Phương thức concat( ) chỉ làm việc với hai chuỗi tại một thời điểm.

# **4.5.2** Chuỗi mặc định (String pool)

Một chương trình Java có thể chứa nhiều chuỗi bằng chữ. "String Pool" đại diện cho tất cả các chữ được tạo trong chương trình. Mỗi khi một chuỗi bằng chữ được tạo, String Pool tìm kiếm để nhìn thấy nếu chuỗi bằng chữ tồn tại. Nếu nó tồn tại, một thể hiện mới được gán đến một chuỗi mới. Việc này sẽ chiếm nhiều không gian bộ nhớ. Ví dụ:

*String day = "Monday";* 

*String weekday = "Monday";* 

Ở đây, một thể hiện cho biến "day", biến đó có giá trị là "Monday", được tạo trong String Pool. Khi chuỗi bằng chữ "weekday" được tạo, việc lưu giữ các giá trị giống nhau như của biến "day", một thể hiện đang tồn tại được gán đến biến "weekday". Vì cả hai biến "day" và "weekday" cũng đều nhằm chỉ vào chuỗi tương tự trong String Pool. Hình ảnh sau minh hoạ khái niệm của "String Pool".

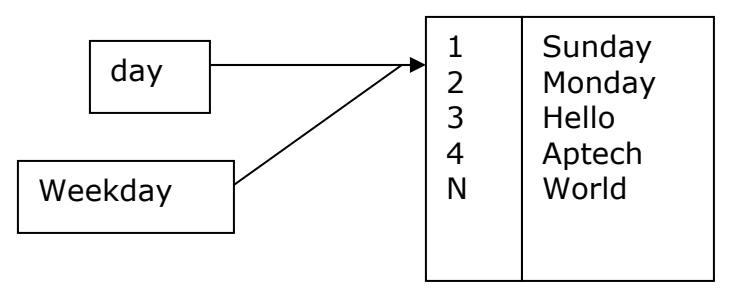

Hình 4.1 Khái niệm của String Pool.

# **4.5.3** Các phương thức lớp String

Trong phần này, chúng ta sẽ xem xét các phương thức của lớp String.

# *CharAt( )*

Phương thức này trả về một ký tự tại một vị trí đặc biệt trong một chuỗi.

Ví dụ:

*String name = new String("Java Language");* 

*char ch = name.charAt(5);* 

Biến "ch" chứa giá trị "L", từ đó vị trí các số bắt đầu từ 0.

## *startsWith( )*

Phương thức này trả về giá trị kiểu logic (Boolean), phụ thuộc vào chuỗi có bắt đầu với một giá trị đặc biệt không. Ví dụ:

*String strname = "Java Language";* 

*boolean flag = strname.startsWith("Java");* 

Biến "flag" chứa giá trị true.

#### *endsWith( )*

Phương thức này trả về một giá trị kiểu logic (boolean), có chăng phụ thuộc vào chuỗi kết thúc với một giá trị đặc biệt, Ví dụ:

*String strname = "Java Language"; boolean flag = strname.endsWith("Java");* 

Biến "flag" chứa giá trị false.

#### *copyValueOf( )*

Phương thức này trả về một chuỗi được rút ra từ một mảng ký tự được truyền như một đối số. Phương thức này cũng lấy hai tham số nguyên. Tham số đầu tiên chỉ định vị trí từ nơi các ký tự phải được rút ra, và tham số thứ hai chỉ định số ký tự được rút ra từ mảng. Ví dụ:

*char name[] = {'L','a','n','g','u','a','g','e'};* 

*String subname = String .copyValueOf(name,5,2);* 

Bây giờ biến "subname" chứa chuỗi "ag".

#### *toCharArray( )*

Phương thức này lấy một chuỗi, và chuyển nó vào một mảng ký tự. Ví dụ: *String text = new String("Hello World");* 

*Char textArray[] = text.toCharArray( );* 

# *indexOf( )*

Phương thức này trả về thứ tự của một ký tự đặc biệt, hoặc một chuỗi trong phạm vi một chuỗi. Các câu lệnh sau biểu diễn các cách khác nhau của việc sử dụng hàm.

```
String day = new String("Sunday"); 
int index1 = day.indexOf('n'); 
//chứa 2
```
*int index2 = day.indexOf('z',2); //chứa –1 nếu "z" không tìm thấy tại vị trí 2.* 

```
int index3 = day.indexOf("Sun"); 
 //chứa mục 0 của mẫu tự 1st
```

```
 toUpperCase( )
```
Phương thức này trả về chữ hoa của chuỗi thông qua hàm.

*String lower = new String("good morning");* 

*System.out.println("Uppercase: "+lower.toUpperCase( ));* 

## *toLowerCase( )*

Phương thức này trả về chữ thường của chuỗi thông qua hàm.

*String upper = new String("APTECH");* 

```
System.out.println("Lowercase: "+upper.toLowerCase( ));
```
# *trim()*

Phương thức này cắt bỏ khoảng trắng trong đối tượng String. Hãy thử đoạn mã sau để thấy sự khác nhau trước và sau khi cắt bỏ khoảng trắng.

*String space = new String(" Spaces ");* 

*System.ut.println(spaces);* 

*System.out.println(spaces.trim()); //Sau khi cắt bỏ khoảng trắng* 

## *equals()*

Phương thức này so sánh nội dung của hai đối tượng chuỗi.

*String name1 = "Aptech", name2 = "APTECH";* 

*boolean flag = name1.equals(name2);* 

Biến "flag" chứa giá trị false.

# **4.5.4** Lớp StringBuffer

Lớp StringBuffer cung cấp các phương thức khác nhau để thao tác một đối tượng dạng chuỗi. Các đối tượng của lớp này rất mềm dẻo, đó là các ký tự và các chuỗi có thể được chèn vào giữa đối tượng StringBuffer, hoặc nối thêm dữ liệu vào tại vị trí cuối. Lớp này cung cấp các phương thức khởi tạo nạp chồng . Chương trình sau biểu diễn làm thế nào để sử dụng các phương thức khởi tạo khác nhau để tạo ra các đối tượng của lớp này.

#### *Chương trình 4.6*

```
class StringBufferCons 
{ 
 public static void main(String args[]) 
{ 
 StringBuffer s1 = new StringBuffer(); 
 StringBuffer s2 = new StringBuffer(20); 
 StringBuffer s3 = new StringBuffer("StringBuffer");
```

```
 System.out.println("s3 = "+ s3);
```

```
 System.out.println(s2.length()); //chứa 0 
 System.out.println(s3.length()); //chứa 12
```

```
 System.out.println(s1.capacity()); //chứa 16
```

```
 System.out.println(s2.capacity()); //chứa 20
```

```
 System.out.println(s3.capacity()); //chứa 28
```
*} }* 

```
"length()" và "capacity()" của đối tượng StringBuffer là hoàn toàn khác nhau. Phương 
thức "length()"đề cập đến số các ký tự mà đối tượng đưa ra, trong khi "capacity()" trả về
tổng dung lượng mặc định của một đối tượng (16), và số các ký tự trong đối tượng 
StringBuffer.
```
Dung lượng của bộ đệm chuỗi có thể thay đổi với phương thức "ensureCapacity()"được cung cấp trong lớp. Đối số int đã được truyền đến phương thức này, và phù hợp với một dung lượng mới được tính toán như sau:

#### *New Capacity = Old Capacity \* 2 + 2*

Trước khi dung lượng của bộ nhớ trung gian được cấp phát dung lượng được tính toán mới, điều kiện sau sẽ được kiểm tra:

 Nếu dung lượng mới lớn hơn đối số được truyền đến phương thức "ensureCapacity()", thì dung lượng bộ nhớ đệm được cấp phát

Một dung lượng được tính toán mới.

 Nếu dung lượng mới nhỏ hơn đối số được truyền đến phương thức "ensureCapacity()", thì dung lượng bộ nhớ đệm được cấp phát giá trị của đối số được truyền đến.

Chương trình 4.7 minh hoạ làm thế nào dung lượng được tính toán và được cấp phát.

## *Chương trình 4.7*

*class test{* 

 *public static void main(String args[]){* 

*StringBuffer s1 = new StringBuffer(5);* 

*System.out.println("Dung lượng của bộ nhớ đệm = "+s1.capacity()); //chứa 5* 

*s1.ensureCapacity(8);* 

```
System.out.println("Dung lượng của bộ nhớ đệm = "+s1.capacity()); //chứa 12
```
*s1.ensureCapacity(30);* 

*System.out.println("Dung lượng của bộ nhớ đệm = "+s1.capacity()); //chứa 30* 

*}* 

*}* 

Trong đoạn mã trên, dung lượng ban đầu của s1 là 5. Câu lệnh

#### *s1.ensureCapacity(8);*

Thiết lập dung lượng của s1 đến 12(5\*2+2) bởi vì dung lượng trên lý thuyết là (8) thì nhỏ hơn dung lượng được tính toán là (12) .

#### *s1.ensureCapacity(30);*

Thiết lập dung lượng của "s1" đến 30 bởi vì dung lượng trên lý thuyết là (30) thì lớn hơn dung lượng được tính toán (12\*2+2).

# **4.5.5** Các phương thức lớp StringBuffer

Trong phần này, chúng ta sẽ xem xét các phương thức của lớp StringBuffer với một chương trình.

#### *append()*

Phương thức này nối thêm một chuỗi hoặc một mảng ký tư tại vị trí cuối cùng của một đối tượng StringBuffer. Ví dụ:

*StringBuffer s1 = new StringBuffer("Good");* 

*s1.append("evening");* 

Giá trị trong s1 bây giờ là "goodevening".

#### *insert()*

Phương thức này lấy hai tham số. Tham số đầu tiên là vị trí chèn. Tham số thứ hai có thể là một chuỗi, một ký tự (char), một giá trị nguyên (int), hay một giá trị số thực (float) được chèn vào. Vị trí chèn sẽ lớn hơn hay bằng đến 0, và nhỏ hơn hay bằng chiều dài của
đối tượng Stringbuffer. Bất kỳ đối số nào, trừ ký tự hoặc chuỗi, được chuyển vào biểu mẫu chuỗi, và sau đó được chèn vào. Ví dụ:

*StringBuffer str = new StringBuffer("Java sion");* 

*str.insert(1,'b');* 

Biến "str" chứa chuỗi "Java sion".

### *charAt()*

Phương thức này trả về một giá trị ký tự trong đối tượng StringBuffer tại vị trí được chỉ định.Ví dụ:

*StringBuffer str = new StringBuffer("James Gosling");* 

*char letter = str.charAt(6); //chứa "G"* 

### *setCharAt()*

Phương thức này được sử dụng để thay thế ký tự trong một StringBuffer với những cái khác tại một vị trí được chỉ định.

*StringBuffer name = new StringBuffer("Java");* 

*name.setCharAt(2,'v');* 

Biến "name" chứa "Java".

### *setLength()*

Phương thức này thiết lập chiều dài của đối tượng StringBuffer. Nếu chiều dài được chỉ định nhỏ hơn chiều dài nguyên thuỷ của bộ nhớ trung gian, thì các ký tự thừa sẽ bị cắt bớt. Nếu chiểu dài chỉ định nhiều hơn chiều dài nguyên thủy của bộ nhớ đệm, các ký tự null được thêm vào tại vị trí cuối cùng của bộ nhớ đệm.

*StringBuffer str = new StringBuffer(10);* 

*str.setLength(str.legth() +10);* 

#### *getChars()*

Phương thức này được sử dụng để trích ra các ký tự từ đối tượng StringBuffer, và sao chép chúng vào một mảng. Phương thức getChars() lấy bốn tham số sau:

Mục bắt đầu: vị trí bắt đầu, từ nơi mà ký tự được lấy vào.

Mục kết thúc: vị trí kết thúc

Mảng: Mảng đích, nơi mà các ký tự được sao chép.

Nơi gởi tới mục bắt đầu: Các ký tự được sao chép trong mảng đích từ vị trí này.

Ví dụ:

```
StringBuffer str = new StringBuffer("Leopard");
```

```
char ch[] = new char[10];
```

```
str.getChars(3,6,ch,0);
```

```
Bây giờ biến "ch" chứa "par"
```
## *reverse()*

Phương thức này đảo ngược nội dung của một đối tượng StringBuffer, và trả về một đối tượng StringBuffer. Ví dụ:

*StringBuffer str = new StringBuffer("devil");* 

*StringBuffer strrev = str.reverse();* 

Biến "strrev" chứa "lived".

## **4.5.6** Lớp java.lang.Math

Lớp này chứa các phương thức tĩnh để thực hiện các thao tác toán học. Chúng được mô tả như sau:

\$ Cú pháp là toán học.<tên hàm>

## *abs()*

Phương thức này trả về giá trị tuyệt đối của một số. Đối số được truyền đến nó có thể là kiểu int, float, double, hoặc long. Kiểu dữ kiệu byte và short được chuyển thành kiểu int nếu chúng được truyền tới như là một đối số. Ví dụ:

*int num = -1;* 

*Math.abs(num) //trả về 1.* 

*ceil()* 

Phương thức này tìm thấy số nguyên lớn hơn hoặc bằng đối số được truyền đến ngay tức thời.

### *floor()*

Phương thức này trả về số nguyên nhỏ hơn hoặc bằng đối số được truyền vào ngay tức thời.

*System.out.println(Math.ceil(8.02)); //trả về 0.9* 

*System.out.println(Math.ceil(-1.3)); //trả về -1.0* 

*System.out.println(Math.ceil(100)); //trả về 100.0* 

*System.out.println(Math.floor(-5.6)); //trả về -6.0* 

*System.out.println(Math.floor(201.1)); //trả về 201* 

*System.out.println(Math.floor(100)); //trả về 100* 

## *max()*

Phương thức này tìm giá trị lớn nhất trong hai giá trị được truyền vào. Các đối số được truyền vào có thể là kiểu int, long, double, và float.

## *min()*

Phương thức này tìm giá trị nhỏ nhất trong hai giá trị được truyền vào. Các đối số được truyền vào có thể là kiểu int, long, double và float.

## *round()*

Phương thức này làm tròn đối số có dấu phẩy động. Ví dụ, câu lệnh Math.round(34.5) trả về 35.

## *random()*

Phương thức này trả về một số ngẫu nhiên giữa 0.0 và 1.0 của kiểu double.

## *sqrt()*

Phương thức này trả về bình phương của một số. Ví dụ, câu lệnh Math.sqrt(144) trả về 12.0.

## *sin()*

Phương thức này trả về sine của một số, nếu góc được truyền đến bằng radian. Ví dụ: **Math.sin(Math.PI/2)** trả về 1.0, giá trị của sin 45.

Pi/2 radians = 90 độ. Giá trị của "pi" bắt nguồn từ hằng số được định nghĩa trong lớp "Math.PI".

## *cos()*

Phương thức này trả về cos của một số, nếu góc được truyền đến bằng radian.

### *tan()*

Phương thức này trả về tan của một số, nếu góc được truyền đến bằng radian.

## **4.5.7** Lớp Runtime (Thời gian thực hiện chương trình)

Lớp Runtime được gói gọn trong môi trường Runtime. Lớp này được sử dụng cho việc quản lý bộ nhớ, và việc thực thi của các quá trình xử lý gia tăng. Mỗi chương trình Java có một thể hiện đơn của lớp này, để cho phép ứng dụng giao tiếp với môi trường. Nó không thể được khởi tạo, khi mà một ứng dụng không thể tạo ra một minh dụ của riêng mình thuộc lớp này. Tuy nhiên, chúng ta có thể tạo ra một minh dụ hiện hành trong lúc thực hiện chương trình từ việc dùng phương thức Runtime().garbage

Bây giờ, chúng ta biết rằng việc thu gom các dữ liệu không thích hợp trong Java là một tiến trình tự động, và chạy một cách định kỳ. Để kích hoạt một cách thủ công bộ thu thập dữ liệu không thích hợp, ta gọi phương thức gc() trên minh dụ thời gian thời gian thực hiện hành. Để quyết định chi tiết cấp phát bộ nhớ, sử dụng các phương thức totalMemory() và freeMemory().

*Runtime r = Runtime.getRunTime();* 

*….. …..* 

*long freemem = r.freeMemory();* 

*long totalmem = r.totalMemory();* 

*r.gc();* 

Bảng sau biểu diễn một vài phương thức được sử dụng chung của lớp này:

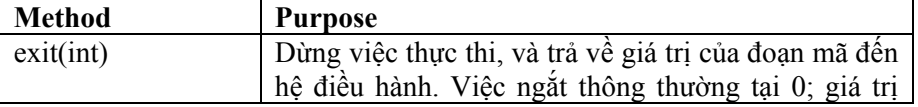

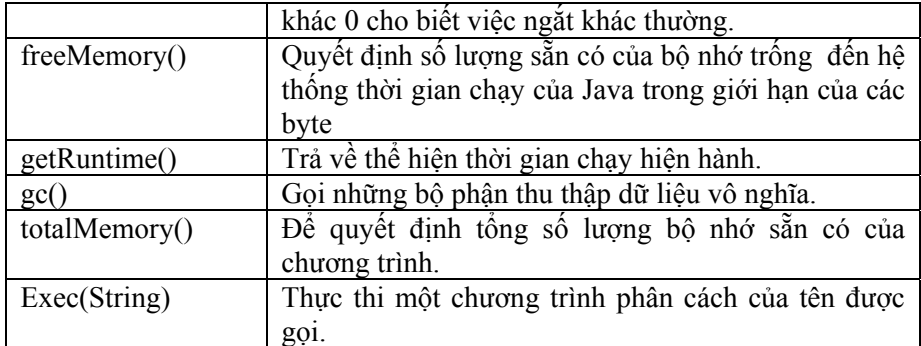

## **Bảng 4.4 Lớp Runtime**

## *Chương trình 4.7*

```
class RuntimeDemo 
{ 
 public static void main(String args[]) 
 { 
  Runtime r = Runtime.getRuntime(); 
  Process p = null; 
  try 
  { 
   p = r.exec("calc.exe"); 
  } 
  catch(Exception e) 
  { 
   System.out.println("Error executing calculator"); 
  } 
 } 
}
```
Bạn có thể đạt được minh dụ thời Runtime hiện hành thông qua phương thức Runtime.getRuntime().

Sau đó, bạn có thể tham chiếu đến chương trình thi hành calc.exe, và lưu trữ trong một đối tượng của tiến trình.

# **4.5.8** Lớp hệ thống (System)

Lớp System cung cấp các điều kiện thuận lợi như là, xuất, nhập chuẩn và các luồng lỗi. Nó cũng cung cấp một giá trị trung bình để các thuộc tính truy cập được kết hợp với hệ thống thời gian chạy của Java, và các thuộc tính môi trường khác nhau như là, phiên bản, đường dẫn, hay các dịch vụ, v.v..Các trường của lớp này là **in**, **out**, và **err**, các trường này tiêu biểu cho xuất, nhập và lỗi chuẩn tương ứng.

Bảng sau mô tả các phương thức của lớp này:

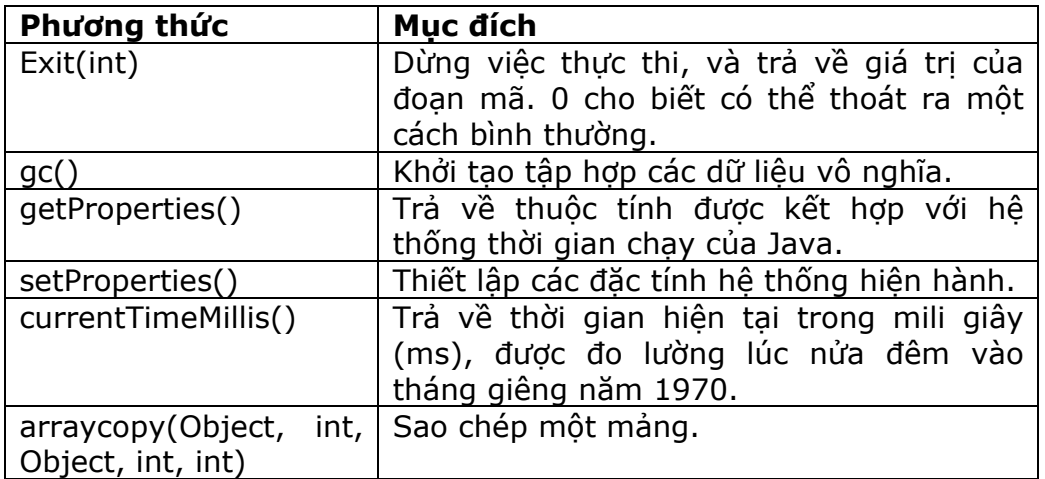

## **Bảng 4.5 Lớp System.**

Lớp System không thể khai báo để tạo các đối tượng.

Đoạn mã trong chương trình sau truy lục và hiển thị một vài các thuộc tính môi trường liên quan đến Java.

## *Chương trình 4.9*

*Class SystemDemo* 

*{* 

```
 public static void main(String args[])
```
 *{* 

```
 System.out.println(System.getProperty("java.class.path"));
```
 *System.out.println(System.getProperty("java.home"));* 

 *System.out.println(System.getProperty("java.class.version"));* 

 *System.out.println(System.getProperty("java.specification.vendor"));* 

 *System.out.println(System.getProperty("java.specification.version"));* 

 *System.out.println(System.getProperty("java.vendor"));* 

 *System.out.println(System.getProperty("java.vendor.url"));* 

 *System.out.println(System.getProperty("java.version"));* 

 *System.out.println(System.getProperty("java.vm.name"));* 

 *}* 

*}* 

Mỗi thuộc tính mà được yêu cầu để được in, được cung cấp như một tham số chuỗi đến phương thức System.getProperty(). Phương thức này lần lượt sẽ trả về thông tin có liên quan đến phương thức System.out.println().

Quá trình xuất ra của các thao tác xử lý được tự động tạo ra sẽ trông giống hình dưới đây:

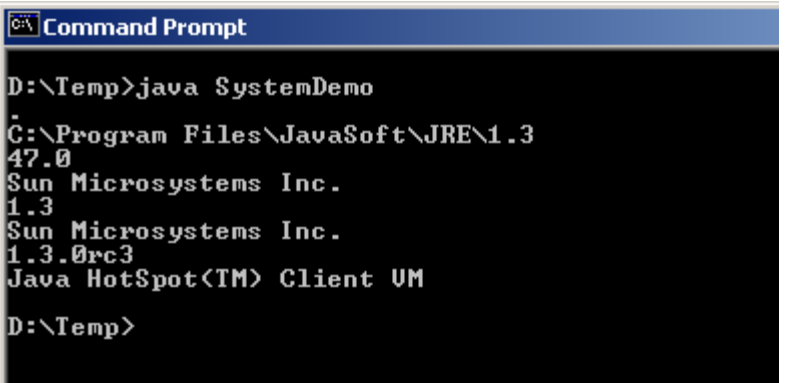

## **Hình 4.2 Lớp System xuất**

## **4.5.9** Lớp Class

Các minh dụ của lớp này bao bọc trạng thái thời gian thực hiện của một đối tượng trong một ứng dụng Java đang chạy. Điều này cho phép chúng ta truy cập thông tin về đối tượng trong suốt thời gian chay.

Chúng ta có thể lấy một đối tượng của lớp này, hoặc một minh dụ bằng một trong ba cách sau:

Sử dụng phương thức getChar() trong một đối tượng.

- Sử dụng phương thức tĩnh forName() của lớp để lấy một thể hiện của lớp thông qua tên của lớp đó.
- $\triangleright$  Sử dung một đối tượng ClassLoader tùy thích để nap một lớp mới.

Không có phương thức xây dựng cho lớp.

Các chương trình sau minh hoạ làm sao để bạn có thể sử dụng phương thức của một lớp để truy lục thông tin của lớp đó:

### *Chương trình 4.10*

```
interface A 
{ 
 final int id = 1; 
 final String name = "Diana"; 
} 
class B implements A 
{ 
 int deptno; 
} 
class ClassDemo 
{ 
 public static void main(String args[])
```

```
 { 
 A a = new B(); 
 B b = new B(); 
 Class x; 
 x = a.getClass(); 
  System.out.println("a is object of type: "+x.getName()); 
  x= b.getClass(); 
  System.out.println("b is object of type: "+x.getName()); 
  x=x.getSuperclass(); 
  System.out.println(x.getName()+ "is the superclass of b."); 
 } 
}
```
Quá trình xuất ra các kết quả được mô tả như hình dưới đây:

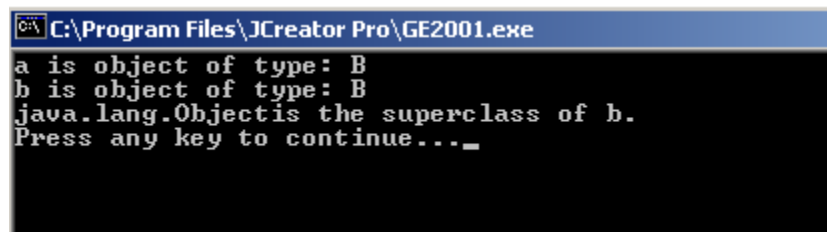

**Hình 4.3 Quá trình xuất ra các kết quả của lớp Class.** 

# **4.5.10** Lớp Object

Lớp Object là một lớp cha của tất cả các lớp. Dù là một lớp do người dùng định nghĩa không mở rộng bất kỳ một lớp nào khác, theo mặc định nó mở rộng lớp đối tượng.

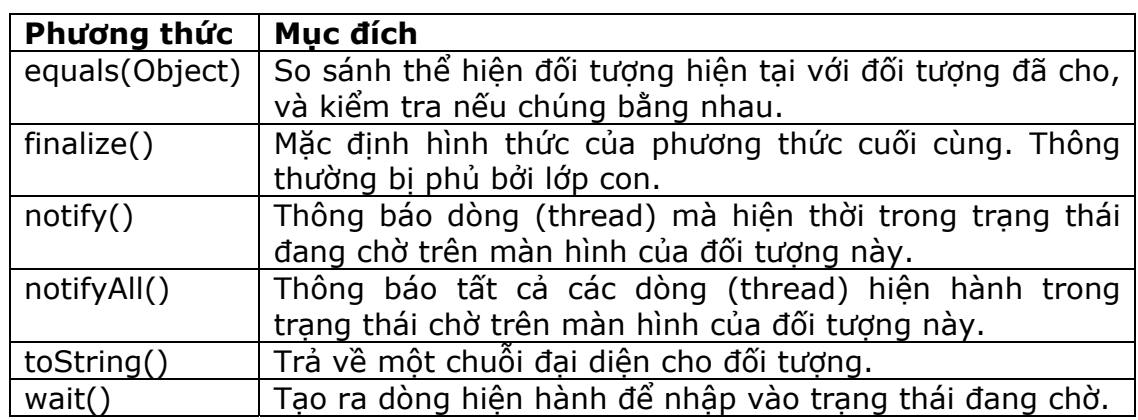

Một vài các phương thức của lớp Object được biểu diễn bên dưới:

## **Bảng 4.6 Lớp Object.**

Trong chương trình sau, chúng ta không khai báo bất kỳ lớp hoặc gói nào. Bây giờ, chúng ta có thể tạo bằng cách sử dụng phương thức equals(). Bởi vì, theo mặc định lớp ObjectDemo mở rộng lớp Object.

## *Chương trình 4.11*

```
Class ObjectDemo
```
*{* 

```
 public static void main(String args[])
```
 *{* 

```
 if (args[0].equals("Aptech"));
```

```
 System.out.println("Yes, Aptech is the right choice!");
```
 *}* 

*}* 

# **4.6 Gói java.util**

Gói Java.util cung cấp một vài lớp Java hữu ích nhất, được cần đến thường xuyên trong tất cả các loại chương trình ứng dụng. Nó giới thiệu các lớp phi trừu tượng sau:

- $\triangleright$  Hashtable
- $\triangleright$  Random
- Vector
- > StringTokenizer

## **4.6.1** Lớp Hashtable

Lớp Hashtable mở rộng lớp trừu tượng Dictionary, lớp này cũng được định nghĩa trong gói java.util. *Hashtable* được sử dụng để ánh xạ các khoá đến các giá trị. Ví dụ, nó có thể được sử dụng để ánh xạ các tên đến tuổi, những người lập trình đến những dự án, các tiêu đề công việc đến các lương, và cứ tiếp tục như vậy.

*Hashtable* mở rộng kích thước khi các phần tử được thêm vào. Khi đó việc tạo một bảng băm mới, bạn có thể chỉ định một dung lượng ban đầu và các yếu tố nạp vào. Điều này sẽ làm cho *hashtable* tăng kích thước lên, bất cứ lúc nào việc thêm vào một phần tử mới sẽ làm thay đổi giới hạn của *hashtable* cũ. Giới hạn của bảng băm là dung lượng được nhân lên bởi các yếu tố được nạp vào.Ví dụ: một bảng băm với dung lượng 100, và một yếu tố nạp vào là 0.75 sẽ có một giới hạn là 75 mục. Các phương thức xây dựng cho bảng băm được biểu diễn trong bảng sau:

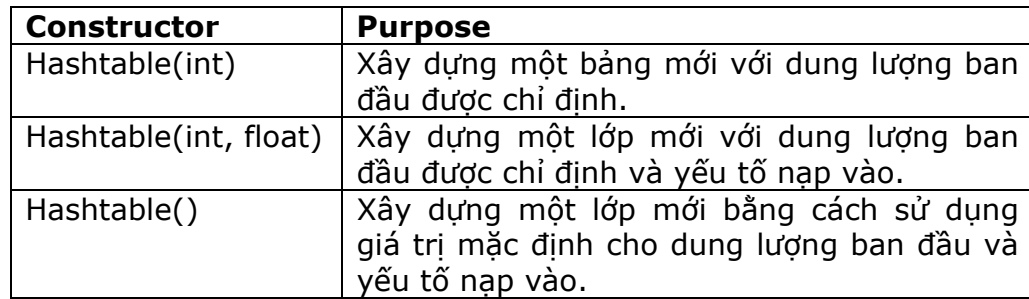

### **Bảng 4.7 Các phương thức xây dựng Hashtable.**

## *Hashtable hash1 = new Hashtable(500,0,80);*

Trong trường hợp này, Bảng băm "hash1" sẽ lưu trữ 500 phần tử. Khi bảng băm lưu trữ vừa đầy 80% (một yếu tố nạp vào của .80), kích thước tối đa của nó sẽ được tăng lên.

Mỗi phần tử trong một hashtable bao gồm một khoá và một giá trị. Các phần tử được thêm vào bảng băm bằng cách sử dụng phương thức put(), và được truy lục bằng cách sử dụng phương thức get(). Các phần tử có thể được xoá từ một bảng băm với phương thức remove(). Các phương thức contains() và containsKey() có thể được sử dụng để tra cứu một giá trị hoặc một khoá trong bảng băm. Một vài phương thức của Hashtable được tóm tắt trong bảng sau:

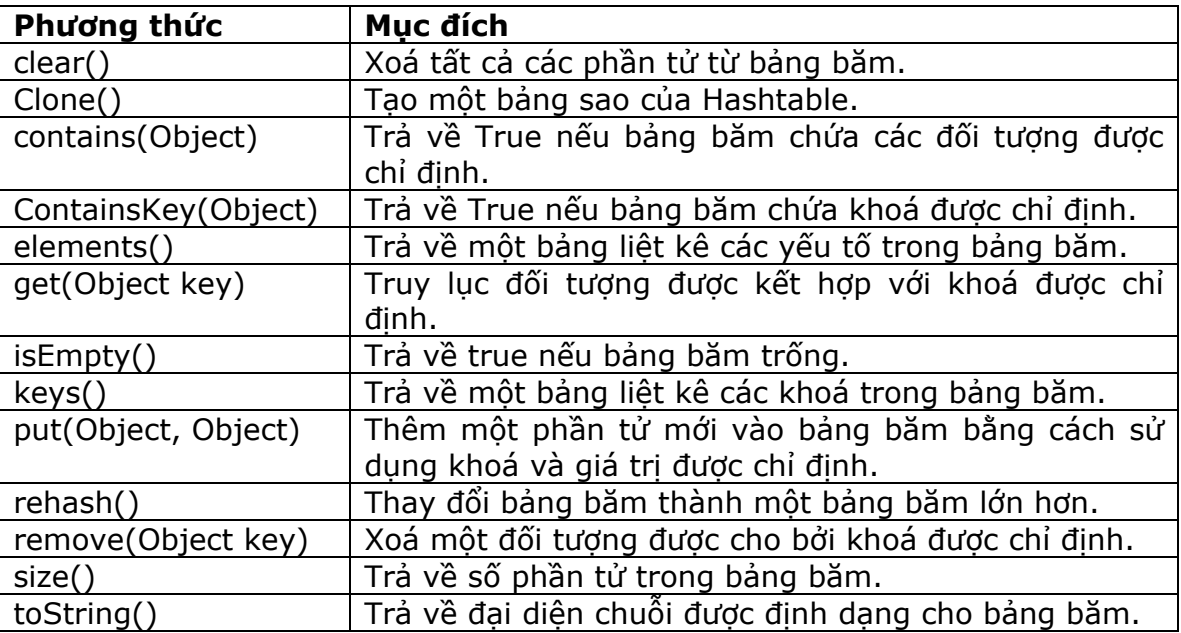

### **Bảng 4.8 Các phương thức lớp Hashtable.**

Chương trình sau sử dụng lớp Hashtable. Trong chương trình này, tên của các tập ảnh là các khoá, và các năm là các phần tử.

"contains" được sử dụng để tra cứu phần tử nguyên 1969, để thấy có danh sách chứa bất kỳ các tập ảnh từ 1969.

"containsKey" được sử dụng để tìm kiếm cho khoá "Animals", để nhìn thấy nếu tập ảnh đó tạo nên danh sách.

Phương thức "get()"được sử dụng để truy lục tập ảnh "Wish You Were Here" có trong bảng băm không. Phương thức get() trả về phần tử kết hợp với khoá, cả hai tên và năm được hiển thị tại điểm này.

### *Chương trình 4.12*

*import java.util.\*;* 

*public class HashTableImplementer* 

*{* 

 *public static void main(String args[]) { //tạo một bảng băm mới Hashtable ht = new Hashtable(); //thêm các tập ảnh tốt nhất của Pink Floyd ht.put("Pulse", new Integer(1995)); ht.put("Dark Side of the Moon", new Integer(1973)); ht.put("Wish You Were Here", new Integer(1975)); ht.put("Animals", new Integer(1997)); ht.put("Ummagumma", new Integer(1969)); //Hiển thị bảng băm System.out.println("Initailly: "+ht.toString()); //kiểm tra cho bất kỳ tập ảnh nào từ 1969 if(ht.contains(new Integer(1969))) System.out.println("An album from 1969 exists"); //kiểm tra cho tập ảnh các con thú if(ht.containsKey("Animals")); System.out.println("Animals was found"); //Tìm ra Integer year = (Integer)ht.get("Wish You Were Here"); System.out.println("Wish you Were Here was released in"+year.toString()); //Xoá một tập ảnh System.out.println("Removing Ummagumma\r\n"); ht.remove("Ummagumma"); //Di chuyển thông qua một bảng liệt kê của tất cả các khoá trong bảng. System.out.println("Remaining:\r\n"); for(Enumeration enum = ht.keys(); enum.hasMoreElements();) System.out.println((String)enum.nextElement()); } }* 

Quá trình hiển thị kết quả sẽ được mô tả dưới đây:

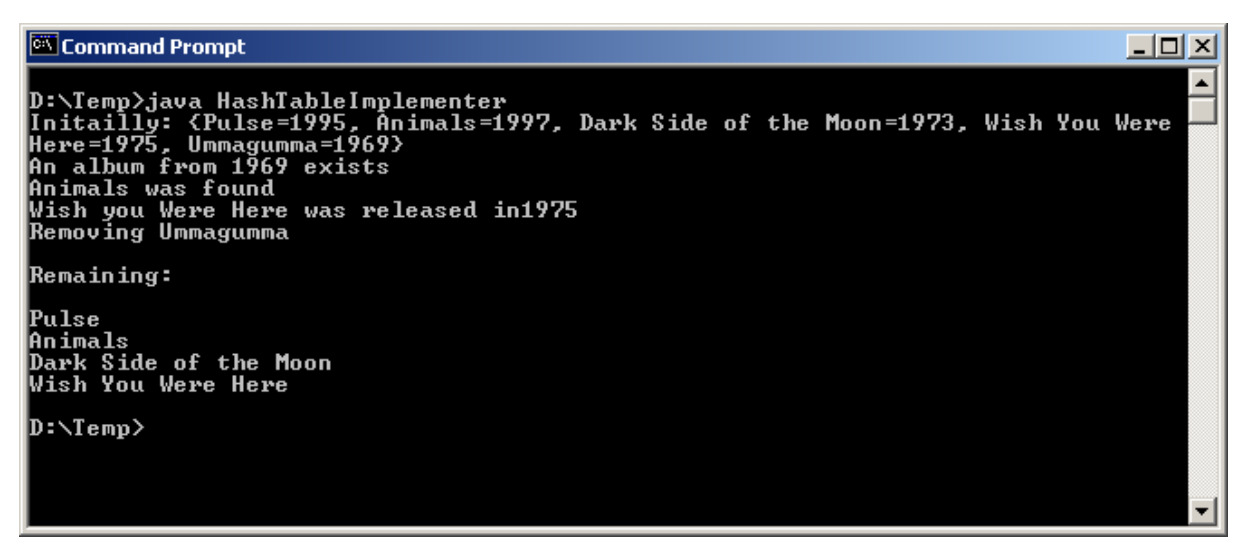

**Hình 4.4 Quá trình hiển thị kết quả của HashTableImplementer** 

## **4.6.2** Lớp random

Lớp này đại diện một bộ tạo số giả ngẫu nhiên (pseudo-random). Hai phương thức xây dựng được cung cấp. Một trong những phương thức xây dựng này lấy giá trị khởi đầu như một tham số. Phương thức xây dựng khác thì không lấy giá trị như một tham số, và sử dụng thời gian hiện tại như một giá trị khởi đầu. Việc xây dưng một bộ tạo số ngẫu nhiên với một giá trị khởi đầu là một ý kiến hay, trừ khi bạn muốn bộ tạo số ngẫu nhiên luôn tạo ra một tập các giá trị giống nhau. Mặt khác, thỉnh thoảng nó hữu dụng để tạo ra trình tự giống nhau của các số random. Điều này có ý nghĩa trong việc gỡ rối một chương trình. Một khi bộ tạo số ngẫu nhiên được tạo ra, bạn có thể sử dụng bất kỳ các phương thức sau đây để truy lục một giá trị từ nó:

- > nextDouble()
- $\triangleright$  nextFloat()
- nextGaussian()
- $\triangleright$  nextInt()
- $\triangleright$  nextLong()

Các phương thức xây dựng và các phương thức của lớp Random được tóm tắt trong bảng sau:

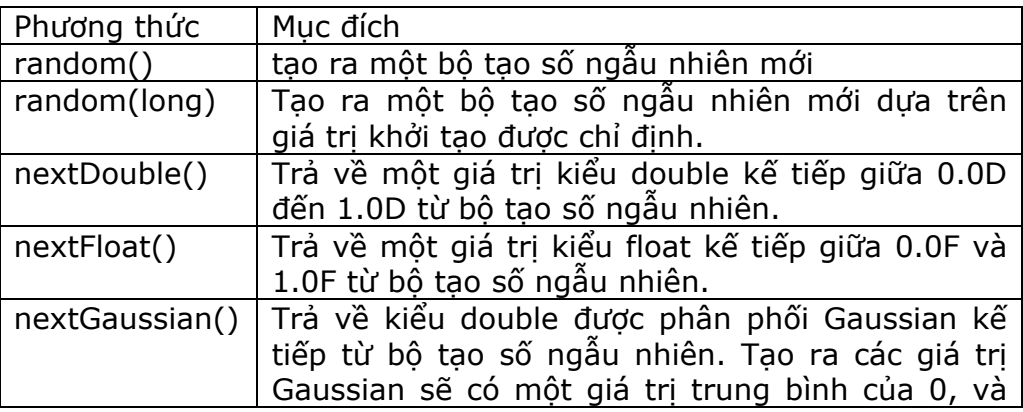

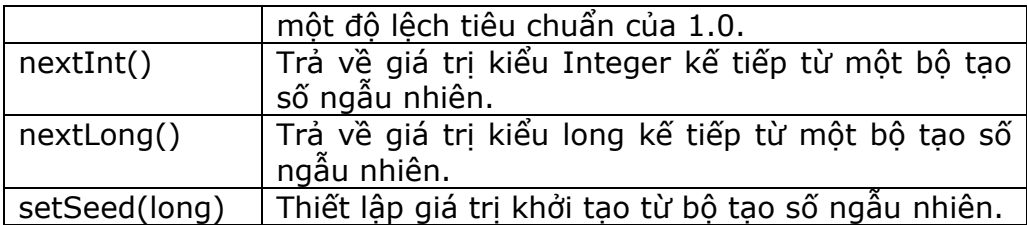

### **Bảng 4.9 Các phương thức lớp Random.**

## **4.6.3** Lớp Vector

Một trong các vấn đề với một mảng là chúng ta phải biết nó lớn như thế nào khi chúng ta tạo nó. Nó thì không thể xác định kích thước của mảng trước khi tạo nó.

Lớp Vector của Java giải quyết vấn đề này. Nó cung cấp một dạng mảng với kích thước ban đầu, mảng này có thể tăng thêm khi nhiều phần tử được thêm vào. Một lớp Vector lưu trữ các item của kiểu Object, nó có thể dùng để lưu trữ các thể hiện của bất kỳ lớp Java nào. Một lớp Vector đơn lẻ có thể lưu trữ các phần tử khác nhau, các phần tử khác nhau này là thể hiện của các lớp khác nhau.

Tại bất kỳ thời điểm, một lớp Vector có dung lượng để lưu trữ một số nào đó của các phần tử. Khi một lớp Vector biết về dung lượng của nó, thì dung lượng của nó được gia tăng bởi một số lượng riêng cho Vector đó. Lớp Vector cung cấp ba phương thức xây dựng khác nhau mà có thể chúng ta chỉ định dung lượng khởi tạo, và tăng số lượng của một Vector, khi nó được tạo ra. Các phương thức xây dựng này được tóm tắt trong bảng sau:

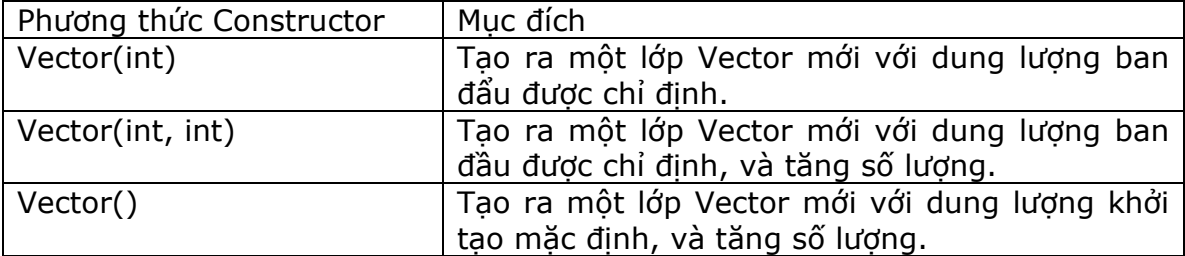

### **Bảng 4.10 các phương thức xây dựng của lớp Vector.**

Một mục (item) được thêm vào một lớp Vector bằng cách sử dụng hàm addElement(). Tương tự, một phần tử có thể được thay thế bằng cách sử dụng hàm setElementAt(). Một lớp Vector có thể tìm kiếm bằng cách sử dụng phương thức contains(), phương thức này trông có vẻ dễ dàng cho một lần xuất hiện của một đối tượng (Object). Phương thức elements() thì hữu dụng bởi vì nó trả về một bảng liệt kê của các đối tượng được lưu trữ trong lớp Vector. Các phương thức này và các phương thức thành viên khác của lớp Vector được tóm tắt trong bảng dưới đây:

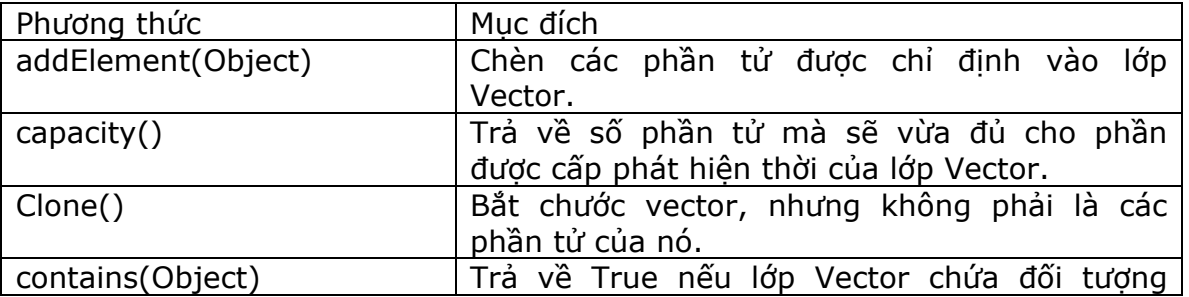

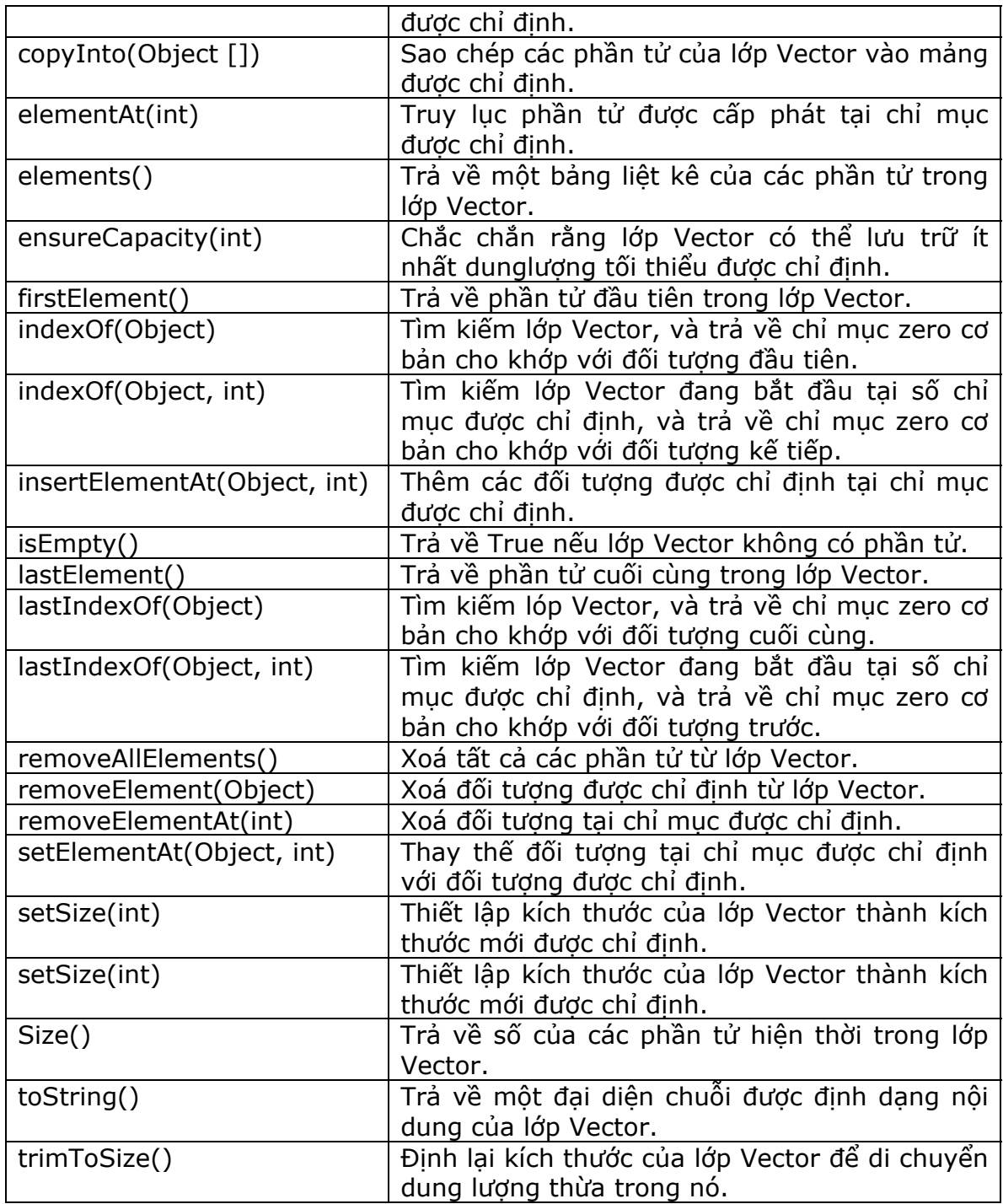

## **Bảng 4.11 Các phương thức lớp Vector**

Chương trình sau tạo ra một lớp Vector "vect". Nó chứa 6 phần tử: "Numbers In Words", "One", "Two", "Three", "Four", "Five". Phương thức removeElement()được sử dụng để xoá các phần tử từ "vect".

#### *Chương trình 4.13*

*import java.util.\*;* 

```
public class VectorImplementation 
{ 
 public static void main(String args[]) 
 { 
  Vector vect = new Vector(); 
  vect.addElement("One"); 
  vect.addElement("Two"); 
  vect.addElement("Three"); 
  vect.addElement("Four"); 
  vect.addElement("Five"); 
  vect.insertElementAt("Numbers In Words",0); 
  vect.insertElementAt("Four",4); 
  System.out.println("Size: "+vect.size()); 
  System.out.println("Vector "); 
  for(int i = 0; i<vect.size(); i++) 
  { 
   System.out.println(vect.elementAt(i)+" , "); 
  } 
  vect.removeElement("Five"); 
  System.out.println(""); 
  System.out.println("Size: "+vect.size()); 
  System.out.println("Vector "); 
  for(int i = 0;i<vect.size();i++) 
  { 
   System.out.print(vect.elementAt(i)+ " , "); 
  } 
 } 
}
```
Quá trình hiển thị kết quả sẽ được mô tả như hình dưới.

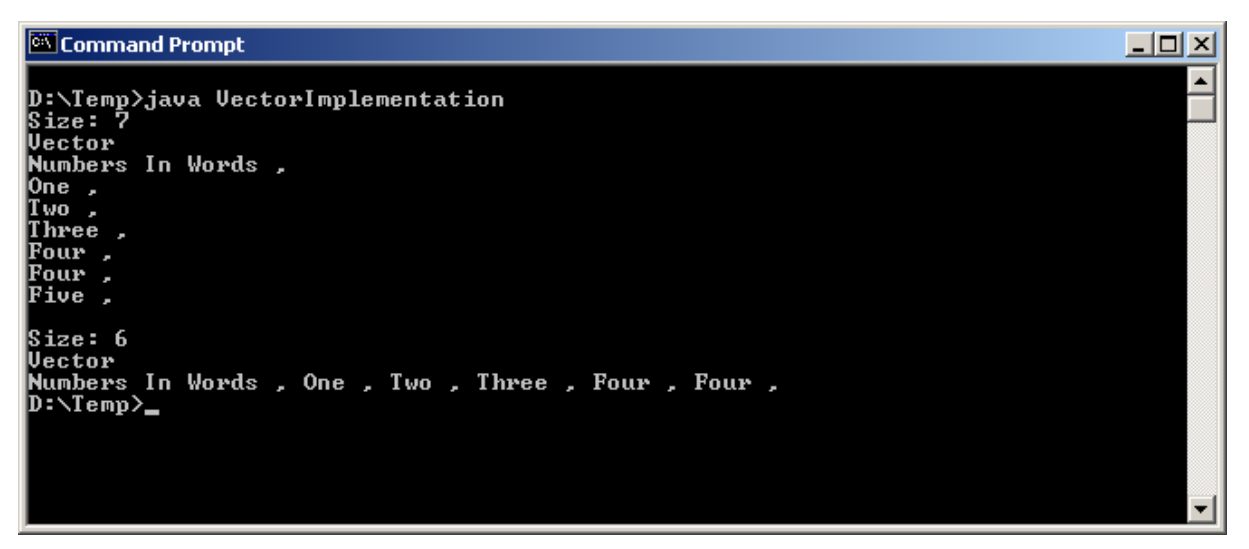

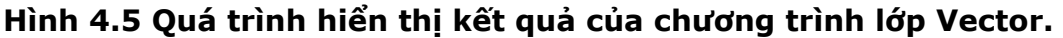

## **4.6.4** Lớp StringTokenizer

Một lớp StringTokenizer có thể sử dụng để tách một chuỗi thành các phần tử token của nó. Ví dụ, mỗi từ trong một câu có thể coi như là một token. Tuy nhiên, lớp StringTokenizer đã đi xa hơn việc phân tách của các câu. Để tạo nên một mã thông báo đầy đủ theo yêu cầu, bạn có thể chỉ định một bộ dấu phân cách token, khi lớp StringTokenizer được tạo ra. Dấu phân cách khoảng trắng mặc định thì thường có khả năng để tách văn bản. Tuy nhiên, chúng ta có thể sử dung tập các toán tử toán học (+, \*, /, và -) trong khi phân tách một biểu thức. Các ký tự phân cách có thể chỉ định khi một đối tượng StringTokenizer mới được xây dựng. Bảng sau tóm tắt 3 phương thức xây dựng có sẵn:

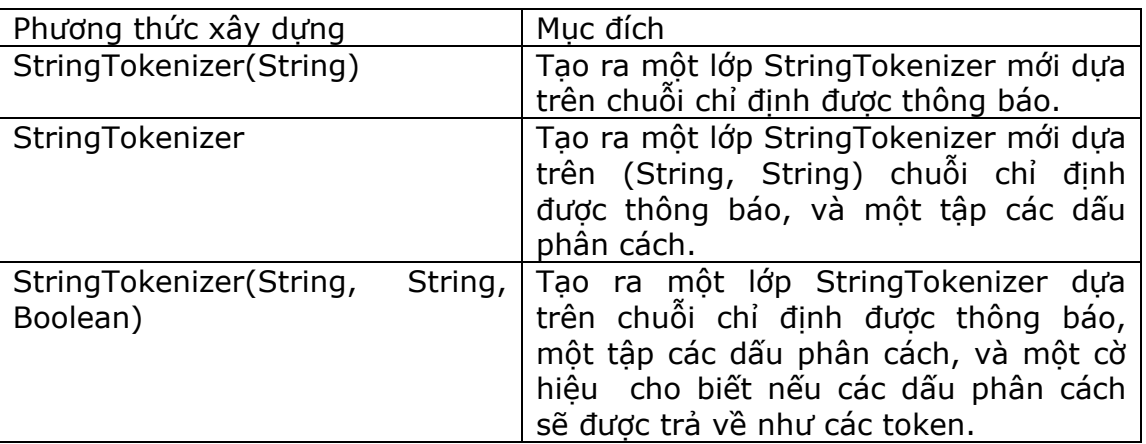

## **Bảng 4.12 Các phương thức xây dựng của lớp StringTokenizer.**

Các phương thức xây dựng ở trên được sử dụng trong các ví dụ sau:

*StringTokenizer st1 = new StringTokenizer("A Stream of words");* 

*StringTokenizer st2 = new StringTokenizer("4\*3/2-1+4", "+/-", true);* 

*StringTokenizer st3 = new StringTokenizer("aaa,bbbb,ccc", ",");* 

Trong câu lệnh đầu tiên, StringTokenizer của "st1" sẽ được xây dựng bằng cách sử dụng các chuỗi được cung cấp và các dấu phân cách mặc định. Các dấu phân cách mặc định là khoảng trắng, tab, dòng mới, và các ký tự xuống dòng. Các dấu phân cách này thì hữu dụng khi phân tách văn bản, như với "st1".

Câu lệnh thứ hai trong ví dụ trên xây dựng một lớp StringTokenizer cho các biểu thức toán học bằng cách sử dụng các ký hiệu \*, +, /, và -.

Câu lệnh thứ 3, StringTokenizer của "st3" sẽ thông báo chuỗi được cung cấp chỉ bằng cách sử dụng ký tự dấu phẩy như một dấu phân cách.

Lớp StringTokenizer thực thi giao diện bảng liệt kê. Vì thế, nó bao gồm các phương thức hasMoreElements() và nextElement(). Các phương thức non-private của lớp StringTokenizer được tóm tắt trong bảng sau:

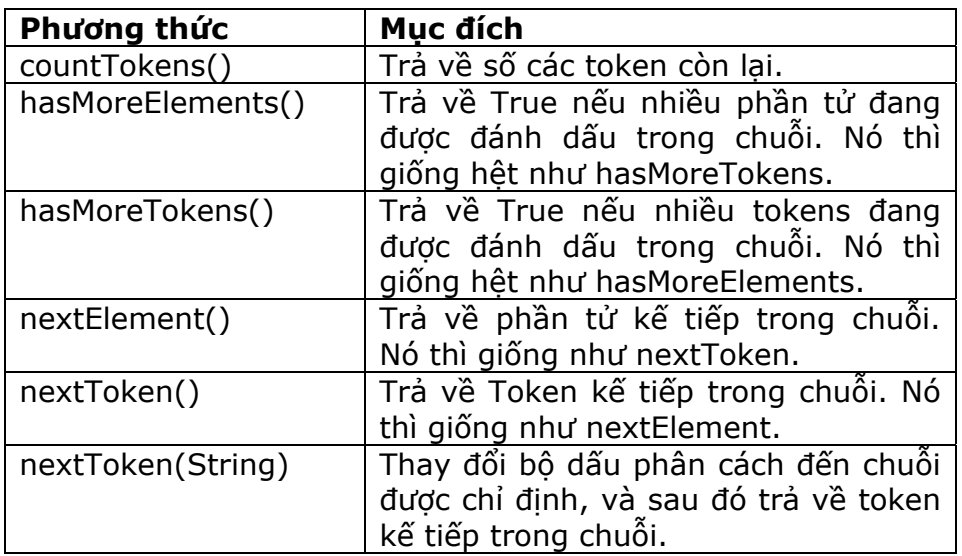

## **Bảng 4.13 Các phương thức lớp StringTokenizer.**

Hãy xem xét chương trình đã cho ở bên dưới. Trong ví dụ này, hai đối tượng StringTokenizer đã được tạo ra. Đầu tiên, "st1" được sử dụng để phân tách một biểu thức toán học. Thứ hai, "st2" phân tách một dòng của các trường được phân cách bởI dấu phẩy. Cả hai tokenizer, phương thức hasMoreTokens() và nextToken() được sử dụng đế lặp đi lặp lại thông qua tập các token, và sau đó được hiển thị.

## *Chương trình 4.13*

*import java.util.\*;* 

*public class StringTokenizerImplementer* 

*{* 

```
 public static void main(String args[])
```
 *{* 

// đặt một biểu thức toán học trong một chuỗi và tao một tokenizer cho chuỗi đó.

 *String mathExpr = "4\*3+2/4";* 

 *StringTokenizer st1 = new StringTokenizer(mathExpr,"\*+/-", true);* 

 *//trong khi có các token trái, hãy hiển thị mỗi token* 

 *System.out.println("Tokens f mathExpr: ");* 

 *while(st1.hasMoreTokens())* 

 *System.out.println(st1.nextToken());* 

//tạo một chuỗi của các trường được phân cách bởi dấu phẩy và tạo một tokenizer cho *chuỗi.* 

 *String commas = "field1,field2,field3,and field4";* 

 *StringTokenizer st2 = new StringTokenizer(commas,",",false);* 

 *//trong khi có các token trái, hãy hiển thị mỗi token.* 

 *System.out.println("Comma-delimited tokens : ");* 

*while (st2.hasMoreTokens())* 

```
System.out.println(st2.nextToken());
```
 *} }* 

Quá trình hiển thị kết quả sẽ được mô tả như hình dưới.

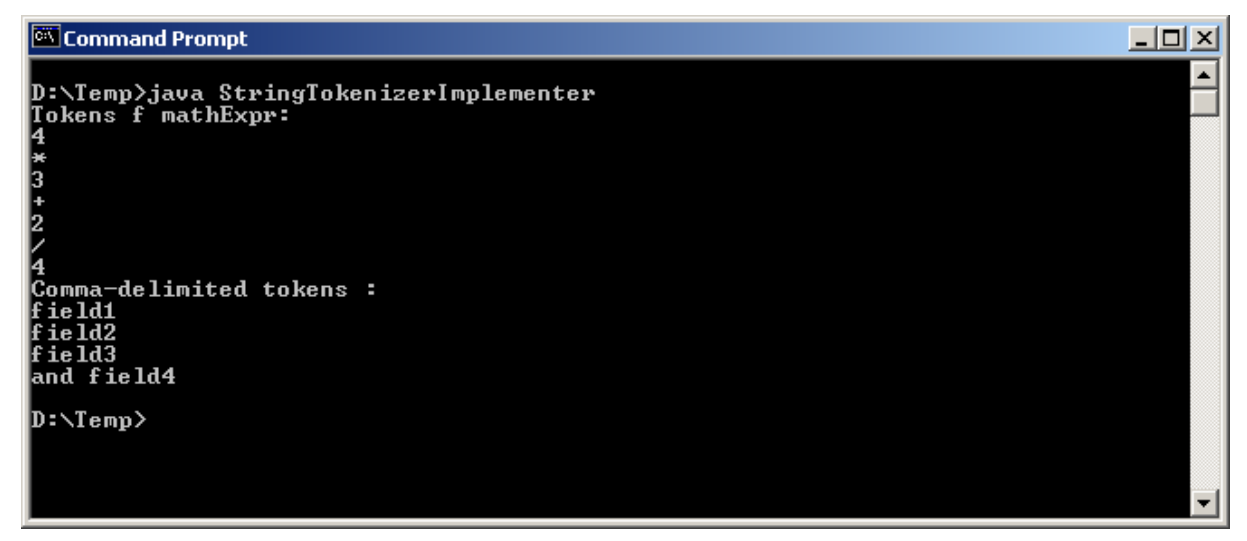

**Hình 4.6 Quá trình hiển thị kết quả của lớp StringTokenizer.** 

## *Tóm tắt bài học*

- Khi không có sự thi hành để thừa kế, một giao diện được sử dụng thay cho một lớp ảo.
- > Một gói là một thư mục mà bạn tổ chức các giao diện và các lớp của bạn.
- Một CLASSPATH là một danh sách của các thư mục để giúp đỡ tìm kiếm cho tập tin lớp tương ứng.
- Lớp java.lang.Math cung cấp các phương thức để thực hiện các hàm toán học.
- Các kiểu dữ liệu nguyên thủy có thể được vận dụng và được truy cập thông qua các lớp trình bao bọc của chúng.
- Các lớp String được sử dụng để tạo và chế tác các chuỗi, các chuỗi có thể được gán, có thể được so sánh và được nối vào nhau.
- Một chuỗi mặc định đại diện cho tất cả các chữ đã tạo ra trong một chương trình.
- Lớp StringBuffer cung cấp các phương thức khác nhau để vận dụng một đối tượng chuỗi. Các đối tượng của lớp này thì linh động. Đó là, các ký tự hoặc các chuỗi có thể được chèn vào giữa đối tượng StringBuffer, hoặc được nối vào vị trí cuối cùng của chuỗi.
- $\triangleright$  Lớp Runtime đóng gói môi trường thời gian chay.
- Lớp System cung cấp các thuận lợi như là, xuất, nhập chuẩn, và các luồng lỗi.
- java.util chứa các lớp phi trừu tượng sau:
	- Hashtable
	- Random
	- Vector
	- StringTokenizer
- Lớp Hashtable có thể được sử dụng để tạo một mảng của các khoá và các giá trị. Nó cho phép các phần tử được tra cứu bởi khoá hoặc giá trị.
- Lớp Random là một bộ tạo số ngẫu nhiên giả mà có thể trả về các giá trị kiểu integer, dấu phẩy động (floating-point), hoặc Gaussian-distributed.
- Lớp Vector có thể sử dụng để lưu trữ bất kỳ các đối tượng nào. Nó có thể lưu trữ các đối tượng của nhiều hơn một kiểu trong các vector tương tự.
- Lớp StringTokenizer cung cấp một cơ chế động cho việc phân tách các chuỗi.

### *Kiểm tra kiến thức của bạn*

- 1. …………………sẽ luôn đến đầu tiên giữa các gói, các khai báo và lớp trong chương trình Java.
- **2.** Một giao diện có thể chứa nhiều các phương thức. **True/False**
- **3.** Trong khi việc tạo một gói, thì mã nguồn phải hiện có trong thư mục tương tự, thư mục đó chính là tên của gói bạn. **True/False**
- 4. Một………………..là một danh sách của các thư mục, mà giúp đỡ tìm kiếm cho các tập tin lớp tương ứng.
- 5. Lớp bao bọc cho các kiểu dữ liệu double và long cung cấp ……………….và……………..các hằng.
- 6. …………………phương thức được sử dụng để thay thế một ký tự trong lớp StringBuffer, với một ký tự khác tại vị trí được chỉ định.
- 7. Một……………………...được sử dụng để ánh xạ các khoá thành các giá trị.
- 8. ………………….Phương thức của lớp StringTokenizer trả về số của các token còn lại.

### *Bài tập*

- 1. Tạo một giao diện và sử dụng nó trong một chương trình của Java để hiển thị bình phương và luỹ thừa 3 của một số.
- 2. Tạo một gói và viết một hàm, hàm đó trả về giai thừa của một đối số được truyền đến trong một chương trình.
- 3. Viết một chương trình bằng cách sử dụng các hàm của lớp Math để hiển thị bình phương của các số lớn nhất và nhỏ nhất của một tập các số được nhập vào bởi người sử dụng bằng dòng lệnh.
- 4. Hãy tạo ra sổ ghi nhớ của chính bạn, nơi mà những con số được nhập vào như sau:

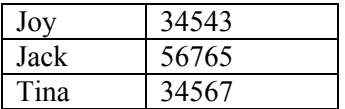

## **Bảng 4.14**

### *Chương trình phải làm như sau:*

- $\triangleright$  Kiểm tra xem số 3443 có tồn tại trong sổ ghi nhớ của bạn hay không.
- ≻ Kiểm tra xem mẫu tin của Jack có hiện hữu trong sổ ghi nhớ của ban hay không.
- > Hiển thị số điện thoại của Tina.
- Xoá số điện thoại của Joy.
- > Hiển thi các mẫu tin còn lại.
- 5. Viết một chương trình mà nhập vào một số điện thoại tại dòng lệnh, như một chuỗi có dạng (091) 022-6758080. Chương trình sẽ hiển thị mã quốc gia (091), mã vùng (022), và số điện thoại (6758080) (Sử dụng lớp StringTokenizer).

Sau khi học xong chương này, bạn có thể nắm được các nội dung sau:

- $\triangleright$  Hiểu về AWT
- **► Sử dụng các Component**
- > Sử dụng các Container
- ▶ Sử dụng các Layout Manager
- Xử lý sự kiện với các Component

## **5.1 Giới thiệu về AWT**

Các ứng dụng phần mềm hiện nay vô cùng thân thiện vì được trình bày nhiều màn hình giao diện đồ họa đẹp mắt. Các ngôn ngữ lập trình hiện nay được cung cấp các đối tượng đồ họa, chúng có thể được điều khiển bởi người lập trình viên, hay bởi người sử dụng. Một trong số những kết quả quan trọng nhất chính là các ngôn ngữ hiện nay được dựa trên Giao diện người dùng đồ họa (Graphical User Interface - GUI). Trong chương này, ta sẽ thảo luận về Java hỗ trợ tính năng GUI cùng các sự thi hành của chúng.

GUI cung cấp chức năng nhập liệu theo cách thân thiện với người dùng. GUI biến đổi từ ứng dụng đến ứng dụng và có thể chứa nhiều điều khiển như textbox, label, listbox hay các điều khiển khác. Các ngôn ngữ lập trình khác nhau cung cấp nhiều cách khác nhau để tạo GUI. Các phần mềm giống như VB hay VC++ có thể cung cấp chức năng kéo và thả trong khi đó phần mềm giống như C++ yêu cầu người lập trình phải viết toàn bộ mã để xây dựng một GUI.

Một phần tử (element) GUI được thiết lập bằng cách sử dụng thủ tục sau:

- $\triangleright$  Tao element, instance, checkbox, label, hay listbox
- Xác định sự xuất hiện khởi đầu của các phần tử
- $\triangleright$  Quyết định xem phần tử đó có nên chiếm giữ vị trí được chỉ ra hay không
- Thêm phần tử vào giao diện trên màn hình

Một thành phần (component) GUI là một đối tượng trực quan. Người dùng tương tác với đối tượng này thông qua con trỏ chuột hay bàn phím. Các thành phần như là button, label v.v… có thể được nhìn thấy trên màn hình. Bất kỳ thao tác nào áp dụng đến tất cả các thành phần GUI đều được tìm thấy trong lớp đối tượng Component. Để tạo các thành phần GUI này, chúng ta cần sử dụng các lớp tồn tại trong gói **java.awt**.

AWT có nghĩa là Abstract Windowing Toolkit. AWT là một bộ các lớp trong Java cho phép chúng ta tạo một GUI và chấp nhận các nhập liệu của người dùng thông qua bàn phím và chuột. AWT cung cấp các item khác nhau để tạo một GUI hiệu quả và lôi cuốn người sử dụng. Các item này có thể là:

Thùng chứa (**Container**)

- Thành phần (**Component**)
- Trình quản lý cách trình bày (**Layout manager**)
- Đồ họa (**Graphic**) và các tính năng vẽ (**draw**)
- Phông chữ (**Font)**
- Sự kiện (**Event**)

Gói AWT chứa các lớp, giao diện và các gói khác. Hình sau đây mô tả một phần nhỏ của hệ thống phân cấp lớp AWT.

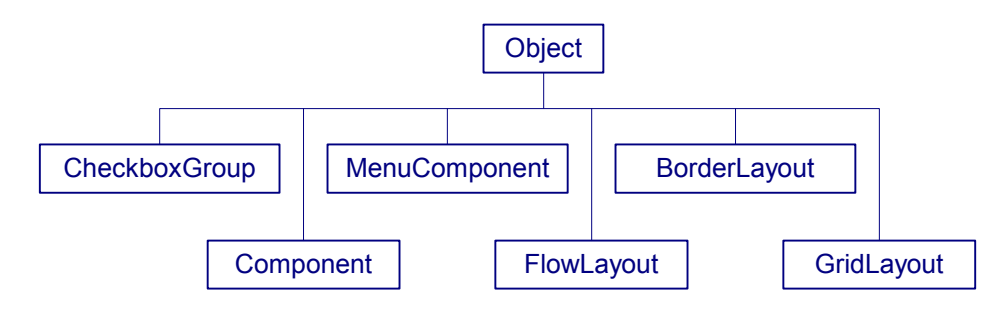

**Hình 5.1 Hệ thống cây phân cấp lớp AWT** 

## **5.2 Container**

Container là vùng mà ban có thể đặt các thành phần của ban vào đó. Bất cứ vật gì mà kế thừa từ lớp Container sẽ là một container. Applet là một container, applet được dẫn xuất từ panel, lớp panel lại được dẫn xuất từ lớp Container.

Một container có thể chứa nhiều phần tử, các phần tử này có thể được vẽ hay được tô màu tuỳ thích. Bạn hãy xem container như một cửa sổ. Đã là cửa sổ thì phải có khung (frame), pane, latch, hook, và các thành phần có kích thước nhỏ hơn.

Gói java.awt chứa một lớp gọi là Container. Lớp này trực tiếp hay gián tiếp phát sinh ra hai container được sử dụng phổ biến nhất là Frame và Panel.

Frame và Panel là các container thường được sử dụng. Frame là các cửa sổ được tách riêng nhau nhưng ngược lại panel là các vùng được chứa trong một cửa sổ. Panel không có các đường viền, chúng được trình bày trong một cửa sổ do trình duyệt hay appletviewer cung cấp. Appletviewer là một công cụ được JDK hỗ trợ để xem các applet. Frame là lớp con của Window. Chúng được trình bày trong một cửa sổ độc lập, cửa sổ này có chứa các đường viền xung quanh.

## **5.2.2 Frame**

Frame không phụ thuộc vào applet và trình duyệt. Frame có thể hoạt động như một container hay như một thành phần (component). Bạn có thể sử dụng một trong những constructor sau để tạo một frame:

- **Frame()**: Tạo một frame vô hình (không nhìn thấy được)
- **Frame(String, title)**: Tạo một frame với nhan đề trống.

Chương trình 5.1 minh hoạ cách tạo một Frame.

### **Chương trình 5.1**

```
import java.awt.*; 
class FrameDemo extends Frame 
{ 
        public FrameDemo(String title) 
        { 
              super(title); 
        } 
        public static void main(String args[]) 
        { 
              FrameDemo f=new FrameDemo("I have been Frameed!!!"); 
              f.setSize(300,200); 
              f.setVisible(true); 
       } 
}
```
Lớp được định nghĩa Framedemo là một lớp con của lớp Frame. Lớp FrameDemo này có một constructor, trong contructor này ta cho gọi hàm super(). Tiến trình này sẽ lần lượt gọi constructor của lớp con (trong trường hợp này là frame). Mục đích của super() là gọi constructor của lớp cha mẹ. Tiến trình này sẽ tạo một đối tượng của lớp con, lớp con này sẽ tạo frame. Thêm vào đó, nó cũng sẽ cho phép đối tượng frame nhìn thấy được thông qua phạm vi lớp. Tuy nhiên, frame vẫn không nhìn thấy được và không có kích thước. Để làm được điều này, ta sử dụng hai phương thức nằm trong phương thức main: setSize() và setVisible().

Kết xuất của chương trình giống như hình 5.2

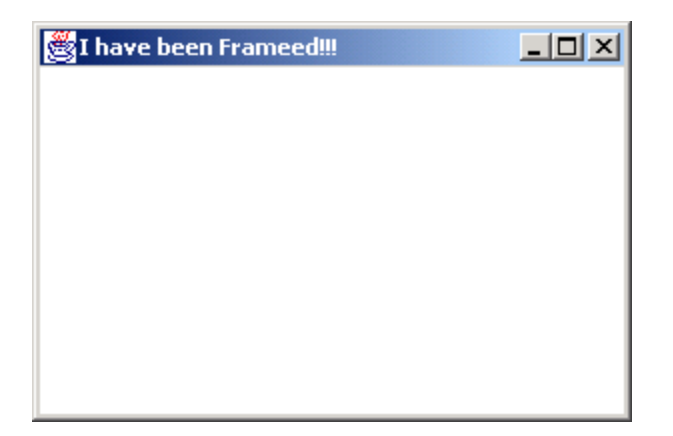

#### **Hình 5.2 Frame**

## **5.2.2 Panel**

Panel được sử dụng để nhóm một số các thành phần lại với nhau. Cách đơn giản nhất để

tạo một panel là sử dụng hàm constructor của nó, hàm Panel().

Chương trình 5.2 chỉ ra cách tạo một panel:

### **Chương trình 5.2**

```
import java.awt.*; 
class Paneltest extends Panel 
{ 
        public static void main(String args[]) 
        { 
               Paneltest p=new Paneltest(); 
               Frame f=new Frame("Testing a Panel"); 
              f.add(p);
               f.setSize(300,200); 
               f.setVisible(true); 
       } 
       public Paneltest() 
       { 
       } 
}
```
Panel không thể được nhìn thấy trực tiếp. Do đó, chúng ta cần thêm panel đến một frame. Vì vậy ta cần tạo một frame mới và thêm Panel mới được tạo này vào nó. Tuy nhiên, frame sẽ không nhìn thấy được, và không có kích thước. Chúng ta sử dụng hai phương thức trong phương thức main – setSize() và setVisible() để thiết lập kích thước và hiển thị frame.

Kết xuất của chương trình:

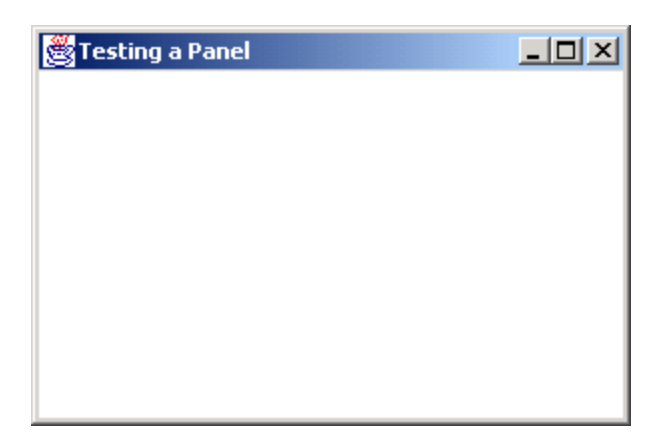

**Hình 5.3 Panel** 

# **5.2.3 Dialog**

Lớp 'Dialog' tương tự như lớp Frame, nghĩa là Dialog là lớp con của lớp Window. Đối tượng dialog được tạo như sau:

```
Frame myframe=new Frame("My frame"); // calling frame 
String title = "Title"; 
boolean modal = true; // whether modal or not
Dialog dlg=new Dialog(myframe, title, modal);
```
Số hạng 'modal' chỉ ra rằng dialog sẽ ngăn chặn bất kỳ tương tác nào xảy đến với các cửa sổ được mở khác, trong khi dialog đang được hiển thị trên màn hình. Kiểu hộp thoại này ngăn chặn người dùng tương tác với các cửa sổ khác trên màn hình, cho tới khi dialog được đóng lại.

# **5.3 Thành phần (Component)**

Một component có thể được đặt trên giao diện người dùng, có thể được thay đổi kích thước hay làm cho nhìn thấy được. Ví dụ được dùng phổ biến nhất là textfield, label, checkbox, textarea v.v… Các thành phần cao cấp khác như scrollbar, scrollpane và dialog cũng tồn tại. Tuy nhiên chúng không được sử dụng thường xuyên.

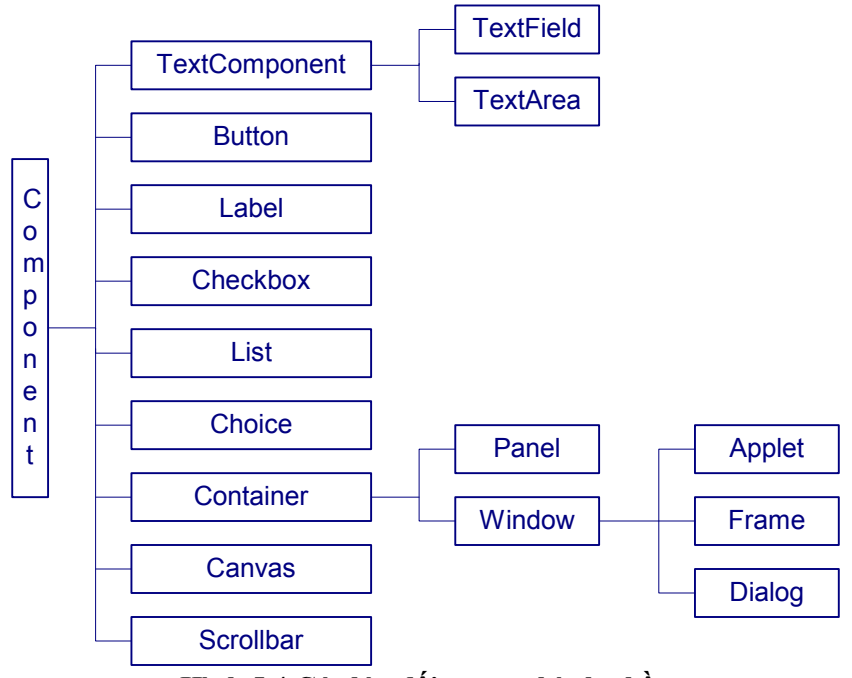

**Hình 5.4 Các lớp đối tượng thành phần** 

Bây giờ chúng ta hãy xét một số thành phần thường được sử dụng.

# **5.3.1 Nhãn (Label)**

Lớp này được sử dụng để trình bày một String. Nó không thể được sửa đổi. Đây là một chuỗi chỉ đọc. Sử dụng một trong những constructor sau đây để tạo một label:

## **Label()**

Tạo một Label trống.

### **Label(String labeltext)**

Tạo một Label với văn bản được cho.

### **Label(String labeltext, int alignment)**

Tạo một Label với một chế độ canh lề alignment được cho, alignment có thể là Label.LEFT, Label.RIGHT hay Label.CENTER.

Các phương thức được sử dụng phổ biến của label được trình bày ở bảng bên dưới:

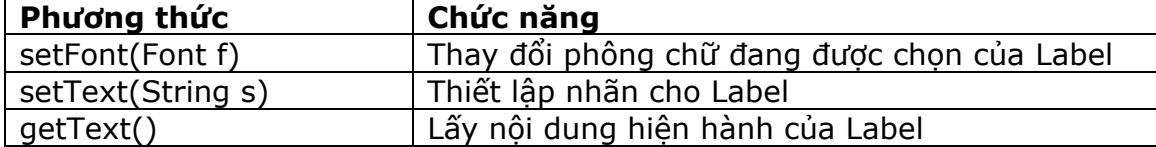

#### **Bảng 5.1 Các phương thức của Label**

Chương trình 5.3 chỉ ra cách sử dụng của Label:

#### **Chương trình 5.3**

```
import java.awt.*; 
class Labeltest extends Frame 
{ 
       Label label1=new Label("This is just a label");
        public Labeltest(String title) 
        { 
               super(title); 
               add(label1); 
       } 
       public static void main(String args[]) 
       { 
              Labeltest f=new Labeltest("Label");
               f.setSize(300,200); 
               f.show(); 
       } 
}
```
### **label1=new Label("Enter your details :");**

Tạo đối tượng Label

#### **add(label1);**

Label sẽ hiển thị chỉ khi nó được thêm vào container. Ở đây, Frame là container mà thành phần Label được thêm vào. Việc này được thực hiện bằng cách sử dụng phương thức add().

Kết xuất của chương trình được chỉ ra ở hình 5.5

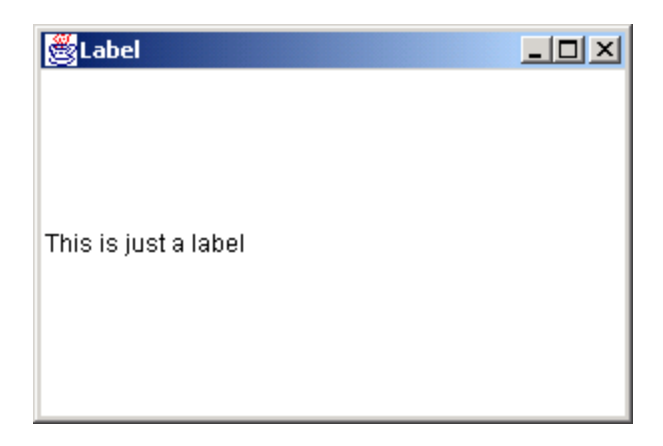

**Hình 5.5 Label** 

# **5.3.2 Ô văn bản (TextField)**

Một textfield là một vùng chỉ chứa một dòng đơn, trong đó văn bản có thể được trình bày hay được nhập vào bởi người dùng. Trong Java, một trong những constructor sau có thể được sử dụng để tạo một textfield:

- > TextField(): Tao một textfield mới.
- > TextField(int columns): Tao một textfield mới với số cột được cho.
- TextField(String s): Tạo một textfield mới với chuỗi văn bản được cho.
- TextField(String s, int columns): Tạo một textfield mới với nhãn và số cột được cho.

Các phương thức thường được sử dụng của đối tượng TextField được tóm tắt trong bảng sau:

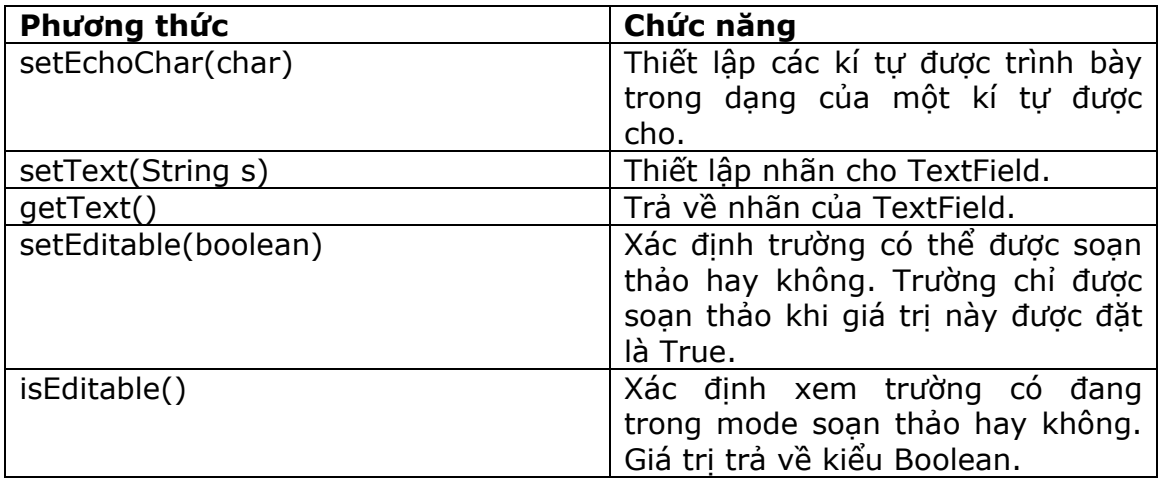

#### **Bảng 5.2 Các phương thức của TextField**

Chương trình 5.4 chỉ ra cách sử dụng của TextField:

### **Chương trình 5.4**

```
import java.awt.*; 
class TextFieldtest extends Frame 
{ 
    TextField tf1=new TextField(30); 
    public TextFieldtest(String title) 
    { 
        super(title); 
        setLayout(new FlowLayout()); 
        add(tf1); 
} 
public static void main(String args[]) 
\{ TextFieldtest f=new TextFieldtest("TextField"); 
    f.setSize(300,200); 
    f.show(); 
} 
}
```
Trong chương trình này, chúng ta sử dụng phương thức setLayout() để thay đổi cách trình bày của các thành phần trên màn hình. Layout manager có chức năng xắp xếp các thành phần trong một container.

Kết xuất của chương trình được chỉ ra ở hình bên dưới:

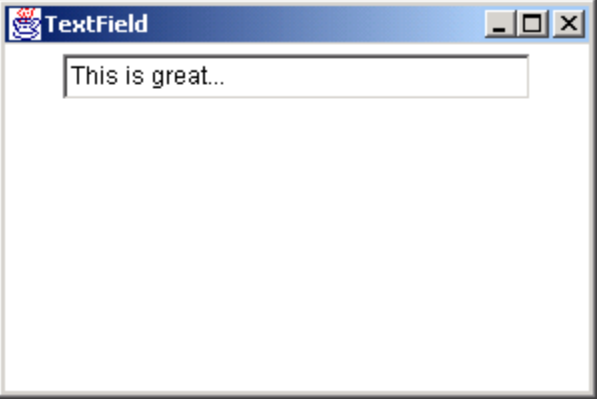

#### **Hình 5.6 TextField**

# **5.3.3 Vùng văn bản (TextArea)**

Một Textarea được sử dụng khi văn bản nhập vào trên hai hay nhiều dòng. Textarea có một scrollbar. Thành phần TextArea là một trường văn bản có thể được soạn thảo với đặc tính nhiều dòng.

Để tạo một Textarea, làm theo các bước sau:

- 1) Tạo một phần tử.
- 2) Chỉ ra số dòng hay số cột phần tử này cần có.
- 3) Bố trí phần tử này trên màn hình.

Trong Java, bạn có thể sử dụng các constructor sau để tạo TextArea:

**TextArea()**: Tạo một TextArea mới.

 **TextArea(int rows, int cols)**: Tạo một TextArea mới với số lượng cột và dòng được cho.

**TextArea(String text)**: Tạo một TextArea mới với nhãn được cho.

 **TextArea(String text, int rows, int cols)**: Tạo một TextArea mới với nhãn, số dòng và số cột được cho.

Các phương thức thường được sử dụng nhiều nhất của TextArea:

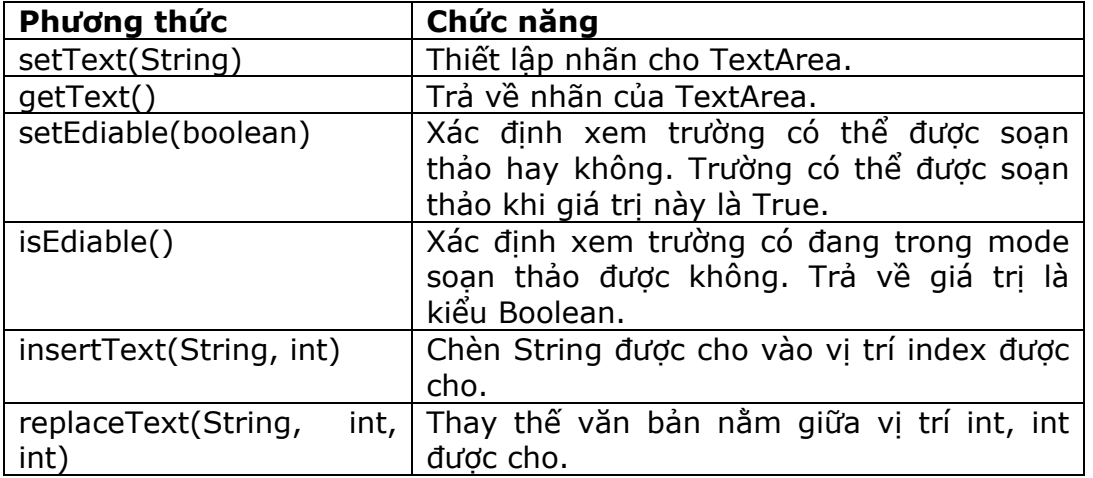

#### **Bảng 5.3 Các phương thức của TextArea**

Chương trình 5.5 chỉ ra cách sử dụng của TextArea:

#### **Chương trình 5.5**

```
import java.awt.*; 
class TextAreatest extends Frame 
{ 
       Label Ibl=new Label("Details");
       TextArea ta1=new TextArea(); 
       public TextAreatest(String title) 
        { 
              super(title); 
               setLayout(new FlowLayout()); 
              add(lbl); 
               add(ta1); 
       } 
       public static void main(String args[])
```

```
{ 
       TextAreatest t=new TextAreatest("TextArea"); 
       t.setSize(300,200); 
       t.show(); 
}
```
## }

Kết xuất của chương trình được chỉ ra ở hình bên dưới:

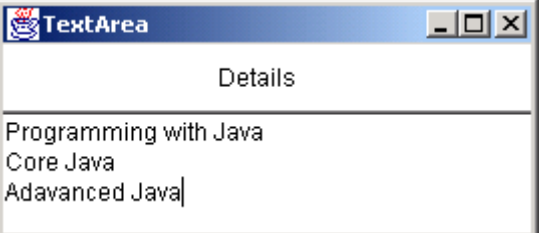

**Hình 5.7 TextArea** 

# **5.3.4 Button**

Nút nhấn hay còn gọi là nút lệnh là một phần nguyên của bất kỳ GUI nào. Sử dụng button là cách dễ nhất để chăn các tác đông của người dùng.

Để tạo một button, ban làm theo các bước sau:

- 1) Tạo phần tử button với một nhãn chỉ ra mục đích của button.
- 2) Bố trí phần tử này trên màn hình.
- 3) Hiển thị phần tử trên màn hình.

Sử dụng một trong hai constructor sau để tạo các button trong Java:

## **Button()**

### **Button(String text)**

Sử dụng setLabel() và getLabel() để thiết lập và nhận về nhãn của button.

Ví dụ đơn giản sau đây sẽ tạo ra 3 button được trình bày trong chương trình 5.6:

#### **Chương trình 5.6**

```
import java.awt.*; 
class Buttontest extends Frame 
{ 
      Button b1 = new Button("red");
       Button b2 = new Button("Green"); 
      Button b3 = new Button("Blue");
       public Buttontest(String title) 
       {
```

```
 super(title); 
               setLayout(new FlowLayout()); 
               add(b1); 
               add(b2); 
               add(b3); 
       } 
       public static void main(String args[]) 
       { 
               Buttontest t= new Buttontest("Button"); 
               t.setSize(300,200); 
               t.show(); 
       } 
}
```
Kết xuất của chương trình được chỉ ra ở hình 5.8.

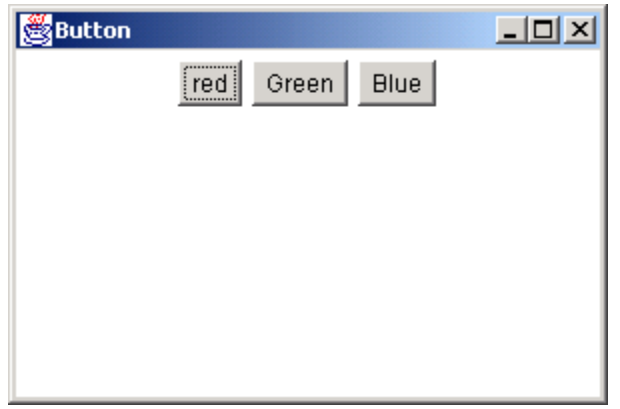

**Hình 5.8 Button** 

# **5.3.5 Checkbox và RadioButton**

Checkbox được sử dụng khi người dùng tiến hành chọn một hay nhiều tùy chọn. Người dùng phải click trên các checkbox để chọn hay bỏ chọn chúng. Một radiobutton cũng tương tự như một checkbox. Nó được sử dụng như một option button để xác định các chọn lựa. Bạn có thể chỉ chọn một button trong nhóm các nút radiobutton, ngược lại bạn có thể chọn nhiều hơn một checkbox tại một thời điểm.

Làm theo các bước sau để tạo các checkbox hay radiobutton:

- 1) Tạo phần tử.
- 2) Quyết định trạng thái khởi đầu của phần tử (chọn hay không chọn).
- 3) Bố trí các phần tử trên màn hình.
- 4) Hiển thị các phần tử trên màn hình.

Thành phần checkbox có thể sử dụng một lớp phụ được gọi là CheckboxGroup để tạo ra các radiobutton.

Sử dụng các constructor sau để tạo các checkbox trong Java:

- **Checkbox()**: Tạo một checkbox trống.
- **Checkbox(String text)**: Tạo một checkbox với nhãn được cho.

Để tạo các radiobutton, đầu tiên chúng ta tạo đối tượng CheckboxGroup như sau:

### **CheckboxGroup cg=new CheckboxGroup();**

Sau đó chúng ta tạo các button, như chỉ ra dưới đây:

#### **Checkbox male=new Checkbox("male", cg, true); Checkbox female=new Checkbox("female", cg, false);**

Chúng ta sử dụng các phương thức setState() và getState() để thiết lập và nhận về trạng thái của checkbox.

Chương trình 5.7 minh họa cách sử dụng của các checkbox và các radiobutton:

```
Chương trình 5.7
```

```
import java.awt.*; 
class Checkboxtest extends Frame 
{ 
      Label I1=new Label("CheckBoxes");
       Checkbox b1=new Checkbox("red",true); 
       Checkbox b2=new Checkbox("Green",false); 
       Checkbox b3=new Checkbox("Blue",false); 
      Label 12=new Label("Radiobuttons");
       CheckboxGroup cb=new CheckboxGroup(); 
       Checkbox b4=new Checkbox("small",cb,true); 
       Checkbox b5=new Checkbox("medium",cb,false); 
       Checkbox b6=new Checkbox("large",cb,false); 
       public Checkboxtest(String title) 
       { 
              super(title); 
             setLayout(new GridLayout(8,1));
              add(l1); 
              add(b1); 
              add(b2); 
              add(b3); 
              add(l2); 
             add(b4);
              add(b5); 
              add(b6); 
      } 
      public static void main(String args[])
```

```
{ 
      Checkboxtest t=new Checkboxtest("Checkbox and radiobutton"); 
              t.setSize(300,200); 
              t.show(); 
      } 
}
```
Đầu tiên chúng ta tạo một đối tượng Frame, đối tượng này hoạt động như một container sẽ chứa thành phần checkbox mà ta đã tạo. Sau đó ta tạo 5 checkbox, không một checkbox nào được đánh dấu chọn. Để làm được điều này, ta đưa giá trị False như một tham số cho hàm contructor Checkbox, ngoài ra còn có một tham số String là nhãn của checkbox. Nếu muốn hiển thị các điều khiển này theo dạng lưới, ta phải thiết lập cách trình bày đến dạng GridLayout có 6 dòng và 1 cột. Cuối cùng, ta tạo một biểu hiện cho lớp Checkboxtest và thiết lập kích thước cho frame. Để hiển thị nó, ta cho gọi phương thức show().

Kết xuất được chỉ ra ở hình bên dưới:

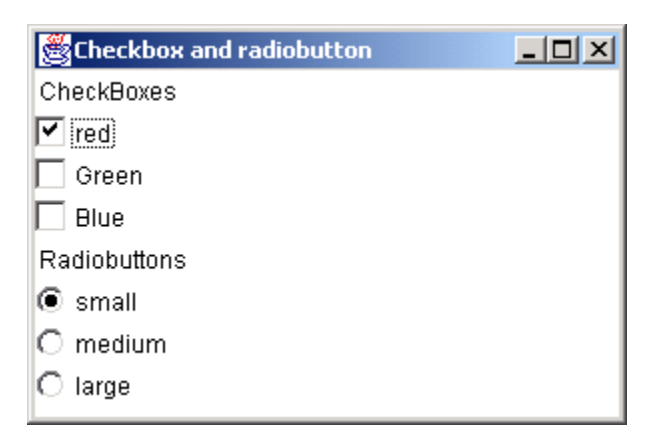

**Hình 5.9 Checkbox** 

# **5.3.6 Danh sách chọn lựa (Choice List)**

Thỉnh thoảng, rất cần thiết để trình bày một danh sách các chọn lựa đến người dùng trên một GUI. Người dùng có thể click vào một hay nhiều item từ danh sách. Một danh sách chọn lựa được tạo bằng cách sử dụng một số các chuỗi (String) hay các giá trị văn bản.

Để tạo các danh sách chọn lựa, hãy làm theo các bước được cho sau đây:

- 1) Tạo danh sách các phần tử.
- 2) Thêm các item (có kiểu là String) vào danh sách, mỗi lần chỉ thêm được một item.
- 3) Bố trí danh sách trên màn hình.
- 4) Hiển thị danh sách trên màn hình.

Java hỗ trợ lớp Choice cho phép chúng ta tạo các danh sách chứa nhiều item. Khi danh sách vừa được tạo ra, nó sẽ rỗng.

## **Choice colors=new Choice();**

Mỗi thời điểm chỉ thêm được một item bằng cách sử dụng phương thức addItem như được chỉ ra bên dưới:

```
colors.addItem("Red"); 
colors.addItem("Green");
```
Chương trình 5.8 minh họa cách tạo một danh sách chọn lựa:

### **Chương trình 5.8**

```
import java.awt.*; 
class Choicetest extends Frame 
{ 
       Label I1=new Label("What is your favorite color");
        Choice colors=new Choice(); 
        public Choicetest(String title) 
        { 
               super(title); 
               setLayout(new FlowLayout()); 
               add(l1); 
               colors.addItem("White"); 
               colors.addItem("Red"); 
               colors.addItem("Orange"); 
               colors.addItem("Green"); 
               colors.addItem("Yellow"); 
               colors.addItem("Blue"); 
               colors.addItem("Black"); 
               add(colors); 
       } 
       public static void main(String args[]) 
       { 
               Choicetest t=new Choicetest("Choice list"); 
               t.setSize(300,200); 
               t.show(); 
       } 
}
```
Kết xuất được chỉ ra ở hình bên dưới:

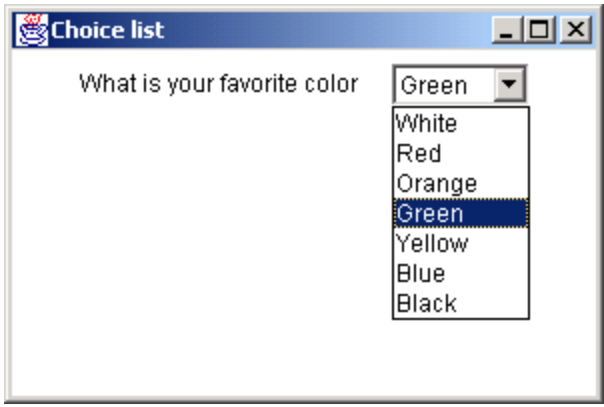

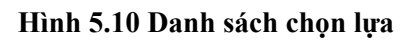

# **5.4 Trình quản lý cách trình bày (Layout manager)**

Layout manager điều khiển cách trình bày vật lý của các phần tử GUI như là button, textbox, option button v.v… Một layout manager tự động bố trí các thành phần này trong container.

Các kiểu trình bày khác nhau:

- $\triangleright$  Flow layout
- $\triangleright$  Border layout
- $\triangleright$  Card layout
- $\triangleright$  Grid lavout
- GridBag Layout

Tất cả các thành phần mà chúng ta vừa tạo sử dụng layout manager mặc định. Cho ví dụ, 'FlowLayout' là cách trình bày mặc định của một applet. Layout manager này sẽ tự động xắp xếp các thành phần. Tất cả các thành phần được đặt trong một container, và được xắp xếp đến layout manager tương ứng. Layout manager được thiết lập bằng phương thức được gọi là 'setLayout()'.

Bây giờ chúng ta sẽ tìm hiểu chi tiết các cách trình bày và cách bố trí các thành phần của ta vào những vị trí mong muốn.

## **5.4.1 FlowLayout manager**

'FlowLayout' là layout manager mặc định cho các applet và các panel. Các thành phần được xắp xếp từ góc trái trên đến góc phải dưới của màn hình. Khi một số thành phần được tạo, chúng được xắp xếp theo hàng, từ trái sang phải. Các constructor của FlowLayout:

FlowLayout mylayout = new FlowLayout() // constructor

//constructor with alignment specified

FlowLayout exLayout=new FlowLayout(FlowLayout.RIGHT);

setLayout(exLayout); //setting the layout to Flowlayout

Các điều khiển có thể được canh về bên trái, bên phải hay ở giữa. Để canh các điều khiển về bên phải, bạn sử dụng cú pháp sau:

### **setLayout(new FlowLayout(FlowLayout.RIGHT));**

Chương trình 5.9 minh họa về FlowLayout manager. Ở đây, contructor không cần được gọi một cách tường minh, bởi vì cấu tử này được gọi mặc định cho một applet.

### **Chương trình 5.9**

```
import java.awt.*; 
class Fltest extends Frame 
{ 
    Button b1=new Button("Center Aligned Button 1"); 
   Button b2=new Button("Center Aligned Button 2");
    Button b3=new Button("Center Aligned Button 3"); 
    public Fltest(String title) 
   \{ super(title); 
        setLayout(new FlowLayout(FlowLayout.CENTER)); 
      add(b1); add(b2); 
       add(b3); 
    } 
    public static void main(String args[]) 
    { 
        Fltest t=new Fltest("Flow Layout"); 
        t.setSize(300,200); 
       t.show(); 
    } 
}
```
Kết xuất của chương trình chỉ ra ở hình 5.11.

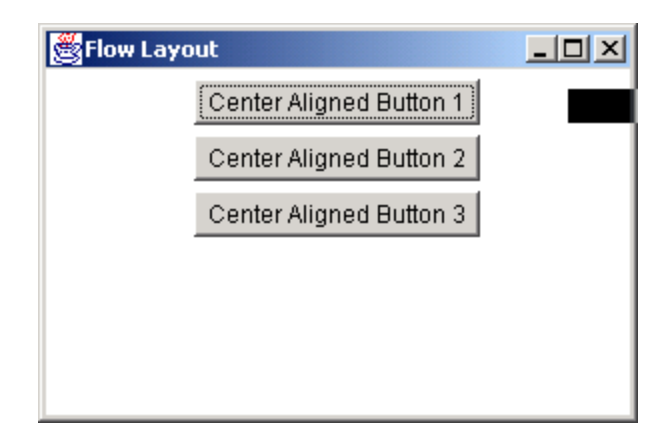

**Hình 5.11 Flowlayout** 

### **5.4.2 BorderLayout Manager**

'BorderLayout' là layout manager mặc định cho 'Window', 'Frame' và 'Dialog'. Layout này xắp xếp tối đa 5 thành phần trong một container. Những thành phần này có thể được đặt ở các hướng 'North', 'South', 'East', 'West' và 'Center' của container.

- **NORTH** Đặt ở đỉnh của container.
- **EAST** Đặt phía bên phải của container.
- **SOUTH** Đặt ở phía dưới của container.
- **WEST** Đặt phía bên trái của container.
- **CENTER** Đặt ở giữa của container.

Để thêm một thành phần vào vùng 'North', bạn sử dụng cú pháp sau:

#### **Button b1=new Button("North Button"); // khai báo thành phần setLayout(new BorderLayout()); // thiết lập layout add(b1,BorderLayout.NORTH); // thêm thành phần vào layout**

Các thành phần vẫn giữ nguyên vị trí tương đối của chúng kể cả khi container bị thay đổi kích thước. Các thành phần được đặt trong vùng 'North', 'South' được dàn nằm ngang trong khi đó các thành phần đặt trong vùng 'East' và 'West' lại được dàn thẳng đứng. Các thành phần được đặt trong vùng 'center' sẽ được dàn đều vào những khu vực nằm giữa của container.

### **add(b2,BorderLayout.CENTER); // thêm thành phần vào vùng 'center'**

Khi tất cả các thành phần được đặt vào các vùng tương ứng, lúc đó Frame sẽ giống như sau:
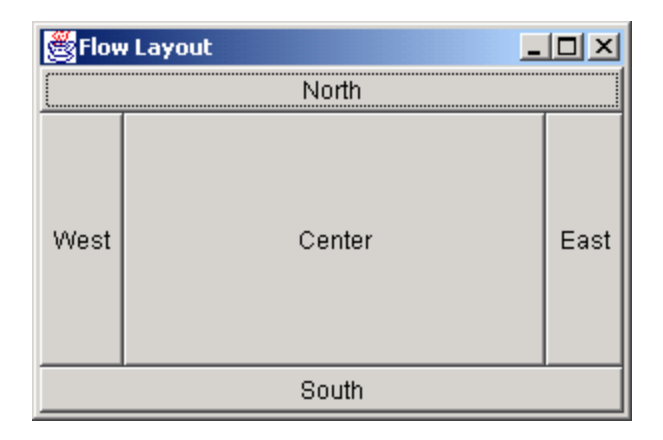

#### **Hình 5.12 BorderLayout**

BorderLayout có thể chứa nhiều hơn 5 thành phần. Để thực hiện điều này, chúng ta có thể sử dụng các panel của các layout khác nhau để chứa các thành phần, và sau đó đặt các panel này vào trong border layout.

## **5.4.3 CardLayout Manager**

CardLayout có thể lưu trữ một ngăn xếp (stack) các layout. Mỗi layout giống như một bảng (card). Bảng thường là đối tượng Panel. Một thành phần độc lập như button sẽ điều khiển cách trình bày các bảng ở lớp trên cùng.

Đầu tiên, chúng ta bố trí tập hợp các thành phần được yêu cầu trên các panel tương ứng. Mỗi panel sẽ được bố trí vào các layout khác nhau. Cho ví dụ:

## **panelTwo.setLayout(new GridLayout(2,1));**

Panel chính sẽ chứa những panel này. Chúng ta thiết lập layout của panel chính là Cardlayout như sau:

## **CardLayout card=new CardLayout();**

#### **panelMain.setLayout(card);**

Bước kế tiếp là thêm các panel khác vào panel chính:

#### **panelMain.add("Red Panel", panelOne);**

#### **panelMain.add("Blue Panel", panelTwo);**

Phương thức 'add()' sử dụng hai tham số. Tham số đầu tiên là một String làm nhãn của panel và tham số thứ hai là tên đối tượng Panel.

Chương trình 5.10 minh họa CardLayout:

#### **Chương trình 5.10**

```
import java.awt.*; 
import java.applet.*; 
/*<applet code="CardLayoutDemo.class" width="300" height="100"></applet>*/ 
public class CardLayoutDemo extends Applet 
{ 
    Button back,next; 
   Label lbl1,lbl2,lbl3,lbl4;
    TextField other1; 
    Panel p1,first,second,third,fourth; 
    CardLayout c1; 
    public void init() 
    { 
       back=new Button("Back"); 
        next=new Button("Next"); 
       add(back); 
        add(next); 
        c1=new CardLayout(); 
       p1=new Panel(); 
        p1.setLayout(c1);// Set panel layout to CardLayout 
       lbl1=new Label("First"); 
       lbl2=new Label("Second"); 
       lbl3=new Label("Third"); 
        lbl4=new Label("Fourth"); 
       //First panel 
       first=new Panel(); 
        first.add(lbl1); 
        //Second panel 
       second=new Panel(); 
      second.add(lbl2);
       //Third panel 
       third=new Panel(); 
       third.add(lbl3); 
       //Fourth panel 
       fourth=new Panel(); 
       fourth.add(lbl4); 
       //Add panels to the card deck panel 
       p1.add("1",first); 
        p1.add("2",second); 
       p1.add("3",third);
```

```
 p1.add("4",fourth); 
       add(p1); } 
}
```
Kết xuất của chương trình như sau:

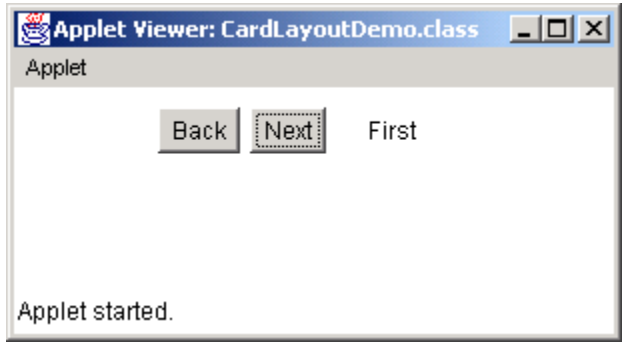

**Hình 5.13 CardLayout** 

Trong hình bên trên, các panel được thêm vào panel chính như là các thẻ riêng biệt. Vì thế chỉ có thẻ đầu tiên mới được thấy trên màn hình. Nhưng người dùng có thể điều hướng sang các panel khác sử dụng các phương thức của CardLayout.

# **5.4.4. GridLayout Manager**

'GridLayout' trợ giúp việc chia container vào trong ô lưới. Các thành phần được đặt trong các dòng và các cột. Mỗi khung lưới nên chứa ít nhất một thành phần. Một khung lưới được sử dụng khi tất cả các thành phần có cùng kích thước.

Constructor GridLayout được tạo như sau:

## **Gridlayout g1=new GridLayout(4,3);**

4 là số dòng và 3 là số cột.

Chương trình 5.11 minh họa cách trình bày lưới:

## **Chương trình 5.11**

```
import java.awt.*; 
class Gltest extends Frame 
{ 
    Button btn[]; 
    String str[]={"1", "2", "3", "4", "5", "6", "7", "8", "9"}; 
    public Gltest(String title) 
    {
```

```
 super(title); 
        setLayout(new GridLayout(3,3)); 
        btn=new Button[str.length]; 
       for (int I=0; I < str.length;I++)
        { 
               btn[I]=new Button(str[I]); 
               add(btn[I]); 
        } 
    } 
    public static void main(String args[]) 
    { 
        Gltest t=new Gltest("Grid Layout"); 
        t.setSize(300,200); 
        t.show(); 
    } 
}
```
Kết xuất chương trình như sau:

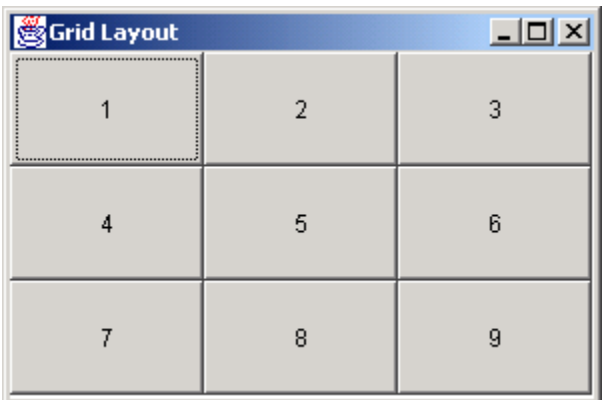

#### **Hình 5.14 Grid Layout**

# **5.4.5 GridBagLayout Manager**

'GridBagLayout' hiệu quả và phức tạp hơn bất cứ layout nào khác. Layout này đặt các thành phần vào vị trí chính xác. Với layout này, các thành phần không cần có cùng kích thước. Nó tương tự như GridLayout manager, khi các thành phần được xắp xếp trong lưới theo dòng và cột. Tuy nhiên, thứ tự đặt các thành phần không theo nguyên tắc từ trái sang phải và từ trên xuống dưới.

#### **GridBagLayout gb=new GridBagLayout() ContainerName.setLayout(gb);**

Để sử dụng layout này, bạn cần cung cấp thông tin về kích thước và layout của mỗi thành phần. Lớp 'GridBagLayoutConstraints' nắm giữ tất cả các thông tin mà lớp GridLayout cần để bố trí và định kích thước mỗi thành phần. Bảng sau liệt kê danh sách các biến thành viên của lớp GridBagConstraints:

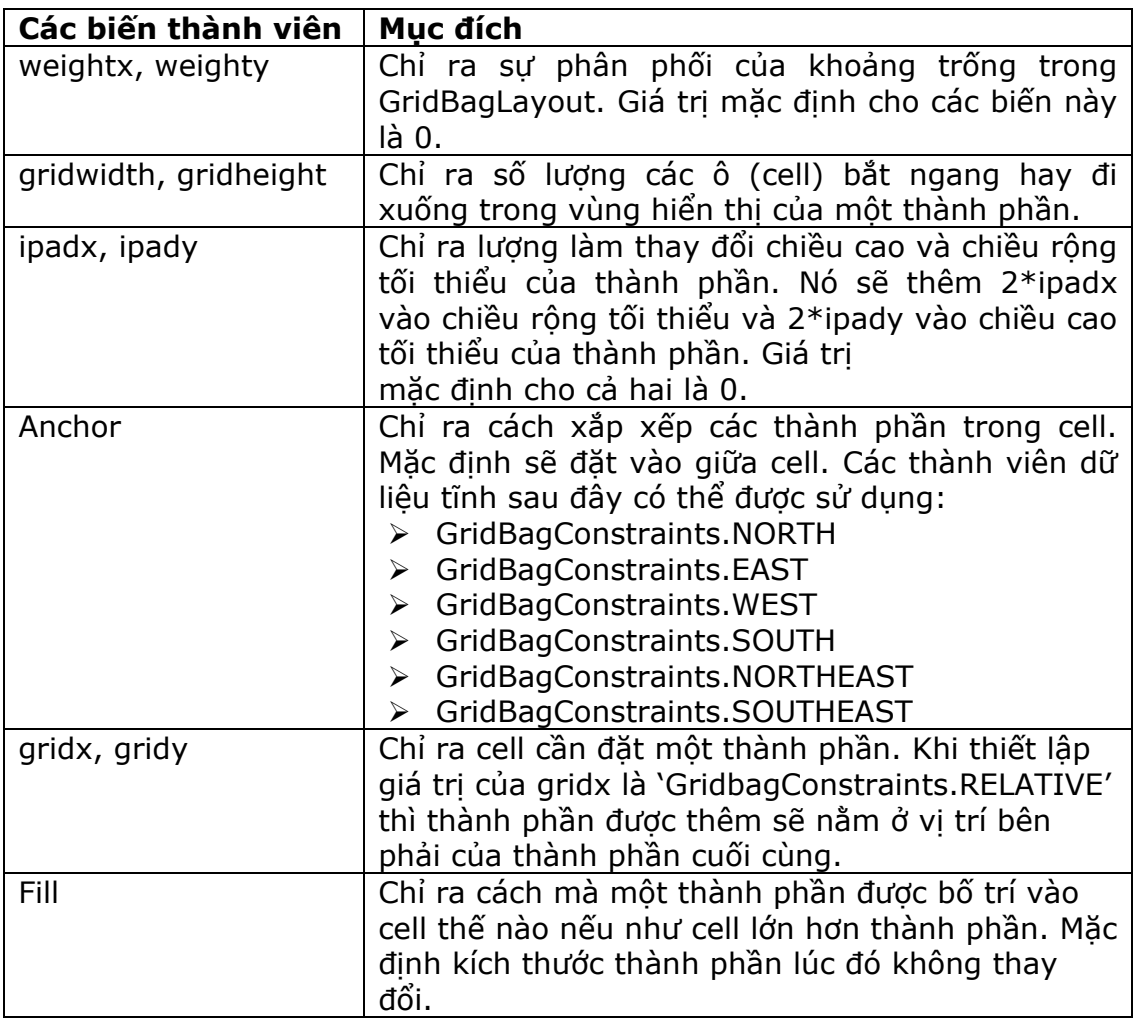

## **Bảng 5.4 Các biến thành viên của lớp GridBagConstraints**

Bảng sau đây cung cấp một danh sách các biến dữ liệu tĩnh là các giá trị cho biến fill:

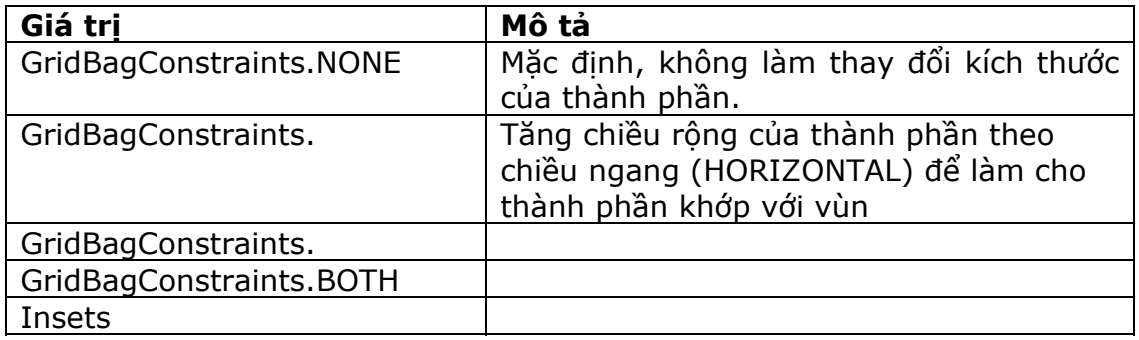

## **Bảng 5.5 Các biến thành viên dữ liệu tĩnh của biến fill**

Sử dụng phương thức 'setConstraints()' để thiết lập các hằng số cho mỗi thành phần. Cho ví dụ:

## **gblay.setConstraints(lb1, gbc);**

'gblay' là đối tượng của lớp GridBagLayout, lbl là thành phần 'Label' và 'gbc' là đối tượng của lớp GridBagConstraints.

Chương trình 5.12 minh họa một ví dụ của GridBagLayout và GridBagConstraints.

#### **Chương trình 5.12**

```
import java.awt.*; 
class Gbltest extends Frame 
{ 
    TextArea ta; 
    TextField tf; 
    Button b1,b2; 
    CheckboxGroup cbg; 
    Checkbox cb1,cb2,cb3,cb4; 
    GridBagLayout gb; 
    GridBagConstraints gbc; 
    public GBltest(String title) 
    { 
       super(title); 
       gb=new GridBagLayout(); 
       setLayout(gb); 
       gbc=new GridBagConstraints(); 
       ta=new TextArea("Textarea",5,10); 
       tf=new TextField("enter your name"); 
       b1=new Button("TextArea"); 
       b2=new Button("TextField"); 
       cbg=new CheckboxGroup(); 
       cb1=new Checkbox("Bold", cbg,false); 
       cb2=new Checkbox("Italic", cbg,false); 
       cb3=new Checkbox("Plain", cbg,false); 
       cb4=new Checkbox("Bold/Italic", cbg,true); 
       gbc.fill=GridBagConstraints.BOTH; 
       addComponent(ta,0,0,4,1); 
       gbc.fill=GridBagConstraints.HORIZONTAL; 
       addComponent(b1,0,1,1,1); 
       gbc.fill=GridBagConstraints.HORIZONTAL; 
       addComponent(b2,0,2,1,1); 
       gbc.fill=GridBagConstraints.HORIZONTAL; 
       addComponent(cb1,2,1,1,1);
```

```
 gbc.fill=GridBagConstraints.HORIZONTAL; 
    addComponent(cb2,2,2,1,1); 
    gbc.fill=GridBagConstraints.HORIZONTAL; 
    addComponent(cb3,3,1,1,1); 
    gbc.fill=GridBagConstraints.HORIZONTAL; 
    addComponent(cb4,3,2,1,1); 
    gbc.fill=GridBagConstraints.HORIZONTAL; 
    addComponent(tf,4,0,1,3); 
 } 
 public void addComponent(Component c, int row, int col, int nrow, int ncol) 
 { 
    gbc.gridx=col; 
    gbc.gridy=row; 
    gbc.gridwidth=ncol; 
    gbc.gridheight=ncol; 
    gb.setConstraints(c,gbc); 
   add(c); } 
 public static void main(String args[]) 
 { 
    Gbltest t=new Gbltest("GridBag Layout"); 
    t.setSize(300,200); 
    t.show(); 
 }
```
Khi một container bị thay đổi kích thước và khi khoảng trắng phụ tồn tại, các thành phần có chiều rộng lớn hơn sẽ chiếm giữ nhiều khoảng trống hơn là các thành phần có giá trị về chiều rộng nhỏ hơn.

Kết xuất của chương trình được chỉ ra ở hình 5.15

}

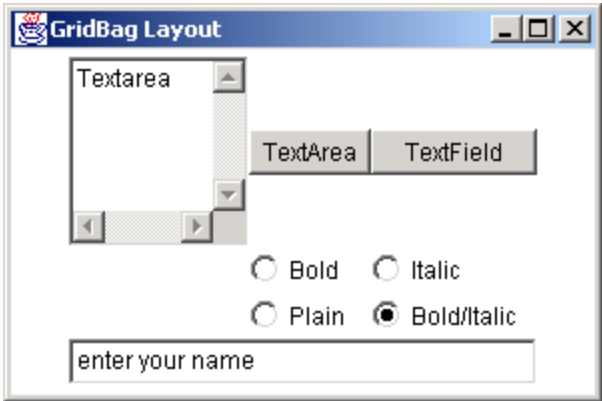

#### **Hình 5.15 GridBagLayout**

Giải thích đoạn mã trên:

## **gbc.fill=GridBagConstraints.BOTH;**

Thành viên fill của lớp GridBagConstraints chỉ ra thành phần có thể được mở rộng theo hướng nằm ngang và thẳng đứng. Cú pháp sau mô tả thành phần chỉ được mở rộng theo hướng nằm ngang:

## **gbc.fill=GridBagConstraints.HORIZNTAL;**

Cú pháp sau sẽ thêm vào thành phần TextArea với số dòng và số cột cần chiếm:

## **addComponent(ta,0,2,4,1);**

- 0 Khởi đầu từ dòng thứ 0
- 2 Khởi đầu từ dòng thứ 2
- 4 ta chiếm giữ 4 dòng
- 1 ta chiếm 1 cột

Sử dụng cú pháp sau để bố trí các thành phần vào trong dòng và cột nào đó:

#### **gbc.gridx=col; gbc.gridy=row;**

Ở đây (gridx,gridy) là cột và dòng nơi mà thành phần có thể được đặt vào.

Sử dụng cú pháp sau để chỉ ra số lượng các cột và dòng mà các thành phần có thể chiếm giữ:

#### **gbc.gridwitdh=ncol; gbc.gridheight=nrow;**

Ở đây, gridwidth xác định số lượng các cột mà một thành phần chiếm giữ và gridheight xác định số lượng các dòng mà một thành phần chiếm giữ.

Khi một container bị thay đổi kích thước và khi khoảng trắng phụ tồn tại, các thành phần có chiều rộng lớn hơn sẽ chiếm giữ nhiều khoảng trống hơn là các thành phần có giá trị về chiều rộng nhỏ hơn.

# **5.5 Xử lý các sự kiện**

Các hệ thống GUI xử lý các tương tác người dùng với sự trợ giúp của mô hình eventdriven. Tương tác của người dùng có thể là di chuyển chuột, nhấn phím, nhả phím v.v…Tất cả các thao tác này thiết lập một sự kiện của một vài kiểu nào đó.

Việc xử lý những sự kiện này phụ thuộc vào ứng dụng. Abstract Windowing Toolkit (AWT) xử lý một vài sự kiện. Môi trường mà các ứng dụng này được thi hành ví dụ như trình duyệt cũng có thể xử lý các điều khiển khác. Người lập trình viên cần phải viết một hàm xử lý sự kiện.

Ứng dụng cần đăng ký một hàm xử lý sự kiện với một đối tượng. Hàm xử lý sự kiện này sẽ được gọi bất cứ khi nào sự kiện tương ứng phát sinh. JDK1.2 làm việc theo mô hình xử lý sự kiện này.

Trong tiến trình này, ứng dụng cho phép bạn đăng ký các handler, hay gọi là listener với các đối tượng. Những handler này tự động được gọi khi một sự kiện thích hợp phát sinh.

Một Event Listener lắng nghe một sự kiện nào đó mà một đối tượng thiết lập. Nghĩa là sẽ luân phiên gọi phương thức xử lý sự kiện. Mỗi event listener cung cấp các phương thức xử lý những sự kiện này. Lớp thi hành listener cần phải định nghĩa những phương thức này. Để sử dụng mô hình này, bạn làm theo các bước sau:

Thực hiện giao diện listener thích hợp. Cấu trúc như sau:

## **public class MyApp extends Frame implements ActionListener**

 Xác định tất cả các thành phần tạo ra sự kiện. Các thành phần có thể là các button, label, menu item, hay window.

Cho ví dụ, để đăng ký một thành phần với listener, ta có thể sử dụng:

#### **exitbtn.addActionListener(This);**

 Xác định tất cả các sự kiện được xử lý. Các sự kiện có thể là một 'ActionEvent' nếu một button được click hay một 'mouseEvent' nếu như chuột được kéo đi.

 Thi hành các phương thức của listener và viết hàm xử lý sự kiện tương ứng với các phương thức.

Bảng sau đây chỉ ra các sự kiện khác nhau và mô tả về chúng:

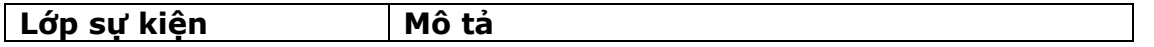

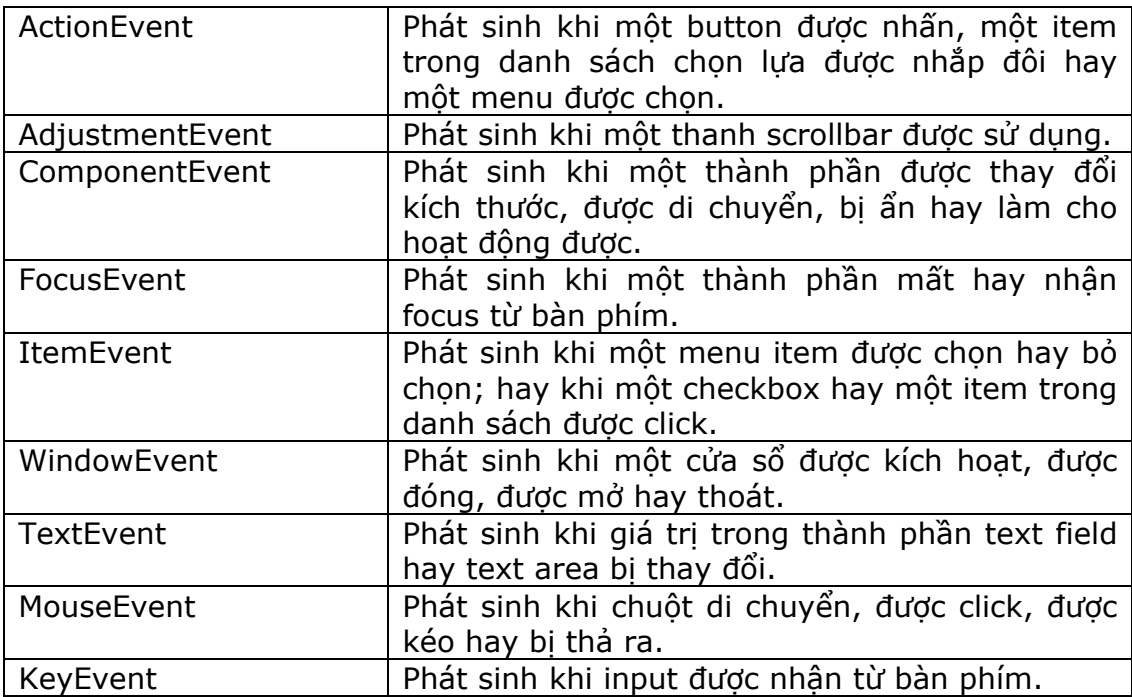

Các giao diện được thi hành để xử lý một trong số những sự kiện này là:

- > ActionListener
- AdjustmentListener
- ComponentListener
- FocusListener
- $\triangleright$  ItemListener
- WindowListener
- > TextListener
- > MouseListener
- > MouseMotionListener
- $\triangleright$  KeyListener

Các giao diện định nghĩa một số phương thức để xử lý mỗi sự kiện. Những phương thức này sẽ được nạp chồng trong lớp mà thi hành những giao diện này.

Chương trình sau đây sử dụng một ActionListener để xử lý các sự kiện liên quan với một button. ActionEvent có hai phương thức:

- **getSource()**: Để trả về nguồn của sự kiện.
- **toString()**: Để trả về chuỗi tương đương với sự kiện.

Chương trình 5.13 trình bày cách tính gấp đôi của một số được nhập vào. Chương trình này được thực hiện bằng cách kết hợp các phương thức của lớp, nghĩa là các phương thức xử lý sự kiện và giao diện. Việc click trên một button sẽ làm khởi động ActionEvent và gọi phương thức actionPerformed(). Nó sẽ kiểm tra button được click với sự trợ giúp của hàm getSource và trả về kết quả thích hợp.

#### **Chương trình 5.13**

```
import java.awt.*; 
import java.awt.event.*; 
class evttest extends Frame implements ActionListener 
{ 
   Label lab=new Label("Enter a number");
    TextField tf1=new TextField(5); 
    TextField tf2=new TextField(5); 
    Button btnResult=new Button("Double is"); 
    Button ext=new Button("exit"); 
    public evttest(String title) 
    { 
        super(title); 
        setLayout(new FlowLayout()); 
        btnResult.addActionListener(this); 
        ext.addActionListener(this); 
        add(lab); 
        add(tf1); 
        add(btnResult); 
        add(tf2); 
        add(ext); 
    } 
    public void actionPerformed(ActionEvent ae) 
   \{ if (ae.getSource()==btnResult) 
        { 
               int num=Integer.parseInt(tf1.getText())*2; 
              tf2.setText(String.valueOf(num)); 
        } 
        if (ae.getSource()==ext) 
        { 
               System.exit(0); 
        } 
    } 
    public static void main(String args[]) 
    { 
        evttest t=new evttest("Event handling"); 
        t.setSize(300,200); 
        t.show(); 
    } 
}
```
Kết xuất của chương trình được chỉ ra ở hình bên dưới:

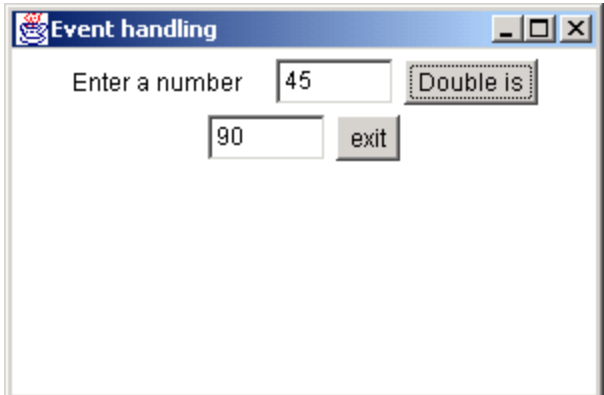

**Hình 5.16 Xử lý sự kiện** 

Hình 5.17 chỉ ra một phần của cây phân cấp các lớp của gói event.

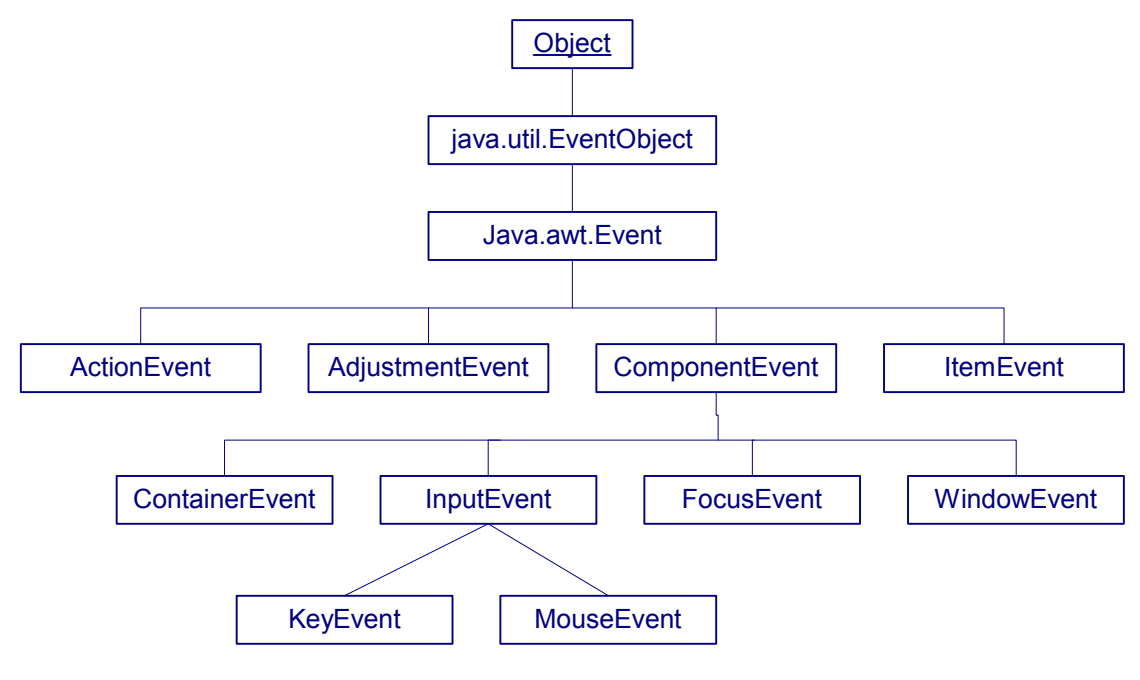

**Hình 5.17 Gói Event** 

Hình sau chỉ ra thứ tự phân cấp các giao diện của các event listener.

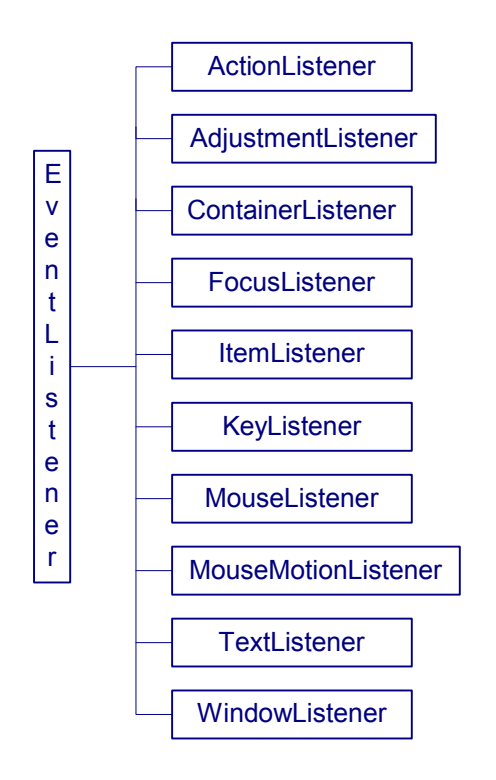

**Hình 5.18 Event Listener** 

Hình sau là danh sách các listener được sử dụng cho các thành phần chỉ ra.

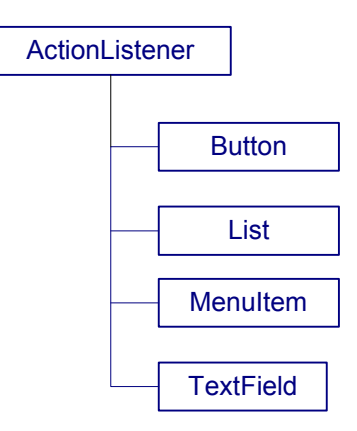

**Hình 5.19 Action Listener** 

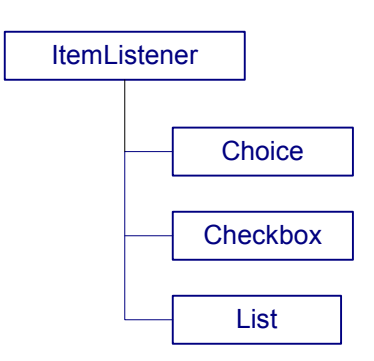

#### **Hình 5.20 Item Listener**

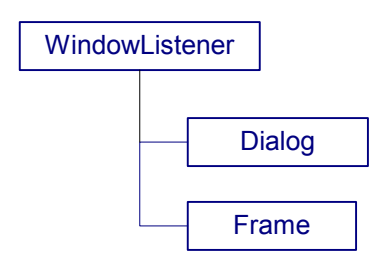

**Hình 5.21 Window Listener** 

Các listener cho lớp Component được chỉ ra ở hình 5.22:

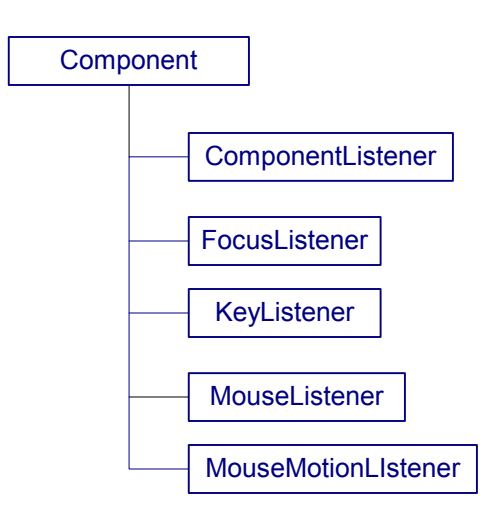

**Hình 5.22 Các Component** 

# **5.6 Thực đơn (menu)**

Ngôn ngữ Java có một tập hợp các lớp đối tượng để tạo các menu. Có hai loại menu – pull down và pop-up. Menu làm cho ứng dụng ta xây dựng dễ sử dụng hơn. Chỉ duy nhất một thanh menubar được đặt trong một frame. Menubar là một thanh nằm ngang được đặt tại đỉnh của frame. Nó liệt kê các mục được chọn khác nhau hay menu. Một menu độc lập có thể chứa các mục chọn con, các mục con này được gọi là menuitem. Java cung cấp các checkbox menuitem, chúng có thể được bật hay mở, phụ thuộc vào trạng thái. Hình 5.14 minh họa cách sử dụng của menubar, menu, menuItem, và CheckboxMenuItem.

#### **Chương trình 5.14**

```
import java.awt.*; 
import java.awt.event.*; 
class MyFrame extends Frame implements ActionListener, MouseListener 
{ 
    MenuItem exitItem;
```

```
 PopupMenu optionsMenu; 
 Frame frame; 
 public MyFrame() 
 { 
    setTitle("Menu Example"); 
    setSize(300,200); 
    MenuBar mbar=new MenuBar(); 
    setMenuBar(mbar); 
    Menu fileMenu=new Menu("File"); 
    mbar.add(fileMenu); 
    fileMenu.addActionListener(this); 
    MenuItem newItem=new MenuItem("New"); 
    fileMenu.add(newItem); 
    MenuItem openItem=new MenuItem("Open"); 
    fileMenu.add(openItem); 
    fileMenu.addSeparator(); 
    MenuItem saveItem=new MenuItem("Save"); 
    fileMenu.add(saveItem); 
    MenuItem saveAsItem=new MenuItem("Save As"); 
    fileMenu.add(saveAsItem); 
    fileMenu.addSeparator(); 
    exitItem=new MenuItem("Exit"); 
    fileMenu.add(exitItem); 
    saveAsItem.addActionListener(this); 
    Menu editMenu=new Menu("Edit"); 
    mbar.add(editMenu); 
    editMenu.addActionListener(this); 
    MenuItem cutItem=new MenuItem("Cut"); 
    editMenu.add(cutItem); 
    MenuItem copyItem=new MenuItem("Copy"); 
    editMenu.add(copyItem); 
    MenuItem pasteItem=new MenuItem("Paste"); 
    editMenu.add(pasteItem); 
    editMenu.addSeparator(); 
    Menu helpMenu=new Menu("Help"); 
    mbar.add(helpMenu); 
    helpMenu.addActionListener(this); 
    MenuItem contentItem=new MenuItem("Content"); 
    helpMenu.add(contentItem); 
    MenuItem indexItem=new MenuItem("Index"); 
    helpMenu.add(indexItem); 
    Menu findMenu=new Menu("Find"); 
    helpMenu.add(findMenu); 
    addMouseListener(this);
```

```
 MenuItem nameItem=new MenuItem("Search by Name"); 
       findMenu.add(nameItem); 
       MenuItem cacheItem=new MenuItem("Search from cache"); 
       findMenu.add(cacheItem); 
       optionsMenu=new PopupMenu("Options"); 
       editMenu.add(optionsMenu); 
       optionsMenu.addActionListener(this); 
       MenuItem readItem=new MenuItem("Read Only"); 
       optionsMenu.add(readItem); 
       optionsMenu.addSeparator(); 
       Menu formatMenu=new Menu("Format text"); 
       optionsMenu.add(formatMenu); 
       this.add(optionsMenu); 
       formatMenu.addActionListener(this); 
       CheckboxMenuItem insertItem=new CheckboxMenuItem("Insert",true); 
       formatMenu.add(insertItem); 
       CheckboxMenuIte overtypeItem=new CheckboxMenuItem("Overtype",false); 
       formatMenu.add(overtypeItem); 
    } 
   public void actionPerformed(ActionEvent ae) 
\{ if (ae.getActionCommand().equals("Exit")) 
       { 
             System.exit(0); 
       } 
    } 
   public void mouseEntered(MouseEvent m){} 
   public void mouseExited(MouseEvent m){} 
   public void mouseClicked(MouseEvent m) 
   \{ optionsMenu.show(this,m.getX(),m.getY()); 
    } 
    public void mouseReleased(MouseEvent m){} 
   public void mousePressed(MouseEvent m){} 
    public static void main(String[] args) 
    { 
       MyFrame frame=new MyFrame(); 
       frame.show(); 
   }
```

```
}
```
Khi bạn thực thi chương trình trên, một màn hình với các trình đơn File, Edit và Help được hiển thị. Khi bạn click vào mục File, bạn sẽ thấy kết xuất sau đây:

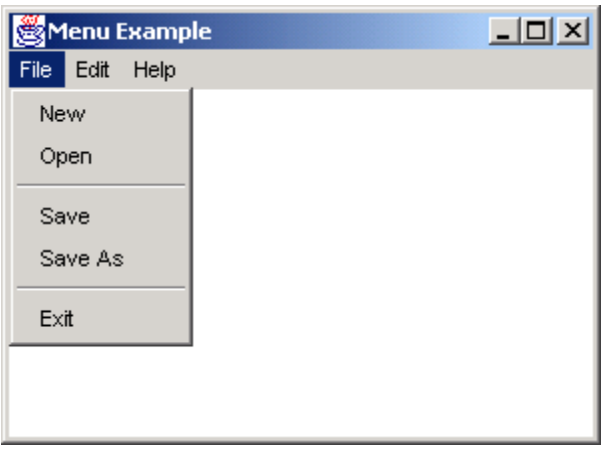

**Hình 5.23 Pull-down Menu** 

Một menu có thể chứa các menu con. Khi bạn click vào trình đơn Help, 3 mục con có tên là Content, Index và Find sẽ xuất hiện. Trong trình đơn Find, có 2 mục con là Search by name và Search from Cache. Mặt khác một pop-up menu sẽ hiện ra nếu bạn nhấn chuột phải trên màn hình:

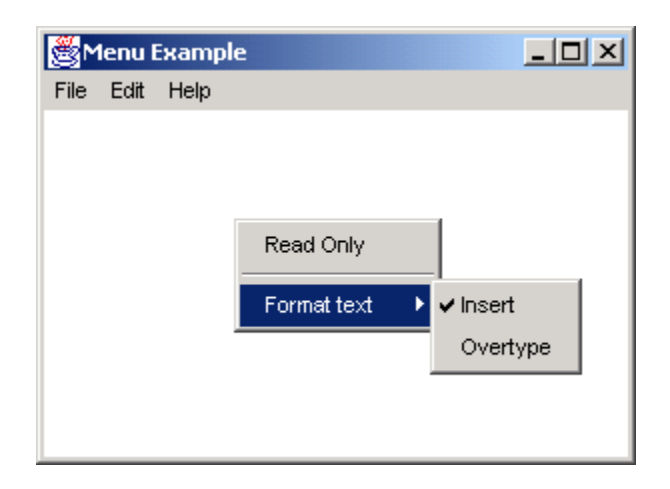

**Hình 5.24 Pop-up menu** 

Các mục chọn được trình bày trên pop-up menu là Read-Only và Format text. Mục 'Format text' có 2 mục con là Insert và Overtype. Những mục chọn con này thuộc kiểu Checkboxmenuitem. Khi bạn click vào mục chọn, nó sẽ được đánh dấu và bạn có thể thấy dấu chọn tương ứng trên mục được chọn đó. Ngôn ngữ Java cung cấp các lớp khác nhau. Những lớp này được sử dụng để tạo thanh Menubar, Menu, MenuItem và Checkboxmenuitem trong chương trình.

## **Tóm tắt**

 GUI giúp chúng ta tạo giao diện hình ảnh cho một ứng dụng. Mặt khác nó cũng giúp ta phát triển các ứng dụng người dùng nhiều hiệu quả hơn.

 Thành phần GUI là một đối tượng trực quan. Người dùng có thể sử dụng chuột hay bàn phím để tương tác với đối tượng này.

 Các thành phần GUI như các button, label, checkbox và radio button mà được sử dụng trong ứng dụng hay applet thì có thể được thấy trên màn hình. Bất cứ thao tác nào mà liên quan tới tất cả các thành phần GUI đều được tìm thấy trong lớp Component. Ta cần sử dụng các lớp tồn tại trong gói java.awt để tạo các thành phần GUI này.

 Hệ thống GUI xử lý tất cả các tương tác của người dùng với sự hỗ trợ của mô hình event-driven. Một sự kiện được kích hoạt khi người sử dụng tạo một hành động như là di chuyển chuột, nhấn phím, nhả phím v.v….

Các kiểu trình bày khác nhau:

- Flowlayout
- BorderLayout
- CardLayout
- GridLavout
- GridBagLayout

Phương thức 'setLayout()' được sử dụng để tạo một layout.

 Flowlayout là Layout Manager mặc định cho các applet và các panel. Các thành phần được xắp xếp từ góc trái trên đến góc phải bên dưới của màn hình.

 Borderlayout xắp xếp các thành phần trong 'North', 'South', 'East', 'West' và 'Center' của một container.

 Gridlayout đặt các thành phần trong các dòng và các cột. Tất cả các thành phần đều có cùng kích thước.

 $\triangleright$  Cardlayout đặt các thành phần trên đỉnh của các thành phần khác. Nó tạo một stack của một số thành phần, thường thường là các panel.

 Gridlayout bố trí các thành phần một cách chính xác hơn layout manager. Nó tương tự như grid layout. Sự khác nhau duy nhất ở đây là thành phần không cần có cùng kích thước và có thể được đặt trong bất kỳ dòng hay cột nào.

 Trong mô hình xử lý sự kiện, ứng dụng cho phép bạn đăng ký các handler được gọi là các listener cho các đối tượng.

 Một Event Listener lắng nghe một sự kiện đặc biệt nào đó mà một đối tượng thiết lập. Nó sẽ gọi lần lượt các phương thức xử lý sự kiện. Lớp layout manager cung cấp một phương tiện để điều khiển cách trình bày vật lý của các thành phần GUI.

Có hai kiểu menu – pull-down và pop-up.

## **!!! Check your progress & Exercise !!!**

# **Chương 6 APPLETS**

Sau khi học xong chương này, bạn có thể nắm được các nội dung sau:

- Hiểu được các Applet của Java
- $\triangleright$  Phân biệt applet và các ứng dụng application
- $\triangleright$  Tìm hiểu chu trình sống cuả một applet
- $\triangleright$  Tao các applet
- $\triangleright$  Hiển thi các hình ảnh sử dụng applet
- $\triangleright$  Truyền tham số cho applet
- Tìm hiểu ứng dụng của applet trong GUI

## **6.1 Java Applet**

Applet là một chương trình Java có thể chạy trong trình duyệt web. Tất cả các applet đều là các lớp con của lớp 'Applet'.

Lớp Applet thuộc package 'java.applet'. Lớp Applet bao gồm nhiều phương thức để điều khiển quá trình thực thi của applet. Để tạo applet, bạn cần import hai gói sau:

- $\triangleright$  java.applet
- $\triangleright$  java.awt

## **6.2 Cấu trúc của một Applet**

Một Applet định nghĩa cấu trúc của nó từ 4 sự kiện xảy ra trong suốt quá trình thực thi. Đối với mỗi sự kiện, một phương thức được gọi một cách tự động. Các phương thức này được minh hoạ trong bảng 6.1

Điều quan trọng là không phải lúc nào applet cũng bắt đầu từ ban đầu. Mà nó bắt đầu từ vị trí tiếp theo của quá trình thực thi trước đó.

Ngoài những phương thức cơ bản này, còn có những phương thức 'paint()' và 'repaint()'. Phương thức paint() dùng để hiển thị một đường thẳng (line), text, hoặc một hình ảnh trên màn hình. Đối số của phương thức này là đối tượng của lớp Graphics. Lớp này thuộc gói java.awt. Câu lệnh sau được dùng để import lớp Graphics:

#### **import java.awt.Graphics;**

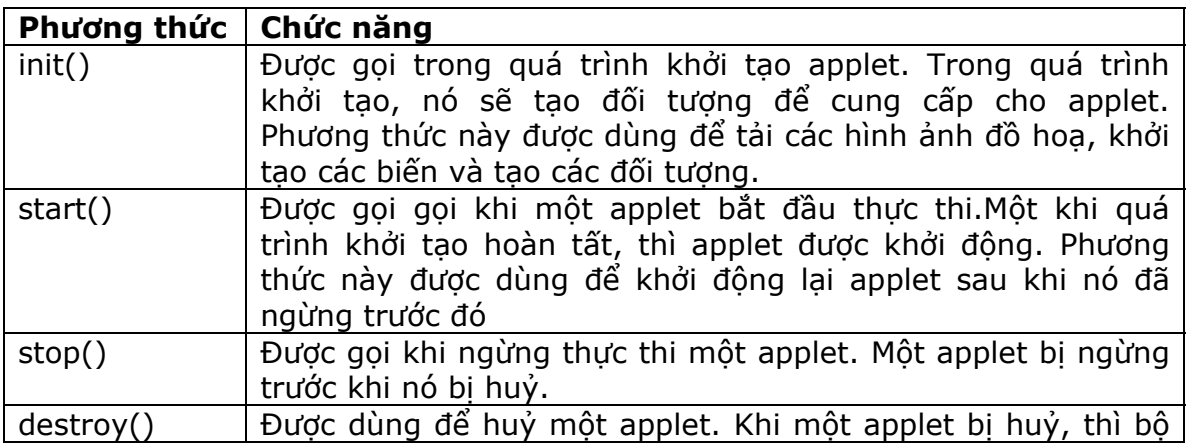

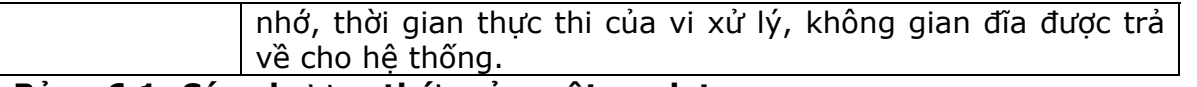

#### **Bảng 6.1: Các phương thức của một applet**

Phương thức 'repaint()' được dùng khi cửa sổ cần cập nhật lại. Phương thức này chỉ cần một thông số. Tham số này là đối tượng của lớp Graphics.

Applet sử dụng phương thức 'showStatus()' để hiển thị thông tin trên thanh trạng thái. Phương thức có tham số thuộc kiểu dữ liệu String. Để lấy các thông tin của applet, user có thể overide phương thức 'getAppletInfo()' của lớp Applet. Phương thức này trả về 1 đối tượng kiểu String.

Các phương thức của applet init(), start(), stop(), destroy(), và paint() được thừa kế từ một applet. Nhưng mặc định những phương thức này không thực thi một thao tác nào cả. Đây là ví dụ đơn giản của applet. Câu lệnh sau tạo một lớp có tên là 'Applet1', lớp này sẽ kế thừa tất cả các phương thức và biến của lớp 'applet'.

#### **public class Applet1 extends Applet**

Phương thức init() và paint() thường được dùng để thực hiện một số hàm để khởi tạo và vẽ applet. Phương thức 'g.drawstring()' chỉ ra vị trí mà đoạn văn bản được vẽ ở đâu trên màn hình.

Chương trình 6.1 hiển thị một chuổi ở dòng 70 và cột 80:

## **Chương trình 6.1**

```
import java.awt.*; 
import java.applet.*; 
public class Applet1 extends Applet 
{ 
        int num; 
public void init() 
{ 
num = 6;} 
public void paint (Graphics g) 
{ 
g.drawString ("Hello to Applet. Chapter " + num, 70, 80); 
showStatus (getAppletInfo()); 
//Hiển thị một chuổi được trả về từ hàm getAppletInfo() trên thanh trạng thái 
} 
public String getAppletInfo() //user overrides 
\left\{ \right.return "Created by Aptech"; 
} 
}
```
Sử dụng cú pháp sau để dịch một Applet:

## **javac Applet1.java**

Để thực thi một applet, ta cần tạo một file HTML. File HTML này sử dụng thẻ applet. Thẻ applet này lấy tham số đầu tiên là đường dẩn của file applet.

Thẻ applet có hai thuộc tính sau:

- $\triangleright$  Width
- $\triangleright$  Height

Để truyền tham số vào applet, sử dụng param, sau đó là thẻ value. Sau đây là ví dụ của thẻ applet:

#### **<applet code=Applet1 width=300 height=200> </applet>**

Lúc này, ta có thể thực thi applet này bằng cách dùng trình xem applet. Đây là công cụ của JDK. Để chạy file HTML trong trình xem applet, ta gõ câu lệnh sau:

**Appletviewer abc.html** // 'abc.html' là tên của file HTML

Một tuỳ chọn khác của applet là ta thêm thẻ applet như là một dòng chú thích trong đoạn code. Lúc đó, applet được dịch, và thực thi bằng cách sử dụng lệnh sau:

#### **Appletviewer Applet1.java**

Sau đây là kết quả của chương trình trên:

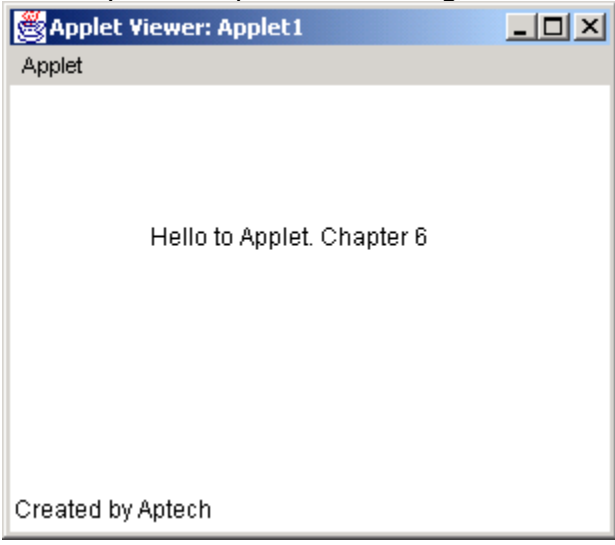

**Hình 6.1 Applet** 

## **6.2.1 Sự khác nhau giũa Application và Applet**

Sau đây là sự khác nhau giữa application và applet:

- ▶ Để thực thi các application chúng ta dùng trình thông dịch Java, trong khi đó applet có thể chạy được trên các trình duyệt (có hổ trợ Java) hay sử dụng công cụ AppletViewer, công cụ này đi kèm với JDK.
- Quá trình thực thi của application bắt đầu từ phương thức 'main()'. Tuy nhiên applet thì không làm như vậy.
- Các application sử dụng 'System.out.println()' để hiển thị kết quả ra màn hình trong khi đó applet sử dụng phương thức 'drawstring()' để xuất ra màn hình.

Một điều đáng lưu ý là một chương trình Java đơn lẻ thì có thể vừa là application vừa là applet. Chức năng của applet được bỏ qua khi nó được thực thi như là một application và ngược lại.

Chương trình 6.2 sẽ minh hoạ điều này

## **Chương trình 6.2**

```
import java.applet.Applet; 
import java.awt.*; 
/* 
\alpha <applet code = "both" width = 200 height = 100 >
</applet> 
*/ 
public class both extends Applet 
{ 
        Button btn; 
        public void init() 
        { 
               btn = new Button ("Click"); 
        } 
        public void paint (Graphics g) 
        { 
               g.drawString ("Applet", 70, 50); 
        } 
        public static void main (String args[]) 
        { 
              both app = new both();
               app.init(); 
               System.out.println("Application Main"); 
        } 
}
```
Sau khi biên dịch chương trình, nó có thể được thực thi như là một applet bằng cách sử dụng cú pháp sau:

## **appletviewer both.java**

## Kết quả như sau:

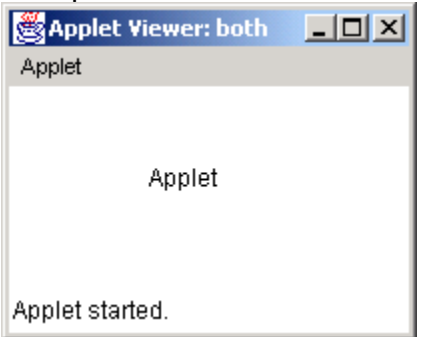

## **Hình 6.2 Applet**

Nếu chạy chương trình trên như một application, thì sử dụng cú pháp sau:

## **java both**

Kết quả là:

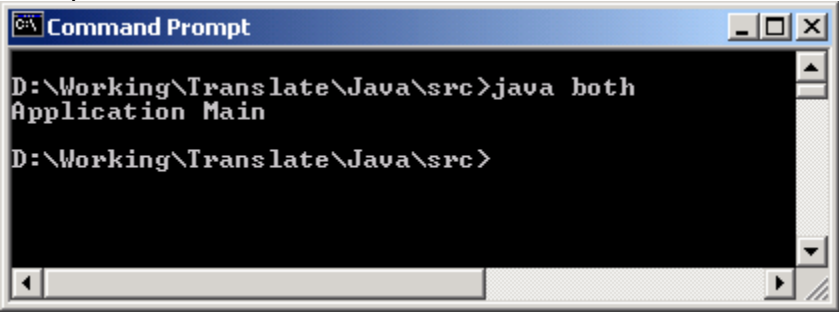

**Hình 6.3 Application** 

Khi applet chay trên trình duyệt web, đặc điểm này thực sự hữu ích khi bạn muốn tải applet trong một frame mới. Ví dụ: trong applet được tạo để chat, một số website sử dụng một cửa sổ chat riêng biệt để chat. Bạn cũng có thể kết hợp các đặc điểm của frame và applet vào trong một chương trình.

## **6.2.2 Những giới hạn bảo mật trên applet**

Có một số hạn chế mà applet không thể làm được. Bởi vì các applet của Java có thể phá hỏng toàn bộ hệ thống của user. Các lập trình viên Java có thể viết các applet để xoá file, lấy các thông tin các nhân của hệ thống…

Vì thế, các applet của java không thể làm các việc sau:

- > Không thể đọc hoặc ghi file trên hệ thống file của user.
- Không thể giao tiếp với các site internet, nhưng chỉ có thể với các trang web có applet mà thôi.
- $\triangleright$  Không thể chay bất cứ chương trình gì trên hệ thống của người đọc.
- Không thể tải bất cứ chương trình được lưu trữ trong hệ thống của user.

Những giới hạn trên chỉ đúng khi các applet được chạy trên trình duyệt Netscape Navigator hoặc Microsoft Internet Explorer.

# **6.3 Chu trình sống của một Applet**

Chu trình sống của một Applet được mô tả ở sơ đồ dưới đây:

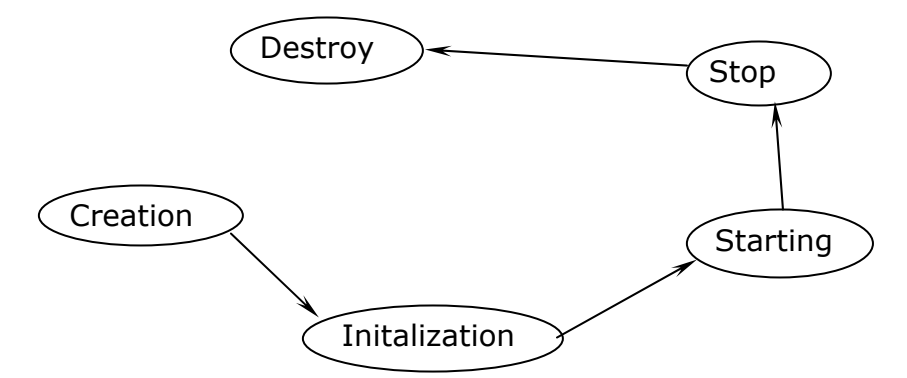

## **Hình 6.4 Chu trình sống của một applet**

Trước tiên, applet được tạo.

Bước kế tiếp là khởi tạo. Điều này xảy ra khi một applet được nạp. Quá trình này bao gồm việc tạo các đối tượng mà applet cần. Phương thức init() được override để cung cấp các hành vi để khởi tạo.

Một khi applet được khởi tạo, applet sẽ được khởi động. Applet có thể khởi động ngay cả khi nó đã được ngừng trước đó. Ví dụ, nếu trình duyệt nhảy đến một liên kết nào đó ở trang khác, lúc đó applet sẽ bị ngừng, và được khởi động trở lại khi user quay về trang đó.

Sự khác nhau giữa quá trình khởi tạo và quá trình khởi động là một applet có thể khởi động nhiều lần, nhưng qúa trình khởi tạo thì chỉ xảy ra một lần.

Phương thức 'start()' được override để cung cấp các thao tác khởi động cho applet.

Phương thức 'stop()' chỉ được gọi khi user không còn ở trang đó nữa, hoặc trang đó đã được thu nhỏ lại ở dưới thanh taskbar.

Kế tiếp là phương thức 'destroy()'. Phương thức này giúp applet don dẹp trước khi nó được giải phóng khỏi vùng nhớ, hoặc trước khi truyệt duyệt kết thúc. Phương thức này được dùng để huỷ những luồng (thread) hay quá trình đang chạy.

Phương thức 'destroy()' khác với phương thức finalize() là phương thức destroy() chỉ dùng cho applet, trong khi finalize() là cách tổng quát để dọn dẹp applet.

Phương thức paint() cũng là một phương thức quan trọng khác. Phương thức này cho phép ta hiển thị một cái gì đó trên màn hình. Có thể là text, đường thẳng, màu nền, hoặc hình ảnh. Phương thức này xảy ra nhiều lần trong suốt quá trình applet tồn tại. Phương thức này thực thi một lần sau khi applet được khởi tạo. Nó sẽ lặp đi lặp lại khi di chuyển từ cửa sổ trình duyệt sang cửa sổ khác. Nó cũng xảy ra khi cửa sổ trình duyệt thay đổi vị trí của nó trên màn hình.

Phương thức 'paint()' có một tham số. Tham số này là đối tượng của lớp Graphics. Lớp Graphics thuộc lớp java.awt, chúng ta phải import trong đoạn code của applet. Chúng ta có thể sử dụng đoạn mã sau:

## **import java.awt.Graphics;**

# **6.4 Truyền tham số cho Applet**

Trong chương trình sau, chúng ta sẽ truyền tham số cho applet. Thành phần nút 'bNext' có tên được truyền như là một tham số. Phương thức 'init()' sẽ kiểm tra tham số có thên là 'mybutton'. Sau đó, nó tạo một nút với chuổi đó như là tên của nút. Nếu không có tham số truyền vào, nút đó có tên mặc định là 'Default'.

Bây giờ chúng ta định nghĩa thẻ <PARAM> trong đoạn mã HTML như sau:

## **/\***

```
<applet code="Mybutton1" width="100" height="100"> 
<PARAM NAME="mybutton" value="Display Dialog"> 
</applet> 
*/
```
## **Chương trình 6.3**

```
import java.awt.*; 
import java.applet.*; 
/* 
<applet code="Mybutton1" width="200" height="100"> 
<PARAM NAME="mybutton" value="Display Dialog"> 
</applet> 
*/ 
public class Mybutton1 extends Applet 
{ 
       Button bNext; 
       public void init() 
       { 
/*getParameter returns the value of the specified pareameter in the form of a String 
object*/ 
              String str = getParameter("mybutton"); 
              //when no parameter is passed 
              if (str==null) 
                    str = new String ("Default"); 
              //when parameter is passed 
             bNext = new Button(str); add (bNext); 
       } 
}
```
Sau đây là kết quả của chương trình trên:

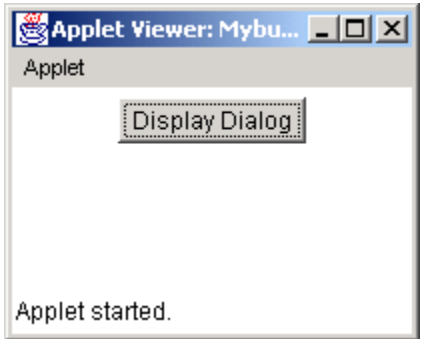

**Hình 6.5: truyền tham số cho applet** 

Bây giờ chúng ta sẽ sử dụng lớp Graphics để vẻ các hình chẳng hạn như: đường thẳng, hình oval, và hình chữ nhật. Chúng ta sẽ học lớp Font trong các phần sau. Lớp này có thể dùng để in văn bản bằng bất cứ font nào.

# **6.5 Lớp Graphics**

Java cung cấp gói AWT cho phép ta vẽ các hình đồ hoạ. Lớp Graphics bao gồm tập hợp rất nhiều phương thức. Nhưng phương thức này được sử dụng để vẽ bất cứ hình nào trong các hình sau:

- > Oval
- $\triangleright$  Rectangle
- $\triangleright$  Square
- $\triangleright$  Circle
- $\triangleright$  Lines
- $\triangleright$  Text

Bạn có thể vẽ những hình này bằng bất cứ màu nào. Frame, Applet và canvas là các môi trường để hiển thị đồ hoạ.

Để vẽ bất cứ hình ảnh nào chúng ta cần phải có nền đồ hoạ (Graphical Background). Để có được một nền đồ hoạ, chúng ta goi phương thức 'getGraphics()' hay bất cứ phương thức nào trong các phương thức sau đây:

```
\triangleright repaint()
Được gọi khi cần vẽ lại những đối tượng đã vẽ. 
\triangleright update(Graphics q)
Được gọi một cách tự động bởi phương thức 'repaint()'. 
Phương thức này sẽ xoá những đối tượng đã vẽ, và truyền nó cho đối tượng của lớp 
Graphics để gọi phương thức 'paint()'; 
\triangleright paint(Graphics q)
Được gọi bởi phương thức update().
```
Đối tượng được truyền cho phương thức này được dùng để vẽ. Phương thức này dùng để

vẽ các hình ảnh đồ hoạ khác nhau.

Việc gọi phương thức paint() lặp đi lặp lại thông qua phương thức repaint() sẽ xoá đi các hình đã vẽ trước đó. Để vẽ các hình mới mà vẫn giữ lại những hình đã vẽ trước đó, chúng ta cần override lại phương thức upate().

```
Public void update (Graphics g) 
{ 
        paint (g); 
}
```
Ở đây, phương thức update() sẽ không xoá những đối tượng đã vẽ, nhưng chỉ gọi phương thức paint(). Để làm được điều này, nó truyền đối tương của lớp Graphics hoặc GraphicsContext cho phương thức paint(). Ở đây, đối tượng của lớp Graphics là 'g'.

## **6.5.1 Vẽ các chuỗi, các ký tự và các byte**

Chương trình sau minh hoạ các vẽ các chuỗi, ký tự và các byte.

Để vẽ hoặc in một chuỗi, lớp Graphics cung cấp phương thức 'drawString()'. Cú pháp như sau:

DrawString (String str, int xCoor, int yCoor);

Ba tham số là:

- Chuỗi cần vẽ.
- Toạ độ X trên frame, nơi chuỗi cần được vẽ.
- Toạ độ Y trên frame, nơi chuỗi cần được vẽ.

Để vẽ hoặc xuất các ký tự trên frame, lớp Graphics cung cấp phương thức 'drawChars'. Cú pháp như sau:

## **DrawChars (char array[], int offset, int length, int xCoor, int yCoor);**

Chú thích các tham số:

- > Mảng các ký tư.
- Vị trí bắt đầu, nới các ký tự được vẽ.
- > Số các ký tư cần được vẽ.
- > Toa đô X, nơi các ký tư cần được vẽ.
- Toạ độ Y, nơi các ký tự cần được vẽ.

Lớp Graphics cung cấp phương thức 'drawBytes()' để vẽ hoặc in các byte ra frame. Cú pháp của phương thức này như sau:

## **DrawBytes (byte array[], int offset, int length, int xCoor, int yCoor);**

5 tham số của phương thức trên là:

 $\triangleright$  Mảng các byte.

- Vị trí offset hay vị trí bắt đầu.
- Số byte cần vẽ.
- $\triangleright$  Toa đô X.
- Toạ độ Y.

Đối với một ký tự hoặc một mảng các byte, chúng ta có thể in một phần của mảng mà thôi. Ở đây, toạ độ x và y là toạ độ tính theo dòng. Chương trình 6.4 minh hoạ cách vẽ chuỗi, các ký tự và các byte.

## **Chương trình 6.4**

```
import java.awt.*; 
public class DrawStrings extends Frame 
{ 
        public DrawStrings() 
        { 
               super ("Draw strings, characters, bytes"); 
               setSize (300, 300); 
               setVisible (true); 
        } 
        public void paint(Graphics g) 
        { 
               g.drawString ("Good Morning", 50, 50); 
               g.drawString ("Good Afternoon", 50, 75); 
               g.drawString ("Good Night", 50, 100); 
              char ch[] = \{\};
        } 
        public static void main (String args[]) 
        { 
               new DrawStrings(); 
        } 
}
```
Chương trình trên vẽ chuỗi, ký tự từ một mảng ký tự, và vẽ các byte từ mảng các byte. Bạn phải import gói java.awt để sử dụng các phương thức đồ hoạ có sẳn trong gói này. Ta phải làm điều này vì lớp Graphics nằm trong gói này.

Sau đây là kết quả của chương trình trên:

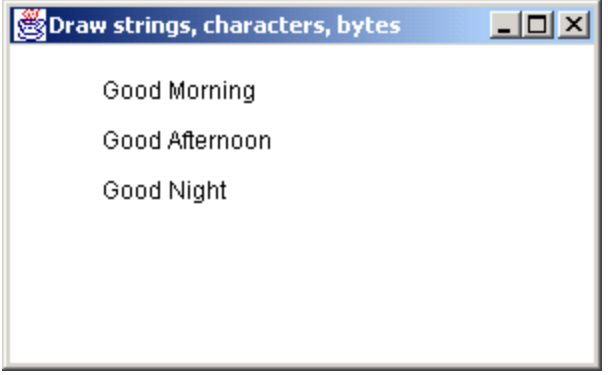

**Hình 6.6 Strings, characters và bytes** 

## **6.5.2 Vẽ đường thẳng (Line) và Oval**

Sau đây là cú pháp của các phương thức được sử dụng để vẽ đường thẳng và hình oval:

- $\triangleright$  drawLine (int x1, int y1, int x2, int y2);
- > drawOval (int xCoor, int yCoor, int width, int height);
- SetColor (Color c);
- > fillOval (int xCoor, int yCoor, int width, int height);

Phương thức 'drawLine()' nhận các tham số sau:

- $\triangleright$  Toa đô X, nơi bắt đầu vẽ (x1).
- Toạ độ Y, nơi bắt đầu vẽ (y1).
- $\triangleright$  Toạ độ X, nơi kết thúc vẽ (x2).
- Toạ độ Y, nơi kết thúc vẽ (y2).

Phương thức này bắt đầu vẽ tại toạ độ 'x1' và 'y1', và kết thúc tại toạ độ 'x2' và 'y2'. Để vẽ nhưng đường thẳng có màu, chúng ta thiết lập một màu nào đó. Phương thức 'setColor' dùng để thiết lập màu cho hình ảnh đồ hoạ. Trong chương trình này, chúng ta sử dụng câu lệnh sau để chọn màu xanh:

## **g.setColor (Color.blue);**

Phương thức 'drawOval()' nhận 4 thông số sau:

- Toạ độ X.
- Toạ độ Y.
- Chiều rộng của hình Oval.
- Chiều cao của hình Oval.

Đối với hình oval rộng, thì giá trị của chiều rộng lớn hơn chiều cao, và ngược lại đối với hình oval cao.

Phương thức 'fillOval()' nhận 4 thông số, nhưng nó sẽ tô hình oval. Sử dụng phương thức setColor để tô hình oval;

## **g.setColor(Color.cyan);**

Ở đây, hình oval sẽ được tô với màu cyan. Lớp Color cung cấp các màu khác nhau mà hệ thống có hổ trợ.

## **6.5.3 Vẽ hình chữ nhật (Rectangle) và hình chữ nhật bo góc (Rounded Rectangle)**

Sau đây là cú pháp của các phương thức được dùng để vẽ hình chữ nhật và hình chữ nhật bo góc:

- $\triangleright$  drawRect (int xCoor, int yCoor, int width, int height);
- $\triangleright$  fillRect (int xCoor, int yCoor, int width, int height);
- drawRoundRect (int xCoor, int yCoor, int width, int height, int arcwidth, int archeight);
- $\triangleright$  fillRoundRect (int xCoor, int yCoor, int width, int height, int arcwidth, int archeight);

Phương thức 'drawRect()' được dùng để vẽ hình chữ nhật đơn giản. Phương thức này nhận 4 tham số sau:

- $\triangleright$  Toa đô X
- Toạ độ Y
- Chiều rộng của hình chữ nhật
- Chiều cao của hình chữ nhật

Phương thức này vẽ hình chữ nhật có chiều rộng và chiều cao cho trước, bắt đầu tại toạ độ X, Y. Chúng ta có thể thiết lập màu của hình chữ nhật. Ở đây, chúng ta chọn màu đỏ. Câu lệnh sẽ như sau:

## **g.setColor (Color.red);**

Phương thức 'drawRoundRect()' vẽ hình chữ nhật có các góc tròn. Phương thức này nhận 6 tham số, trong đó 4 tham số đầu thì giống với phương thức drawRect. Hai tham số khác là:

- $\triangleright$  arcwidth của hình chữ nhật
- archeight của hình chữ nhật

Ở đây, 'arcwidth' làm tròn góc trái và góc phải của hình chữ nhật. 'archeight' làm tròn góc trên đỉnh và góc đáy của hình chữ nhật. Ví dụ, arcwidth = 20 có nghĩa là hình chữ nhật được làm tròn cạnh trái và cạnh phải mỗi cạnh 10 pixel. Tương tự, archeight = 40 sẽ tạo ra hình chữ nhật được làm tròn từ đỉnh đến đáy 20 pixel.

Pìxel là đơn vị đo. Nó là đơn vị nhỏ nhất trong vùng vẽ.

Để tô hay vẽ hình chữ nhật và hình chữ nhật bo góc, chúng ta sử dụng phương thức 'fillRect()' và 'fillRoundRect()'. Những phương thức này nhận các tham số giống với

phương thức drawRect() và drawRoundRect(). Những phương thức này vẽ các hình ảnh với một màu cho trước hoặc mới màu hiện hành. Lệnh sau dùng để vẽ hình với màu xanh:

## **g.setColor(Color.green);**

## **6.5.4 Vẽ hình chữ nhật 3D và vẽ hình cung (Arc)**

Sau đây là cú pháp của các phương thức dùng để vẽ hình chữ nhật 3D và hình cung:

- > draw3Drect (int xCoord, int yCoord, int width, int height, boolean raised);
- $\triangleright$  drawArc(int xCoord, int yCoord, int width, int height, int arcwidth, int archeight);
- $\triangleright$  fillArc(int xCoord, int yCoord, int width, int height, int arcwidth, int archeight);

Phương thức 'draw3Drect()' nhận 5 tham số. 4 tham số đầu thì tương tự với phương thức để vẽ hình chữ nhật. Tuy nhiên, giá trị của tham số thứ 5 quyết định là hình chữ nạh6t này có 3 chiều hay không. Tham số thứ 5 có kiểu dữ liệu là Boolean. Giá trị này True có nghĩa là hình chữ nhật là 3D.

Phương thức 'drawArc()' nhận 6 tham số sau:

- $\triangleright$  Toa đô x
- Toạ độ y
- Chiều rộng của cung được vẽ.
- Chiều cao của cung được vẽ.
- Góc bắt đầu.
- > Đô rông của cung so với góc ban đầu.

Phương thức 'fillArc()' cũng nhận 6 tham số giống như phương thức drawArc(), nhưng nó vẽ cung và tô cung với màu hiện thời.

## **6.5.5 Vẽ hình PolyLine**

Chương trình sau lấy các điểm từ hai mảng để vẽ một loạt các đường thẳng.

Cú pháp của phương thức này như sau:

- drawPolyline (int xArray[], int yArray[], int totalPoints);
- g.setFont (new Font("Times Roman", Font.BOLD, 15));

Phương thức 'drawPolyline()' nhận 3 tham số sau:

- Mảng lưu trữ toạ độ x của các điểm.
- Mảng lưu trữ toạ độ y của các điểm.
- Tổng số điểm cần vẽ.

Để vẽ các đường thẳng ta lấy các điểm từ hai mảng như sau:

 $(\text{array1}[0], \text{array2}[0])$   $(\text{array1}[1], \text{array2}[1])$   $(\text{array1}[2], \text{array2}[2])...$ 

Số đường thẳng vẽ được luôn nhỏ hơn số truyền vào thông số thứ 3 của phương thức drawPoyline(). Ví dụ như: totalPoints - 1

Chương trình 6.5 minh hoạ các vẽ polyline.

## **Chương trình 6.5**

```
import java.awt.*;
```

```
class PolyLines extends Frame 
{ 
       int x1[] = {50, 75, 95, 115, 135};
       int y1[] = \{50, 30, 60, 75, 60\};
       int x2[] = {67, 82, 95, 120, 135};
       int y2[] = \{150, 130, 160, 155, 180\};
        public PolyLines()//constructor 
        { 
               super ("Poly Lines"); 
               setSize (300, 300); 
               setVisible (true); 
        } 
        public void paint (Graphics g) 
        { 
               g.drawPolyline (x1, y1, 5); 
              g.setFont (new Font("Times Roman", Font.BOLD, 15)); 
               g.drawString("Current Color is black", 100, 100); 
               g.setColor(Color.blue); 
               g.drawPolyline (x2, y2, 5); 
               g.drawString ("Current Color is blue", 100, 200); 
        } 
        public static void main (String args[]) 
        { 
               new PolyLines(); 
        } 
}
```
Kết quả của chương trình được minh hoạ ở hình 6.7

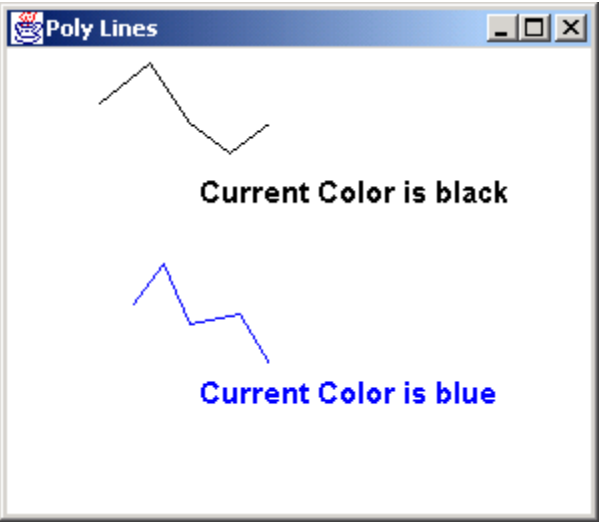

## **Hình 6.7**

## **6.5.6 Vẽ và tô đa giác (Polygon)**

Lớp Graphics cung cấp hai phương thức để vẽ đa giác. Phương thức đầu tiên nhận một đối tượng của lớp Polygon. Phương thức thức 2 lấy hai mảng điểm, và tổng số điểm cần vẽ. Chúng ta sẽ sử dụng phương thức 2 để vẽ đa giác.

#### Cú pháp của **drawPolygon()** như sau: **drawPolygon(int x[], int y[], int numPoints);**

```
Cú pháp của fillPolygon() như sau: 
fillPolygon (int x[], int y[], int numPoints);
```
Chương trình dưới đây lấy các điểm từ 2 mảng để vẽ đa gíac. Phương thức 'drawPolygon()' nhận 3 tham số sau giống như phương thức drawPolyline()

- > Mảng lưu trữ toa đô x của các điểm.
- Mảng lưu trữ toạ độ y của các điểm.
- Tổng số điểm cần vẽ.

## **Chương trình 6.6**

```
import java.awt.*; 
class PolyFigures extends Frame 
{ 
      int x1[] = {50, 25, 40, 100, 80};
      int x2[] = {80, 30, 50, 150, 100, 170};int y1[] = \{50, 70, 120, 120, 80\};
      int y2[] = {150, 170, 200, 220, 240, 190};
       public PolyFigures() 
       {
```

```
 super ("Poly figures"); 
                setSize(300, 300); 
               setVisible (true); 
        } 
        public void paint (Graphics g) 
        { 
                g.drawPolygon (x1, y1, 5); 
                g.setColor (Color.cyan); 
                g.fillPolygon (x2, y2, 6); 
        } 
        public static void main (String args[]) 
        { 
                new PolyFigures(); 
        } 
}
```
Sau đây là kết quả của chương trình trên:

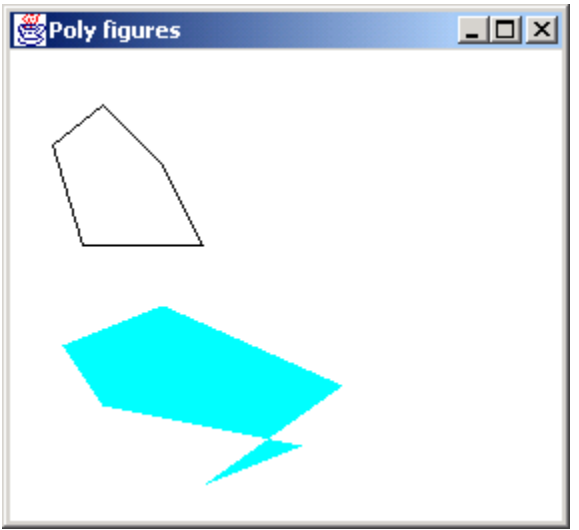

**Hình 6.8 Polygon** 

# **6.6 Điều khiển màu**

Trong Java, chúng ta điều khiển màu bằng cách dùng 3 màu chính là đỏ (red), xanh lá cây (green), xanh dương (blue). Java sử dụng mô kiểu màu RGB. Đối tượng của lớp Color chứa 3 số nguyên cho các tham số red, green, blue. Bảng sau trình bày giá trị có thể có của các màu đó:

| Thành phần | Phamvi    |
|------------|-----------|
| Red        | $0 - 255$ |
| Green      | $0 - 255$ |
| Blue       | 0-255     |

**Bảng 6.2 Phạm vi giá trị của các thành phần màu** 

Sử dụng các giá trị trên để tạo ra một màu tuỳ thích. Cú pháp của hàm dựng để tạo ra một màu như sau:

## **color (int red, int green, int blue);**

Bảng sau hiển thị các giá trị của các màu thường gặp:

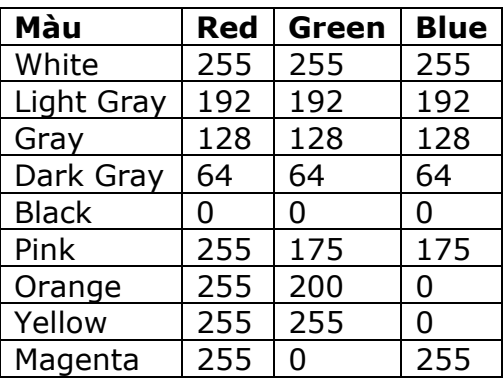

#### **Bảng 6.3 Các giá trị RGB**

Các đối tượng màu khác nhau có thể được tạo bằng những giá trị này. Những đối này có thể được dùng để vẽ hoặc tô các đối tượng đồ hoạ. Ví dụ, để tạo màu hồng, ta dùng lệnh sau:

color  $c = new Color (255, 175, 175);$ 

Ta có thể thiết lập màu bằng cách dùng lệnh sau:

g.setColor (c); //g là đối tượng của lớp Graphics

Sử dụng kết hợp các giá trị RGB để tạo ra một màu tuỳ ý. Để cho dể hơn, lớp Color cung cấp sẳn một số màu.

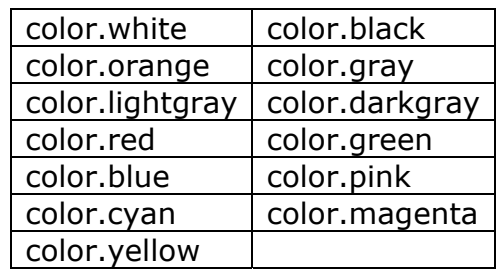

## **Bảng 6.4 Các màu thường gặp**

Đoạn mã sau minh hoạ cách tạo một màu tuỳ ý:

Color color $1 =$  new Color (230, 140, 60); Color color $4 =$  new Color (90, 210, 130); g.setColor (color1); int myred =  $color1.getRed()$ ; int mygreen =  $color1.getGreen()$ ; int myblue =  $color1.getBlue()$ ;

 $color1 = color1.darker();$  $color4 = color4.brighter();$ 

# **6.7 Điều khiển Font**

Java cung cấp lớp Font trong gói java.awt cho phép sử dụng các loại font khác nhau. Lớp này bao gồm một số phương thức.

Để sử dụng font, chúng ta nên kiểm tra xem hệ thống có hổ trợ hay không. Phương thức'getAllFont()' trả về tất cả các font mà hệ thống hổ trợ.

Trước tiên, khai báo một đối tượng của lớp GraphicsEnvironment như sau:

#### **Graphicenvironment ge; ge = GraphicsEnvironment.getLocalGraphicsEnvironment ();**

Đối tượng này sử dụng cú pháp sau để lấy tất cả các font có trong mảng Font:

## **Font f[] = ge.getAllFonts();**

Phương thức getAllFont() được sử dụng ở đây. Phương thức getAllFont() thuộc lớp GraphicsEnvironment. Đây là lớp trừu tượng, do đó ta không thể khởi tạo lớp này. để truy cập phương thức getAllFont(), chúng ta sử dụng phương thức 'getLoacalGraphicsEnvironment()' của lớp GraphicsEnvironment.

## **ge = GraphicsEnvironment.getLocalGraphicsEnvironment ();**

Tham chiếu đến lớp này được gán cho biến ge. Biến này gọi phương thức getAllFont(). Chúng ta sử dụng các font khác nhau để hiển thị các chuổi khác nhau. Phương thức getFont() trả về font mặc định dùng để hiển thị chuỗi, khi không có chọn font nào cả.

## **Font defaultFont = g.getFont (); //g là đối tượng Graphics g.drawString ("Default Font is ", 30, 50);**

**Dialog** là font mặc định của hệ thống.

Để thay đổi font mặc định của hệ thống thành font khác, chúng ta tạo đối tượng của lớp Font. Hàm dựng của Font lấy 3 tham số sau:

- $\triangleright$  Tên của font. Ta có thể lấy tên thông qua phương thức getFontList().
- Kiểu của font. Ví dụ: Font.BOLD, Font.PLAIN, Font.ITALIC.
- $\triangleright$  Kích thước font.

Cú pháp sau minh hoạ những thông số trên:

## **Font f1 = new Font ("SansSerif", Font.ITALIC, 16); g.setFont (f1);**
Ba tham số được truyền ở đây là: 'SanSerif' – tên của font, Font.BOLD – kiểu font, 14 là kích thước của font. Những thông số này tạo ra đối tượng f1. Chúng ta có thể kết hợp 2 kiểu font lại với nhau. Hãy xét ví dụ sau:

Font f3 = new Font ("Monospaced", Font.ITALIC+Font.BOLD, 20);

Ở đây kiểu font của f3 vừa đậm, vừa nghiêng.

## **6.8 Lớp FontMetrics**

Lớp này xác định kích thước của các ký tự khác nhau thuộc các loại font khác nhau. Xác định kích thước bao gồm chiều cao (height), baseline, descent, và leading. Điều này rất cần thiết vì các ký tự khi in đều chiếm một kích thước riêng. Bạn cần tính kích thước cần thiết khi in các ký tự để tránh các ký tự ghi đè lên nhau.

- > Height: chiều cao của font.
- Baseline (Dòng cơ sở): xác định cơ sở của các ký tự (không kể phần thấp nhất của ký tự)
- Ascent: khoảng cách từ đường baseline đến đỉnh của ký tự.
- Descent: khoảng các từ baseline đề đáy của ký tự.
- Leading: khoảng cách giữa các dòng chữ in.

Chương trình 6.7 minh hoạ việc sử dụng các phương thức khác nhau mà lớp FontMetrics có. Trong chương trình này, chúng ta sử dụng các phương thức khác nhau để xem xét chi tiết các loại font khác nhau. Lớp FontMetric là lớp trừu tượng. Phương thức getFontMetrics() có tham số là đối tượng của lớp Font, vì FontMetrics đi đôi với một font nào đó.

### **FontMetrics fm = g.getFontMetrics (f1);**

Lệnh này tạo đối tượng fm của lớp FontMetrics, cùng với đối tượng f1. Bây giờ, chúng ta sử dụng fm để lấy chi tiết của font.

Các phương thức getHeight, getAscent(), getDescent(), và getLeading() trả về chi tiết của font. Phương thức getFont() của lớp FontMetrics trả về Font mà kết hợp với đối tượng của lớp FontMetrics. Phương thức getName() của lớp Font trả về tên Font.

### **Chương trình 6.7**

import java.awt.\*;

{

class FontMetricsUse extends Frame

```
 public FontMetricsUse() 
\{ super ("Detail oc Fonts"); 
                setSize (400, 300); 
               setVisible(true);
```

```
 } 
 public void paint (Graphics g) 
 { 
         Font f1 = new Font ("Times Roman", Font.PLAIN, 22); 
         FontMetrics fm = g.getFontMetrics (f1); 
         String name = fm.getFont().getName(); 
        g.drawString ("Details of Font " + name, 30, 50); 
        g.drawString ("Leading: " + String.valueOf (fm.getHeight()), 50, 75); 
        g.drawString ("Leading: " + String.valueOf (fm.getAscent()), 50, 100); 
         g.drawString ("Leading: " + String.valueOf (fm.getDescent()), 50, 125); 
        g.drawString ("Leading: " + String.valueOf (fm.getLeading()), 50, 150); 
         Font f2 = new Font ("DialogInput", Font.PLAIN, 22); 
       fm = g.getFontMetrics (f2); name = fm.getFont().getName(); 
        g.drawString ("Details of Font " + name, 30, 175); 
        g.drawString ("Leading: " + String.valueOf (fm.getHeight()), 50, 200); 
        g.drawString ("Leading: " + String.valueOf (fm.getAscent()), 50, 225); 
        g.drawString ("Leading: " + String.valueOf (fm.getDescent()), 50, 250); 
        g.drawString ("Leading: " + String.valueOf (fm.getLeading()), 50, 275); 
 } 
 public static void main (String args[]) 
 { 
        new FontMetricsUse (); 
 }
```
Kết quả của chương trình trên:

| <b>Detail oc Fonts</b>      |  |
|-----------------------------|--|
| Details of Font Times Roman |  |
| Leading: 27                 |  |
| Leading: 21                 |  |
| Leading: 5                  |  |
| Leading: 1                  |  |
| Details of Font DialogInput |  |
| Leading: 30                 |  |
| Leading: 23                 |  |
| Leading: 7                  |  |
| Leading: 0                  |  |
|                             |  |

**Hình 6.9 Lớp FontMetrics** 

Chương trình 6.8 minh hoạ cách lớp FontMetrics được sử dụng để in đoạn văn bản nhiều

}

font, nhiều dòng. Trong chương trình này, chúng ta cần in văn bản nhiều font trên nhiều dòng. Lớp FontMetrics giúp ta xác định khoảng cách cần thiết để in một dòng văn bản cho một font nào đó. Điều này thật cần thiết, bởi vì dòng thứ 2 được in ngay sau dòng thứ nhất.

Trước tiên chúng ta in msg1 sử dụng font Monospaced. Sau đó, chúng ta xuất msg2 sử dụng font iaglogInput. Để làm được điều này, chúng ta cần tính khỏng cách cần thiết để xuất msg1. Phương thức stringWidth() của lớp FontMetrics được dùng để tính ra tổng khoảng cách cần thiết để xuất msg1. khi chúng cộng thêm khoảng cách này vào biến x, chúng ta sẽ lấy được vị trí mà chúng ta bắt đầu in đoạn văn bản kế tiếp, msg2. Phương thức setFont() được dùng để thiết lập font để in văn bản.

Kế đó, chúng ta xuất msg1 và msg2 trên các dòng khác nhau sử dụng chung 1 font Monospaced. Ở đây, chúng ta cần biết khoảng cách chiều cao của font, để in dòng kế tiếp. Phương thức getHeight() được dùng để làm điều này.

### **Chương trình 6.8**

```
import java.awt.*; 
class MultiFontMultiLine extends Frame 
{ 
       public MultiFontMultiLine() 
       { 
              super ("Multiline Text"); 
              setSize (450, 200); 
              setVisible (true); 
       } 
       public void paint (Graphics g) 
       { 
             Font f1 = new Font ("MonoSpaced", Font.BOLD, 18);
              Font f2 = new Font ("DialogInput", Font.PLAIN, 14); 
             int x = 20;
             int y = 50;
             String msg1 = "Java Language";
             String msg2 = "A new approach to programming";
             FontMetrics fm = g.getFontMetrics(f1); g.setFont(f1); 
              g.drawString (msg1, x, y); 
             x = x + fm.stringWidth(msg1);
              g.setFont(f2); 
              g.drawString (msg2, x, y); 
              g.setFont(f1); 
             y = 100;x = 20;int height = fm.getHeight();
```

```
 g.drawString (msg1, x, y); 
              y += height;
               g.drawString (msg2, x, y); 
        } 
        public static void main (String args[]) 
        { 
               new MultiFontMultiLine (); 
        } 
}
```
Kết quả của chương trình trên:

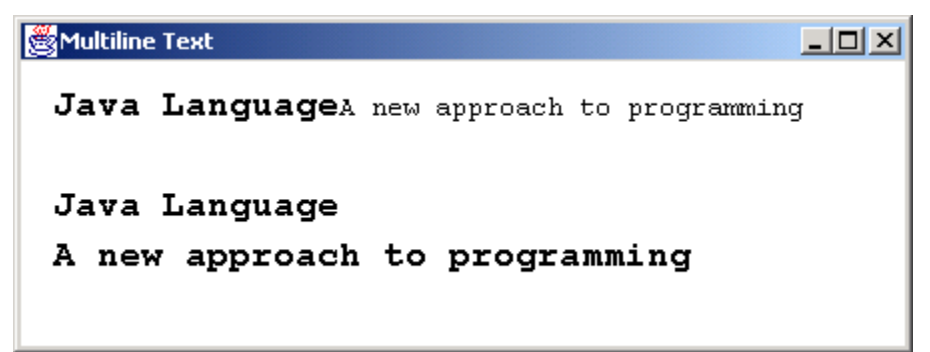

**Hình 6.10 Văn bản được xuất nhiều font, nhiều dòng** 

## **6.9 Chọn mode để vẽ**

Các đối tượng được vẽ bằng cách sử dụng mode vẽ. Khi một đối tượng mới được vẽ, nó sẽ đè lên các hình đã vẽ trước đây. Tương tự, khi các đối tượng được vẽ đi vẽ lại nhiều lần thì chúng sẽ xoá các đối tượng đã vẽ trước đó. Chỉ hiển thị nội dung của đối tượng mới. Để làm cho nội dung củ và nội dung mới đều hiển thị trên màn hình, lớp Graphics cung cấp phương thức setXORMode (Color c);

Chương trình 6.9 minh hoạ tiện lợi của của việc sử dụng phương thức setXORMode(). Ở đây, chúng ta sử dụng phương thức setXORMode() để tô các hình đồ hoạ khác nhau, mà không đè lên các hình khác. Kết quả là, khi sử dụng mode XOR thì hiển nhiên là tất cả các hình đều hiển thị đầy đủ. Điều này có nghĩa là các hình mới không đè lên các hình củ. Thay vào đó, phần chung giữa các hình sẽ được hiển thị thành một màu khác. Nhưng khi không sử dụng mode XOR, hình mới hoàn toàn che khuất những hình trước đó.

## **Chương trình 6.9**

```
import java.awt.*; 
class PaintMode extends Frame 
{ 
        public PaintMode() 
        { 
              super ("Paint Mode"); 
               setSize (300, 300);
```

```
 setVisible (true); 
 } 
 public void paint (Graphics g) 
 { 
        g.setPaintMode (); 
        g.setColor (Color.blue); 
        g.fillRect (50,50,40, 30); 
        g.setColor (Color.pink); 
        g.fillOval (70, 65, 30, 60); 
        g.setColor (Color.cyan); 
        g.fillRoundRect (90, 80, 70, 50, 20, 30); 
        g.setColor (Color.blue); 
        g.fillRect (50, 150, 40, 30); 
       g.setXORMode (Color.yellow); 
        g.fillOval (70, 165, 30, 60); 
        g.setXORMode (Color.magenta); 
        g.fillRoundRect (90, 180, 60, 40, 50, 20); 
 } 
 public static void main (String args[]) 
 { 
        new PaintMode(); 
 }
```
Kết quả của chương trình trên:

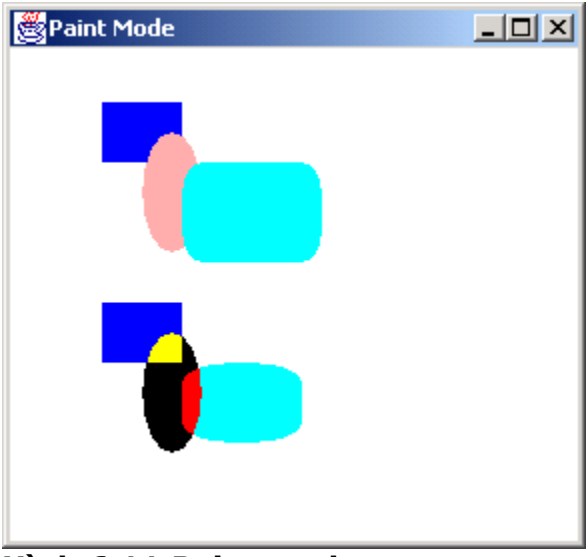

**Hình 6.11 Paint mode** 

## **Tóm tắt**

}

- $\triangleright$  Applet là chương trình Java chạy trong trình duyệt web.
- Chương trình Java đơn lẻ có thể vừa là applet, vừa là application.
- Lớp Graphics nằm trong gói AWT, bao gồm các phương thức được sử dụng để vẽ các hình đồ hoạ như oval, hình chữ nhật, hình vuông, hình tròn, đường thẳng và văn bản.
- Java sử dụng bảng màu RGB.
- Lớp Font trong gói java.awt cho phép sử dụng nhiều font khác nhau.
- Lớp FontMetrics xác định kích thước của các ký tự.

!!! Check & Exercise !!!

**Chương 7** 

# **XỬ LÝ NGOẠI LỆ (Exception Handling)**

Sau khi kết thúc chương này, bạn có thể nắm được các nội dung sau:

- $\triangleright$  Đinh nghĩa một ngoại lệ (exception)
- Hiểu được mục đích của việc xử lý ngoại lệ
- Hiểu được các kiểu ngoại lệ khác nhau trong Java
- Mô tả mô hình xử lý ngoại lệ
- Hiểu được các khối lệnh chứa nhiều catch
- Mô tả cách sử dụng các khối 'try', 'catch' và 'finally'
- Giải thích cách sử dụng các từ khoá 'throw' và 'throws'
- > Tư tạo ra các ngoại lệ

## **7.1 Giới thiệu**

Exception là một lỗi đặc biệt. Lỗi này xuất hiện vào lúc thực thi chương trình. Các trạng thái không bình thường xảy ra trong khi thi hành chương trình tạo ra các exception. Những trạng thái này không được biết trước trong khi ta đang xây dựng chương trình. Nếu bạn không phân phối các trạng thái này thì exception có thể bị kết thúc đột ngột. Ví dụ, việc chia cho 0 sẽ tạo một lỗi trong chương trình. Ngôn ngữ Java cung cấp bộ máy dùng để xử lý ngoại lệ rất tuyệt vời. Việc xử lý này làm hạn chế tối đa trường hợp hệ thống bị phá vỡ (crash) hay hệ thống bị ngắt đột ngột. Tính năng này làm cho Java là một ngôn ngữ lập trình mạnh.

## **7.2 Mục đích của việc xử lý ngoại lệ**

Một chương trình nên có cơ chế xử lý ngoại lê thích hợp. Nếu không, chương trình sẽ bị ngắt khi một exception xảy ra. Trong trường hợp đó, tất cả các nguồn tài nguyên mà hệ thống trước kia phân phối sẽ được di dời trong cùng trang thái. Điều này gây lãng phí tài nguyên. Để tránh trường hợp này, tất cả các nguồn tài nguyên mà hệ thống phân phối nên được thu hồi lại. Tiến trình này đòi hỏi cơ chế xử lý ngoại lệ thích hợp.

Cho ví dụ, xét thao tác nhập xuất (I/O) trong một tập tin. Nếu việc chuyển đổi kiểu dữ liệu không thực hiện đúng, một ngoại lệ sẽ xảy ra và chương trình bị hủy mà không đóng lại tập tin. Lúc đó tập tin dễ bị hư hại và các nguồn tài nguyên được cấp phát cho tập tin không được thu hồi lại cho hệ thống.

## **7.3 Xử lý ngoại lệ**

Khi một ngoại lệ xảy ra, đối tượng tương ứng với ngoại lệ đó được tạo ra. Đối tượng này sau đó được truyền cho phương thức là nơi mà ngoại lệ xảy ra. Đối tượng này chứa thông tin chi tiết về ngoại lệ. Thông tin này có thể được nhận về và được xử lý. Các môi trường runtime như 'IllegalAccessException', 'EmptyStackException' v.v… có thể chặn được các ngoại lệ. Đoạn mã trong chương trình đôi khi có thể tạo ra các ngoại lệ. Lớp 'throwable' được Java cung cấp là lớp trên nhất của lớp Exception , lớp này là lớp cha của các ngoại lệ

khác nhau.

## **7.4 Mô hình xử lý ngoại lệ**

Trong Java, mô hình xử lý ngoại lệ kiểm tra việc xử lý những hiệu ứng lề (lỗi), được biết đến là mô hình 'catch và throw'. Trong mô hình này, khi một lỗi xảy ra, một ngoại lệ sẽ bị chặn và được đưa vào trong một khối. Người lập trình viên nên xét các trạng thái ngoại lệ độc lập nhau từ việc điều khiển thông thường trong chương trình. Các ngoại lệ phải được bắt giữ nếu không chương trình sẽ bị ngắt.

Ngôn ngữ Java cung cấp 5 từ khoá sau để xử lý các ngoại lệ:

```
\triangleright trv
```
- $\triangleright$  catch
- $\triangleright$  throw
- $\triangleright$  throws
- $\triangleright$  finally

Dưới đây là cấu trúc của mô hình xử lý ngoại lệ:

```
try 
{ 
    // place code that is expected to throw an exception 
} 
catch(Exception e1) 
{ 
    // If an exception is thrown in 'try', which is of type e1, then perform 
    // necessary actions here, else go to the next catch block 
} 
catch(Exception e2) 
{ 
    // If an exception is thrown in, try which is of type e2, then perform 
    // necessary actions here, else go to the next catch block 
} 
catch(Exception eN) 
{ 
    // If an exception is thrown in, try which is of type eN, then perform 
    // necessary actions here, else go to the next catch block 
} 
finally 
\{ // this book is executed, whether or not the exception is throw. 
}
```
## **7.4.1 Các ưu điểm của mô hình 'catch và throw'**

Mô hình 'catch và throw' có hai ưu điểm:

 Người lập trình viên phải phân phối trạng thái lỗi chỉ vào những nơi cần thiết. Không cần phải thực hiện tại mọi mức.

Một thông báo lỗi có thể được in ra khi tiến hành xử lý ngoại lệ.

## **7.4.2 Các khối 'try' và 'catch'**

Khối 'try-catch' được sử dụng để thi hành mô hình 'catch và throw' của việc xử lý ngoại lệ. Khối 'try' chứa một bộ các lệnh có thể thi hành được. Các ngoại lệ có thể bị chặn khi thi hành những câu lệnh này. Phương thức dùng để chặn ngoại lệ có thể được khai báo trong khối 'try'. Một hay nhiều khối 'catch' có thể theo sau khối 'try'. Các khối 'catch' này bắt các ngoại lệ bị chăn trong khối 'try'. Hãy nhìn khối 'try' dưới đây:

```
try 
{ 
    doFileProcessing(); // user-defined method 
    displayResults(); 
} 
catch (Exception e) // exception object 
{ 
   System.err.println("Error :" + e.toString());
    e.printStackTrace();
```
}

Ở đây, 'e' là đối tượng của lớp 'Exception'. Chúng ta có thể sử dụng đối tượng này để in các chi tiết về ngoại lệ. Các phương thức 'toString' và 'printStackTrace' được sử dụng để mô tả các exception phát sinh ra. Hình sau chỉ ra kết xuất của phương thức 'printStackTrace()'.

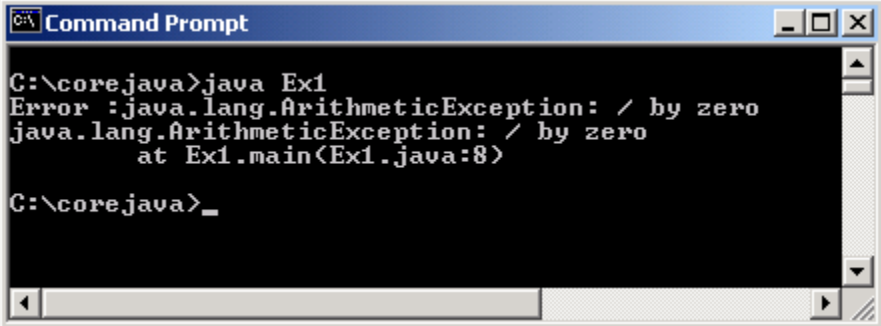

### **Hình 7.1 Khối Try và Catch**

Để bắt giữ bất cứ ngoại lệ nào, ta phải chỉ ra kiểu ngoại lệ là 'Exception'.

## **catch(Exception e)**

Khi ngoại lệ bị bắt giữ không biết thuộc kiểu nào, chúng ta có thể sử dụng lớp 'Exception' để bắt ngoại lệ đó.

Khối 'catch()' bắt giữ bất cứ các lỗi xảy ra trong khi thi hành phương thức 'doFileProcessing' hay 'display'. Nếu một lỗi xảy ra trong khi thi hành phương thức 'doFileProcessing()', lúc đó phương thức 'displayResults()' sẽ không bao giờ được gọi. Sự thi hành sẽ tiếp tục thực hiện khối 'catch'. Để có nhiều lớp xử lý lỗi hơn, như là 'LookupException' thay vì một đối tượng ngoại lệ chung (Exception e), lỗi thật sự sẽ là một instance của 'LookupException' hay một trong số những lớp con của nó. Lỗi sẽ được truyền qua khối 'try catch' cho tới khi chúng bắt gặp một 'catch' tham chiếu tới nó hay toàn bộ chương trình phải bị huỷ bỏ.

## **7.5 Các khối chứa nhiều Catch**

Các khối chứa nhiều 'catch' xử lý các kiểu ngoại lệ khác nhau một cách độc lập. Chúng được liệt kê trong đoạn mã sau:

```
try 
{ 
    doFileProcessing(); // user defined mothod 
    displayResults(); // user defined method 
} 
catch(LookupException e) // e – Lookupexception object 
{ 
    handleLookupException(e); // user defined handler 
} 
catch(Exception e) 
{ 
   System.err.println("Error:" + e.printStackTrace());
} 
}
```
Trong trường hợp này, khối 'catch' đầu tiên sẽ bắt giữ một 'LockupException'. Khối 'catch' thứ hai sẽ xử lý kiểu ngoại lệ khác với khối 'catch' thứ nhất.

Một chương trình cũng có thể chứa các khối 'try' lồng nhau. Ví dụ đoạn mã dưới đây:

```
try 
{ 
     statement 1; 
     statement 2; 
     try 
     { 
         statement1; 
         statement2; 
     } 
     catch(Exception e) // of the inner try block 
     { 
     } 
}
```

```
catch(Exception e) // of the outer try block 
{ 
} 
…
```
Khi sử dụng các 'try' lồng nhau, khối 'try' bên trong được thi hành đầu tiên. Bất kỳ ngoại lệ nào bị chặn trong khối 'try' sẽ bị bắt giữ trong các khối 'catch' theo sau. Nếu khối 'catch' thích hợp không được tìm thấy thì các khối 'catch' của các khối 'try' bên ngoài sẽ được xem xét. Nếu không, Java Runtime Environment xử lý các ngoại lệ.

chương trình 7.1 minh họa cách sử dụng các khối 'try' và 'catch'.

### **Chương trình 7.1**

```
class TryClass 
{ 
    public static void main(String args[]) 
    { 
        int demo=0; 
        try 
        { 
                System.out.println(20/demo); 
        } 
        catch(ArithmeticException a) 
        { 
                System.out.println("Cannot Divide by zero"); 
        } 
    } 
}
```
Kết xuất của chương trình:

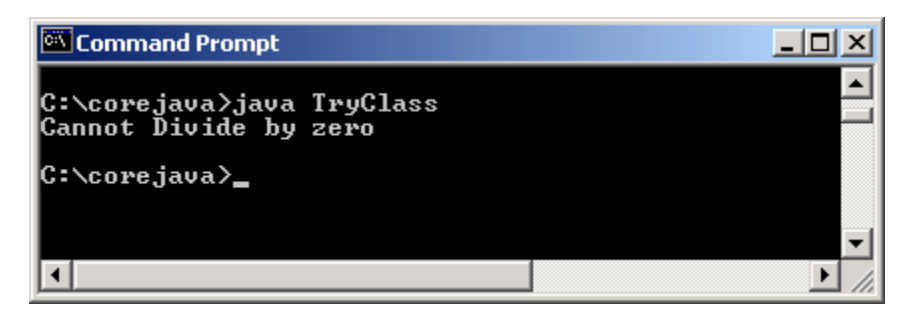

#### **Hình 7.2 ArithmeticException**

Trong chương trình này, một số được chia cho 0. Đây không là toán tử số học hợp lệ. Do đó một ngoại lệ bị chặn và được bắt giữ trong khối catch. Khi người lập trình viên nhận biết được loại ngoại lệ nào có thể xảy ra, anh ta hay cô ta viết một câu lệnh trong khối 'catch'. Ở đây, 'a' được sử dụng như một đối tượng của Arithmaticexception để in các chi tiết về các toán tử ngoại lệ mà hệ thống cung cấp. Nếu bạn thay thế lệnh

'System.out.println' của khối 'catch' bằng lệnh '**System.out.println(a.getMessage())**' thì kết xuất của chương trình như sau:

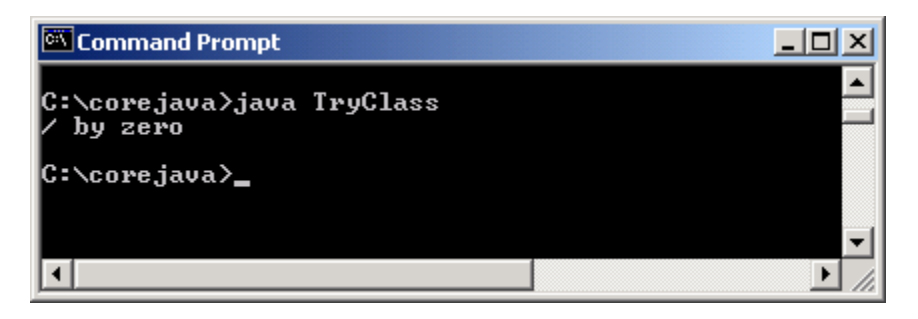

**Hình 7.3 Câu thông báo lỗi** 

Khi các khối 'try' được sử dụng mà không có các khối 'catch' nào, chương trình sẽ biên dịch mà không gặp sự cố nào nhưng sẽ bị ngắt khi thực thi. Bởi vì ngoại lệ đã xảy ra khi thực thi chương trình.

## **7.6 Khối 'finally'**

Khi một ngoại lệ xuất hiện, phương thức đang được thực thi có thể bị dừng mà không được thi hành toàn vẹn. Nếu điều này xảy ra, thì các đoạn mã (ví dụ như đoạn mã với chức năng thu hồi tài nguyên có các lệnh đóng lại tập tin khai báo cuối phương thức) sẽ không bao giờ được gọi. Java cung cấp khối 'finally' để giải quyết việc này. Khối 'finally' thực hiện tất cả các việc thu dọn khi một ngoại lệ xảy ra. Khối này có thể được sử dụng kết hợp với khối 'try'. Khối 'finally' chứa các câu lệnh thu hồi tài nguyên về cho hệ thống hay lệnh in ra các câu thông báo. Các lệnh này bao gồm:

- $\triangleright$  Đóng tâp tin.
- Đóng lại bộ kết quả (được sử dụng trong chương trình cơ sở dữ liệu).
- > Đóng lại các kết nối được tạo trong cơ sở dữ liệu.

```
try 
{ 
    doSomethingThatMightThrowAnException(); 
} 
finally 
{ 
    cleanup(); 
}
```
Phương thức 'cleanup()' được gọi nếu phương thức 'doSomethingThatMightThrowAnException()' chặn một ngoại lệ. Mặt khác 'cleanup()' cũng được gọi ngay khi không có ngoại lệ nào bị chặn và thi hành tiếp tục sau khối lệnh 'finally'.

Khối 'finally' là tuỳ ý, không bắt buộc. Khối này được đặt sau khối 'catch'. Hệ thống sẽ duyệt từ câu lệnh đầu tiên của khối 'finally' sau khi gặp câu lệnh 'return' hay lệnh 'break' được dùng trong khối 'try'.

Khối 'finally' bảo đảm lúc nào cũng được thực thi, bất chấp có ngoại lệ xảy ra hay không. Hình 7.4 minh họa sự thi hành của các khối 'try', 'catch' và 'finally'.

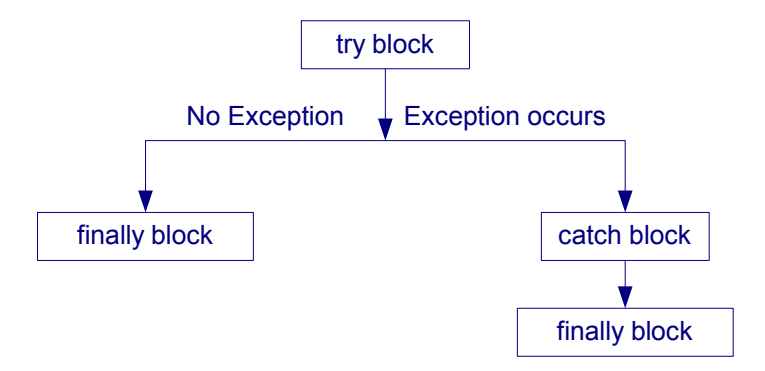

**Hình 7.4 Khối lệnh 'try', 'catch' và 'finally'** 

Hình 7.2 sử dụng khối 'finally'. Ở đây, khối 'finally' được thi hành bất chấp 'ArithmeticException' có xảy ra hay không. Khối này khai báo các hoạt động thu dọn.

```
Chương trình 7.2
```

```
class FinallyDemo 
{ 
    String name; 
    int no1,no2; 
    FinallyDemo(String args[]) 
    { 
        try 
        { 
              name=new String("Aptech Limited");
               no1=Integer.parseInt(args[0]); 
               no2=Integer.parseInt(args[1]); 
               System.out.println(name); 
               System.out.println("Division Result is" + no1/no2); 
        } 
        catch(ArithmeticException i) 
        { 
               System.out.println("Cannot Divide by zero"); 
        } 
        finally 
        { 
               name=null; // clean up code 
               System.out.println("Finally executed"); 
        } 
    } 
    public static void main(String args[])
```

```
 { 
         new FinallyDemo(args); 
     } 
}
```
Kết xuất của chương trình:

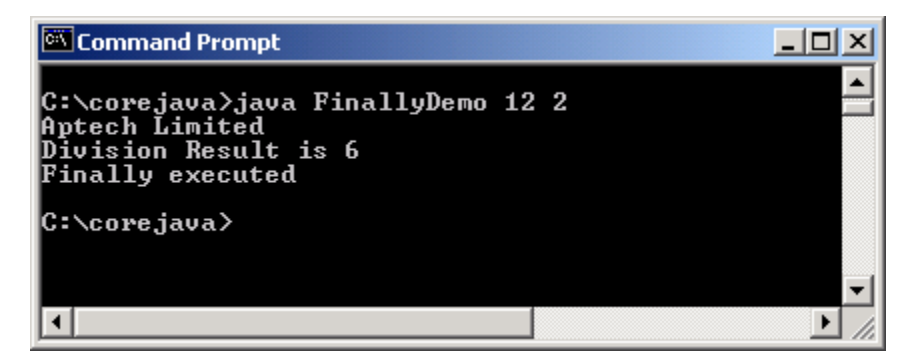

**Hình 7.5 Khối Finally** 

Trong ví dụ này, các câu lệnh trong khối 'Finally' luôn luôn thi hành, bất chấp ngoại lệ có xảy ra hay không. Trong kết xuất bên trên, khối 'finally' được thi hành mặc dù không có ngoại lệ xảy ra.

## **7.7 Các ngoại lệ được định nghĩa với lệnh 'throw' và 'throws'**

Các ngoại lệ bị chặn với sự trợ giúp của từ khoá 'throw'. Từ khóa 'throw' chỉ ra một ngoại lệ vừa xảy ra. Toán tử của throw là một đối tượng của lớp, lớp này được dẫn xuất từ 'Throwable'.

Đoạn lệnh sau chỉ ra cách sử dụng của lệnh 'throw':

```
try 
{ 
   if (flag<0)
     { 
        throw new MyException(); // user-defined 
     } 
}
```
Một phương thức đơn có thể chăn nhiều ngoại lệ. Để xử lý những ngoại lệ này, ta cần cung cấp một danh sách các ngoại lệ mà phương thức chặn trong phần định nghĩa của phương thức. Giả sử rằng phương thức 'x()' gọi phương thức 'y()'. Phương thức 'y()' chặn một ngoại lệ không được xử lý. Trong trường hợp này, phương thức gọi 'x()' nên khai báo việc chặn cùng một ngoại lệ với phương thức được gọi 'y()'. Ta nên khai báo khối 'try catch' trong phương thức x() để đảm bảo rằng ngoại lệ không được truyền cho các phương thức mà gọi phương thức này.

Đoạn mã sau minh họa cách sử dụng của từ khoá 'throws' để xử lý nhiều ngoại lệ:

```
public class Example 
{ 
    // multiple exceptions separated by a comma 
    public void exceptionExample() throws ExException, LookupException 
    { 
        try 
        { 
               // statements 
        } 
        catch(ExException exmp) 
        { 
        } 
        catch(LookupException lkpex) 
        { 
        } 
    } 
}
```
Trong ví dụ trên, phương thức 'exceptionExample' khai báo từ khoá 'throws'. Từ khoá này được theo sau bởi danh sách các ngoại lệ mà phương thức này có thể chặn – Trong trường hợp này là 'ExException' và 'LookupException'. Hàm xử lý ngoại lệ cho các phương thức này nên khai báo các khối 'catch' để có thể xử lý tất cả các ngoại lệ mà các phương thức chặn.

Lớp 'Exception' thực thi giao diện 'Throwable' và cung cấp các tính năng hữu dụng để phân phối các ngoại lệ. Ưu điểm của nó là tạo các lớp ngoại lệ được định nghĩa bởi người dùng. Để làm điều này, một lớp con của lớp Exception được tạo ra. Ưu điểm của lớp con là một kiểu ngoại lệ mới có thể bị bắt giữ độc lập từ các loại Throwable khác.

Chương trình 7.3 minh họa ngoại lệ được định nghĩa bởi người dùng 'ArraySizeException':

## **Chương trình 7.3**

```
class ArraySizeException extends NegativeArraySizeException 
{ 
    ArraySizeException() // constructor 
    { 
        super("You have passed an illegal array size"); 
    } 
} 
class ThrowDemo 
{ 
    int size, array[]; 
    ThrowDemo(int s) 
    { 
        size=s;
```

```
 try 
        { 
               checkSize(); 
        } 
        catch(ArraySizeException e) 
        { 
               System.out.println(e); 
        } 
    } 
    void checkSize() throws ArraySizeException 
    { 
       if (size < 0)
               throw new ArraySizeException(); 
        else 
               System.out.println("The array size is ok."); 
       array = new int[3];for (int i=0; i<3; i++)
              array[i] = i+1; } 
    public static void main(String arg[]) 
    { 
        new ThrowDemo(Integer.parseInt(arg[0])); 
    } 
}
```
Lớp được định nghĩa bởi người dùng 'ArraySizeException' là lớp con của lớp 'NegativeArraySizeException'. Khi một đối tượng được tạo từ lớp này, thông báo về ngoại lệ được in ra. Phương thức 'checkSize()' được gọi để chặn ngoại lệ 'ArraySizeException' mà được chỉ ra bởi mệnh đề 'throws'. Kích thước của mảng được kiểm tra trong cấu trúc 'if'. Nếu kích thước là số âm thì đối tượng của lớp 'ArraySizeException' được tạo. Phương thức 'call()' được bao quanh trong khối 'try-catch', là nơi mà giá trị của đối tượng được in ra. Phương thức 'call()' cần được bao trong khối 'try', để cho khối 'catch' tương ứng có thể in ra giá trị.

Kết xuất của chương trình được chỉ ra ở hình 7.6.

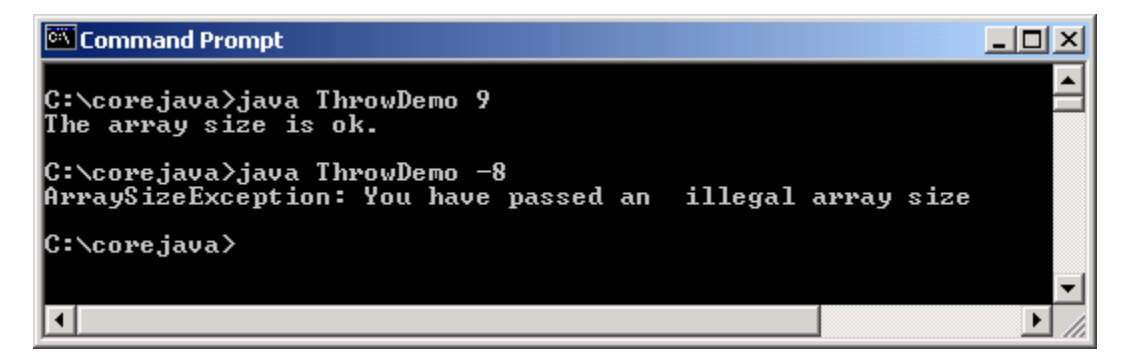

**Hình 7.6 Ngoại lệ tự định nghĩa** 

## **7.8 Danh sách các ngoại lệ**

Bảng sau đây liệt kê một số ngoại lệ:

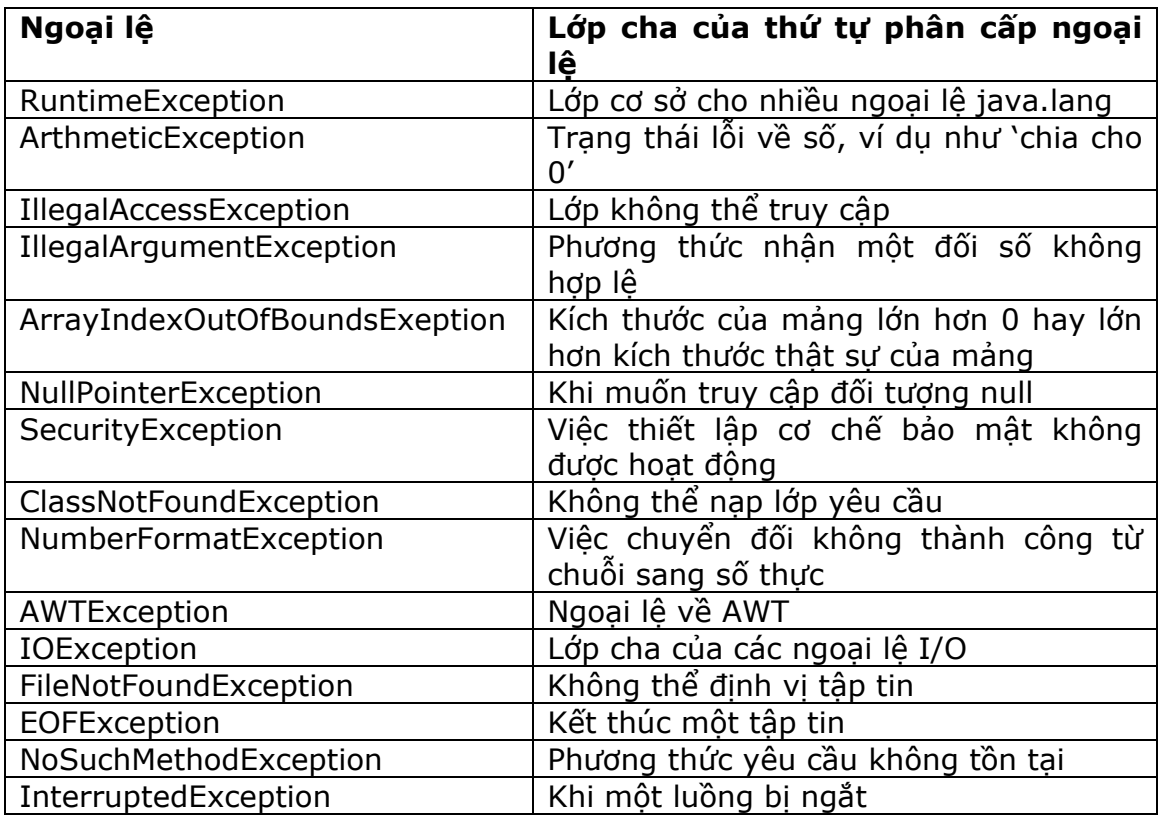

### **Bảng 7.1 Danh sách một số ngoại lệ**

## **Tóm tắt**

> Bất cứ khi nào một lỗi xuất hiện trong khi thi hành chương trình, nghĩa là một ngoại lệ đã xuất hiện.

- > Ngoại lệ phát sinh vào lúc thực thi chương trình theo trình tư mã.
- Mỗi ngoại lệ phát sinh ra phải bị bắt giữ , nếu không ứng dụng sẽ bị ngắt.

 Việc xử lý ngoại lệ cho phép bạn kết hợp tất cả tiến trình xử lý lỗi trong một nơi. Lúc đó đoạn mã của bạn sẽ rõ ràng hơn.

 Java sử dụng các khối 'try' và 'catch' để xử lý các ngoại lệ. Các câu lệnh trong khối 'try' chăn ngoại lệ còn khối 'catch' xử lý ngoại lệ.

 Các khối chứa nhiều catch có thể được sử dụng để xử lý các kiểu ngoại lệ khác nhau theo cách khác nhau.

- > Từ khoá 'throw' liệt kê các ngoại lệ mà phương thức chăn.
- > Từ khoá 'throw' chỉ ra một ngoại lệ vừa xuất hiện.

 Khối 'finally' khai báo các câu lệnh trả về nguồn tài nguyên cho hệ thống và in những câu thông báo.

### **!!! Check your progress & Exercise !!!**

## **Chương 8**

# **ĐA LUỒNG (Multithreading)**

#### **Mục tiêu:**

Sau khi kết thúc chương này, bạn có thể:

- Định nghĩa một luồng (thread)
- Mô tả đa luồng
- > Tao và quản lý luồng
- Hiểu được vòng đời của luồng
- Mô tả một luồng hiểm (daemon thread)
- Giải thích thiết lập các luồng ưu tiên như thế nào
- > Giải thích được sự cần thiết của sự đồng bộ
- Hiểu được cách áp dụng vào các từ khoá đồng bộ như thế nào (how to apply synchronized keywords)
- Liệt kê những điểm yếu của sự đồng bộ
- Giải thích vai trò của các phương thức wait() (đợi), notify() (thông báo) và notifyAll().
- Mô tả một điều kiện bế tắc (deadlock condition)

### **8.1 Giới thiệu**

 Một luồng là một thuộc tính duy nhất của Java. Nó là đơn vị nhỏ nhất của đoạn mã có thể thi hành được mà thực hiện một công việc riêng biệt. Ngôn ngữ Java và máy ảo Java cả hai là các hệ thống đươc phân luồng

## **8.2 Đa luồng**

 Java hổ trợ đa luồng, mà có khả năng làm việc với nhiều luồng. Một ứng dụng có thể bao hàm nhiều luồng. Mỗi luồng được đăng ký một công việc riêng biệt, mà chúng được thực thi đồng thời với các luồng khác.

Đa luồng giữ thời gian nhàn rỗi của hệ thống thành nhỏ nhất. Điều này cho phép bạn viết các chương trình có hiệu quả cao với sự tận dụng CPU là tối đa. Mỗi phần của chương trình được gọi một luồng, mỗi luồng định nghĩa một đường dẫn khác nhau của sự thực hiện. Đây là một thiết kế chuyên dùng của sự đa nhiệm.

 Trong sự đa nhiệm, nhiều chương chương trình chạy đồng thời, mỗi chương trình có ít nhất một luồng trong nó. Một vi xử lý thực thi tất cả các chương trình. Cho dù nó có thể xuất hiện mà các chương trình đã được thực thi đồng thời, trên thực tế bộ vi xử lý nhảy qua lại giữa các tiến trình.

## **8.3 Tạo và quản lý luồng**

 Khi các chương trình Java được thực thi, luồng chính luôn luôn đang được thực hiện. Đây là 2 nguyên nhân quan trọng đối với luồng chính:

- Các luồng con sẽ được tạo ra từ nó.
- > Nó là luồng cuối cùng kết thúc việc thực hiện. Trong chốc lát luồng chính ngừng thực thi, chương trình bị chấm dứt.

 Cho dù luồng chính được tạo ra một cách tự động với chương trình thực thi, nó có thể được điều khiển thông qua một luồng đối tượng.

Các luồng có thể được tạo ra từ hai con đường:

 Trình bày lớp như là một lớp con của lớp luồng, nơi mà phương thức run() của lớp luồng cần được ghi đè. Lấy ví dụ:

 Class Mydemo extends Thread {

```
 //Class definition 
              public void run() 
\{ //thực thi 
 }
```
 } > Trình bày một lớp mà lớp này thực hiện lớp Runnable. Rồi thì định nghĩa phương thức run().

 Class Mydemo implements Runnable  $\{$ 

```
 //Class definition 
              public void run() 
\{ //thực thi 
 }
```
 } Chương trình 8.1 sẽ chỉ ra sự điều khiển luồng chính như thế nào **Chương trình 8.1** 

```
import java.io.*; 
public class Mythread extends Thread{ 
/** 
 * Mythread constructor comment. 
 */ 
       public static void main(String args[]){ 
             Thread t = Thread.currentThread();
             System.out.println("The current Thread is : " + t);
              t.setName("MyJavaThread"); 
             System.out.println("The thread is now named: " + t);
              try{ 
                   for(int i = 0; i < 3; i + + ) {
                           System.out.println(i); 
                           Thread.sleep(1500); 
 } 
              }catch(InterruptedException e){ 
                    System.out.println("Main thread interupted"); 
              } 
       }
```
}

Hình sau đây sẽ chỉ ra kết quả xuất ra màn hình của chương trình trên

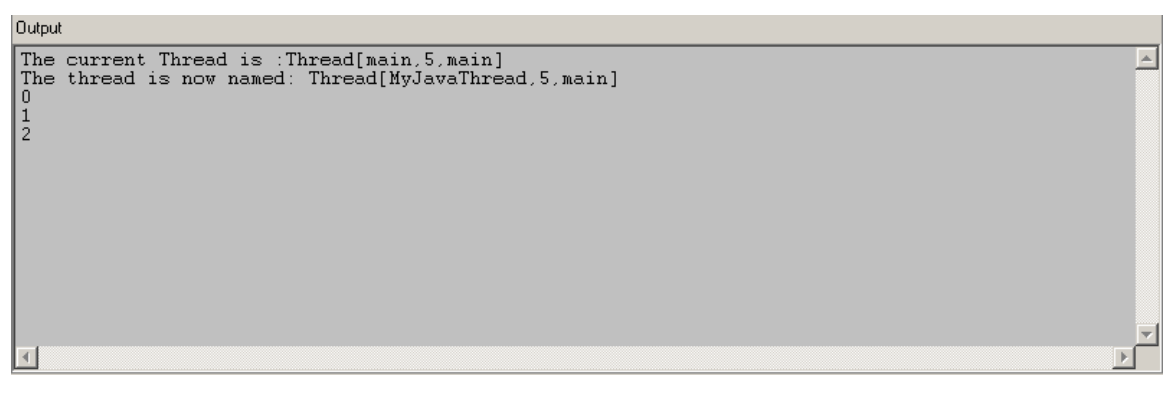

Hình 8.1 Luồng Trong kết quả xuất ra ở trên

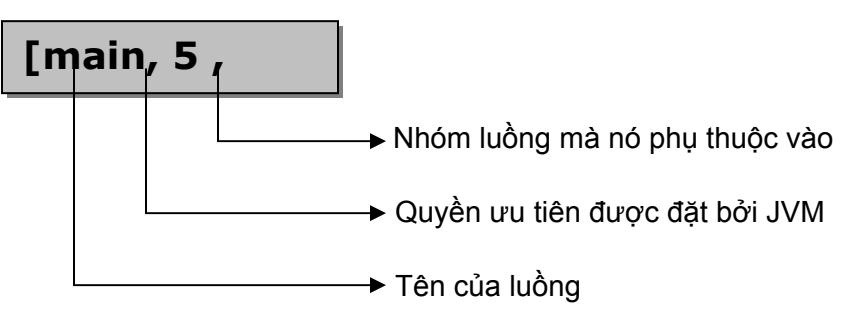

 Mỗi luồng trong chương trình Java được đăng ký cho một quyền ưu tiên. Máy ảo Java không bao giờ thay đổi quyền ưu tiên của luồng. Quyền ưu tiên vẫn còn là hằng số cho đến khi luồng bị ngắt.

 Mỗi luồng có một giá trị ưu tiên nằm trong khoảng của một Thread.MIN\_PRIORITY của 1, và một Thread.MAX\_PRIORITY của 10. Mỗi luồng phụ thuộc vào một nhóm luồng, và mỗi nhóm luồng có quyền ưu tiên của chính nó. Mỗi luồng được nhận một hằng số ưu tiên của phương thức Thread.PRIORITY là 5. Mỗi luồng mới thừa kế quyền ưu tiên của luồng mà tạo ra nó.

 Lớp luồng có vài phương thức khởi dựng, hai trong số các phương thức khởi dựng được đề cập đến dưới đây:

### **public Thread(String threadname)**

Cấu trúc một luồng với tên là "threadname"

### **public Thread()**

 Cấu trúc một luồng với tên "Thread, được ràng buộc với một số; lấy ví dụ, Thread-1, Thread-2, v.v…

 Chương trình bắt đầu thực thi luồng với việc gọi phương thức start(), mà phương thức này phụ thuộc vào lớp luồng. Phương thức này, lần lượt, viện dẫn phương thức run(), nơi mà phương thức định nghĩa tác vụ được thực thi. Phương thức này có thể viết đè lên lớp con của lớp luồng, hoặc với một đối tượng Runnable.

## **8.4 Vòng đời của Luồng**

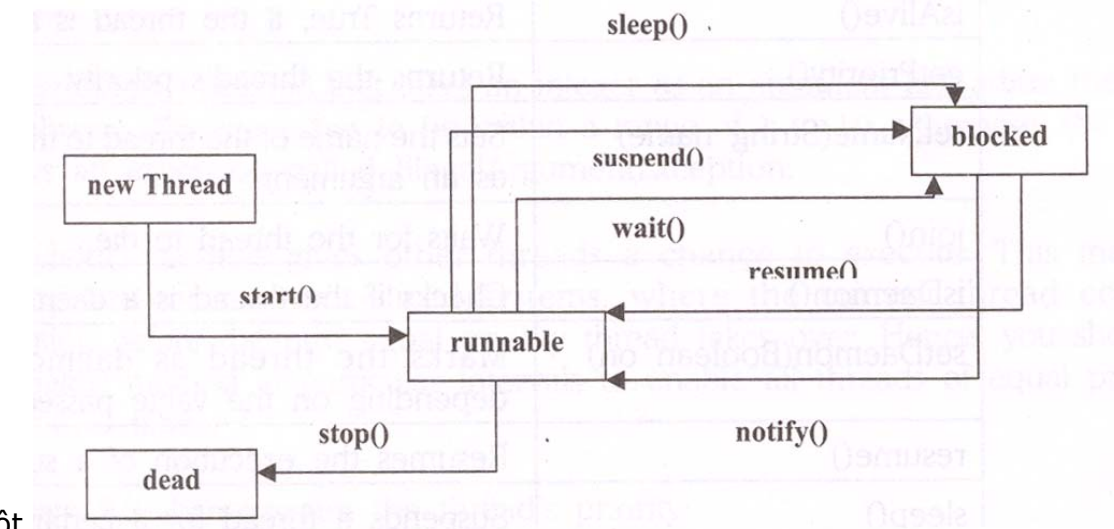

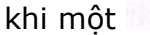

### *Hình 8.3 Vòng đời của luồng*

## **8.5 Phạm vi của luồng và các phương thức của lớp luồng**

Một luồng đã được tạo mới gần đây là trong phạm vi "sinh". Luồng không bắt đầu chạy ngay lập tức sau khi nó được tạo ra. Nó đợi phương thức start() của chính nó được gọi. Cho đến khi, nó là trong phạm vi "sẵn sàng để chạy". Luồng đi vào phạm vi "đang chay" khi hệ thống định rõ vị trí luồng trong bộ vi xử lý.

 Bạn có thể sử dụng phương thức sleep() để tạm thời treo sự thực thi của luồng. Luồng trở thành sẵn sàng sau khi phương thức sleep kết thúc thời gian. Luồng Sleeping không sử dụng bộ vi xử lý. luồng đi vào phạm vi "waiting" (đợi) luồng đang chạy gọi phương thức wait() (đợi).

 Khi các luồng khác liên kết với các đối tượng, gọi phương thức notify(), luồng đi vào trở lại phạm vi "ready" (sẵn sàng) Luồng đi vào phạm vi "blocked" (khối) khi nó đang thực thi các phép toán vào/ra (Input/output). Nó đi vào phạm vi "ready" (sẵn sàng) khi các phương thức vào/ra nó đang đợi cho đến khi được hoàn thành. Luồng đi vào phạm vi "dead" (chết) sau khi phương thức run() đã được thực thi hoàn toàn, hoặc khi phương thức stop() (dừng) của nó được gọi.

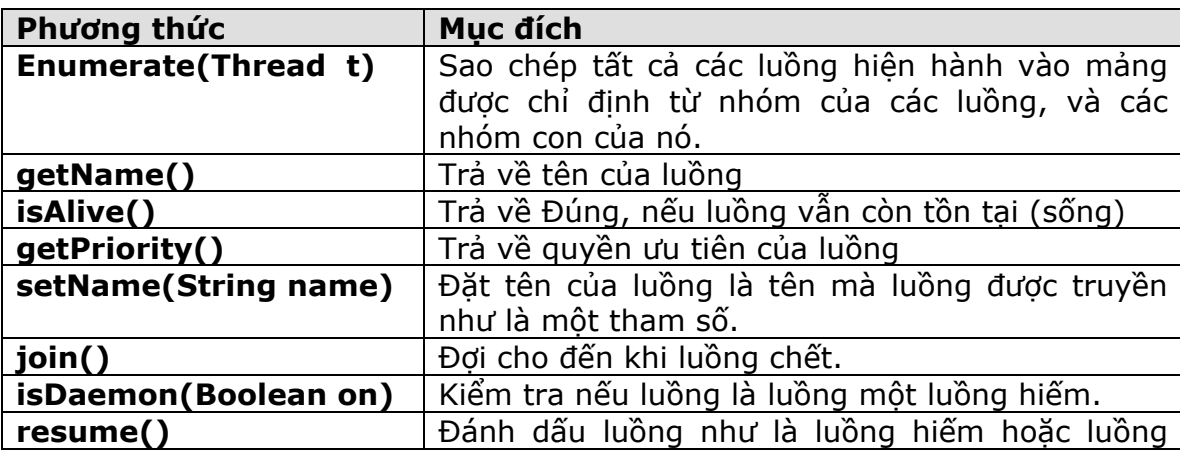

 Thêm vào các phương thức đã được đề cập trên, Lớp luồng cũng có các phương thức sau:

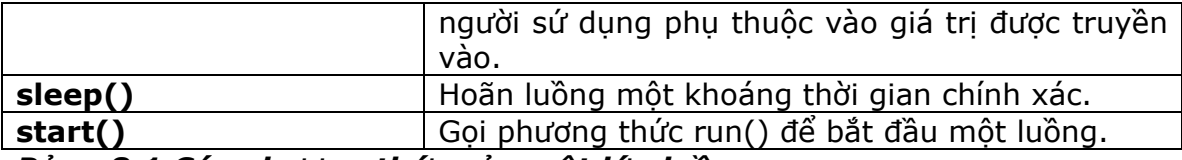

#### *Bảng 8.1 Các phương thức của một lớp luồng*

Bảng kế hoạch Round-robin (bảng kiến nghị ký tên vòng tròn) liên quan đến các luồng với cùng quyền ưu tiên được chiếm hữu quyền ưu tiên của mỗi luồng khác. Chúng chia nhỏ thời gian một cách tự động trong theo kiểu kế hoạch xoay vòng này.

 Phiên bản mới nhất của Java không hổ trợ các phương thức Thread.suspend() (trì hoãn), Thread.resume() (phục hồi) và Thread.stop() (dừng), như là các phương thức resume() (phục hồi) và suspend() (trì hoãn) được thiên về sự đình trệ (deadlock), trong khi phương thức stop() không an toàn.

## **8.6 Thời gian biểu luồng**

 Hầu hết các chương trình Java làm việc với nhiều luồng. CPU chứa đựng cho việc chạy chương trình chỉ một luồng tại một khoảng thời gian. Hai luồng có cùng quyền ưu tiên trong một chương trình hoàn thành trong một thời gian CPU. Lập trình viên, hoặc máy ảo Java, hoặc hệ điều hành chắc chắn rằng CPU được chia sẻ giữa các luồng. Điều này được biết như là bảng thời gian biểu luồng.

 Không có máy ảo Java nào thực thi rành mạch cho bảng thời gian biểu luồng. Một số nền Java hổ trợ việc chia nhỏ thời gian. Ở đây, mỗi luồng nhận một phần nhỏ của thời gian bộ vi xử lý, được gọi là định lượng. Luồng có thể thực thi tác vụ của chính nó trong suốt khoảng thời gian định lượng đấy. Sau khoảng thời gian này được vượt qua, luồng không được nhận nhiều thời gian để tiếp tục thực hiện, ngay cả nếu nó không được hoàn thành việc thực hiện của nó. Luồng kế tiếp của luồng có quyền ưu tiên bằng nhau này sẽ lấy khoảng thời gian thay đổi của bộ vi xử lý. Java là người lập thời gian biểu chia nhỏ tất cả các luồng có cùng quyền ưu tiên cao.

 Phương thức setPriority() lấy một số nguyên (integer) như là một tham số có thể hiệu chỉnh quyền ưu tiên của một luồng. Đây là giá trị có phạm vi thay đổi từ 1 đến 10, mặc khác, phương thức đưa ra một ngoại lệ (bẫy lỗi) được gọi là IllegalArgumentException (Chấp nhận tham số trái luật)

 Phương thức yield() (lợi nhuận) đưa ra các luồng khác một khả năng để thực thi. Phương thức này được thích hợp cho các hệ thống không chia nhỏ thời gian (non-timesliced), nơi mà các luồng hiện thời hoàn thành việc thực hiện trước khi các luồng có quyền ưu tiên ngang nhau kế tiếp tiếp quản. Ở đây, bạn sẽ gọi phương thức yield() tại những khoản thời gian riêng biệt để có thể tất cả các luồng có quyền ưu tiên ngang nhau chia sẻ thời gian thực thi CPU.

Chương trình 8.2 chứng minh quyền ưu tiên của luồng:

#### **Chương trình 8.2**  class PriorityDemo { Priority t1,t2,t3; public PriorityDemo(){  $t1$  = new Priority(); t1.start();  $t2$  = new Priority(); t2.start();  $t3$  = new Priority(); t3.start();

```
 } 
            public static void main(String args[]){ 
                  new PriorityDemo(); 
             } 
            class Priority extends Thread implements Runnable{ 
                  int sleep; 
                 int prio = 3; public Priority(){ 
                       sleep += 100; prio++; 
                        setPriority(prio); 
       } 
                  public void run(){ 
                        try{ 
                              Thread.sleep(sleep); 
                             System.out.println("Name "+ getName()+" Priority = "+
getPriority()); 
                         }catch(InterruptedException e){ 
                              System.out.println(e.getMessage()); 
 } 
 } 
 } 
      }
```
Kết quả hiển thị như hình 8.4

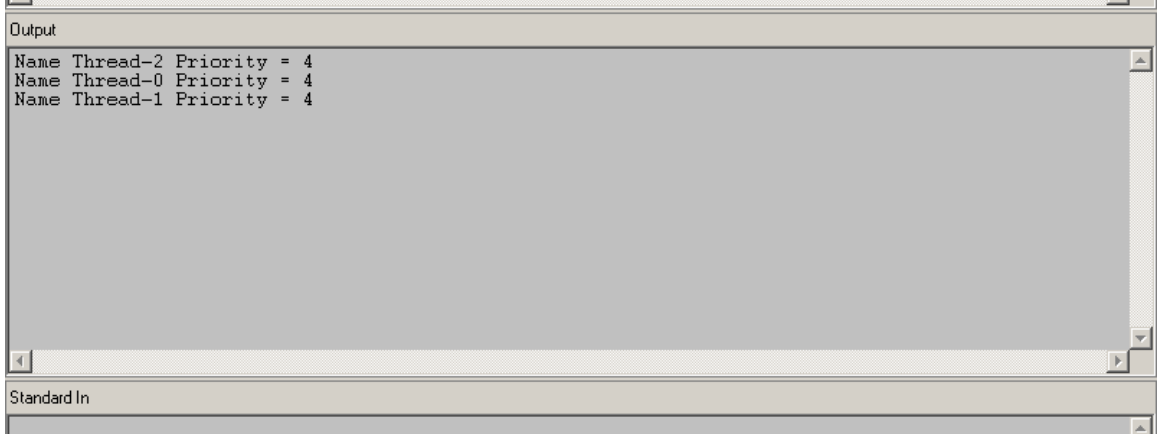

*Hình 8.4 Quyền ưu tiên luồng* 

## **8.7 Luồng hiểm**

 Một chương trình Java bị ngắt chỉ sau khi tất cả các luồng bị chết. Có hai kiểu luồng trong một chương trình Java:

Các luồng người sử dụng

Luồng hiểm

 Người sử dụng tạo ra các luồng người sử dụng, trong khi các luồng được chỉ định như là luồng "background" (nền). Luồng hiểm cung cấp các dịch vụ cho các luồng khác.

Máy ảo Java thực hiện tiến trình thoát, khi và chỉ khi luồng hiểm vẫn còn sống. Máy ảo Java có ít nhất một luồng hiểm được biết đến như là luồng "garbage collection" (thu lượm những dữ liệu vô nghĩa - dọn rác). Luồng dọn rác thực thi chỉ khi hệ thồng không có tác vụ nào. Nó là một luồng có quyền ưu tiên thấp. Lớp luồng có hai phương thức để thỏa thuận với các luồng hiểm:

- $\triangleright$  public void setDaemon(boolean on)
- $\triangleright$  public boolean isDaemon()

## **8.8 Đa luồng với Applets**

 Trong khi đa luồng là rất hữu dụng trong các chương trình ứng dụng độc lập, nó cũng đáng được quan tâm với các ứng dụng trên Web. Đa luồng được sử dụng trên web, cho ví dụ, trong các trò chơi đa phương tiện, các bức ảnh đầy sinh khí, hiển thị các dòng chữ chạy qua lại trên biểu ngữ, hiển thị đồng hồ thời gian như là một phần của trang Web v.vv… Các chức năng này cầu thành các trang web làm quyến rũ và bắt mắt.

 Chương trình Java dựa trên Applet thường sử dụng nhiều hơn một luồng. Trong đa luồng với Applet, lớp java.applet.Applet là lớp con được tạo ra bởi người sử dụng định nghĩa applet. Từ đó, Java không hổ trợ nhiều kế thừa với các lớp, nó không thể thực hiện được trực tiếp lớp con của lớp luồng trong các applet. Tuy nhiên, chúng ta sử dụng một đối tượng của luồng người sử dụng đã định nghĩa, mà các luồng này, lần lượt, dẫn xuất từ lớp luồng. Một luồng đơn giản xuất hiện sẽ được thực thi tại giao diện (Interface) Runnable

Chương trình 8.3 chỉ ra điều này thực thi như thế nào:

## **Chương trình 8.3**

```
 import java.awt.*; 
     import java.applet.*; 
     public class Myapplet extends Applet implements Runnable { 
             int i; 
             Thread t; 
     /** 
       * Myapplet constructor comment. 
       */ 
             public void init(){ 
                  t = new Thread(this); t.start(); 
 } 
             public void paint(Graphics g){ 
                  g.drawString(" i = "+i,30,30);
 } 
             public void run(){ 
                  for(i = 1;i < = 20;i + +){
                         try{ 
                               repaint(); 
                               Thread.sleep(500); 
                         }catch(InterruptedException e){ 
                               System.out.println(e.getMessage()); 
 } 
 }
```
 } }

 Trong chương trình này, chúng ta tạo ra một Applet được gọi là Myapplet, và thực thi giao diện Runnable để cung cấp khả năng đa luồng cho applet. Sau đó, chúng ta tạo ra một thể nghiệm (instance) cho lớp luồng, với thể nghiệm applet hiện thời như là một tham số để thiết lập (khởi dựng). Rồi thì chúng ta viện dẫn phương thức start() của luồng thể nghiệm này. Lần lượt, rồi sẽ viện dẫn phương thức run(), mà phương thức này thực sự là điểm bắt đầu cho phương thức này. Chúng ta in số từ 1 đến 20 với thời gian kéo trễ là 500 miligiây giữa mỗi số. Phương thức sleep() được gọi để hoàn thành thời gian kéo trễ này. Đây là một phương thức tĩnh được định nghĩa trong lớp luồng. Nó cho phép luồng nằm yên (ngủ) trong khoản thời gian hạn chế.

Xuất ra ngoài có dạng như sau:

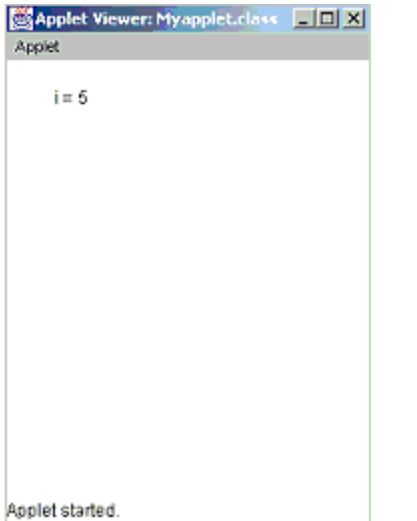

*Hình 8.5 Đa luồng với Applet* 

## **8.9 Nhóm luồng**

 Một lớp nhóm luồng (ThreadGroup) nắm bắt một nhóm của các luồng. Lấy ví dụ, một nhóm luồng trong một trình duyệt có thể quản lý tất cả các luồng phụ thuộc vào một đơn thể applet. Tất cả các luồng trong máy ảo Java phụ thuộc vào các nhóm luồng mặc định. Mỗi nhóm luồng có một nhóm nguồn cha. Vì thế, các nhóm từ một cấu trúc dạng cây. Nhóm luồng "hệ thống" là gốc của tất cả các nhóm luồng. Một nhóm luồng có thể là thành phần của cả các luồng, và các nhóm luồng.

Hai kiểu nhóm luồng thiết lập (khởi dựng) là:

### **public ThreadGroup(String str)**

Ở đây, "str" là tên của nhóm luồng mới nhất được tạo ra.

**public ThreadGroup(ThreadGroup tgroup, String str)** 

Ở đây, "tgroup" chỉ ra luồng đang chạy hiện thời như là luồng cha, "str" là tên của nhóm luồng đang được tạo ra.

Một số các phương thức trong nhóm luồng (ThreadGroup) được cho như sau:

**public synchronized int activeCount()** 

Trả về số lượng các luồng kích hoạt hiện hành trong nhóm luồng

**public sunchronized int activeGroupCount()** 

Trả về số lượng các nhóm hoạt động trong nhóm luồng **public final String getName()**  Trả về tên của nhóm luồng **public final ThreadGroup getParent()**  Trả về cha của nhóm luồng

## **8.10 Sự đồng bộ luồng**

Trong khi đang làm việc với nhiều luồng, nhiều hơn một luồng có thể muốn thâm nhập cùng biến tại cùng thời điểm. Lấy ví dụ, một luồng có thể cố gắng đọc dữ liệu, trong khi luồng khác cố gắng thay đổi dữ liệu. Trong trường hợp này, dữ liệu có thể bị sai lạc.

Trong những trường hợp này, bạn cần cho phép một luồng hoàn thành trọn vẹn tác vụ của nó (thay đổi giá trị), và rồi thì cho phép các luồng kế tiếp thực thi. Khi hai hoặc nhiều hơn các luồng cần thâm nhập đến một tài nguyên được chia sẻ, bạn cần chắc chắn rằng tài nguyên đó sẽ được sử dụng chỉ bởi một luồng tại một thời điểm. Tiến trình này được gọi là "sự đồng bộ" (synchronization) được sử dụng để lưu trữ cho vấn đề này, Java cung cấp duy nhất, ngôn ngữ cấp cao hổ trợ cho sự đồng bộ này. Phương thức "đồng bộ" (synchronized) báo cho hệ thống đặt một khóa vòng một tài nguyên riêng biệt.

Mấu chốt của sự đồng bộ hóa là khái niệm "monitor" (sự quan sát, giám sát), cũng được biết như là một bảng mã "semaphore" (bảng mã). Một "monitor" là một đối tượng mà được sử dụng như là một khóa qua lại duy nhất, hoặc "mutex". Chỉ một luồng có thể có riêng nó một sự quan sát (monitor) tại mỗi thời điểm được đưa ra. Tất cả các luồng khác cố gắng thâm nhập vào monitor bị khóa sẽ bị trì hoãn, cho đến khi luồng đầu tiên thoát khỏi monitor. Các luồng khác được báo chờ đợi monitor. Một luồng mà monitor của riêng nó có thể thâm nhập trở lại cùng monitor.

## **1. Mã đồng bộ**

 Tất cả các đối tượng trong Java được liên kết với các monitor (sự giám sát) của riêng nó. Để đăng nhập vào monitor của một đối tượng, lập trình viên sử dụng từ khóa synchronized (đồng bộ) để gọi một phương thức hiệu chỉnh (modified). Khi một luồng đang được thực thi trong phạm vi một phương thức đồng bộ (synchronized), bất kỳ luồng khác hoặc phương thức đồng bộ khác mà cố gắng gọi nó trong cùng thể nghiệm sẽ phải đợi.

 Chương trình 8.4 chứng minh sự làm việc của từ khóa synchronized (sự đồng bộ). Ở đây, lớp "Target" (mục tiêu) có một phương thức "display()" (hiển thị) mà phương thức này lấy một tham số kiểu số nguyên (int). Số này được hiển thị trong phạm vi các cặp ký tự "< > # số # <>". Phương thức "Thread.sleep(1000) tạm dừng luồng hiện tại sau khi phương thức "display()" được gọi.

 Thiết lập (khởi dựng) của liứp "Source" lấy một tham chiếu đến một đối tượng "t" của lớp "Target", và một biến số nguyên (integer). Ở đây, một luồng mới cũng được tạo ra. Luồng này gọi phương thức run() của đối tượng "t". Lớp chính "Synch" thể nghiệm lớp "Target" như là "target (mục tiêu), và tạo ra 3 đối tượng của lớp "Source" (nguồn). Cùng đối tượng "target" được truyền cho mỗi đối tượng "Source". Phương thức "join()" (gia nhập) làm luồng được gọi đợi cho đến khi việc gọi luồng bị ngắt.

### **Chương trình 8.4**

class Target {

```
/** 
 * Target constructor comment. 
 */ 
      synchronized void display(int num) { 
              System.out.print("<> "+num); 
              try{ 
                     Thread.sleep(1000); 
              }catch(InterruptedException e){ 
                     System.out.println("Interrupted"); 
 } 
              System.out.println(" <>"); 
       } 
} 
class Source implements Runnable{ 
       int number; 
       Target target; 
       Thread t; 
/** 
 * Source constructor comment. 
 */ 
      public Source(Target targ,int n){ 
             target = targ;number = n;
             t = new Thread(this); t.start(); 
       } 
       public void run(){ 
              synchronized(target) { 
                     target.display(number); 
 } 
       } 
} 
class Sync { 
/** 
 * Sync constructor comment. 
 */ 
       public static void main(String args[]){ 
             Target target = new Target();
             int digit = 10;
             Source s1 = new Source(target, digit + +);
             Source s2 = new Source(target, digit + +);
             Source s3 = new Source(target, digit + +);
              try{ 
                     s1.t.join(); 
                     s2.t.join(); 
                     s3.t.join();
```

```
 }catch(InterruptedException e){ 
                      System.out.println("Interrupted"); 
               } 
        } 
}
```
Kết quả hiện thị như hình cho dưới đây:

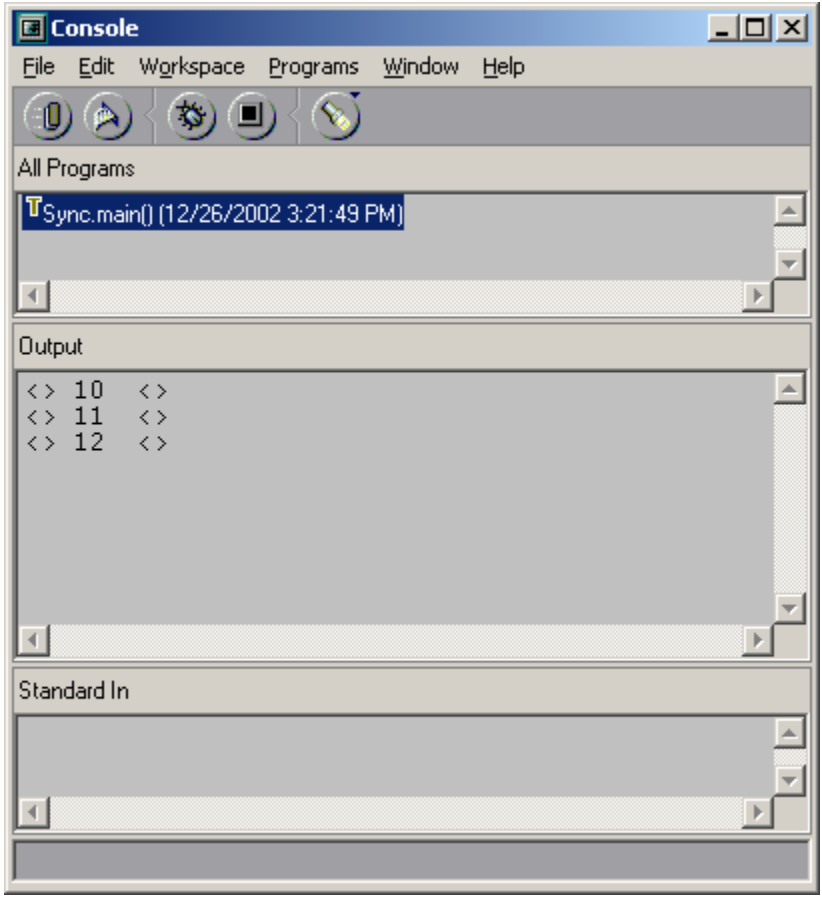

## *Hình 8.6 Kết quả hiện thị của chương trình 8.4*

Trong chương trình trên, có một "dãy số" đăng nhập được hiển thị "display()". Điều này có nghĩa là việc thâm nhập bị hạn chế một luồng tại mỗi thời điểm. Nếu từ khóa synchronized đặt trước bị bỏ quên trong phương thức "display()" của lớp "Target", tất cả luồng trên có thể cùng lúc gọi cùng phương thức, trên cùng đối tượng. Điều kiện này được biết đến như là "loại điều kiện" (race condition). Trong trường hợp này, việc xuất ra ngoài sẽ được chỉ ra như hình 8.7

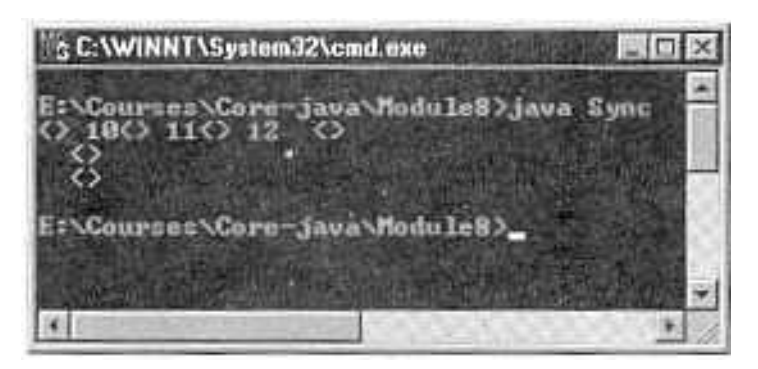

*Hình 8.7 Kết quả hiển thị của chương trình 8.7 không có sự đồng bộ*

## **2. Sử dụng khối đồng bộ (Synchronized Block)**

 Tạo ra các phương thức synchronzed (đồng bộ) trong phạm vi các lớp là một con đường dễ dàng và có hiệu quả của việc thực hiện sự đồng bộ. Tuy nhiên, điều này không làm việc trong tất cả các trường hợp.

 Hãy xem một trường hợp nơi mà lập trình viên muốn sự đồng bộ được xâm nhập vào các đối tượng của lớp mà không được thiết kế cho thâm nhập đa luồng. Tức là, lớp không sử dụng các phương thức đồng bộ. Hơn nữa, mã nguồn là không có giá trị. Vì thế từ khoá synchronized không thể được thêm vào các phương thức thích hợp trong phạm vi lớp.

Để đồng bộ thâm nhập một đối tượng của lớp này, tất cả chúng gọi các phương thức mà lớp này định nghĩa, được đặt bên trong một khối đồng bộ. Tất cả chúng sử dụng chung một câu lệnh đồng bộ được cho như sau:

### **synchronized(object)**

### **{**

## **// các câu lệnh đồng bộ**

 **}**  Ở đây, "object" (đối tượng) là một tham chiếu đến đối tượng được đồng bộ. Dấu ngoặc móc không cấn thiết khi chỉ một câu lệnh được đồng bộ. Một khối đồng bộ bảo đảm rằng nó gọi đến một phương thức (mà là thành phần của đối tượng) xuất hiện chỉ sau khi luồng hiện hành đã được tham nhập thành công vào monitor (sự quan sát) của đối tượng.

Chương trình 8.5 chỉ ra câu lệnh đồng bộ sử dụng như thế nào:

## **Chương trình 8.5**

class Target {

```
/**
```

```
 * Target constructor comment. 
 */
```

```
synchronized void display(int num) { 
             System.out.print("<> "+num); 
             try{ 
                   Thread.sleep(1000); 
             }catch(InterruptedException e){ 
                   System.out.println("Interrupted"); 
 } 
             System.out.println(" <>"); 
       }
```

```
} 
class Source implements Runnable{ 
       int number; 
       Target target; 
       Thread t; 
/** 
 * Source constructor comment. 
 */ 
      public Source(Target targ,int n){ 
             target = targ;number = n;
             t = new Thread(this); t.start(); 
       } 
      // đồng bộ gọi phương thức display() 
       public void run(){ 
              synchronized(target) { 
                     target.display(number); 
 } 
       } 
} 
class Synchblock { 
/** 
 * Synchblock constructor comment. 
 */ 
      public static void main(String args[]){ 
             Target target = new Target();
             int digit = 10;
             Source s1 = new Source(target, digit + +);
             Source s2 = new Source(target, digit + +);
             Source s3 = new Source(target, digit + +);
              try{ 
                     s1.t.join(); 
                     s2.t.join(); 
                     s3.t.join(); 
              }catch(InterruptedException e){ 
                     System.out.println("Interrupted"); 
              } 
       } 
}
```
Ở đây, từ khóa synchronized không hiệu chỉnh phương thức "display()". Từ khóa này được sử dụng trong phương thức run() của lớp "Target" (mục tiêu). Kết quả xuất ra màn hình tương tự với kết quả chỉ ra ở hình số 8.6

## **3. Sự không thuận lợi của các phương thức đồng bộ**

Người lập trình thường viết các chương trình trên các đơn thể luồng. Tất nhiên các

trạng thái này chắc chắn không lợi ích cho đa luồng. Lấy ví dụ, lụồng không tận dụng việc thực thi của trình biên dịch. Trình biên dịch Java từ Sun không chứa nhiều phương thức đồng bộ.

 Các phương thức đồng bộ không thực thi tốt như là các phương thức không đồng bộ. Các phương thức này chậm hơn từ ba đến bốn lần so với các phương thức tương ứng không đồng bộ. Trong trạng thái nơi mà việc thực thi là có giới hạn, các phương thức đồng bộ bị ngăn ngừa.

## **8.11 Kỹ thuật "wait-notify" (đợi – thông báo)**

 Luồng chia các tác vụ thành các đơn vị riêng biệt và logic (hợp lý). Điều này thay thế các trường hợp (sự kiện) chương trình lặp. Các luồng loại trừ "polling" (kiểm soát vòng).

 Một vòng lặp mà lặp lại việc một số điều kiện thường thực thi "polling" (kiểm soát vòng). Khi điều kiện nhận giá trị là True (đúng), các câu lệnh phúc đáp được thực hiện. Đây là tiến trình thường bỏ phí thời gian của CPU. Lấy ví dụ, khi một luồng sinh ra một số dữ liệu, và các luồng khác đang chi phối nó, luồng sinh ra phải đợi cho đến khi các luồng sử dụng nó hoàn thành, trước khi phát sinh ra dữ liệu.

Để tránh trường hợp kiểm soát vòng, Java bao gồm một thiết kế tốt trong tiến trình kỹ thuật truyền thông sử dụng các phương thức "wait()" (đợi), "notify()" (thông báo) và "notifyAll()" (thông báo hết). Các phương thức này được thực hiện như là các các phương thức cuối cùng trong lớp đối tượng (Object), để mà tất cả các lớp có thể thâm nhập chúng. Tất cả 3 phương thức này có thể được gọi chỉ từ trong phạm vi một phương thức đồng bộ (synchronized).

Các chức năng của các phương thức "wait()", "notify()", và "notifyAll()" là:

- Phương thức **wait()** nói cho việc gọi luồng trao cho monitor (sự giám sát), và nhập trạng thái "sleep" (chờ) cho đến khi một số luồng khác thâm nhập cùng monitor, và gọi phương thức "notify()".
- Phương thức **notify()** đánh thức, hoặc thông báo cho luồng đầu tiên mà đã gọi phương thức wait() trên cùng đối tượng.
- Phương thức **notifyAll()** đánh thức, hoặc thông báo tất cả các luồng mà đã gọi phương thức wait() trên cùng đối tượng.
- Quyền ưu tiên cao nhất luồng chạy đầu tiên.

Cú pháp của 3 phương thức này như sau:

## **final void wait() throws IOException**

## **final void notify()**

## **final void notifyAll()**

Các phương thức wait() và notify() cho phép một đối tượng được chia sẻ để tạm ngừng một luồng, khi đối tượng trở thành không còn giá trị cho luồng. Chúng cũng cho phép luồng tiếp tục khi thích hợp.

Các luồng bản thân nó không bao giờ kiểm tra trạng thái của đối tượng đã chia sẻ.

 Một đối tượng mà điều khiển các luồng khách (client) của chính nó theo kiểu này được biết như là một monitor (sự giám sát). Trong các thuật ngữ chặt chẽ của Java, một monitor là bất kỳ đối tượng nào mà có một số mã đồng bộ. Các monitor được sử dụng cho các phương thức wait() và notify(). Cả hai phương thức này phải được gọi trong mã đồng bộ.

Một số điểm cần nhớ trong khi sử dụng phương thức **wait():**

- Luồng đang gọi đưa vào CPU
- Luồng đang gọi đưa vào khóa
- > Luồng đang gọi đi vào vùng đợi của monitor.

Các điểm chính cần nhớ về phương thức **notify()** 

- > Một luồng đưa ra ngoài vùng đơi của monitor, và vào trang thái sẵn sàng.
- Luồng mà đã được thông báo phải thu trở lại khóa của monitor trước khi nó có thể bắt đầu.
- Phương thức notify() là không chính xác, như là nó không thể chỉ ra được luồng mà phải được thông báo. Trong một trạng thái đã trộn lẫn, luồng có thể thay đổi trạng thái của monitor trong một con đường mà không mang lại kết quả tốt cho luồng đã được đưa thông báo. Trong một số trường hợp này, các phương thức của monitor đưa ra 2 sự đề phòng:
	- o Trạng thái của monitor sẽ được kiểm tra trong một vòng lặp "while" tốt hơn là câu lệnh if
	- o Sau khi thay đổi trạng thái của monitor, phương thức notifyAll() sẽ được sử dụng, tốt hơn phương thức notify().

Chương trình 8.6 biểu thị cho việc sử dụng các phương thức notify(0 và wait():

### **Chương trình 8.6**

```
import java.applet.*; 
import java.awt.*; 
import java.awt.event.*; 
/*<applet code = "mouseApplet" width = "100" height = "100"> </applet> */public class mouseApplet extends Applet implements MouseListener{ 
       boolean click; 
       int count; 
      public void init() { 
             super.init(); 
             add(new clickArea(this)); //doi tuong ve duoc tao ra va them vao 
             add(new clickArea(this));//doi tuong ve duoc tao ra va them vao 
             addMouseListener(this); 
      } 
      public void mouseClicked(MouseEvent e) { 
      } 
      public void mouseEntered(MouseEvent e) { 
      } 
      public void mouseExited(MouseEvent e) { 
      } 
      public void mousePressed(MouseEvent e) { 
             synchronized (this) { 
                    click = true; 
                    notify(); 
 } 
             count++; //dem viec click 
             Thread.currentThread().yield();
```

```
click = false;} 
      public void mouseReleased(MouseEvent e) { 
       } 
} //kết thúc Applet 
class clickArea extends java.awt.Canvas implements Runnable{ 
       mouseApplet myapp; 
       clickArea(mouseApplet mapp){ 
            this.myapp = mapp;
             setSize(40,40); 
             new Thread(this).start(); 
       } 
       public void paint(Graphics g){ 
             g.drawString(new Integer(myapp.count).toString(),15,20); 
       } 
       public void run(){ 
             while(true){ 
                   synchronized (myapp) { 
                         while(!myapp.click){ 
                              try{ 
                                     myapp.wait(); 
                               }catch(InterruptedException ie){ 
 } 
 } 
 } 
                   repaint(250); 
             } 
       }//end run 
}
```
Không cần các phương thức wait() và notify(), luồng bức vẽ (canvas) không thể biết khi nào cập nhập hiển thị. Kết quả xuất ra ngoài của chương trình được đưa ra như sau:

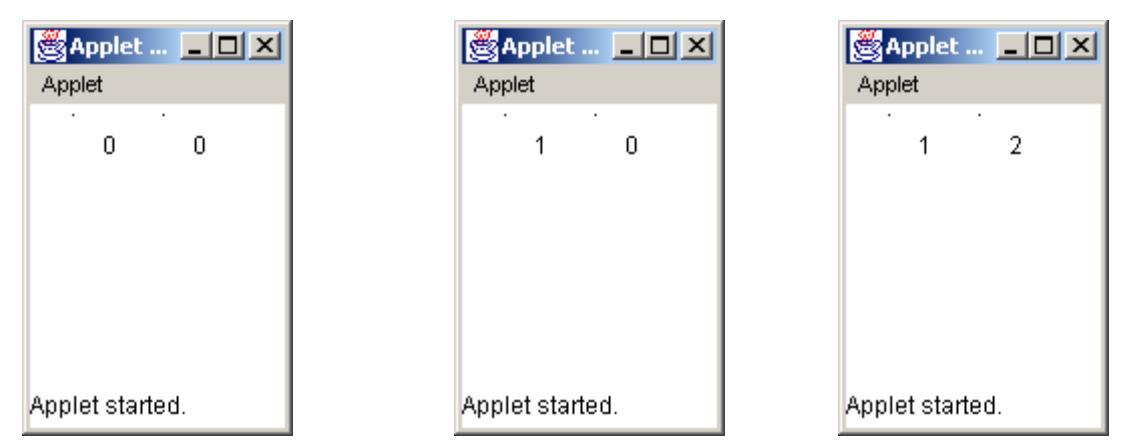

*Hình 8.8 Kết quả sau mỗi lần kích chuột* 

## **8.12 Sự bế tắt (Deadlocks)**

 Một "deadlock" (sự bế tắt) xảy ra khi hai luồng có một phụ thuộc vòng quanh trên một cặp đối tượng đồng bộ; lấy ví dụ, khi một luồng thâm nhập vào monitor trên đối tượng "ObjA", và một luồng khác thâm nhập vào monitor trên đối tượng "ObjB". Nếu luồng trong "ObjA" cố gắng gọi phương thức đồng bộ trên "ObjB", một bế tắt xảy ra.

Nó khó để gỡ lỗi một bế tắt bởi những nguyên nhân sau:

Nó hiểm khi xảy ra, khi hai luồng chia nhỏ thời gian trong cùng một con đường

 $\triangleright$  Nó có thể bao hàm nhiều hơn hai luồng và hai đối tượng đồng bộ

 Nếu một chương trình đa luồng khóa kín thường xuyên, ngay lập tức kiểm tra lại điều kiện bế tắt.

 Chương trình 8.7 tạo ra điều kiện bế tắt. Lớp chính (main) bắt đầu 2 luồng. Mỗi luồng gọi phương thức đồng bộ run(). Khi luồng "t1" đánh thức, nó gọi phương thức "synchIt()" của đối tượng deadlock "dlk1". Từ đó luồng "t2" một mình giám sát cho "dlk2", luồng "t1" bắt đầu đợi monitor. Khi luồng "t2" đánh thức, nó cố gắng gọi phương thức "synchIt()" của đối tượng Deadlock "dlk2". Bây giờ, "t2" cũng phải đợi, bởi vì đây là trường hợp tương tự với luồng "t1". Từ đó, cả hai luồng đang đợi lẫn nhau, cả hai sẽ đánh thức. Đây là điều kiện bế tắt.

### **Chương trình 8.7**

public class Deadlock implements Runnable{

 public static void main(String args[]){ Deadlock dlk1= new Deadlock();

```
Deadlock dlk2 = new Deadlock();
Thread t1 = new Thread(dlk1);
Thread t2 = new Thread(dlk2);
```

```
dk1.grabIt = dk1;
dlk2.grabIt = dlk2;
 t1.start(); 
 t2.start(); 
 System.out.println("Started"); 
 try{ 
        t1.join(); 
        t2.join(); 
 }catch(InterruptedException e){
```

```
 System.out.println("error occured"); 
 } 
              System.exit(0); 
       } 
      Deadlock grabIt; 
       public synchronized void run() { 
              try{ 
                    Thread.sleep(1500); 
              }catch(InterruptedException e){ 
                    System.out.println("error occured"); 
 } 
              grabIt.syncIt(); 
       } 
       public synchronized void syncIt() { 
              try{ 
                    Thread.sleep(1500); 
                    System.out.println("Sync"); 
              }catch(InterruptedException e){ 
                    System.out.println("error occured"); 
 } 
              System.out.println("In the syncIt() method"); 
       } 
}
```
Kết quả của chương trình này được hiển thị như sau:

| <b>Output</b>                  |  |
|--------------------------------|--|
| Started<br>Sync                |  |
| In the syncIt() method         |  |
| Sync<br>In the syncIt() method |  |
|                                |  |
|                                |  |
|                                |  |
| Standard In                    |  |

*Hình 8.9 Sự bế tắt* 

## **8.13 Thu dọn "rác" (Garbage collection)**

 Thu dọn "rác" (Garbage collection) cải tạo hoặc làm trống bộ nhớ đã định vị cho các đối tượng mà các đối tượng này không sử dụng trong thời gian dài. Trong ngôn ngữ lập trình hướng đối tượng khác như C++, lập trình viên phải làm cho bộ nhớ trống mà đã không được yêu cầu trong thời gian dài. Tình trạng không hoạt động để bộ nhớ trống có thể là kết quả trong một số vấn đề. Java tự động tiến trình thu dọn rác để cung cấp giải
pháp duy nhất cho vấn đề này. Một đối tượng trở nên thích hợp cho sự dọn rác nếu không có tham chiếu đến nó, hoặc nếu nó đã đăng ký rỗng.

 Sự dọn rác thực thi như là một luồng riêng biệt có quyền ưu tiên thấp. Bạn có thể viện dẫn một phương thức gc() của thể nghiệm để viện dẫn sự dọn rác. Tuy nhiên, bạn không thể dư đoán hoặc bảo đảm rằng sư don rác sẽ thực thi một cách tron ven sau đó.

Sử dụng câu lên sau để tắt đi sư don rác trong ứng dụng:

### **Java –noasyncgc ….**

 Nếu chúng ta tắt đi sự dọn rác, chương trình hầu như chắc chắn rằng bị treo do bởi việc đó.

### **1. Phương thức finalize() (hoàn thành)**

 Java cung cấp một con đường để làm sạch một tiến trình trước khi điều khiển trở lại hệ điều hành. Điều này tương tự như phương thức phân hủy của C++

 Phương thức finalize(), nếu hiện diện, sẽ được thực thi trên mỗi đối tượng, trước khi sư don rác.

Câu lệnh của phương thức finalize() như sau:

### **protected void finalize() throws Throwable**

 Tham chiếu không phải là sự dọn rác; chỉ các đối tượng mới được dọn rác Lấy thể nghiệm:

### **Object a = new Object();**

#### **Object b = a;**

### **a = null;**

Ở đây, nó sẽ sai khi nói rằng "b" là một đối tượng. Nó chỉ là một đối tượng tham chiếu. Hơn nữa, trong đoạn mã trích trên mặc dù "a' được đặt là rỗng, nó không thể được dọn rác, bởi vì nó vẫn còn có một tham chiếu (b) đến nó. Vì thế "a" vẫn còn với đến được, thật vậy, nó vẫn còn có phạn vi sử dụng trong phạm vi chương trình. Ở đây, nó sẽ không được dọn rác.

 Tuy nhiên, trong ví dụ cho dưới đây, giả định rằng không có tham chiếu đến "a" tồn tại, đối tượng "a" trở nên thích hợp cho garbage collection.

#### **Object a = new Object();**

```
 … 
 … 
 … 
 a = null; 
 Một ví dụ khác: 
Object m = new Object(); 
 Object m = null; 
Đối tượng được tạo ra trong sự bắt đầu có hiệu lực cho garbage collection 
Object m = new Object(); 
 M = new Object();
```
 Bây giờ, đối tượng căn nguyên có hiệu lực cho garbage collection, và một đối tượng mới tham chiếu bởi "m" đang tồn tại.

 Bạn có thể chạy phương thức garbage collection, nhưng không có banỏ đảm rằng nó sẽ xảy ra.

Chương trình 8.8 điển hình cho garbage collection.

### **Chương trình 8.8**

```
class GCDemo 
      { 
             public static void main(String args[]) 
             { 
                   int i; 
                   long a; , 
                   Runtime r=Runtime.getRuntimeO; 
                   Long valuesD =new Long[200];
                   System. out. print In ("Amount of free memory is" + r.freeMemoryO); 
                   r.gcO; 
                   System.out.println("Amount of free memory after garbage collection is 
             " + r.freeMemoryO); 
             for (a=IOOOO.i=O;i<200;a++.i++) 
             \left\{ \right.values[i] =new Long(a);
             } 
             System.out.println("Amount of free memory after creating the array 
" + r.freeMemoryO); 
             for (i=0; i<200; i++){ 
                   values[i] =null; 
             } 
             System.out.println("Arnount of free memory after garbage collection is 
" + r.freeMemoryO); 
      }
```
 Chúng ta khai một mảng gồm 200 phần tử, trong đó kiểu dữ liệu là kiểu Long. Trước khi mảng được tạo ra, chúng ta phải xác định rõ số lượng bộ nhớ trống, và hiển thị nó. Rồi thì chúng ta viện dẫn phương thức gc() của thể nghiệm Runtime (thời gian thực thi) hiện thời. Điều này có thể hoặc không thể thực thi garbage collection. Rồi thì chúng ta tạo ra mảng, và đang ký giá trị cho các phần tử của mảng. Điều này sẽ giảm bớt số lượng bộ nhớ trống. Để làm các mảng phần tử thích hợp cho garbage collection, chúng ta đặt chúng rỗng. Cuối cùng, chúng ta sử dụng phương thức gc() để viện dẫn garbage collection lần nữa.

Kết quả xuất ra màn hình của chương trình trên như sau:

| C:\WINNT\System32\cmd.exe                                                                                                    |  |
|----------------------------------------------------------------------------------------------------|--|
| E:\Courses\Core-java\Module8>java GCDeno<br>Amount of free memory is 1839112<br>Amount of free memory after garbage collection is 1924984<br>Anount of free memory after creating array is 1921368<br>Anount of free memory after garbage collection is 1920944 |  |
| E:\Courses\Core-java\Module8>                                                                                                    |  |
|                                                                                                    |  |

*Hình 8.10 Garbage collection* 

# **Tổng kết**

- Một luồng là đơn vị nhỏ nhất của đoạn mã thực thi được mà một tác vụ riêng biệt.
- Đa luồng giữ cho thời gian rỗi là nhỏ nhất. Điều này cho phép bạn viết các chương trình có khả năng sử dụng tối đa CPU.
- Luồng bắt đầu thực thi sau khi phương thức start() được gọi
- Lập trình viên, máy ảo Java, hoặc hệ điều hành bảo đảm rằng CPU được chia sẻ giữa các luồng.
- Có hai loại luồng trong một chương trình Java:
	- o Luồng người dùng
	- o Luồng hiểm.
- Một nhóm luồng là một lớp mà nắm bắt một nhóm các luồng.
- Đồng bộ cho phép chỉ một luồng thâm nhập một tài nguyên được chia sẻ tại một thời điểm.
- Để tránh kiểm soát vòng, Java bao gồm một thiết kế tốt trong tiến trình kỹ thuật truyền thông sử dụng các phương thức "wait()" (đợi), "notify()" (thông báo) và "notifyAll()" (thông báo hết).
- > Một "bế tắt" xảy ra khi hai luồng có mot phụ thuộc xoay vòng trên một phần của các đối tượng đồng bộ
- $\triangleright$  Garbage collection là một tiến trình nhờ đó bộ nhớ được định vi để các đối tượng mà không sử dụng trong thời gian dài, có thể cải tạo hoặc làm rãnh bộ nhớ.

## **Kiểm tra lại sự hiểu biết của bạn**

- 1. Một ứng dụng có thể chứa đựng nhiều luồng **Đúng/Sai**
- 2. Các luồng con được tạo ra từ luồng chính **Đúng/Sai**
- 3. Mỗi luồng trong một chương trình Java được đăng ký một quyền ưu tiên mà máy ảo Java có thể thay đổi. **Đúng/Sai**
- 4. Phương thức\_\_\_\_\_\_\_\_\_\_\_\_ có thể tạm thời ngừng việc thực thi luồng
- 5. Mặc định, một luồng có một quyền ưu tiên \_\_\_\_\_\_\_\_ một hằng số của
- 6. \_\_\_\_\_\_\_\_\_ luồng được dùng cho các luồng "nền", cung cấp dụch vụ cho luồng khác.
- 7. Trong luồng đồng bộ, một \_\_\_\_\_\_\_\_\_\_ là một đối tượng mà được sử dụng như là một khóa riêng biệt lẫn nhau.
- 8. \_\_\_\_\_\_\_\_\_\_\_ thường thực thi bởi một vòng lặp mà được sử dụng để lặp lại việc kiểm tra một số điều kiện.

### **Bài tập:**

1. Viết một chương trình mà hiển thị một sự đếm lùi từng giây cho đến không, như hình sau:

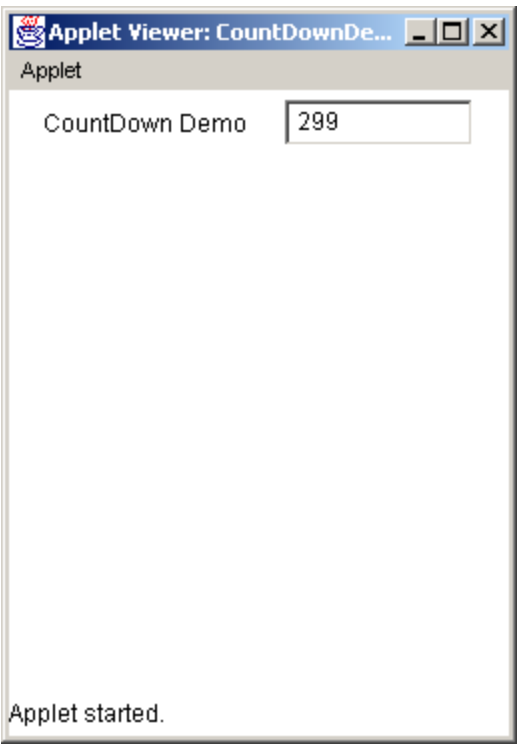

 Ban đầu, số 300 sẽ được hiển thị. Giá trị sẽ được giảm dần cho đến 1 đến khi ngoài giá trị 0. Giá trị sẽ được trả lại 300 một lần nữa giảm đến trở thành 0.

2. Viết một chương trình mà hiển thị như hình dưới đây:

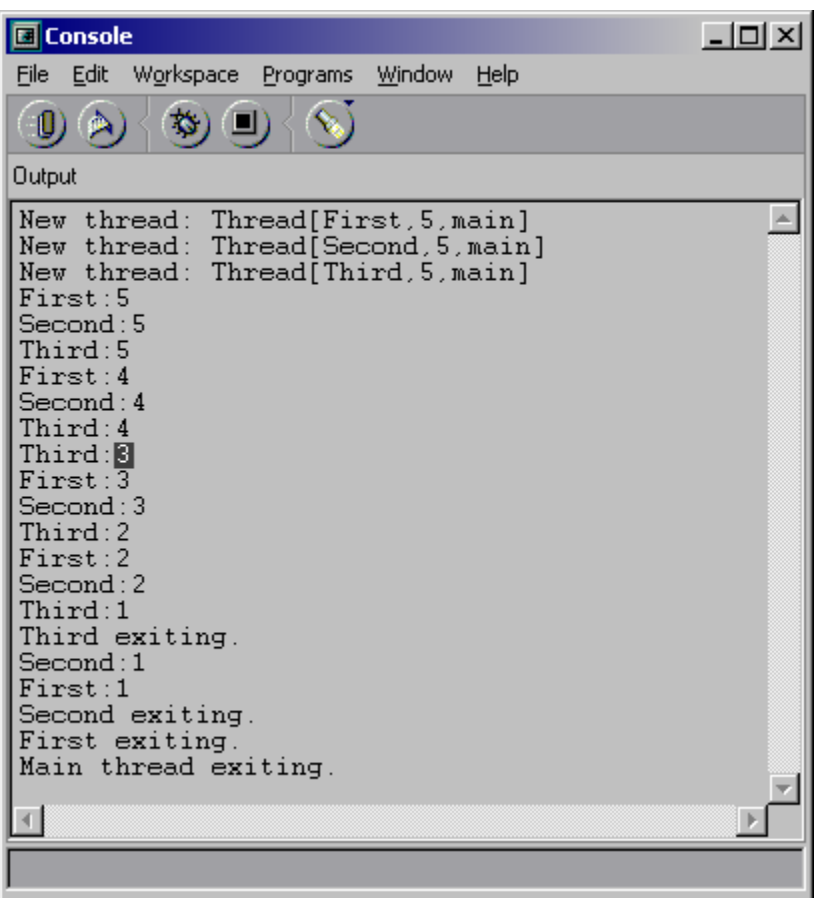

 Tạo 3 luồng và một luồng chính trong "main". Thực thi mỗi luồng như một chương trình thực thi. Khi chương trình kết thúc, các câu lệnh thoát cho mỗi luồng sẽ được hiển thị. Sử dụng kỹ thuật nắm bắt lỗi.

### **Mục tiêu**

Kết thúc chương, bạn có có thể :

- Đề cập đến các khái niệm về luồng
- Mô tả các lớp InputStream và OutputStream
- Mô tả I/O mảng Byte
- > Thực hiện các tác vụ đệm I/O và lọc
- ▶ Dùng lớp RandomAccesFile.
- Mô tả các tác vụ chuỗi I/O và ký tự
- Dùng lớp PrinterWriter

### **9.1 Giới thiệu**

Trong buổi học trước, chúng ta đã học về các dòng Synchronized. ngăn các dòng xẩy ra việc chia sẽ (dùng chung) các đối tượng một cách đồng thời. Toàn bộ tiến trình này được quản lý bởi cơ chế đợi thông báo (wait-notify). Phương thức wait() báo cho dòng gọi từ bỏ monitor và nhập vào trang thái ngủ cho đến khi các dòng khác nhập vào cùng monitor và gọi phương thức notify(). Phương thức notify() và notifyAll() tạo ra dòng thông báo cho các dòng khác gọi phương thức wait() của cùng đối tượng. Trong bài học trước, chúng ta cũng học về các điều kiện bế tắc là gì và cách tránh chúng.

Chương này giới thiệu khái niệm về luồng. Chúng ta cũng thảo luận các lớp khác nhau trong gói java.io trợ giúp các tác vụ nhập xuất.

### **9.2 Các luồng**

Theo thuật ngữ chung, luồng là một dòng lưu chuyển. trong thuật ngữ về kỹ thuật luồng là một lộ trình mà dữ liệu được truyền trong một chương trình. Một ứng dụng về các luồng ma ta đã quen thuộc đó là luồng nhập System.in .

 Luồng là những dàn ống (pipelines) để gửi và nhận thông tin trong các chương trình java. Khi một luồng dữ liệu được gửi hoặc nhân, ta tham chiếu nó như đang "ghi" và "đọc" một luồng theo thứ tự nêu trên. Khi một luồng được đọc hay ghi, các dòng khác bị phong toả. Nếu có một lỗi xẩy ra khi đọc hay ghi luồng, một IOexception được kích hoạt. Do vậy, các câu lệnh luồng phải bao gồm khối try-catch.

 Lớp 'java.lang.System' định nghĩa các luồng nhập và xuất chuẩn. chúng là các lớp chính của các luồng byte mà java cung cấp. Chúng ta cũng đã sử dụng các luồng xuất để xuất dữ liệu và hiển thị kết quả trên màn hình. Luồng I/O bao gồm:

:

- Lớp System.out: Luồng xuất chuẩn dùng để hiển thị kết quả trên màn hình.
- Lớp System.in: Luồng nhập chuẩn thường đến từ bàn phím và được dùng để đọc

các ký tự dữ liệu.

Lớp System.err: Đây là luồng lỗi chuẩn.

Các lớp 'InputStream' và 'OutputStream' cung cấp nhiều khả năng I/O khác nhau. Cả hai lớp này có các lớp con để thực hiện I/O thông qua các vùng đệm bộ nhớ, các tập tin và ống dẫn. Các lớp con của lớp InputStream thực hiện đầu vào, trong khi các lớp con của lớp OutputStream thực hiện kết xuất.

### **9.3 Gói java.io**

Các luồng hệ thống rất có ích. Tuy nhiên, chúng không đủ mạnh để dùng khi ứng phó với I/O thực tế. Gói java.io phải được nhập khẩu vì mục đích này. Chúng ta sẽ thảo luận tìm hiểu về các lớp thuộc gói java.io.

### **9.3.1 Lớp InputStream**

Lớp InputStream là một lớp trừu tượng. Nó định nghĩa cách nhận dữ liệu. Điểm quan trọng không nằm ở chổ dữ liệu đế từ đâu, mà là nó có thể truy cập. Lớp InputStream cung cấp một số phương pháp để đọc và dùng các luồng dữ liệu để làm đầu vào. Các phương thức này giúp ta tạo, đọc và xử lý các luồng đầu vào. Các phương thức được hiện trong bản 9.1

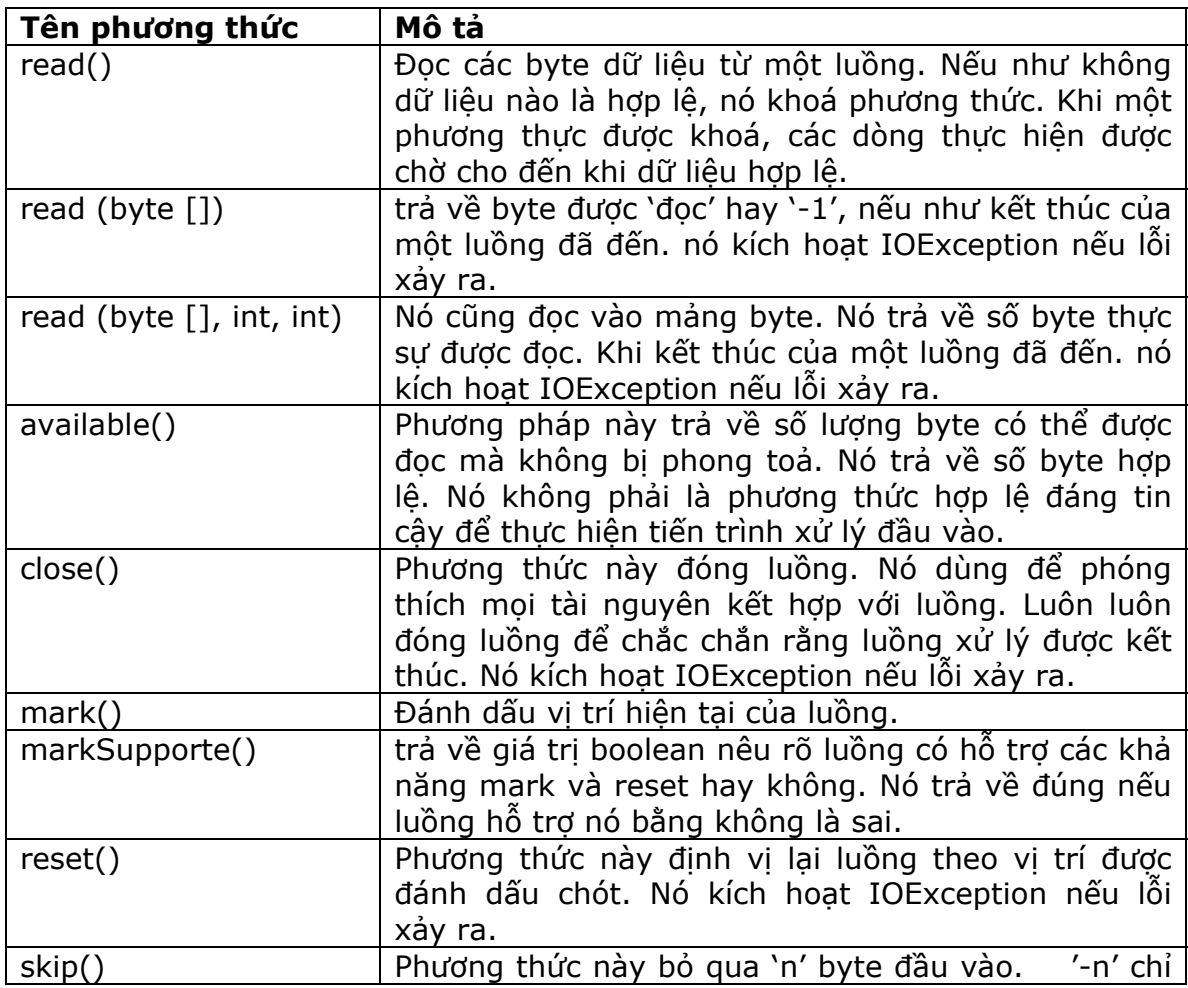

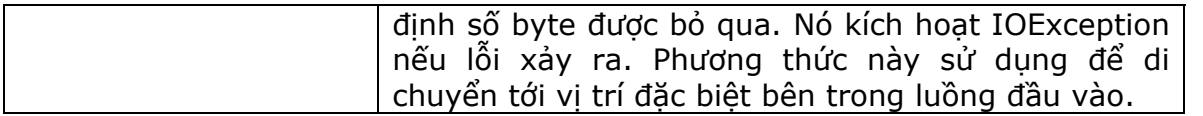

#### **Table 9.1 InputStream Class Methods**

### **9.3.2 Lớp OutputStream**

Lớp OutputStream cũng là lớp trừu tượng. Nó định nghĩa cách ghi các kết xuất đến luồng. Nó cung cấp tập các phương thức trợ giúp tạo ra, ghi và xử lý kết xuất các luồng. Các phương thức bao gồm:

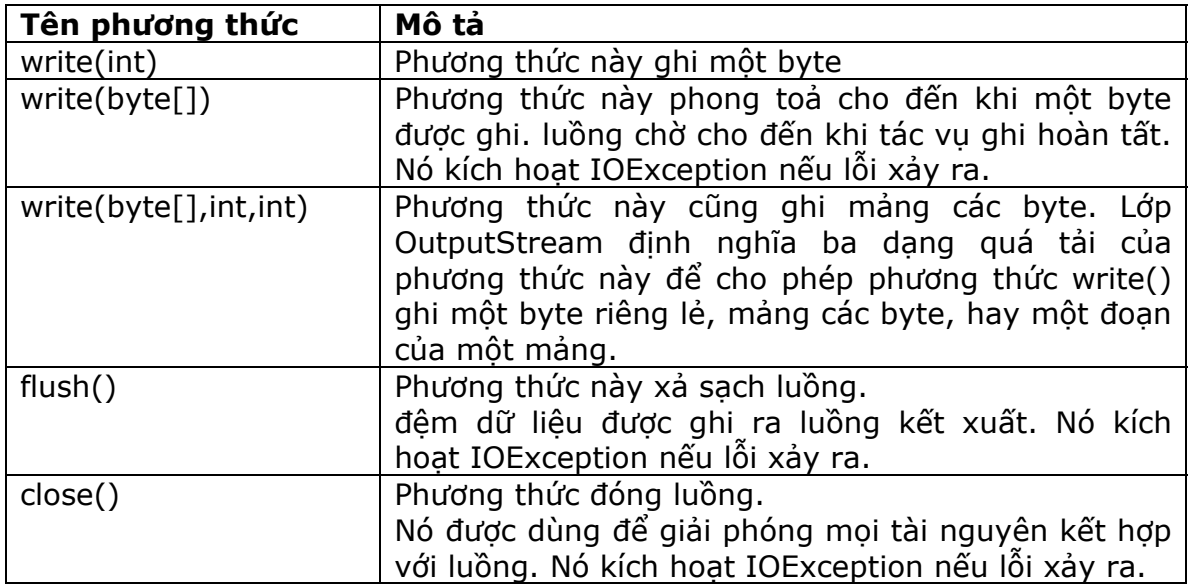

### **Bảng 9.2 Các phương thức lớp OutputStream**

### **9.3.3 Nhập và xuất mảng byte**

 Các lớp 'ByteArrayInputStream' và 'ByteArrayOutputStream' sử dụng các đệm bộ nhớ. Không cần thiết phải dùng chúng với nhau.

### Lớp ByteArrayInputStream

Lớp này tạo luồng đầu vào từ bộ nhớ đệm. Nó là mảng các byte. Lớp này không hỗ trợ các phương thức mới. Ngược lại nó chạy đè các phương thức của lớp InputStream như 'read() ', 'skip()', 'available()' và 'reset()'.

### Lớp ByteArrayOutputStream

Lớp này tạo ra luồng kết suất trên một mảng các byte. Nó cũng cung cấp các khả năng bổ sung để mảng kết suất tăng trưởng nhằm mục đích chừa chổ cho mảng được ghi. Lớp này cũng cung cấp các phương thức 'toByteArrray()' và 'toString()'. Chúng được dùng để chuyển đổi luồng thành một mảng byte hay đối tượng chuỗi.

Lớp ByteArrayOutputStream cũng cung cấp hai phương thức thiết lập. Một chấp nhận một đối số số nguyên dùng để ấn định mảng byte kết xuất theo một kích cỡ ban đầu. và thứ hai không chấp nhân đối số nào, và thiết lập đêm kết xuất với kích thước mặc định. lớp

này cung cấp vài phương thức bổ sung, không được khai báo trong OutputStream:

 $reset()$ 

Thiết lập lại kết xuất vùng đệm nhằm cho phép tiến trình ghi khởi động lại tại đầu vùng đệm.

 $\overline{\phantom{a}}$  size()

Trả về số byte hiện tại đã được ghi tới vùng đệm.

writeto()

 Ghi nội dung của vùng đệm kết xuất ra luồng xuất đã chỉ định. Để thực hiện, nó chấp nhận một đối tượng của lớp OutputStream làm đối số.

Chương trình 9.1 sử dụng lớp 'ByteArrayInputStream' và 'ByteArrayOutputStream' để nhập và xuất:

### **Program 9.1**

```
import java.lang.System; 
import jạva.io.*; 
public class byteexam 
{ 
public static void main(String args[]) throws IOException 
    { 
      ByteArrayOutputStream os =new ByteArrayOutputStream(); 
      String s ="Welcome to Byte Array Input Outputclasses"; 
      for(int i=0; i< s.length( );i++)
      os. write (s.charAt(i) ) ; 
      System.out.println("Output Stream is:" + os); 
      System.out.println("Size of output stream is:"+ os.size()); 
      ByteArraylnputStream in; 
      in = new ByteArraylnputStream(os.toByteArray()); 
      int ib = in.available();
      System.out.println("Input Stream has : " + ib + "available bytes");
      byte ibufl ] = new byte[ib];
      int byrd = in.read(ibuf, 0, ib);
      System.out.println("Number of Bytes read are :" + byrd); 
      System.out.println("They are: " + new String(ibut)); 
   } 
}
```
### **Hình 9.1 Xuất hiện kết xuất của chương trình:**

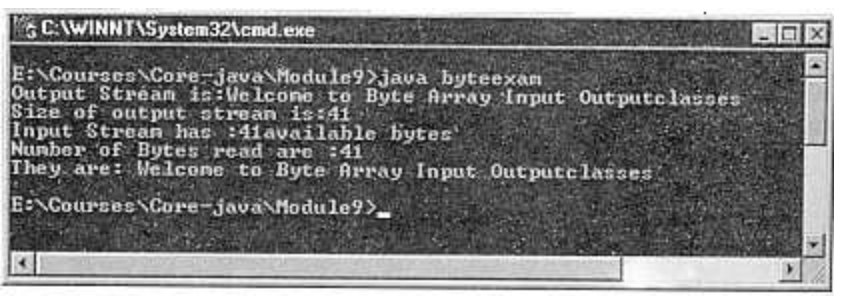

**'ByteArrayOutputStream' cho nhập và xuất.** 

**Hình 9.1: sử dụng 1 sử dụng lớp 'ByteArrayInputStream' và** 

### **9.3.4 Nhập và xuất tập tin**

Java hỗ trợ các tác vụ nhập và xuất tập tin với sự trợ giúp các lớp sau đây:

- $\triangleright$  File
- > FileDescriptor
- > FileInputStream
- > FileOutputStream

Java cũng hỗ trợ truy cập nhập và xuất ngẫu nhiên hoặc trực tiếp bằng các lớp 'File','FileDescriptior', và 'RandomAccesFile'.

 $\triangleright$  Lớp File

Lớp này được sử dụng để truy cập các đối tượng tập tin và thư mục. Các tập tin đặt tên theo qui ước đặt tên tập tin của hệ điều hành chủ. Các qui ước này được gói riêng bằng các hằng lớp File. Lớp này cung cấp các thiết lập các tập tin và các thư mục. Các thiết lập chấp nhận các đường dẫn tập tin tuyệt đối lẫn tương đối cùng các tập tin và thư mục. Tất cả các tác vụ thư mục và tập tin chung được thực hiện thông qua các phương thức truy cập của lớp *File*.

Các phương thức:

- Cho phép bạn tạo, xoá, đổi tên các file.
- Cung cấp khả năng truy cập tên đường dẫn tập tin.
- Xác định đối tượng có phải tập tin hay thư mục không.
- Kiểm tra sự cho phép truy cập đọc và ghi.

 Giống như các phương thức truy cập, các phương thức thư mục cũng cho phép tạo, xoá, đặt tên lại và liệt kê các thư mục. Các phương pháp này cho phép các cây thư mục đang chéo bằng cách cung cấp khả năng truy cập các thư mục cha và thư mục anh em.

Lớp FileDescriptor

Lớp này cung cấp khả năng truy cập các mô tả tập tin mà hệ điều hành duy trì khi các tập tin và thư mục đang được truy cập. Lớp này không cung cấp tầm nhìn đối với thông tin cụ thể do hệ điều hành duy trì. Nó cung cấp chỉ một phương thức có tên 'valid()', giúp xác định một đối tượng mô tả tập tin hiện có hợp lệ hay không.

#### Lớp FileInputStream

Lớp này cho phép đọc đầu vào từ một tập tin dưới dạng một luồng. Các đối tượng của lớp này được tạo ra nhờ dùng một tập tin String, File, hoặc một đối tượng FileDescriptor làm một đối số. Lớp này chồng lên các phương thức của lớp

InputStream. Nó cũng cung cấp các phương thức 'finalize()' và 'getFD()'.

Phương thức 'finalize()' được dùng để đóng luồng khi đang được bộ gôm rác Java xử lý. Phương thức 'getFD()' trả về đối tượng FileDescriptor biểu thị sự kết nối đến tập tin thực tế trong hệ tập tin đang được 'FileInputStream' sử dụng.

Lớp FileOutputStream

Lớp này cho phép ghi kết xuất ra một luồng tập tin. Các đối tượng của lớp này cũng tạo ra sử dụng các đối tượng chuỗi tên tập tin, tập tin, FileDesciptor làm tham số. Lớp này chồng lên phương thức của lớp OutputStream và cung cấp phương thức 'finalize()' và getFD().

### **Chương trình 9.2**

```
import java..io.FileOutputStream; 
   import java.io.FileInputStream; 
   import java.io.File; 
   import java.io.IOException; 
   public class fileioexam 
   { 
         public static void main(String args[ ]) throws IOException 
           { 
            // creating an output file abc.txt 
             FileOutputStream os = new FileOutputStream("abc.txt"); 
             String s = "Welcome to File Input Output Stream " ; 
             for(int i = 0; i < s. length(); + +i).
             os. write(s.charAt(i)); 
             os.close(); 
             II opening abc.txt for input 
             FileInputStream is = new FileInputStream("abc.txt");
             int ibyts = is.available();
             System.out.println("Input Stream has " + ibyts + " available bytes"); 
             byte ibuf[] = new byte[ibyts];int byrd = is.read(ibuf, 0, ibyts);
             System.out.println("Number of Bytes read are: " + byrd); 
             System.out.println("They are: " + new String(ibuf)); 
             is.close(); 
             File f = new File("abc.txt"); fl.delete(); 
 }
```
}

### **Hình 9.2 hiện kết xuất của đoạn mã nguồn trên:**

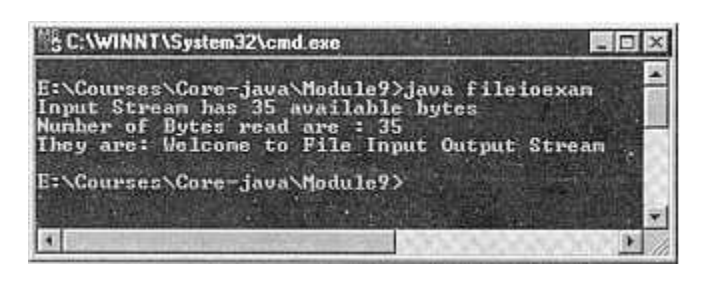

### **Hình 9.2 sử dụng FileInputStream, FileOutputStream, và các lớp File**

### **9.3.5 Nhập xuất đã lọc**

Một 'Filter' là một kiểu luồng sửa đổi cách điều quản một luồng hiện tồn tại. Các lớp, các luồng nhập xuất đã lọc của java sẽ giúp ta lọc I/O theo một số cách. Về cơ bản, các bộ lọc này dùng để thích ứng các luồng theo các nhu cầu của chương trình cụ thể.

Bộ lọc nằm giữa một luồng nhập và một luồng xuất. Nó thực hiện xử lý một tiến trình đặc biệt trên các byte được truyền từ đầu vào đến kết xuất. Các bộ lọc có thể phối hợp thực hiện dãy tuần tự các tuỳ chọn lọc ở đó mọi bộ lọc tác động như kết xuất của một bộ lọc khác.

Lớp FilterInputStream

Đây là lớp trừu tượng. Nó là cha của tất cả các lớp luồng nhập đã lọc. Lớp này cung cấp khả năng tạo ra một luồng từ luồng khác. Một luồng có thể được đọc và cung cấp dưới dạng kết xuất cho luồng khác. Biến 'in' được sử dụng để làm điều này. Biến này được dùng để duy trì một đối tượng tách biệt của lớp InputStream. Lớp FilterInputStream được thiết kế sao cho có thể tạo nhiều bộ lọc kết xích [chained filters]. Để thực hiện điều này chúng ta dùng vài tầng lồng ghép. đến lượt mỗi lớp sẽ truy cập kết xuất của lớp trước đó với sự trợ giúp của biến 'in'.

#### > Lớp FilterOutputStream

Lớp này là một dạng bổ trợ cho lớp FilterInputStream. Nó là lớp cha của tất cả các lớp luồng xuất đã lọc. Lớp này tương tự như lớp FilterInputStream ở chổ nó duy trì đối tượng của lớp OutputStream làm một biến 'out'. Dữ liệu ghi vào lớp này có thể sửa đổi theo nhu cầu để thực hiện tác vụ lọc và sau đó được chuyển gửi tới đối tượng OutputStream.

### **9.3.6 I/O có lập vùng đệm**

Vùng đệm là kho lưu trữ dữ liệu. Chúng ta có thể lấy dữ liệu từ vùng đệm thay vì quay trở lại nguồn ban đầu của dữ liệu.

Java sử dụng cơ chế nhập/xuất có lập vùng đệm để tạm thời lập cache dữ liệu được đọc hoặc ghi vào/ra một luồng. Nó giúp các chương trình đọc/ghi các lượng dữ liệu nhỏ mà không tác động ngược lên khả năng thực hiện của hệ thống.

Trong khi thực hiện nhập có lập vùng đệm, số lượng byte lớn được đọc tại thời điểm này, và lưu trữ trong một vùng đệm nhập. khi chương trình đọc luồng nhập, các byte dữ liệu được đọc từ vùng đệm nhập.

Tiến trình lập vùng đệm kết xuất cũng thực hiện tương tự. khi dữ liệu được một chương trình ghi ra một luồng, dữ liệu kết xuất được lưu trữ trong một vùng đệm xuất. Dữ liệu

được lưu trữ đến khi vùng đệm trở nên đầy hoặc các luồng kết xuất được xả trống. Cuối cùng kết xuất có lập vùng đệm được chuyển gửi đến đích của luồng xuất.

Các bộ lọc hoạt động trên vùng đệm. Vùng đệm được phân bố nằm giữa chương trình và đích của luồng có lập vùng đệm.

### Lớp BufferedInputStream

Lớp này tự động tạo ra và chứa đựng vùng đệm để hỗ trợ vùng đệm nhập. Nhờ đó chương trình có thể đọc dữ liệu từng luồng theo byte một mà không ảnh hưởng đến khả năng thực hiện của hệ thống. Bởi lớp 'BufferedInputStream' là một bộ lọc, nên có thể áp dụng nó cho một số đối tượng nhất định của lớp InputStream và cũng có thể phối hợp với các tập tin đầu vào khác.

Lớp này sử dụng vài biến để thực hiện các cơ chế lập vùng đệm đầu vào. Các biến này được khai báo là protected và do đó chương trình không thể truy cập trực tiếp. Lớp này định nghĩa hai phương thức thiết lập. Một cho phép chỉ định kích cỡ của vùng đệm nhập trong khi đó phương thức thiết lập kia thì không. Nhưng cả hai phương thức thiết lập đều tiếp nhận đối tượng của lớp InputStream và OutputStream làm đối số. lớp này chồng lên các phương thức truy cập mà InputStream cung cấp và không làm nảy sinh bất kì phương thức mới nào.

Lớp BufferedInputStream. Lớp này cũng định nghĩa hai phương thức thiết lập. nó cho phép chỉ định kích cỡ của vùng đệm xuất trong một phương thức thiết lập cũng như cung cấp một kích cỡ vùng đệm ngầm định. Nó chồng lên tất cả các phương thức của OutputStream và không làm nẩy sinh bất kì phương thức nào.

Chương trình 9.3 dưới đây mô tả cách dùng các luồng nhập/xuất có lập vùng đệm:

```
Chương trình 9.3 
import javaJang. * ; 
import java.io.BufferedInputStream; 
import java.io.BufferedOutputStream; 
import java.io.FileInputStream; 
import java.io.SequenceInputStream; 
import java.io.IOException; 
publicI class buff exam 
{ 
    public static void main(String args[ ]) throws IOException 
   { 
      // defining sequence input stream 
      SequenceInputStream Seq3; 
      FileInputStream Fis 1 ; 
      Fisl = new FileInputStream("byteexam.java"); 
      FileInputStream Fis2; 
      Fis2= new FileInputStream("fileioexam.java"); 
      Seq3 = new SequenceInputStream(Fisl, Fis2); 
      // create buffered input and output streams 
      BufferedInputStream inst; 
      inst .= new BufferedInputStream(Seq3); 
      BufferedOutputStream oust;
```

```
oust= new BufferedOutputStream(System.out); 
     inst.skip(lOOO); 
     boolean eof = false;
     int bytcnt = 0;
      while(!eof) 
     { 
        int num = inst.read();
     if(num == -1){ 
        eof =true; 
     } 
     else 
     { 
        oust.write((char) num); 
        + + bytcnt;
       } 
} 
String bytrd bytrd ,= String.valueOf(bytcnt);
bytrd + = "bytes were read";
oust.write(bytrd.getBytes(). 0, bytrd.length()); 
// close all streams. 
          inst.close(); 
          oust.close(); 
          Fisl.close(); 
          Fis2.close(); 
         }
```
#### } **Hình 9.3 hiện kết xuất của chương trình trên:**

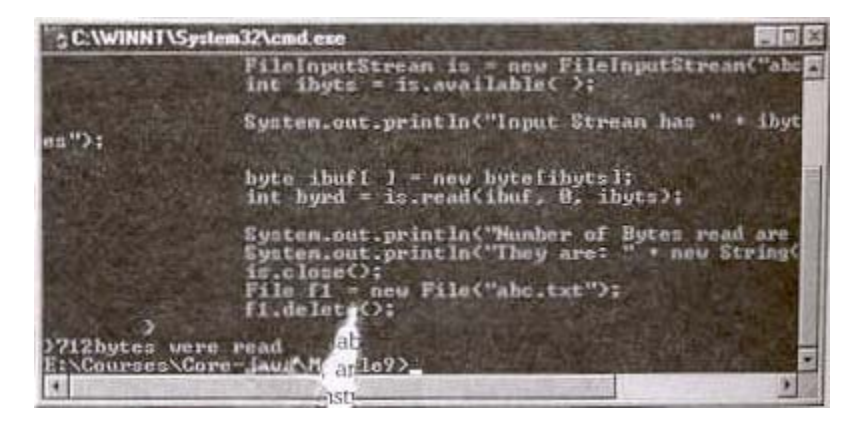

### **Hình 9.3 Sử dụng các lớp vùng đệm luồng nhập và xuất.**

## **9.3.7 Lớp Reader và Writer**

Đây là các lớp trừ tượng. Chúng nằm tại đỉnh của hệ phân cách lớp, hỗ trợ việc đọc và ghi các luồng ký tự unicode.java 1.1 thực tế đã giới thiệu các lớp này.

```
 Lớp Reader
```
Lớp này hỗ trợ các phương thức:

- $read()$
- $reset()$
- $\blacksquare$  skip()
- $\blacksquare$  mark()
- markSupported()
- close( )

Lớp này cũng hỗ trợ phương thức gọi 'ready()'. Phương thức này trả về giá trị kiểu boolean nếu rõ tác vụ đọc kế tiếp có tiếp tục mà không phong toả hay không.

Lớp Writer

Lớp này hỗ trợ các phương thức:

- write( )
- $\blacksquare$  flush()
- $\blacksquare$  close( )

# **9.3.8 Nhập/ xuất chuỗi và xâu ký tự**

Các lớp 'CharArrayReader' và 'CharArrayWriter' cũng tương tự như các lớp ByteArrayInputStream và ByteArrayOutputStream ở chổ chúng hỗ trợ nhập/xuất từ các vùng đệm nhớ. Các lớp CharArrayReader và CharArrayWriter hỗ trợ nhập/ xuất ký tự 8 bit.

CharArrayReader không hỗ trợ bổ sung các phương pháp sau đây vào các phương thức của lớp Reader cung cấp. Lớp CharArrayWriter bổ sung các phương thức sau đây vào các phương thức của lớp Writer.

```
\triangleright reset( )
thiết lập lại vùng đệm 
\triangleright size( )
trả về kích cỡ hiện hành của vùng đệm 
\triangleright toCharArray()
Trả về bản sao mảng ký tự của vùng đệm xuất 
\triangleright toString( )
Chuyển đổi vùng đệm xuất thành một đối tượng String 
\triangleright writeTo()
```
Ghi vùng đệm ra một luồng xuất khác.

Lớp StringReader trợ giúp luồng nhập ký tự từ một chuỗi. Nó không bổ sung phương thức nào vào lớp Reader.

Lớp StringWriter trợ giúp ghi luồng kết xuất ký tự ra một đối tượng StringBuffer. Lớp này bổ sung hai phương thức có tên là 'getBuffer( )' và 'toString()' . Phương thức 'getBuffer( )' trả về đối tượng StringBuffer tương ứng với vùng đệm xuất, trong khi đó phương thức toString( ) trả về một bảng sao chuỗi của vùng đệm xuất.

Chương trình 9.4 dưới đây thực hiện các tác vụ nhập/xuất mảng ký tự:

### **Chương trình 9.4**

import java.lang.System; import java.io.CharArrayReader; import java.io.CharArrayWriter;

```
import java.io.IOException; 
public class testl 
{ 
    public static void main(String args[ ]) throws IOException 
    { 
      CharArrayWriter ost = new CharArrayWriter();
      String s = "Welcome to Character Array Program"; 
      for(int i= 0; i < s. length(); ++i);
      osi.write(s.charAt(i)); 
      System.out.println("Output Stream is: " + ost); 
      System.out.println("Size is: " + ost.size( )); 
      CharArrayReader inst; 
      inst = new CharArrayReader(ost.toCharArray( )); 
      int a=0;
      String Buffer sbI = new String Buffer(" "); 
      while((a = inst.read()) != -1)
      sbI.append((char) a); 
      s =sbI.toString();
      System.out.println(s.length() + "characters were read"); 
      System.out.println("They are:" + s);
      } 
}
```
### **Hình 9.4 Hiện kết xuất chương trình:**

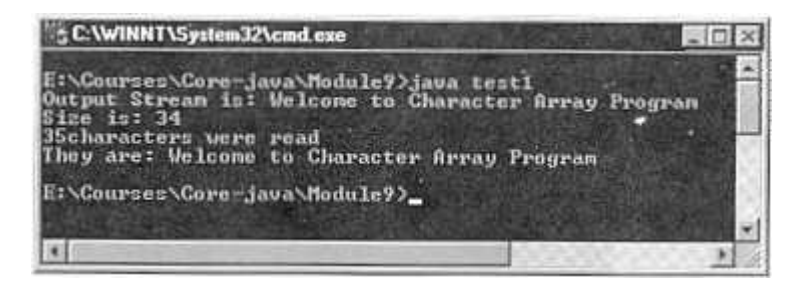

**Hình 9.4 Các tác vụ nhập và xuất mảng các ký tự** Chương trình 9.5 Mô tả tiến trình nhập/xuất chuỗi.

### **Chương trình 9.5**

import java.lang.System; import java.io.StringReader; import java.io.StringWriter; import java.io.IOException; import java.io. \* ;

public class strioexam

```
{ 
   public static void main(String args[ ]) throws IOException 
      { 
      StringWriter ost = new StringWriter();
      .String s = "Welcome to String Input Output Program"; 
      for(int i= 0; i <s.length( ); + +i)
      ost.write(s.charAt(i)) ; 
      System.out.println("Output Stream is: " + ost); 
      StringReader inst; 
      inst = new StringReader(ost.toString( )); 
      int a=0;
      StringBuffer sb1 = new StringBuffer(" "); 
      while((a = inst.read()) ! = -1)
      sb1.append((char) a); 
      s = sb1.toString();
      System.out.println("No of characters read: " +s.length( )); 
      System.out.println("They are: " + s);
      } 
}
```
### **Hình 9.5 Hiện kết xuất chương trình:**

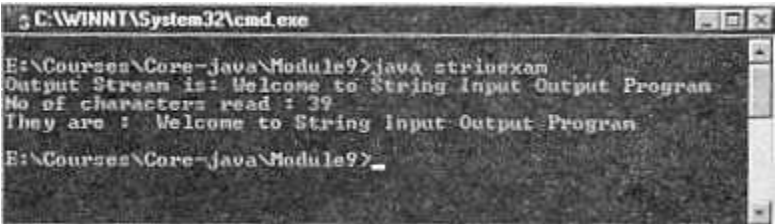

**Hình 9.5 Nhập và xuất sâu chuỗi** 

# **9.3.9 Lớp PrinterWriter**

Lớp 'PrintStream' thực hiện việc kết xuất dữ liệu. Lớp này có các phương thức bổ sung, trợ giúp cho việc in ấn dữ liệu cơ bản.

Lớp PrinterWriter' là một thay thể của lớp PrinterStream. Nó thực tế cải thiện lớp PrinterStream bằng cách dùng dấu tách dòng phụ thuộc nền tảng để in các dòng thay vì ký tự '\n'. Lớp này cũng cấp hỗ trợ các ký tự Unicode so với PrinterStream. Phương thức 'checkError( )' được sử dụng kiểm tra kết xuất được xả sạch và và được kiểm ra các lỗi. Phương thức setError( ) được sử dụng để thiết lập lỗi điều kiện. Lớp PrintWriter cung cấp việc hỗ trợ in ấn các kiểu dữ liệu nguyên thuỷ, các mảng ký tự, các sâu chuỗi và các đối tượng.

### **9.3.10 Giao diện DataInput**

Giao diện DataInput được sử dụng để đọc các byte từ luồng nhị phân và xây dựng lại các kiểu dữ liệu dạng nguyên thuỷ trong Java.

DataInput cũng cho phép chúng ta chuyển đổi dữ liệu từ định dạng sửa đổi UTF-8 tới dạng sâu chuỗi. Chuẩn UTF cho định dạng chuyển đổi Unicode. Nó là kiểu định dạng đặt biệt giải mã các giá trị Unicode 16 bit . UTF lạc quan ở mức thấp giả lập trong hầu hết các trường hợp, mức cao 8 bít Unicode sẽ là 0. Giao diện DataInput được định nghĩa là số các phương thức, các phương thức bao gồm việc đọc các kiểu dữ liệu nguyên thuỷ trong java.

Bảng 9.3 tóm lượt vài phương thức. Tất cả các phương thức được kính hoạt IOException trong trường hợp lỗi:

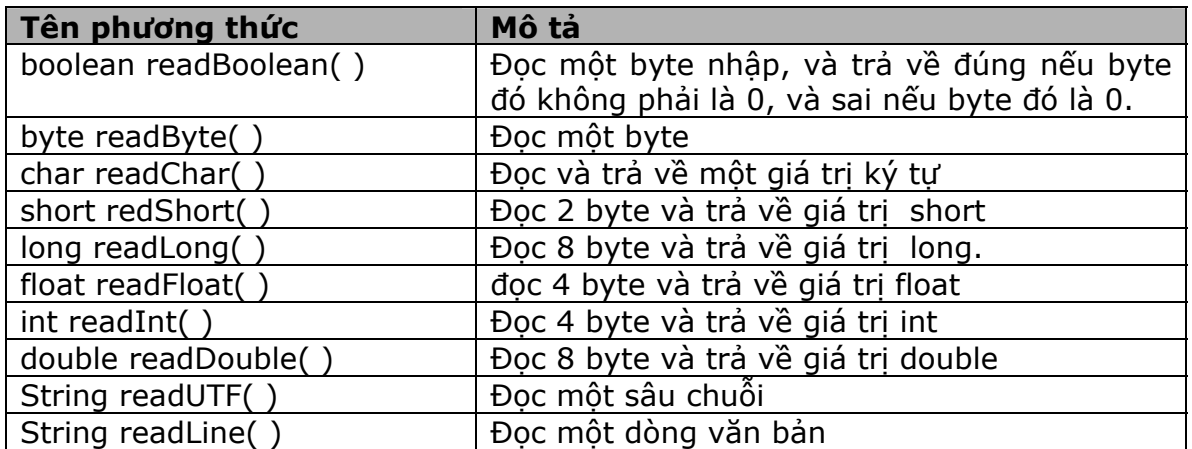

### **Bảng 9.3 Các phương thức của giao diện DataInput**

### **9.3.11 Giao diện DataOutput**

Giao diện DataOutput được sử dụng để xây dựng lại các kiểu dữ liệu nguyên thuỷ trong java vào trong dãy các byte. nó ghi các byte này lên trên luồng nhị phân. Giao diện DataOutput cũng cho phép chúng ta chuyển đổi một sâu chuỗi vào trong java được sửa đổi theo định dạng UTF-8 và ghi nó vào luồng.

Giao diện DataOutput định nghĩa số phương thức được tóm tắt trong bảng 9.4. Tất cả các phương thức sẽ kích hoạt IOException trong trường hợp lỗi.

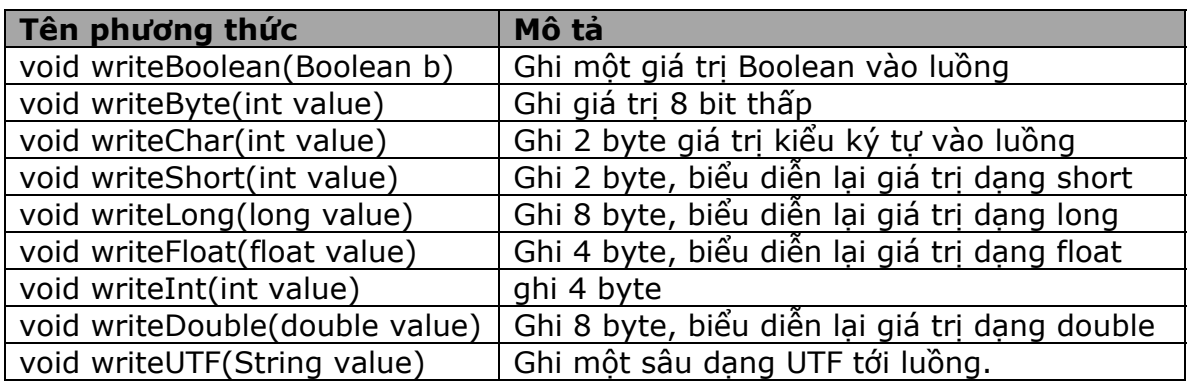

### **Bảng 9.4 Các phương thức của giao diện DataOutput**

### **9.3.12 Lớp RandomAccessFile**

Lớp RandomAccessFile cung cấp khả năng thực hiện I/O theo một vị trí cụ thể bên trong một tập tin. Trong lớp này, dữ liệu có thể đọc hoặc ghi ở vị trí ngẫu nhiên bên trong một tập tin thay vì một kho lưu trữ thông tin liên tục. hơn thế nữa lớp này có tên RandomAccess. Phương thưc 'seek( )' hỗ trợ truy cập ngẫu nhiên. Kết quả là, biến trỏ tương ứng với tạp tin hiện hành có thể ấn định theo vị trí bất kỳ trong tập tin.

Lớp RandomAccessFile thực hiện cả hai việc nhập và xuất. Do vây, có thể thực hiện I/O bằng các kiểu dữ liệu nguyên thuỷ. Lớp này cũng hỗ trợ cho phép đọc hoặc ghi tập tin cơ bản, điều này cho phép đọc tập tin theo chế độ chỉ đọc hoặc đọc-ghi. tham số 'r' hoặc 'rw' được gán cho lớp RandomAccessFile chỉ định truy cập 'chỉ đọc' và 'đọc-ghi'. Lớp này giới thiệu vài phương thức mới khác với phương pháp đã thừa kế từ các lớp DataInput và DataOutput.

Các phương thức bao gồm:

```
 seek( )
```
Thiết lập con trỏ tập tin tới vị trí cụ thể bên trong tập tin.

### **getFilePointer( )**

Trả về vị trí hiện hành của con trỏ tập tin.

```
 length( )
```
Trả về chiều dài của tập tin tính theo byte.

Chương trình dưới đây minh hoạ cách dùng lớp RandomAccessFile. Nó ghi một giá trị boolean, một int, một char, một double tới một file có tên 'abc.txt'. Nó sử dụng phương pháp seek( ) để tìm vị trí định vị 1 bên trong tập tin. Sau đó nó đọc giá trị số nguyên, ký tự và double từ tập tin và hiển thị chúng ra màn hình.

### **Chương trình 9.6**

```
import java.lang.System; 
import java.io.RandomAccessFile; 
import java.io.IOException; 
public class mdexam 
{ 
     public static void main (String args[ ]) throws IOException 
     \{RandomAccessFile rf; 
      rf= new RandomAccessFile("abc.txt", "rw"); 
      rf. writeBoolean(true); 
      rf. writelnt( 67868) ; 
      rf.writeChars("J"); 
      rf. writeDouble(678.68); 
      / / making use of seek( ) method to move to a specific file location 
      rf.seek(l); 
      System.out.println(rf.readlnt());
      System.out.println(rf.readChar());
      System.out.println(rf.readDouble());
      rf.seek(0); 
      System.out.println(rf.readBoolean( ));
```

```
rf.close( ); 
    } 
 } 
Hình 9.5 Hiện kết xuất chương trình:
```
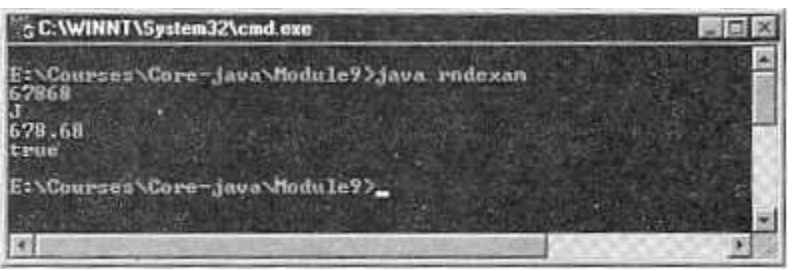

**Hình 9.6: Lớp RandomAccessFile** 

### **9.4Gói java.awt.print**

Đây là gói mới mà java JDK 1.2 cung cấp. Nó thay thế khả năng in của JDK 1.1. Nó bao gồm dãy các giao diện:

- **Pageable**
- **Printable**
- **PrinterGraphics**

Giao diện 'Pageable' định nghĩa các phương thức được sử dụng cho đối tượng mô tả lại các trang sẽ được in. Nó cũng chỉ định số lượng trang sẽ được in cũng như sẽ được in trang hiện hành hay một miền trang.

Giao diện 'Printable' chỉ định phương thức print( )được dùng để in một trạng trên một đối tượng Graphics.

Giao diện 'PrinterGraphics' cung cấp khả năng truy cập đối tượng 'PrinterJob'. Nó cung cấp các lớp sau đây:

- **Paper**
- **Book**
- **PageFormat**
- **Printerjob**

Lớp 'Page' định nghĩa các đặc tính vật lý của giấy in. Ngoài ra nó cũng cung cấp khổ giấy và vùng vẽ.

Lớp 'Book' là một lớp con của đối tượng duy trì một danh sách các trang in. Lớp này cũng cung cấp các phương thức để bổ sung và quản lý các trang cũng như thực thi giao diện Pageable.

Lớp 'PageFormat' định nghĩa lề của trang như các lề 'Top', 'Bottom','Left' và 'Right'. Nó cũng chỉ định kích cỡ và hướng in như 'Portait' (khổ dọc) hoặc 'Landscape' (khổ ngang).

Lớp 'Printerjob' là một lớp con của đối lượng khởi tạo, quản lý, và điều khiển yêu cầu máy in. Lớp này cũng chỉ định các tính chất in.

Dưới đây là ngoại lệ và lỗi mà gói java.awt.print kích hoạt:

- **PrinterException**
- **PrinterIOException**
- **PrinterAbortException**

'PrinterException' mở rộng lớp java.lang.Exception nhằm cung cấp một lớp cơ sở để in các ngoại lệ liên quan.

'PrinterIOException' mở rộng lớp 'PrinterException' nêu rõ một lỗi trong I/O.

'PrinterAbortException' là lớp con của lớp PrinterException nêu rõ khối in đã được bỏ ngang.

### **Tóm tắt bài học**

- Một luồng là một lộ trình qua đó dữ liệu di chuyển trong một chương trình java.
- Khi một luồng dữ liệu được gửi hoặc nhận.Chung ta xem nó như đang ghi và đọc một luồng theo thứ tự nêu trên.
- Luồng nhập/xuất bao gồm các lớp sau đây:
	- o Lớp System.out
	- o Lớp System.in
	- o Lớp System.err
- Lớp InputStream là một lớp trừu tượng định nghĩa cách nhận dữ liệu.
- Lớp OutputStream cũng là lớp trừu tượng. Nó định nghĩa ghi ra các luồng được kết xuất như thế nào.
- Lớp ByteArrayInputStream tạo ra một luồng nhập từ vùng đệm bộ nhớ trong khi ByteArrayOutputStream tạo một luồng xuất trên một mãng byte.
- > Java hổ trợ tác vụ nhập/xuất tập tin với sự trợ giúp của các File, FileDescriptor, FileInputStream và FileOutputStream.
- Các lớp Reader và Writer là lớp trừu tượng hỗ trợ đọc và ghi các luồng ký tự Unicode.
- CharArrayReader, CharArrayWriter khác với ByteArrayInputStream, ByteArrayOutputStream hỗ trợ định dạng nhập/xuất 8 bit, Trong khi ByteArrayInputStream, ByteArrayOutputStream hỗ trợ nhập/xuất 16bit.
- Lớp PrintStream thực thi một kết xuất. lớp này có phương thức bổ sung, giúp ta in các kiểu dữ liệu cơ bản.
- Lớp RandomAccessFile cung cấp khả năng thực hiện I/O tới vị trí cụ thể trong một tập tin.

### **Kiểm tra mức độ tiến bộ**

- 1. ---------- là các dàn ống (pipelines) để gửi và nhận thông tin trong các chương trình java.
- 2. ----------- là luồng lỗi chuẩn.
- 3. Phương thức ------------- đọc các byte dữ liệu từ một luồng.
- 4. Phương thức ------------- trả về giá trị boolean, nêu rõ luồng có hỗ trợ các khả năng mark và reset hay không.
- 5. Phương thức ------------ xả sạch luồng.
- 6. Nhập/xuất mảng byte sử dụng các lớp ------------ và ---------------------
- 7. Lớp --------------- được sử dụng truy cập các đối tượng thư mục và tập tin.
- 8. --------------là một khi chưa để lưu giữ dữ liệu.

### **Bài tập**

- 1. Viết chương trình nhận một dòng văn bản từ người dùng và hiển thị đoạn văn bản đó lên màn hình.
- 2. Viết chương trình sao chép nội dụng một tập tin tới tập tin khác.
- 3. Viết chương trình tạo ra một tập tin truy cập ngẫu nhiên. kết xuất hiển thị phía dưới đây.

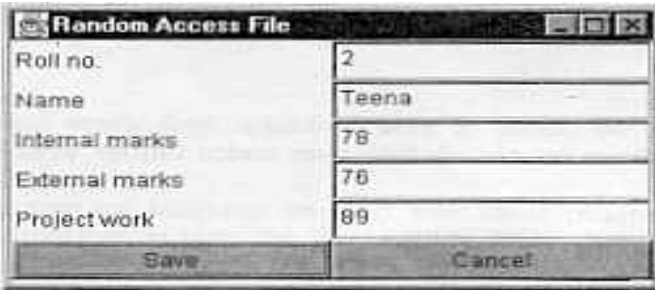

Các bản ghi nên được lưu ở dạng tập tin '.dat', vì vậy người dùng truy cập chúng nhanh hơn.

#### **Mục tiêu bài học:**

Cuối chương này bạn có thể

- Mô tả về công cụ JAR
- Tạo và xem một file JAR, liệt kê và trích rút nội dung của file.
- $\triangleright$  Sử dung chữ ký điện tử (Digital Signatures) để nhận dạng Applets
- $\triangleright$  Tao bộ công cụ khóa bảo mật (Security key)
- Làm việc với chứng chỉ số (Digital Certificate)
- $\triangleright$  Tìm hiểu về gói Java.security

### **10.1 Giới thiệu**

Trong phần này, chúng ta sẽ tìm hiểu chi tiết về bảo mật Java applet. Chúng ta cũng thảo luận về mô hình bảo mật JDK 1.2 đáp ứng nhu cầu người dùng và nhà phát triển.

Java là một ngôn ngữ lập trình đầu tiên gởi các chương trình không tương tác như các file văn bản, file ảnh và các thông tin tĩnh thông qua World Wide Web. Các chương trình này, không giống như chương trình CGI, được chạy trên hệ thống của người dùng, hơn là chạy trên máy chủ Web (Web server). Bảo mật Java Applet là sự quan tâm chính giữa người dùng và nhà phát triển applet. Thiết tính bảo mật trong applet có thể dẫn tới sửa đổi hoặc phơi bày các dữ liệu nhạy cảm. Mô hình bảo mật của Java 2, hoặc JDK 1.2 rất hữu ích cho người dùng, cũng như cho nhà phát triển. Nó giúp người dùng duy trì mức độ bảo mật cao. Trong chương nay, chúng ta sẽ học mô hình bảo mật JDK 1.2.

### **10.2 Công cụ JAR**

Một file JAR là một file lưu trữ được nén do công cụ lưu trữ Java tạo ra. File này tương tự như chương trình PKZIP. Nó chứa nhiều file trong một file lưu trữ. Điều này cho phép tải trong trình duyệt hiệu quả. Dùng một jar với một applet cải tiện đáng kể khả năng thực hiện của trình duyệt. Vì tấc cả các tất cả các file được biên dịch trong một file đơn, trình duyệt chỉ cần thiết lập kết nối HTTP với web server. Nén file giảm 50% thời gian tải file. Để khởi đông công cụ JAR, dùng câu lệnh sau tại dấu nhắc lệnh:

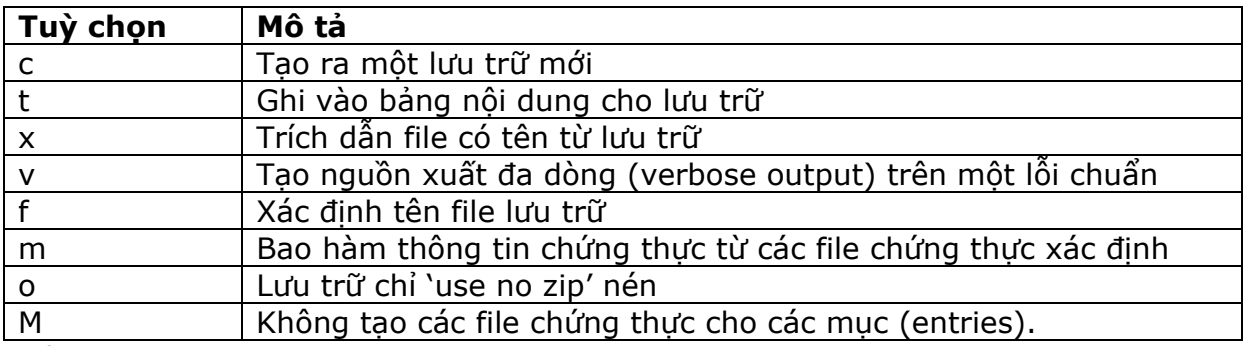

### *jar [options][manifest] jar-file input-file(s)*

#### **Bảng 0.1. công cụ jar**

Một file chứng thực chứa thông về các file lưu trữ. File này là một tuỳ chọn. Thậm chí file không xác định thì JAR cũng tự động tạo ra. File jar được dùng như các lưu trữ. File này phải có phần mở rộng là '.jar' được xác định tại dòng lệnh. File đầu vào (input-file) là danh sách phân cách các file được đặt trong lưu trữ. Netscape Navigator và Internet Explorer hỗ trợ file JAR.

Câu lệnh sau lưu trữ tất cả các file class và file java bao gồm trong một thư mục xác định vào một file jar gọi là 'pack'

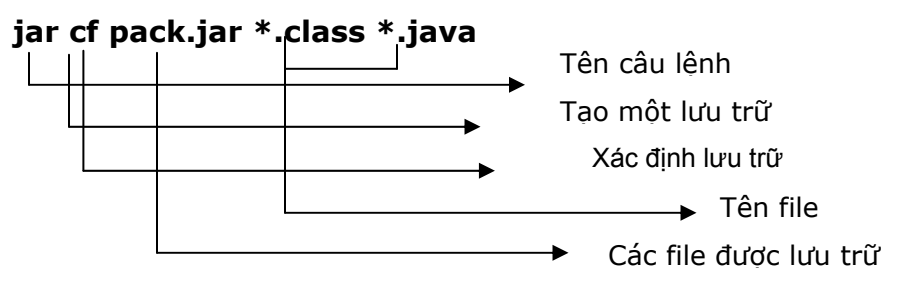

### **Hình 10.1 lệnh jar**

Dùng lệnh sau tại dấu nhắc liệt kê các file trong file 'pack.jar'

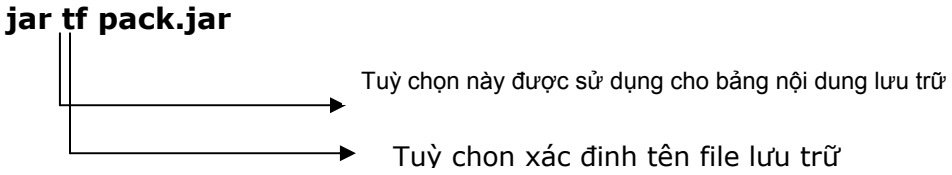

### **Hình 10.2 Liệt kê các file trong file pack.jar**

Để gộp file lưu trữ 'pack.jar vào trong một applet, mở trang HTML, và thêm thuộc tính ARCHIVE='pack.jar' vào thẻ applet, như sau:

### **<applet code="exr7.class" ARRCHIVE="pack.jar" height=125 width=350></applet>**

Thuộc tính sẽ chỉ cho trình duyệt nạp lưu trữ 'pack.jar' để tìm file 'exr7.class'

Câu lệnh sau trích rút các file được nén trong file pack.jar:

### **jar xvf pack.jar**

Mục chọn 'x' cho phép bạn trích rút nội dung của file.

# **10.3 Chữ ký điện tử (Digital Signature) để định danh các applet**

Trong java, bảo mật applet trên web là phần rất quan trọng. Hacker có thể viết các applet nguy hiểm xuyên thủng hàng rào bảo mật. Vì thế, applet hạn chế sự can thiệt của các ngôn ngữ. Applet không hỗ trợ một số nét đặt trưng sau:

 $\triangleright$  Đọc và ghi file từ hệ thống nơi applet đang chay.

- Lấy thông tin về một file từ hệ thống
- $\triangleright$  Xoá một file từ hệ thống.

Java 2 có thể thực hiện tất cả các đặc điểm trên, với các applet cung cấp từ một nhà cung cấp applet tin cậy, và được ký danh số (digitally signed).

Hình sau minh họa quá trình mã hoá khoá

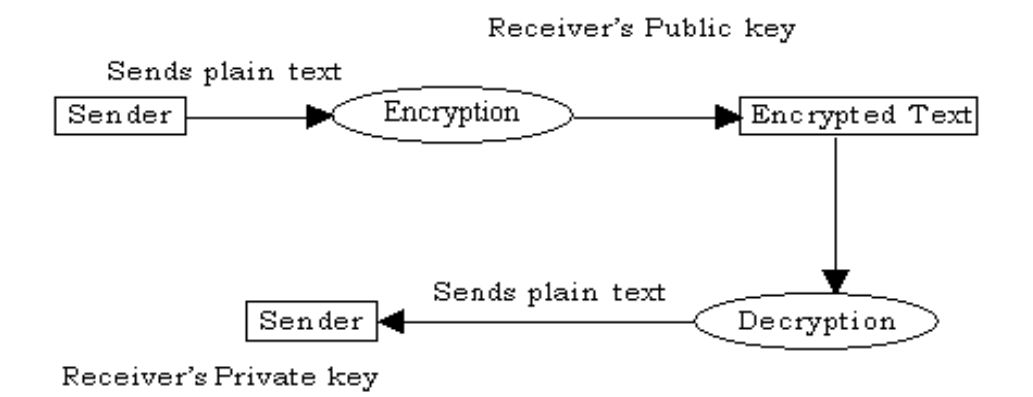

**Hình 10.3. Mã hoá dựa trên các khoá** 

Trong hình trên, khoá công cộng (public keys) được dùng mã hoá và giải mã. Cùng ý tưởng được sử dụng cho chữ ký số, thêm các tính năng bổ sung.

Một chữ ký số là một file mã hoá cung cấp chương trình nhân dang chính xác nguồn gốc của file. Khóa bí mật tính giá trị từ file applet. Người giữ khoá bí mật kiểm tra nội dung của đối tượng.

Trong định danh số, một khóa riêng (private key) được sử dụng để mã hóa, và khoá công cộng, được dùng giải mã. Trong khi ký danh (sign) một đối tượng, người ký danh dùng thuật toán tóm lược thông báo như MD5 để tính bảng tóm lược của đối tượng. Bảng tóm lược được dùng như là dấu tay cho đối tượng. bảng tóm lược lần lượt được mã hoá dùng khóa riêng, đưa ra chử ký điện tử của đối tượng. Khoá công cộng của bộ ký duyệt dùng để mã hoá chữ ký và kiểm tra chúng. Kết quả của sự giải mã, giá trị tóm lược được đưa ra. Giá trị tóm lược của đối tượng được tính và so sánh với giá trị tóm lược được giải mã. Nếu giá trị tóm lược (digest) của đối tượng và giá trị tóm lược được mã hoá khớp với nhau, chữ ký được được xác nhận. Tài liệu mô tả chữ ký được gọi là "Chứng thực" (Certificate)

Thiết lập sự uỷ thác (trust), nhận dạng applet được chứng nhận. Chứng nhận các thực thể các sử dụng khóa công cộng đặt biệt. Quyền chứng thực (a certificate authority) được dùng thực hiện chứng nhân. Nhận được được chứng thực từ một CA (Certificate Authority), applet phải đề trình tài liệu chứng thực sự nhân dạng của nó.

Hiện giờ các công ty đưa ra các dịch vụ xác nhận chứng thực sau:

- $\triangleright$  VeriSian
- $\triangleright$  Chứng thực Thawte

Bạn có thể thiết lập các mức bảo mật khác nhau. Một applet có thể đưa ra sự uỷ thác hoàn toàn, hoặc không uỷ thác, với sự giúp đỡ của tập các lớp gọi là "Quyền" (Permissions). Nhưng nhìn chung, mỗi applet được giới hạn một cách đầy đủ, trừ khi nhà phát triển ký danh applet. Điều này thiết lập cho nhà phát triển đáng tin cậy.

# **10.4 Khoá bảo mật Java (Java Security key).**

Chúng ta cần tạo 3 công cụ, tên là, 'jar', 'jarsigner', và 'keytool', trước khi dùng các applet ký danh. Chúng ta cần tạo cặp khóa công cộng/riêng, và làm cho nó trở nên sẵn sàng với công cụ jarsigner.

Bây giờ, chúng ta sẽ tạo các công dụng của keystore.

Keystore (Lưu trữ khoá)

Keystore là một cơ sở dữ liệu khoá, chứa các chứng thực số dùng để nhận dạng các giá trị khoá công cộng.

 $\triangleright$  Keytool (Công cư khoá)

Keytool là công cụ khoá bảo mật của java, tạo và quản lý khóa công cộng, khoá riêng, và các chứng thực bảo mật. Nó cũng có thể thực hiện:

- o Quản lý cặp khoá công cộng/riêng
- o Lưu trữ các khoá công cộng
- o Dùng các chứng thực để xác thực chứng thực khác.
- o Xác thực (Authenticate) dữ liệu nguồn.

Tất cả thông tin mà keytool quản lý được lưu trữ trong cơ sở dữ liệu gọi là keystore. Sun có một keystore mật định dùng một định dạng file mới gọi là JKS (java key store Lưu trữ khoá java). Để kiểm nếu hệ thống bạn có một keystore dưới định dạng này, thực hiện câu lệnh sau tại dấu nhắc lệnh:

### *Keytool –list*

Thông báo lỗi sau xuất hiện nếu bạn không có gì trong keystore của bạn.

### *Keytool error: keystore file does not exist: c:\windows\.keystore*

JDK tìm keystore chính trong thư mục C:\windows\. Đây là một vị trí chung cho các file hệ thống quan trọng trên windows 95, 98 và NT systems.

Tuỳ chọn keystore cũng có thể được sử dụng trong lệnh keytool, như sau:

### *keytool –list keystore c:\java\try*

Câu lệnh này chỉ cho JDK tìm keystore trong file được gọi là 'try' trong thư mục 'C:\java\try'. Nếu không tìm thấy, sẽ hiển thị thông báo lỗi như trên.

Mục '-genkey' có thể được sử dụng cùng với câu lệnh keytool để tạo cặp khoá công cộng/riêng. Bạn cũng có thể dùng một số các tuỳ chọn khác. Dạng đơn giản nhất như sau:

#### *keytool –genkey –alias "I"*

Bí danh (alias) có thể được dùng lưu trữ, thay thế hoặc xoá cặp khoá. Các bí danh keytool không phân biệt chữ hoa. Trong lệnh trên, chúng ta không sử dung tuỳ chon keystore. Nếu cùng câu lệnh sử dụng tuỳ chọn keystore, sẽ được viết lại như sau:

### *keytool –genkey –alias "I" –keystore "store"*

Trong lệnh trên, cặp khoá sẽ được lưu trữ trong keystore 'store', và không lưu trong keystore mật định của hệ thống.

Sau khi nhập lệnh trên vào, và nhấn phím enter, keytool nhắc bạn nhập vào mật khẩu (password) cho keystore, như sau:

#### *Enter keystore password*

Nhập vào 'password' như yêu cầu. Tiếp theo, keytool nhắc bạn nhập vào các thông tin bổ sung như:

*What is your first and last name? (Tên và họ) [unknown] what is the name of your organization unit? [unknown]: software Development. What is the name of your organization? (Tên của tổ chức) [Unknown]: ABC Consultants (tư vấn ABC) What is the name of your city or Locality? (tên thành phố hoặc địa phương của bạn) [Unknown]: California What is the name of your State or Province? (tên bang hoặc tỉnh của bạn) [Unknown]:United States of America What is the two-letter country code for this unit?(Mã quốc gia với 2 ký tự) [Unknown]: US* 

Khi bạn đã nhập vào các thông tin, keytool hiển thi thông tin sau:

#### *Is <CN=Bob Fernandes, OU=Software Development, O=ABC Consultants, L=California, ST=United States of America, C=US>correct? [no]:*

Cuối cùng, keystool nhắc bạn nhập vào mật khẩu cho khoá riêng của bạn, như:

### *Enter key password for <I> (RETURN if same as keystore password)*

Thông tin trên được sử dụng để kết hợp sự phân biệt tên (name) X500 với bí danh (alias). Thông tin trên cũng có thể được đưa vào trực tiếp từ muc chon '-dname'

Mật khẩu sau cùng phần biệt với mật khẩu keystore. Nó được dùng truy cập khoá riêng của cặp khoá công cộng. Mật khẩu có thể trực tiếp chỉ rõ bằng cách sử dụng tuỳ chọn ' keypass'. Nếu mật khẩu không chỉ rõ, mật khẩu keystore được sẽ được dùng. Tuỳ chon 'keypasswd' dùng thay đổi mật khẩu. Tuỳ chọn '-keyalg' chỉ rõ thuật toán tạo cặp khoá.

Khi bạn tạo một khoá và bổ sung nó vào trong keystore, bạn có thể dùng tuỳ chọn '-list' của keytool để xem khoá có trong keystore hay không.

Để xoá cặp khoá từ cơ sớ liệu, dùng lệnh sau:

### *keytool –delete –alias aliasName*

'aliasName' chỉ tên của khoá được xoá.

Bây giờ, chúng ta tạo cặp khoá riêng/công cộng cho file JAR, chúng ta hãy ký danh nó. Lệnh jarsigner dùng để ký danh một file JAR. Nhập lệnh sau vào dấu nhắc DOS:

### *jarsigner –keystore keyStore –storepass storePassword –keypass keyPassword*

Bảng sau cung cấp danh sách của JARFileNames và bí danh:

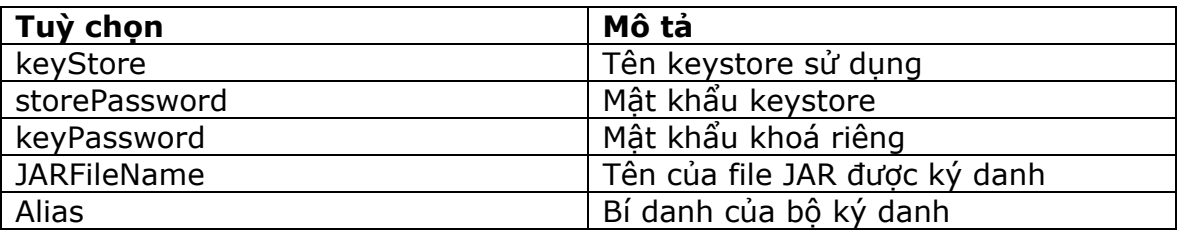

### **Bảng 10.2 JARFileNames và bí danh**

Để ký danh file JAR 'pack.jar', với keystore 'store', và mật khẩu để lưu trữ và các khoá riêng là 'password', dùng lệnh sau:

#### *jarsigner –keystore store –storepass password –keypass password pack.jar pk*  'pk' nghĩa là tên bí danh.

Nếu tuỳ chọn '-keystore' không chỉ rõ, thì keystore mật định được dùng.

Để chỉ rõ chữ ký của file JAR được định danh, dùng tuỳ chọn '-verify'.

### *jarsigner –verify pack.jar*

'pack.jar' chỉ tên file JAR. Nếu chữ ký không hợp lệ, thì ngoại lệ sau được ném ra (thrown).

### *Jarsigner:java.util.zip.ZipException:invalid entry size (expected 900 but got 876 bytes)*

Ngược lại, xuất hiện thông báo "jar verified" (jar được xác minh)

Quá trình xác thực kiểm tra theo các bước sau:

- Có file '.DSA' chứa chữ ký hợp lệ cho file chữ ký .SF không.
- Có các mục trong file chữ ký là các tóm lược hợp lệ cho mỗi mục tương ứng file kê khai (manifest file)

# **10.5 Chữ ký điện tử (Digital Certificates)**

Cho đến bây giờ, chúng ta đã học cách tạo và ký danh một file JAR. Bây giờ, chúng ta sẽ học cách xuất các chữ ký điện tử (digital certificates), sẽ sử dụng để xác thực chữ ký của các file JAR. Chúng ta cũng sẽ học các nhập chữ ký điển tử từ các file các.

Chữ ký điện tử là một file, một đối tượng, hoặc một thông báo được ký danh bởi quyền chứng thực (certificate authority). The CA (Certificate authority) cấp chứng nhận giá trị các khoá công cộng. Chứng nhận X.509 của tổ chức International Standards Organization là một dạng chứng nhận số phổ biến. Keytool hổ trợ những chứng nhận này.

Keytool ở bước đầu tiên cần nhận được một chứng nhận (certificate). Chúng ta dùng chứng nhận đó tạo cặp khoá 'công cộng/riêng' (private/public). Keytool nhập vào các chứng nhận đã được tạo và được ký danh. Keytool tự động gắn (bundle) khoá công cộng mới với một chứng nhận mới. Cùng thực thể đã tạo khoá công cộng ký danh chứng nhận này. Đó được gọi là **'self-signed certificates'** (Chứng nhận tự ký danh). Các chứng nhận này không phải là chứng nhận đáng tin cậy cho định danh. Tuy nhiên, chúng cần để tạo các yêu cầu ký danh chứng nhận (certificate-signing request).

Keytool và tuỳ chọn được sử dụng để tạo các chứng nhân trên. Câu lệnh sau giúp tạo các chứng nhận trên:

### *keytool –keystore store –alias mykey –certreq –file mykey.txt*

Cặp khoá được tạo là 'mykey'. Tuỳ chọn '-file' chỉ tên file, mà yêu cầu ký danh chứng nhận dùng để lưu.

### Dùng lệnh '-export' xuất các chứng nhận này như sau: *keytool –export –keystore store –alias pk –file mykey*

Câu lệnh trên hiển thị dấu nhắc sau:

### *Enter keystore password*

Chứng nhận đã lưu trữ trong <mykey>

Để nhập các chứng nhận khác vào keystore của ban, nhập câu lệnh sau:

### *keytool import –keytool keystore –alias alias –file filename*

Tên được chỉ như là tên file chứa chứng nhận được nhập vào (imported certificate).

Câu lệnh sau chỉ tên bí danh là 'alice' để nhập chứng nhận trong file 'mykey' vào keystore 'MyStore':

### *keytool –import –keystore MyStore –alias alice –file mykey*

Câu lệnh trên hiển thị dấu nhắc sau:

### *Enter keystore password (Nhập vào mật khẩu keystore)*

Kết quả xuất ra hiển thị hai tuỳ chon –Owner và Issuer. Nó hiển thị tên công ty, nghề nghiệp, tổ chức, địa điểm, bang và tiền tệ. Nó cũng hiển thị số serial và thời gian có giá trị. Cuối cùng, nó hỏi có là chứng nhận uỷ thác không. Chứng nhận được chấp thuận cho sự uỷ thác của riêng bạn.

Dùng lệnh '-list' liệt kê nội dung của keystore như sau:

### *keystool –list –keystore Store*

Câu lệnh trên yêu yều password keystore

Dùng tuỳ chon '-alias' liệt kê một mục. Dùng lệnh -delete để xoá bí danh trong keystore, như sau:

### *keytool –delete –keystore Store –alias alias*

Dùng lệnh '-printcert' in chứng nhận được lưu trữ trong file, theo cách sau:

### *keytool –printcert –file myfile*

Dùng lệnh '-help' nhận về danh sách tất cả các lệnh keytool hổ trợ:

### *keytool -help*

# **10.6 Các gói bảo mật java (JAVA Security packages)**

Các gói bảo mật Java bao gồm:

 $\triangleright$  java.security

Đây là gói API nhân bảo mật (the core security API package). Chứa các lớp và giao diện (interface) hỗ trợ mã hoá (encryption), tính bảng tóm lược tài liệu và chữ ký điện tử.

 $\triangleright$  iava.security.acl

Chứa các giao diện dùng cài đặt các chính sách điều kiển truy cập

 $\triangleright$  java.security.cert

Cung cấp sự hổ trợ cho chứng nhận X.509

 $\triangleright$  java.security.interfaces

Định nghĩa các giao diện truy cập thuật toán chữ ký điện tử (the digital signature algorithm)

 $\triangleright$  java.security.spec

Cung cấp các lớp độc lập và phục thuộc vào thuật toán cho các khoá.

### **Tóm tắt:**

- Nếu khả năng bảo mật trong applet không đảm bảo, các dữ liệu nhạy cảm có thể được sữa đổi hoặc phơi bày.
- Mục đích chính của JAR là kết nối các file mà applet sử dụng trong một file nén đơn.

Điều này cho phép các applet nạp vào trình duyệt một cách hiệu quả.

- Một file kê khai (manifest file) chứa thông tin về các file lưu trữ.
- Chữ ký điện tử là một mã hoá kèm với chương trình để nhận diện chính xác nơi nguồn gốc của file.
- Keystore là một cơ sở dữ liệu của các khoá.
- $\triangleright$  Keytool là công cu khoá bảo mật của java.
- chứng nhận điện tử là một file, hoặc một đối tượng, hoặc một thông báo được ký danh bởi quyền chứng nhận (certificate authority)

### **Kiểm tra kiến thức:**

- 1. File \_\_\_\_\_\_\_\_là file lưu trữ được nén.
- 2. Tuỳ chọn \_\_\_\_, khi dùng với công cụ jar, trích rút tên file từ một lưu trữ (file)
- 3. JAR tự động tạo file kê khai, thậm chí nó không được chỉ ra *true/false*
- 4. Thuộc tính\_\_\_\_\_\_\_,khi dùng trong thẻ applet, chỉ cho trình duyệt nạp file jar lưu trữ cụ thể, và tìm file class được nhập vào.
- 5. Trong chữ ký điện tử, \_\_\_\_\_\_\_được dùng cho mã hoá và \_\_\_\_\_\_\_\_\_được dùng cho giải mã.
- 6. Tất cả các thông tin keytool quản lý, được lưu trữ trong một cơ sở dữ liệu gọi là
- $\overline{\phantom{a}}$   $\overline{\phantom{a}}$ 7. keytool ở bước đầu tiên cần nhận được một chứng nhận *true/false*
- 8. Gói \_\_\_\_\_\_\_\_chứa giao diện (interfaces) dùng cài đặt các chính sách điều kiển truy cập.

# **Bài tập:**

Tạo **các câu lệnh java** thực hiện các hành động sau:

- 1. Tạo một file jar 'core-java.jar' chứa các file lớp (class file) và các file nguồn.
- 2. Liệt kê nội dung của file jar.
- 3. Tạo file html cho file CardLayoutDemo.class,file lớp được chứa trong file jar.
- 4. trích rút (extract) file jar
- 5. Dùng lệnh keytool với tên bí danh và keystore để tạo ra cặp khoá công cộng/riêng mới
- 6. Ký danh file jar mới được tạo
- 7. Xác minh chữ ký (signature).
- 8. Xuất các chứng nhận (certificate)
- 9. Liệt kê nội dung của keystore
- 10.In các chứng nhận được lưu trong file.